UNIVERSIDAD DE ORIENTE NÚCLEO DE ANZOÁTEGUI ESCUELA DE INGENIERÍA Y CIENCIAS APLICADAS DEPARTAMENTO DE COMPUTACIÓN Y SISTEMAS

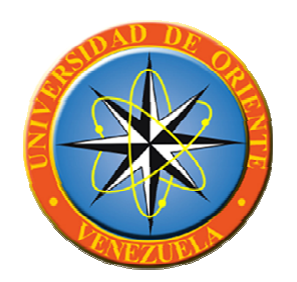

## **"DISEÑO DE UN SISTEMA DE INFORMACIÓN WEB PARA LOS DEPARTAMENTOS DE GERENCIA DE EVENTOS Y RECURSOS HUMANOS DE UN CLUB CAMPESTRE Y POSADA TURÍSTICA, UBICADO EN BARCELONA, ESTADO ANZOÁTEGUI"**

**Presentado por:** 

AGUILAR, MERLYN C. AGUILERA, KEYLA J.

Trabajo de Grado Presentado ante la Universidad de Oriente como Requisito Parcial para Optar al Título de **"INGENIERO DE SISTEMAS"** 

Barcelona, Mayo de 2.010

UNIVERSIDAD DE ORIENTE NÚCLEO DE ANZOÁTEGUI ESCUELA DE INGENIERÍA Y CIENCIAS APLICADAS DEPARTAMENTO DE COMPUTACIÓN Y SISTEMAS

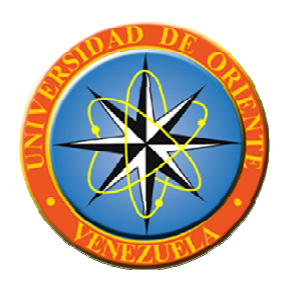

## **"DISEÑO DE UN SISTEMA DE INFORMACIÓN WEB PARA LOS DEPARTAMENTOS DE GERENCIA DE EVENTOS Y RECURSOS HUMANOS DE UN CLUB CAMPESTRE Y POSADA TURÍSTICA, UBICADO EN BARCELONA, ESTADO ANZOÁTEGUI"**

**Revisado por:** 

Prof. Víctor Mujica

**Asesor Académico**

Barcelona, Mayo de 2.010

UNIVERSIDAD DE ORIENTE NÚCLEO DE ANZOÁTEGUI ESCUELA DE INGENIERÍA Y CIENCIAS APLICADAS DEPARTAMENTO DE COMPUTACIÓN Y SISTEMAS

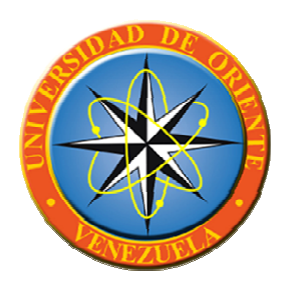

## **"DISEÑO DE UN SISTEMA DE INFORMACIÓN WEB PARA LOS DEPARTAMENTOS DE GERENCIA DE EVENTOS Y RECURSOS HUMANOS DE UN CLUB CAMPESTRE Y POSADA TURÍSTICA, UBICADO EN BARCELONA, ESTADO ANZOÁTEGUI"**

**Calificado por:** 

\_\_\_\_\_\_\_\_\_\_\_\_\_\_\_\_\_\_\_\_\_\_\_\_\_\_\_\_\_\_ Prof. Víctor Mujica **Asesor Académico**

\_\_\_\_\_\_\_\_\_\_\_\_\_\_\_\_\_\_\_\_\_\_\_\_ \_\_\_\_\_\_\_\_\_\_\_\_\_\_\_\_\_\_\_\_\_\_\_\_ Prof. Aída Caraballo Prof. Gabriela Veracierta **Jurado Principal Jurado Principal** 

Barcelona, Mayo de 2.010

## **RESOLUCIÓN**

<span id="page-3-0"></span>De acuerdo al artículo 41 del Reglamento de Trabajos de Grado:

"Los Trabajos de Grado son de exclusiva propiedad de la Universidad de Oriente, y sólo podrán ser utilizados para otros fines con el consentimiento del Consejo de Núcleo respectivo, quien deberá participarlo previamente al Consejo Universitario para su autorización".

### **RESUMEN**

<span id="page-4-0"></span>En los Departamentos de Gerencia de Eventos y Recursos Humanos no se ha implementado un Sistema de Información, todavía existen procedimientos manuales que conllevan a un descontrol dentro del sistema organizacional y a su vez trayendo como consecuencia pérdida de tiempo en la búsqueda de información, siempre se requiere llamar a los encargados para verificar si hay alguna reservación en determinada fecha, los reportes de cierre de caja y nominas tardan más de lo debido hasta un 60% de tiempo a diferencia de otras empresas, que lo hacen en forma automatizados, retraso en el cálculo de comisiones por servicio de mesa y a la hora de entregar factura a los clientes, causando gasto innecesario de dinero y complejidad en el manejo masivo de documentos. Una vez determinada la problemática presentada, se propone el diseño de un Sistema de Información de entorno Web, utilizando las técnicas de Lenguaje de Modelado Unificado (UML) y WebML; con la implementación de este sistema se logrará un mejor rendimiento en cuanto a la parte administrativa y operacional de la posada, de esta manera se conseguirá que toda la información esté de forma sincronizada y organizada para lograr las metas que se plantean en la empresa.

### **DEDICATORIA**

<span id="page-5-0"></span>Primeramente le agradezco a DIOSITO por ser mi guía espiritual, por guiarme en cada paso de mi vida, por darme la dicha de tener una familia y de elegirme los mejores padres del mundo. Gracias mi "DIOS" por ustedes vine a este mundo y siempre haré lo mejor para que se sientan orgullosos de mi "LOS AMO".

A mi Mamá, "Cenovia Rojas" por estar siempre a mi lado, por apoyarme en todo momento eres la mejor madre del mundo te dedico el primero de muchos triunfos, gracias a ti soy lo que soy gracias y mil veces gracias por existir "TE AMO".

A mi Papá, "Julio Aguilera" este triunfo también es para ti, aquí esta un ejemplo de que todo se puede lograr y gracias a ti lo "logre papá" estoy muy orgullosa de ti "TE AMO".

A mis Abuelitos, "Carmen Rojas y Benito Rojas" gracias por ser tan especiales por quererme tanto, por consentirme, por estar presente en todo momento son los mejores abuelitos del mundo "LOS AMO" esto es para ustedes.

A mi Hermana, "Ana Aguilera" tu has sido mi mayor ejemplo, mi mayor orgullo luchaste tanto y mira DIOSITO te dio otra oportunidad, con mucha fe y esperanza todo se puede lograr. Gracias hermana por ser especial "TE AMO TANTO" que no me alcanzará la vida para demostrártelo, siempre estaremos unidas.

A mis Hermanos, "Julio César, Miguel, Eduardo, Daniel y Danielito" los adoro ustedes son muy especiales, se que me quieren mucho y desean lo mejor para mi pero por favor no me celen tanto ya crecí ja ja ja ja. "LOS AMO".

A mis cuñadas, "Dayhana y Natalia" siempre están presentes "Las Adoro" gracias a ustedes tengo unos sobrinos maravillosos que día a día me llenan con sus sonrisas es el mejor regalo que pudieron darme. A ti Daya que en tu vientre esta creciendo un angelito apúrate ya quiero tenerlo en mis brazos ja ja ja, sea niña o sea niño bienvenido será que diosito lo bendiga siempre. "LAS ADORO"

A mis príncipes, "Miguel David, César Eduardo, José Miguel, Ángel David y Josue" son mi orgullo mi todo por ustedes hago lo mejor para que sigan mi ejemplo y sean los mejores profesionales, gracias mis niños por regalarme esas sonrisas todos los días, esas miradas llenas de dulzura y ganas de vivir gracias a ustedes me levanto cada día con ganas de seguir adelante que Diosito me los Bendiga y los guíe por el mejor camino, en cada paso de sus vidas "LOS AMO MUCHO MIS PRÍNCIPE"

A mi Princesita, "Fabiana Valentina" eres mi luz, mi ángel mi todo reina "TE AMO MUCHO" gracias por existir mi Fabi con esos ojitos me regalas el mundo entero eres mi adoración Dios te Bendiga siempre.

A mi Amiga, "Merlyn Aguilar" mi compañera de tesis, mas que una amiga te considero como una hermana son tantos años compartiendo juntas que siempre has estado presente en todo momento. Gracias por estar y por ser tan especial, este es nuestro triunfo merliana "LO LOGRAMOS" ja ja ja. "TE ADORO"

Por último y no por ser menos especial a ti "Carlos" que llegaste a mi vida en el mejor momento, esto es para ti también para que sigas adelante y veas que a pesar de los obstáculos todo se puede lograr, como tu siempre me dices "el tiempo de Dios es perfecto y todo ocurren en su mejor momento". Gracias por llegar a mi vida y llenarme de alegría. "TE ADORO"

Una vez mas Gracias mi DIOS por darme la dicha vivir por permitirme culminar esta meta, sin ti no lo habría logrado. Gracias por rodearme de personas maravillosas e iluminarme en cada paso que doy. "TE AMO"

## *Keyla Aguilera*

Gracias a un ser especial podré expresarme a través de mis manos, y ese ser es DIOS que me dio la vida, me dio el placer y la dicha de nacer de un vientre hermoso, que es el de mi MADRE **"Yamile Garcia"** , gracias a ella y a mi PADRE **"Arnulfo Aguilar"** que colaboro a que yo viniera al mundo a conocer la vida de sus manos, a esos dos seres importante en mi vida le dedico esta **TRABAJO DE GRADO**, mis padres que han sido mi guía, la guía del camino a seguir, unas vez más le dedico este triunfo a ustedes.

Mis hermanas, ellas son personas especiales en mi vida, son amigas; a mis tres hermanas quiero regalarle y dedicarle unas de mis etapas de culminación en mi vida como lo es mi **TRABAJO DE GRADO,** cada mañana, y cada anochecer siempre contaba y tenía el calor de hermana, siempre me han ayudado y me ha extendido su mano amiga en momentos difíciles en mi vida y gracias a sus palabras he crecido grandemente, todo esto también he dedicado para ustedes Vicky, Nidia y Nayibe.

En mi vida hay una persona que ocupa un lugar muy lindo en mi corazón, es como mi hermano, mi padre, mi amigo, pero en realidad es mi **CUÑADO "Luis Indriago",** a ti también te incluyo dentro de mis triunfo, así no seas sangre de mi sangre eres parte de mi por tanto años de afecto y amor que me has brindado, de todo corazón y con la más grande sinceridad te dedico este logro a ti.

Mi maracucho, mi amigo, ese es mi **"Freddy Peluffo"** un cuñado muy bello, muy inteligente, muy trabajador gracias por cruzarte en nuestras vidas y amar a mi hermana de esa forma tan linda que lo haces, a ti mi "Jimy" te regalo, te dedico este triunfo en mi vida, sinceramente te quiero y bonito.

Gracias a la unión de dos seres nació una bella princesa adorada por cada uno de los miembros de mi familia, esa es mi **PRINCESA** "Oriana Valentina" a ti mi sobrina bella te dedico este éxito por llenarme cada mañana de esa bella sonrisa y quererme de esa forma tan linda y tierna, una princesa no puede estar sin un príncipe, el **PRINCIPE** "Sebastián Alejandro" a ti mi Sebastián adorado te regalo este logro de mi vida, Dios bendiga a mi dos sobrinos.

A ti, mi **NEGRA "Keyla Aguilera"** mi amiga de hace tantos años, mi amiga de bachiherato, sin saber DIOS cruzo nuestros caminos y sin darnos cuenta mira a donde hemos llegado a ser compañeras de tesis y mas que compañeras GRANDES amigas, le agradezco a Dios por conocerte y extenderme tu mano en todo este tiempo y sobre todo ayudarme en la realización de este proyecto esta terminación de este trabajo te lo agradezco a ti, por darme animo y decirme levántate que todavía falta camino por recorrer, fue lindo keyla a ver vivido una vida de estudios a tu lado, con la mano el corazón te deseo todo lo bello de esta vida.

A veces en la vida tenemos personas tan cerca y no la vemos, pero Dios te puso en mi camino y cruzo nuestras vidas para que nos conociéramos, y se lo agradezco por que **"TE QUIERO BONITO"** y en tan corto tiempo te robaste una gran parte de mi corazón y el de mi familia también, me has ayudado extendiéndome tu mano y abriendo tu corazón para mi, a ti "**GERMAN GARZON"** te dedico este logro por que llenaste una parte de mi vida y me has demostrado tu querer, Dios te bendiga.

En mi vida hay personas valiosa y que me han ayudado en mi metas y logros, a cada uno de esos seres le regalo, le dedico este gran paso que he

conseguido con la ayuda de Dios, Dios que es el ser más maravilloso y con solo pensarlo nos da una paz espiritual, cada paso, cada recorrido, cada meta encontrada, cada logro conseguido solo se lo debo a Dios y todo esta meta obtenida es dedica a ti para ti, gracias por darme mis manos para poder escribir toda estas palabras y gracias por darme la vida para llegar a donde estoy, una vez más gracias Dios mío. **Amen**

## *Merlyn Aguilar*

### **AGRADECIMIENTO**

<span id="page-10-0"></span>A mi Dios por iluminarme siempre y guiarme por el mejor camino, ayudándome a afrontar todo obstáculo que se ha presentado.

A mis padres, "Cenovia y julio" por darme la mejor educación e aquí el fruto de sus esfuerzos. "LOS AMO MUCHISIMO".

A mis abuelos, "Carmen y Benito" ustedes me dieron los principales valores de la vida gracias por eso y por estar presente en todo momento. "LOS AMO".

A mis hermanos, "Ana, Julio, Miguel, Eduardo, Daniel y Danielito" por su apoyo incondicional en todo momento. "LOS ADORO".

A mis cuñadas, "Dayhana y Natalia" por apoyarme y darme el mejor regalo del mundo. "LAS ADORO".

A mis Ángeles, "Miguel David, César Eduardo, José Miguel, Ángel David, Josue y mi niña linda Fabiana Valentina" por regalarme día a día su ternura. "LOS AMO".

A mis Tíos, "Miguel, Alberto, Gladis, Miriam, Mercedes" por brindarme su apoyo incondicional. "LOS QUIERO MUCHO".

A mi Cuñado, "Jesús" por ser tan especial, por estar pendiente en todo momento gracias. "TE QUIERO MUCHO".

A mis primos, "Jesús, Rafa, Niurca, Raumir, Ronald, Albanis y Elbani" todos son especiales. Gracias por su apoyo, por compartir momentos gratos e inolvidables. "LOS ADORO".

A la familia Aguilar por hacerme sentir como en casa. Gracias por ser tan especiales y por considerarme parte de su familia para mí también lo son. "LOS QUIERO MUCHO".

A Carlos por brindarme tu apoyo, por estar presente y hacerme sentir parte de tu familia. Gracias por ser tan especial. "TE ADORO".

A María Celeste, Romina, Sorangel, Maleta, Adriana, Nacho, Jesús, Fátima, Oriana, Daymar, Desiree y Yane por ser muy especial y estar siempre presente. "LOA QUIERO MUCHO".

A nuestro asesor Víctor Mujica gracias por tu apoyo, por soportarnos en todo momento ya te puedo decir que "LO LOGRAMOS".

Y en especial a mi compañera de tesis, por convertirse en mi hermana y luchar junto a mí desde el comienzo de la carrera para alcanzar esta meta, "LO LOGRAMOS MERLIANA".

## *Keyla Aguilera*

Aprovecho este gran momento para expresar a todas aquellas personas que estuvieron conmigo en momentos difíciles y no difíciles, a cada una de esas personas le agradeceré sinceramente por ser parte de mi vida y por de una u otra manera contribuyeron a un gran paso en mi vida como lo este **TRABAJO DE GRADO.** 

A ti primeramente **Dios mió** por darme la oportunidad de vivir y despertar cada mañana y decir estoy viva y de es manera conseguir mi gran logro de ser Ingeniero De Sistema.

A mi Madre **"Yamile Garcia"**, madre al fin dándome todo su calor maternal a todo momento cada minuto y nunca dejándome sola siempre protegiéndome y dándome todo lo mejor para hacerme sentir bien, mi mama la Amo grandemente y por ti mami doy mi vida, eres lo mejor y lo mas hermoso en mi vida, gracias a ti soy lo que soy, gracias a ti estoy viva y gracias a ti estoy cumpliendo unos de mis sueños que es graduarme., como tu mami ninguna para mi y para mi corazón eres única y siempre y para siempre contaras conmigo para lo que desees. Una vez mas gracias por existir y gracias por a ver nacido de ti. **"TE AMO LINDAMENTE".** 

Mi Padre **"Arnulfo Aguilar"**, papi tu contribuiste con mi mami a mi crecimiento y a recorrer un camino y levantarme al caerme, por eso papi y por darme tu apoyo en toda mi vida **TE AMO Y** y te agradezco por todo tu apoyo paternal que me brindas cada día y por estar conmigo en momentos especiales, gracias por amarme, Dios te bendiga.

**Nayibe, Vicky y Nidia,** las amo enormemente son sangre de mi sangre y cada una de ustedes me han ayudado enormemente en vida, me has apoyado, me has dado amor, cariño, me escuchan, me orientan, me guían, y sobre todo siempre están cuando la necesito y deseo que siempre se así por que somos una familia linda y muy unidas, hoy mañana y siempre contaran conmigo y un millón de gracias por estar cuando yo la necesito, le agradezco con todo mi corazón por ser mis hermanas y por amarme.

Mis **CUÑADOS**, son mis amigos mas que eso mis hermanos, a cada uno con un cariño distinto pero a los dos los **ADORO** por que son bellos en todas sus facetas, a uno lo conozco desde hace mucho años y compartí mucho con el a pesar que cuando uno crece cambia un poco las cosas, pero sinceramente **"Luis Indriago"** te adoro y no lo dudes y a mi otro cuñadito el es un sabelotodo pero lo peor de todo es que lo sabe todo, por que es muy inteligente Dios te bendiga esa inteligencia y capacidad para captar las cosa mi cuñado **"Freddy Peluffo"**, muy orgullosa de ti estoy te lo digo de corazón, te agradezco por ayudarme y escucharme cuando te hablo y también te agradezco por amar a mi hermana. Dios los bendiga.

Los mas hermoso de la familia Aguilar **Oriana** la princesa y **Sebastián** el príncipe a esa dos rayito de luz de alegría y paz le agradezco por distraerme por hacerme reír por regalarme besos y abrazo eso le da paz a mi corazón, a ti mi ori y sebas le agradezco por existir, **LOS AMO LOCAMENTE.** 

Mi amiga **"CHEPIS"** ósea Keyla Aguilera me has demostrado tu verdadera amistad en todo este tiempo sobre todo me has apoyado en este proyecto , por que debo ser sincera y agradecerte que la culminación de esto es gracias a ti por que mi tiempo no colaboro a que yo te diera mas mi mano amiga para terminar mas rápido pero bueno negra, aquí estamos juntas como tu y yo los soñamos, le doy gracias a Dios por ser tu amiga, por ti siento un cariño y amor bonito, eres como mi hermana sentimental, gracias por tu apoyo y cariño sincero. **TE ADORO BONITO.**

**"German Garzón"**, hace poco te conocí, tantas cosas en corto tiempo vivida contigo pero lo importante es que en su debido momento me demostraste tu verdadero sentimiento y eso se agradece, me has escuchado y eso se agradece, como también me has colaborado en momentos de mi vida, eres **ESPECIAL** para mi, gracias por conocerte y **TE QUIERO GRANDE.**

A mi Prof. "**Víctor Mujica"** por ser tan paciente y guiarme en la elaboración de este proyecto, gracias víctor por ayudarme de verdad, por que fuiste guía de culminación de este trabajo de grado, siempre estaré agradecida por decirme por que camino agarrar para que todo saliera bien.

 Amiga "**Romina"**, tú muchas veces me diste tu mano, y siempre sacaste tiempo para decir que iba mal o que iba bien, cada momento que dedicaste te lo agradezco de todo corazón. Dios te bendiga.

Con muchos compañeros compartí en la universidad y poco a poco fue creciendo el cariño de amigo a cada unos de ellos le agradezco por estar hay y por compartir en cada momento de mi vida y esas personas son; **Adriana Cabeza, Amaury, María Celeste**, **la Maleta, Sorangel, jorge.** 

*Merlyn Aguilar*

## **CONTENIDO**

<span id="page-15-0"></span>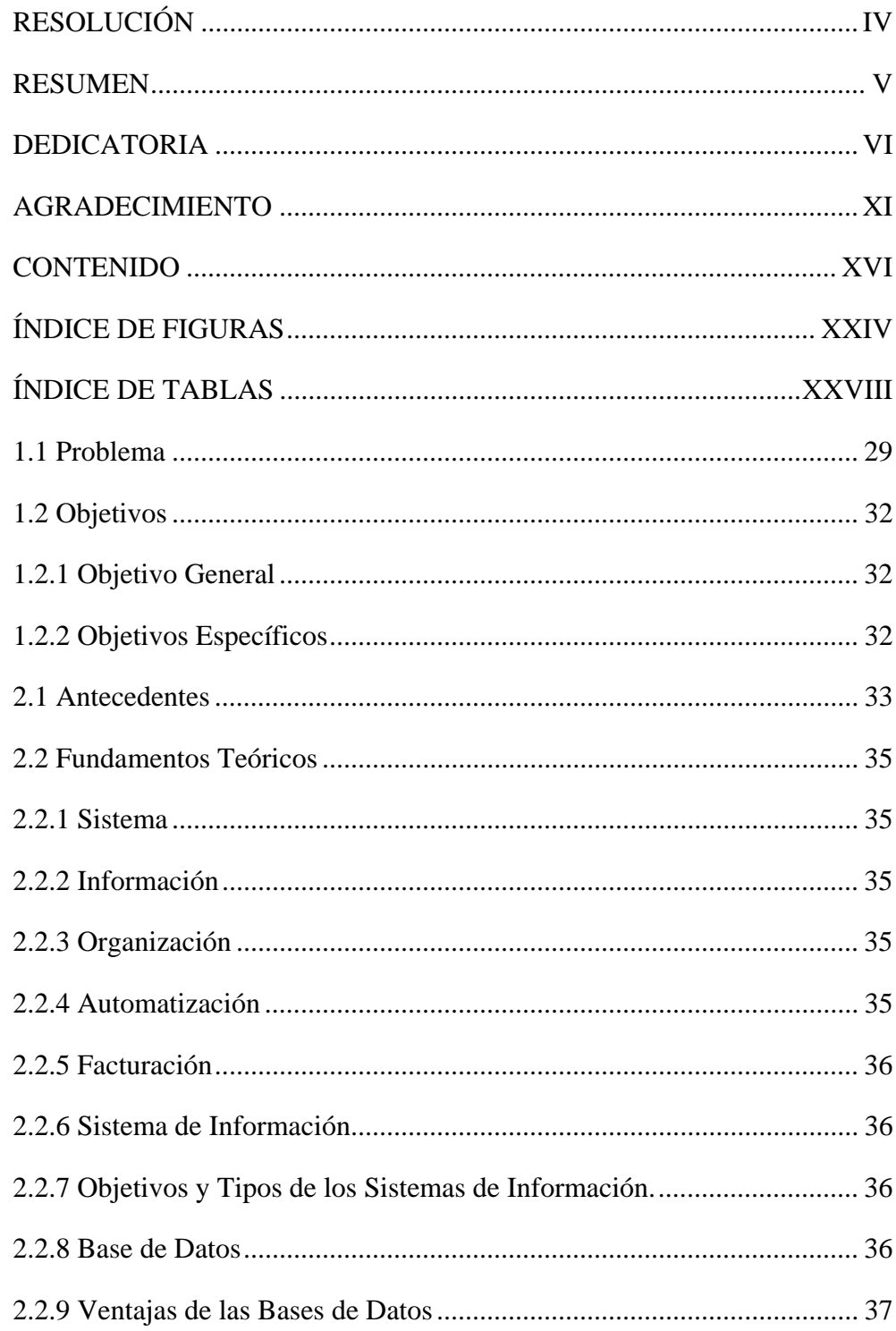

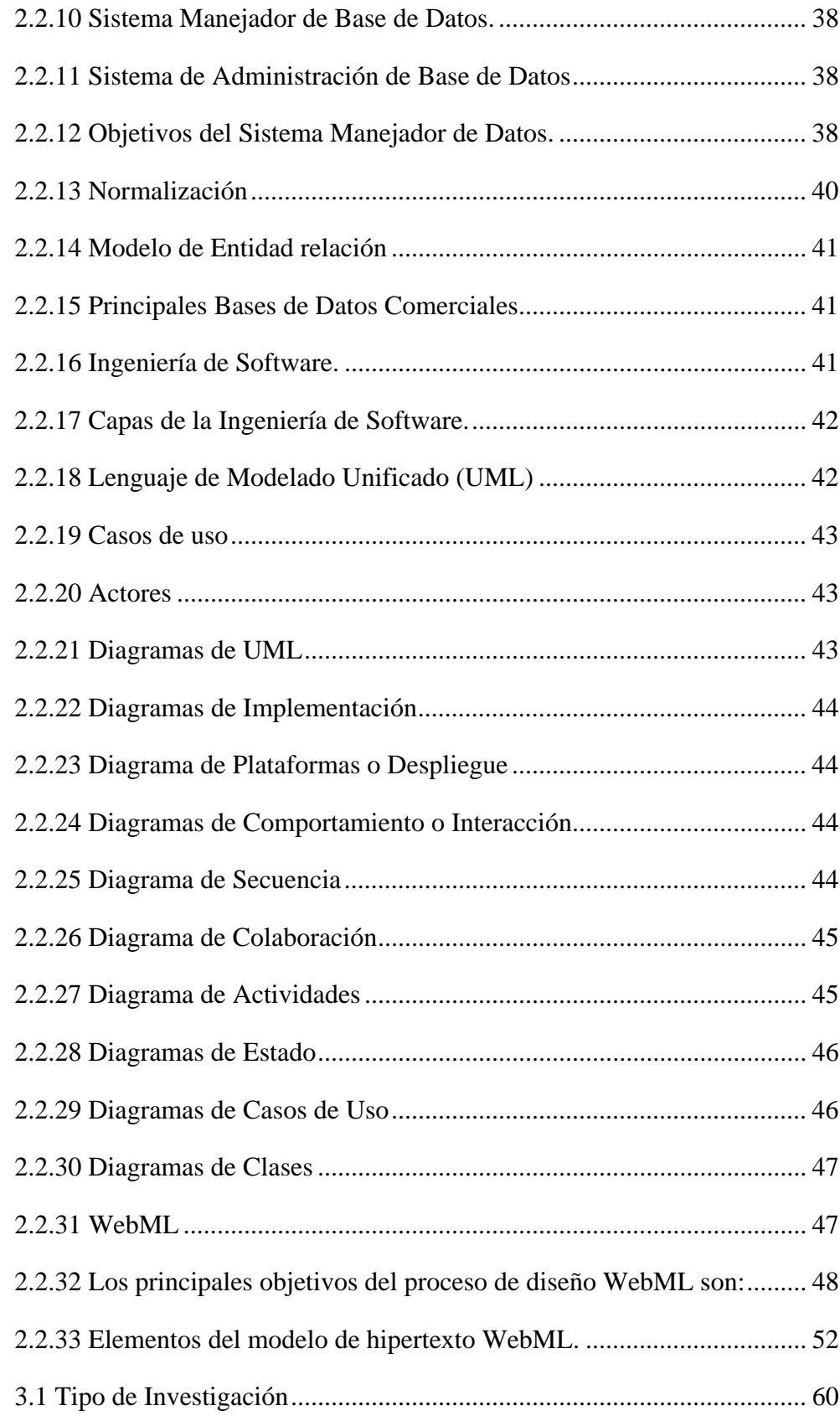

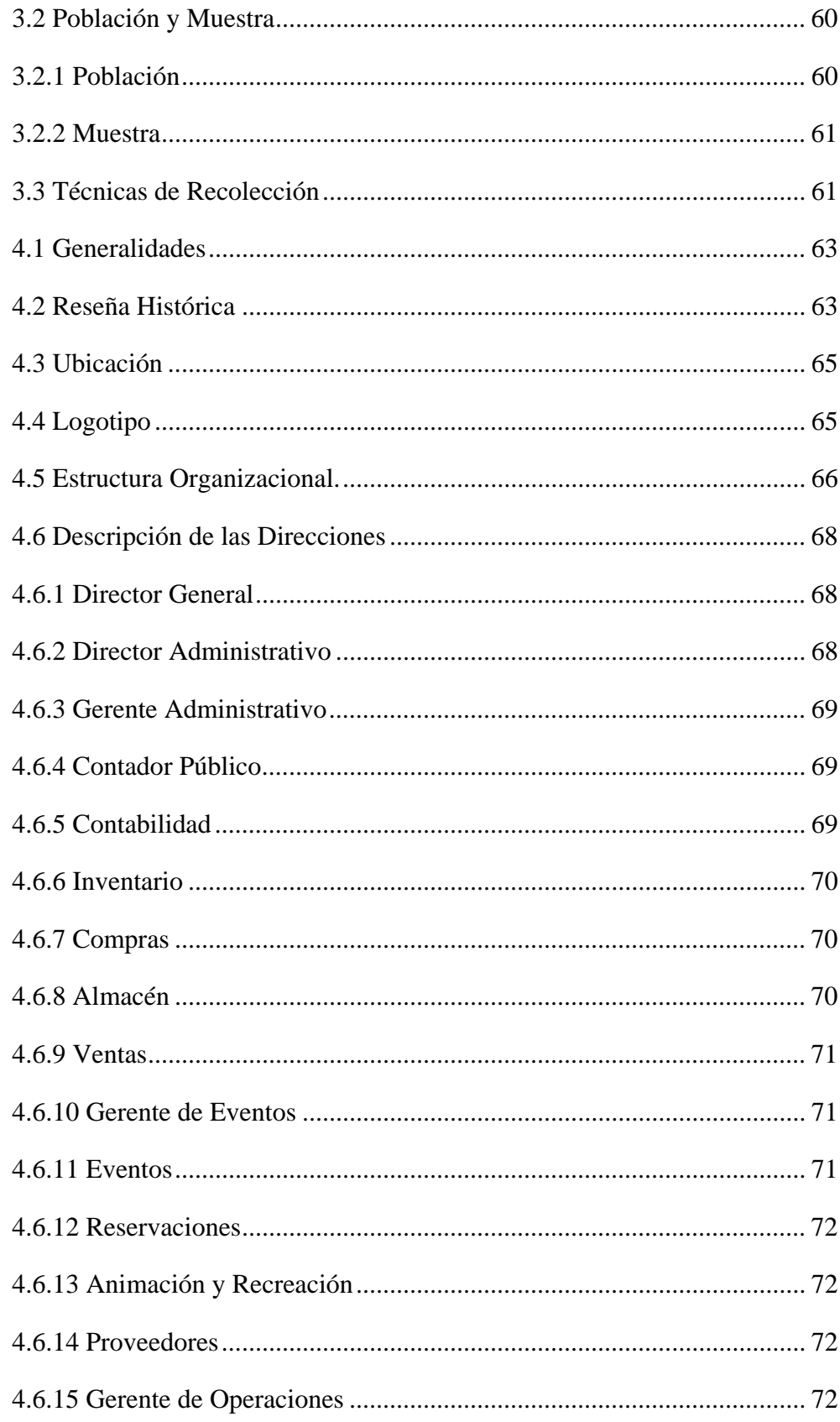

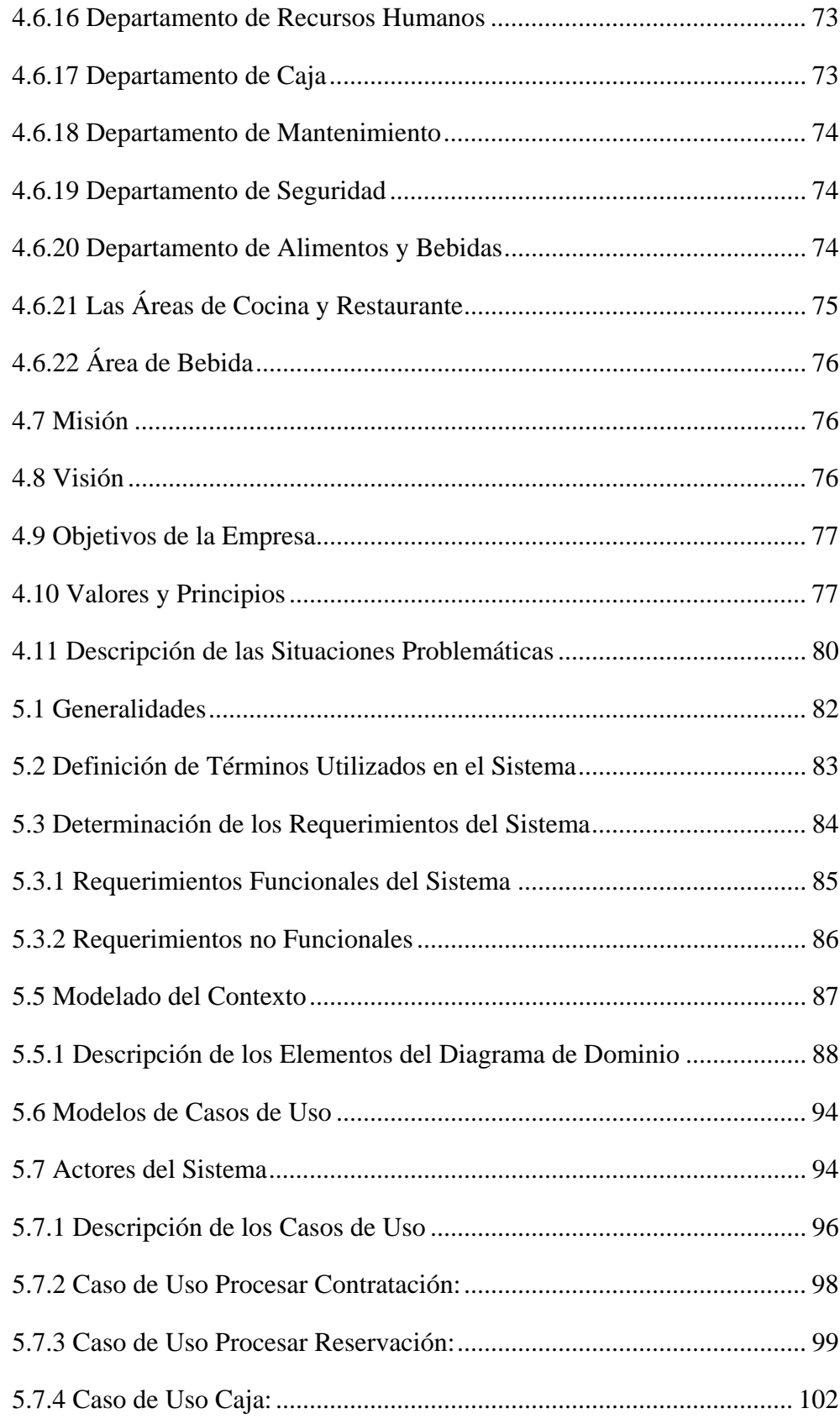

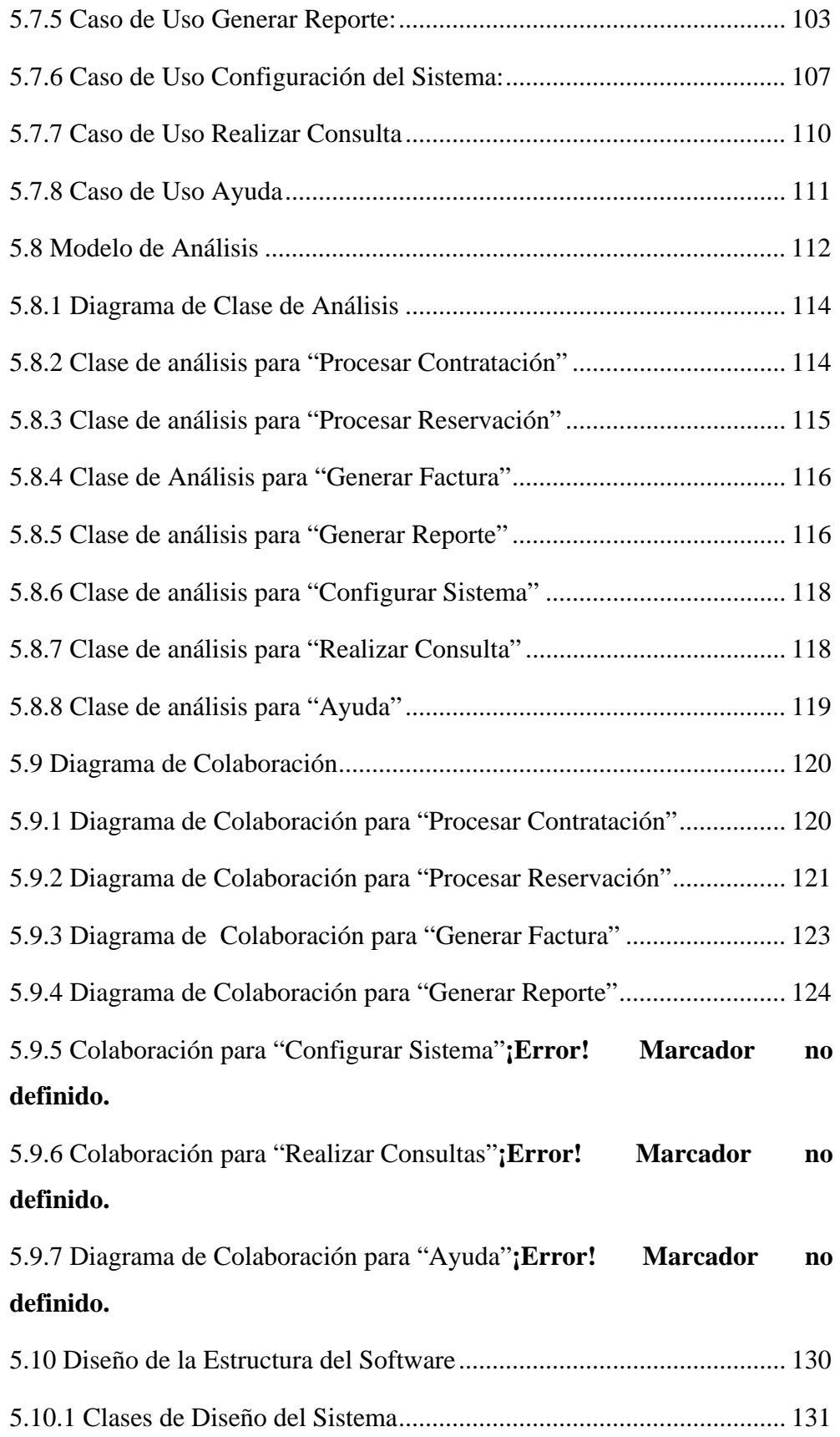

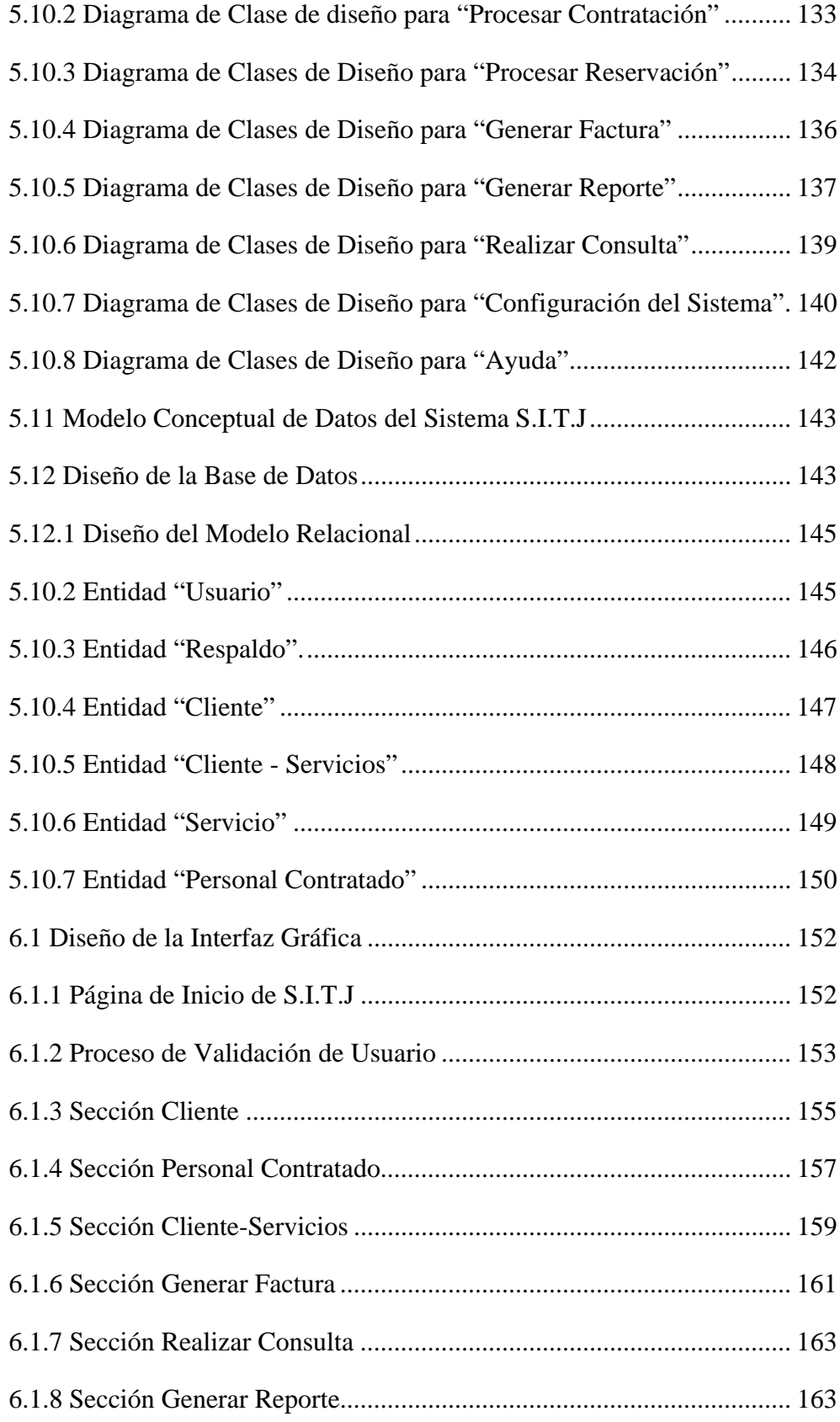

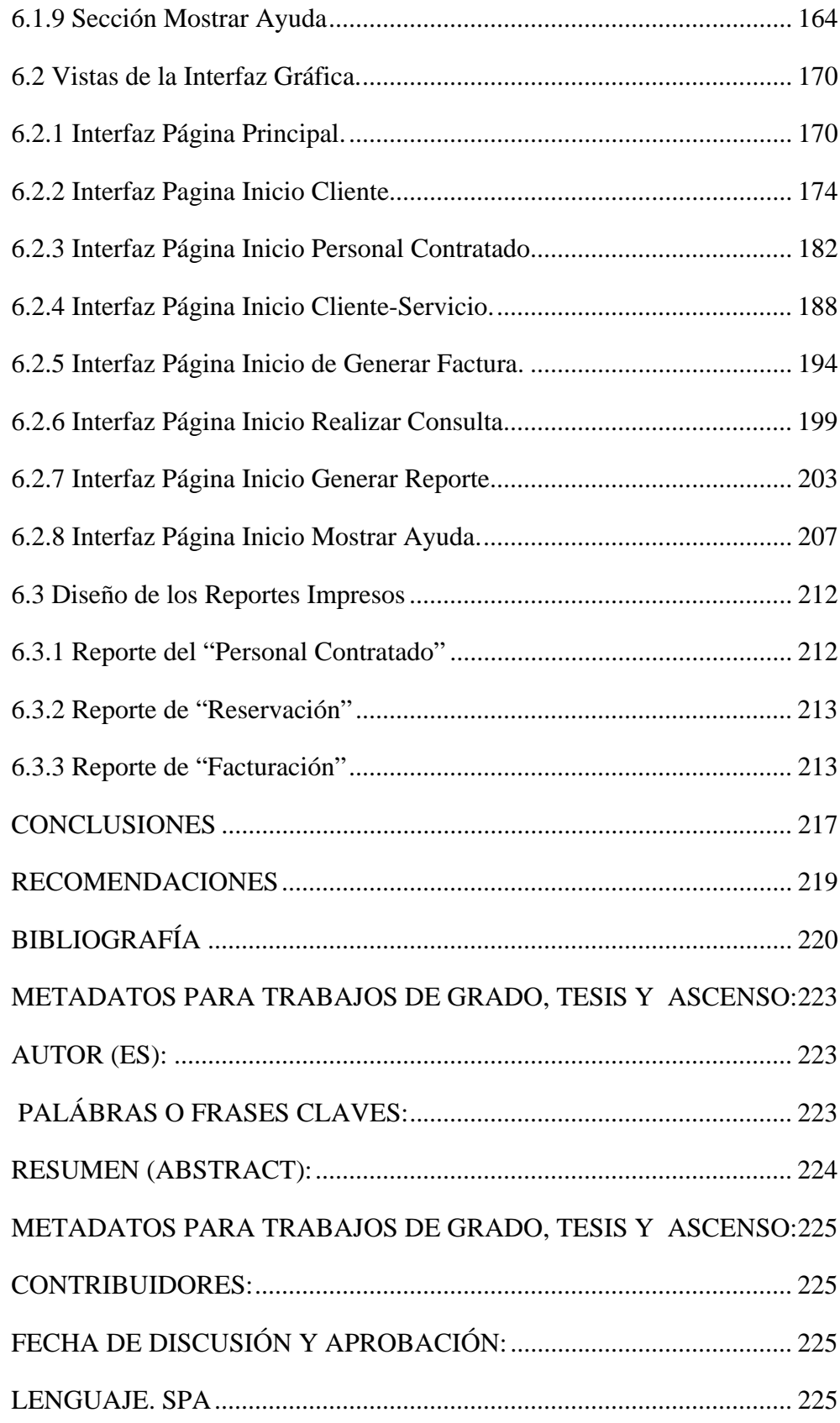

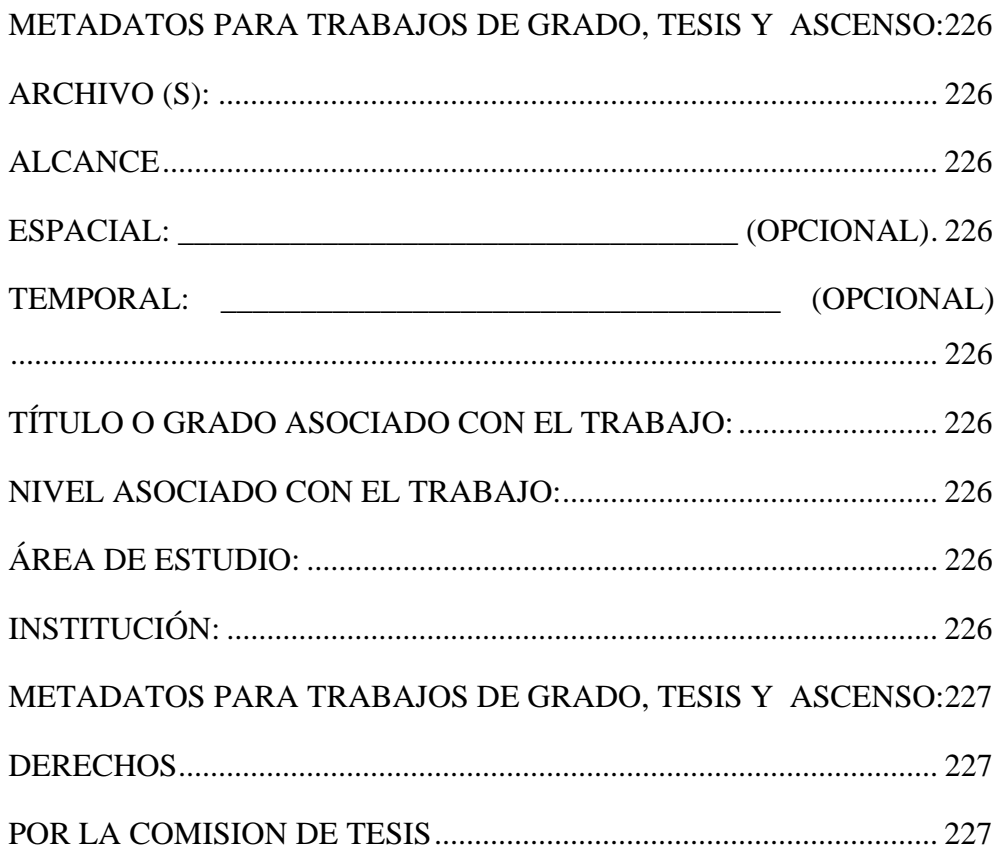

# **ÍNDICE DE FIGURAS**

<span id="page-23-0"></span>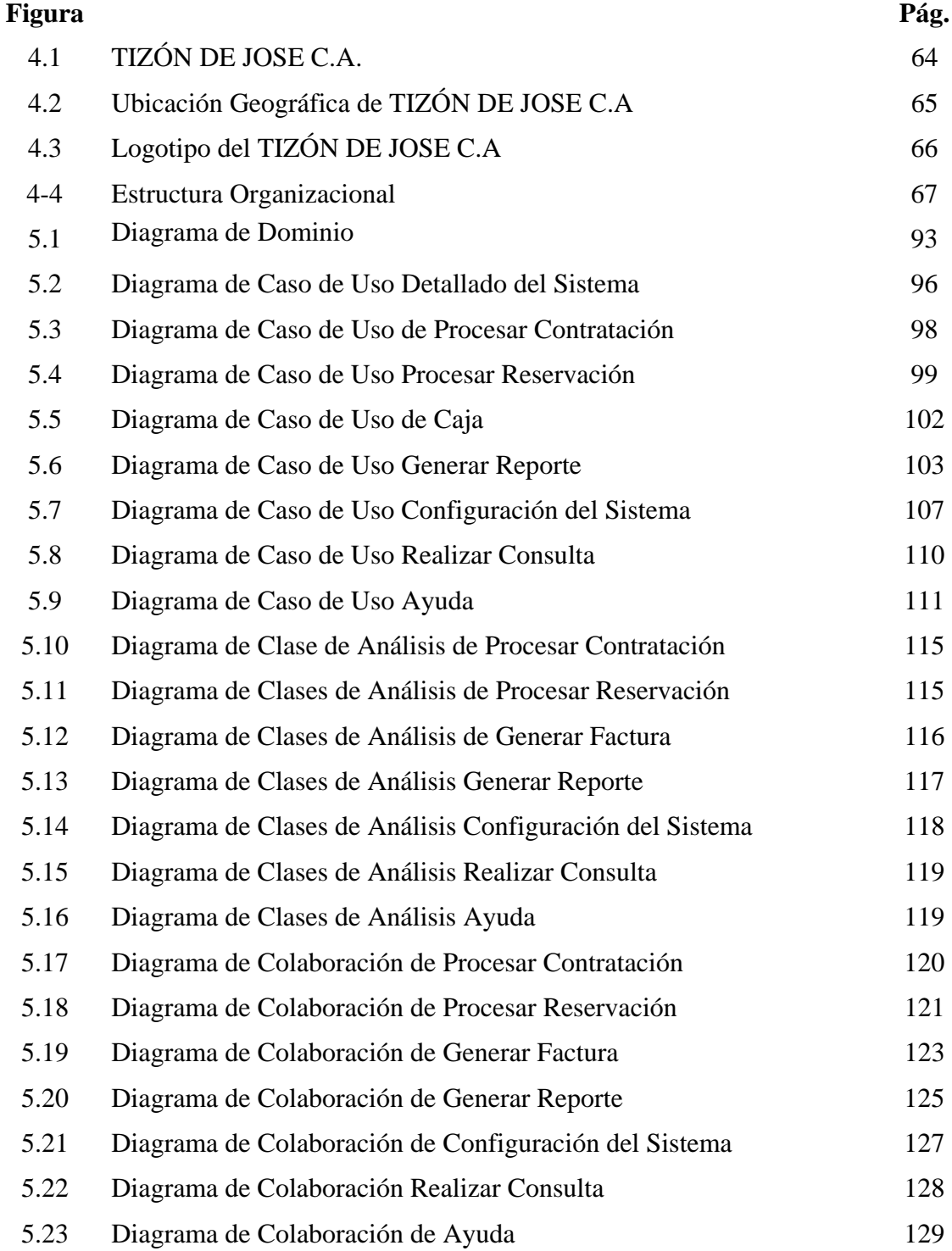

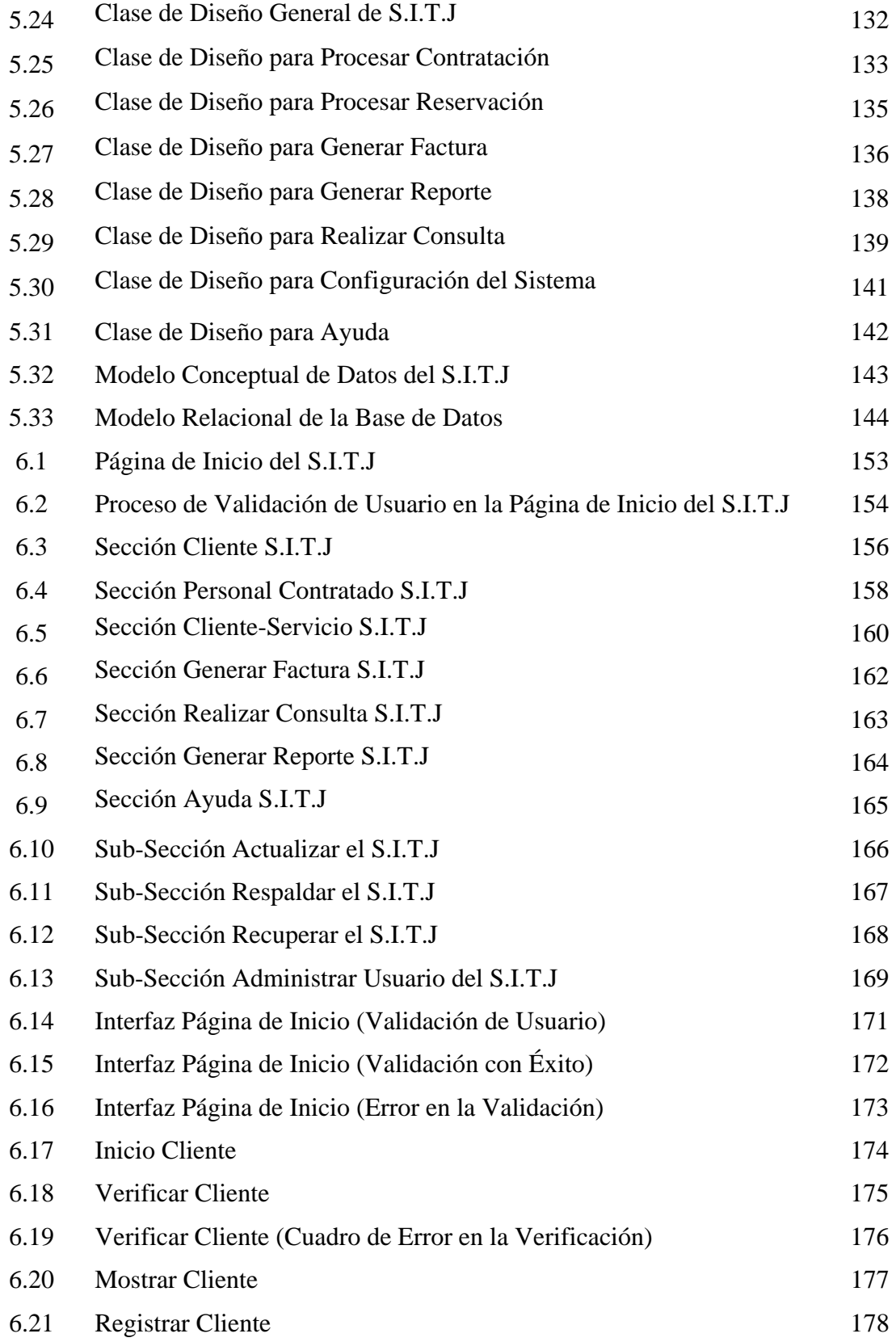

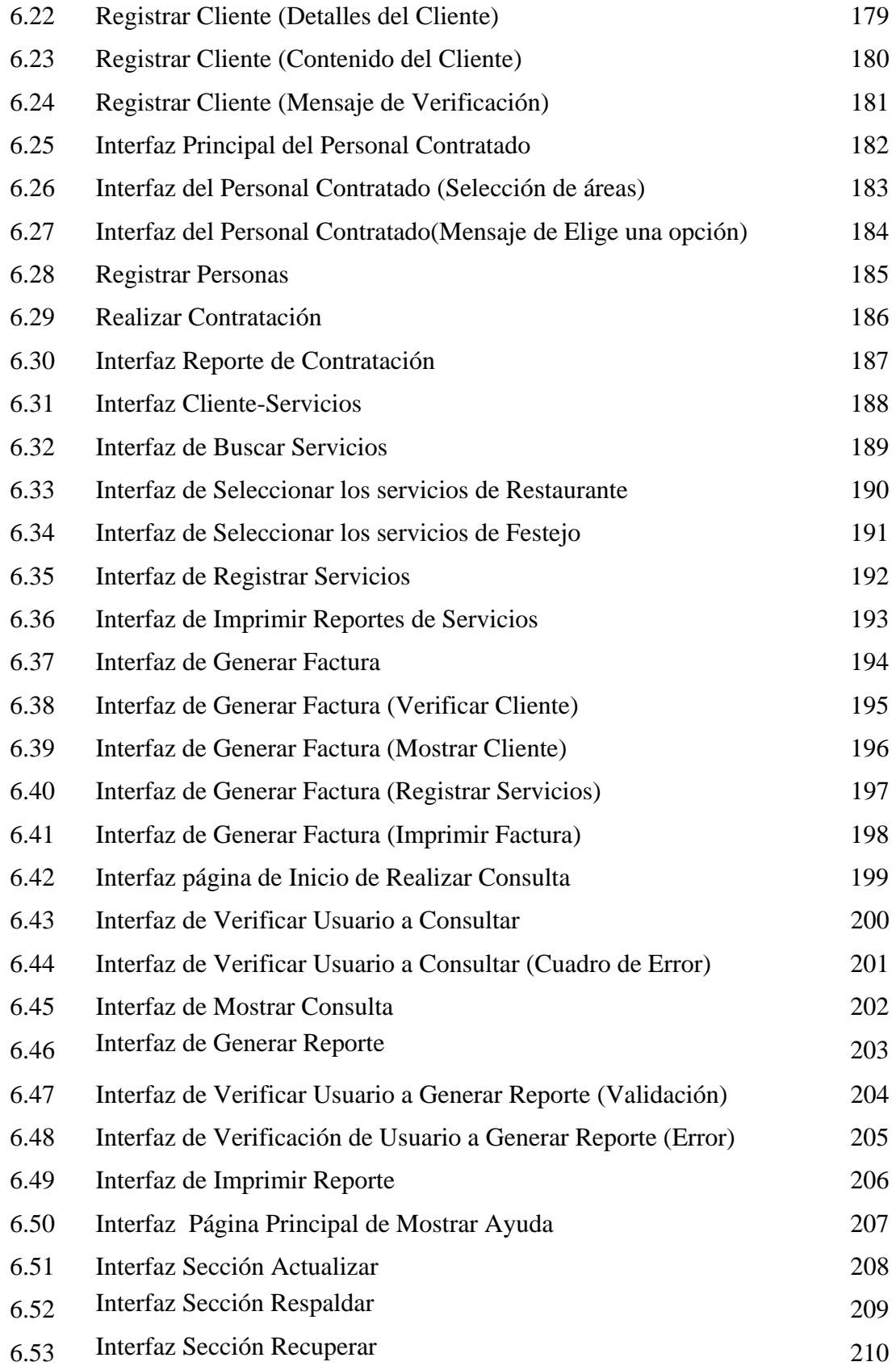

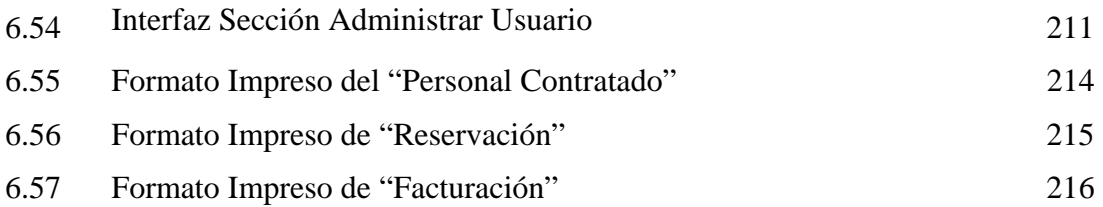

# **ÍNDICE DE TABLAS**

<span id="page-27-0"></span>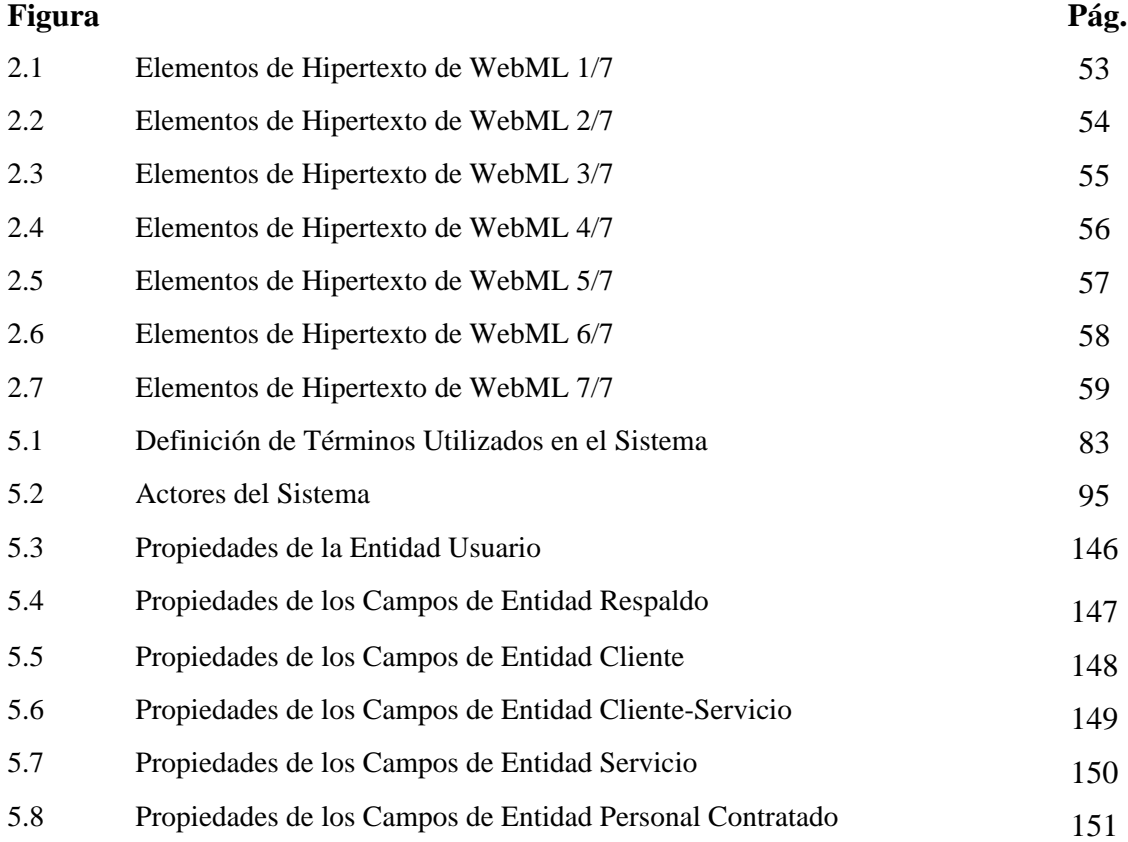

### CAPÍTULO I

#### <span id="page-28-0"></span>**1.1 Problema**

En muchos países las posadas turísticas han sido una de las primeras estructuras de alojamiento siglos atrás, formando parte de la historia de la hotelería, y todavía operando en muchas partes del mundo. El [turismo](http://www.monografias.com/Turismo/index.shtml) ocupa un factor relevante en el [desarrollo](http://www.monografias.com/trabajos12/desorgan/desorgan.shtml) de un país, tomando en cuenta que muchas campañas publicitarias dan a conocer sus atractivos al resto del mundo, alcanzando así una cantidad considerable de visitantes. Venezuela, cuenta con un potencial desarrollo turístico gracias a sus maravillosas riquezas naturales y diversidad de posadas turísticas que ofrecen comodidad y agrado para el visitante, dando a conocer cada uno de los servicios que estas poseen.

Anzoátegui no se escapa del turismo venezolano, pues se considera uno de los estados más visitados por los viajeros, debido a que tiene una gran trayectoria gracias a la presencia de posadas turísticas y bahías naturales, además ofrece una belleza escénica fundamental para el desarrollo de esta actividad, entre uno de estos atractivo existe el Club Campestre el Tizón de Jose. Este club, es una de las principales posadas frecuentadas por los turistas debido a que ofrece una gran variedad de servicios para el disfrute del viajero.

El turista hoy en día busca más que la comodidad, ahora existe la inquietud del buen servicio y el ambiente familiar, brindándole atención de buena calidad para la satisfacción del cliente. Inicia sus actividades el 30 de Agosto del año 2002 con el fin de prestar servicios de restaurante y presentaciones de eventos especiales como animación y recreación, posteriormente comenzó la construcción de otro caney campestre que actualmente se alquila para eventos de empresas.

En el año siguiente se inaugura una piscina con tobogán, también se construyó unas cabañas al aire libre, otra con aire acondicionado y el portal del "Tizón de José", ubicado en la entrada principal de club y ofrece un servicio rápido de comida. En la actualidad se lleva a cabo el proyecto para la posada de 20 habitaciones.

La posada El Tizón de Jose está formada por departamentos que permiten visualizar el funcionamiento de las actividades que ahí se realizan, son absolutamente indispensables para la dirección del restaurante y la posada. El departamento de Gerencia de Eventos se encarga de la preparación de presupuestos y paquetes solicitados por los clientes; también mantiene informados a los clientes y turistas de las actividades de acuerdo a la temporada.

Asimismo el departamento de Recursos Humanos se ocupa de seleccionar, contratar, preparar, emplear y mantener al personal de la posada turística además de alinear las políticas de RRHH con la [estrategia](http://es.wikipedia.org/wiki/Estrategia_Empresaria) de la organización, lo que permite implantar la estrategia a través de las personas.

La tecnología desde el punto de vista de las empresas pueden considerarse como un proceso de innovación social que moviliza las capacidades de la organización, haciendo posible un mejor manejo y administración de la documentación de la empresa, impulsando la búsqueda de información necesaria para así lograr un método que facilite el manejo eficiente de grandes cantidades de datos dentro de los departamentos de Gerencia de Eventos y Recursos Humanos.

En vista de que dentro de los departamentos no se ha implementado un Sistema de Información, todavía existen procedimientos manuales que conllevan a un descontrol dentro del sistema organizacional y a su vez generando las siguientes problemáticas:

perdida de tiempo en la búsqueda de información.

- Descontrol al momento de consultarla.
- Siempre se requiere llamar a los encargados para verificar si hay alguna reservación en determinada fecha.
- Los reportes de cierre de caja y nomina tardan más de lo debido hasta un 60% de tiempo a diferencia de otras empresas, que lo hacen en forma automatizados.
- Retraso en el cálculo de comisiones por servicio de mesa y a la hora de entregar factura a los clientes, causando gasto innecesario de dinero y complejidad en el manejo masivo de documentos.

Una vez determinada la problemática presentada en el Club Campestre, se propone el diseño de un Sistema de Información de entorno Web, que facilite el control de usuarios y procedimientos dentro de los Departamentos de Gerencia de Eventos y Recursos Humanos; con la implementación de este sistema se logrará un mejor rendimiento en cuanto a la parte administrativa y operacional de la posada, de esta manera se conseguirá que toda la información esté de forma sincronizada y organizada para lograr las metas que se plantean en la empresa.

Para la elaboración del diseño, se recopilará toda la información necesaria que sirva para el desarrollo del proyecto, utilizando las técnicas conocida como Lenguaje de Modelado Unificado (UML) y WebML; el cual posee un conjunto de herramientas gráficas de software y de sistemas de información que permiten modelar el sistema. La importancia de este proyecto, radica en el hecho de que constituye la base fundamental para la ejecución a posteriori de un software que permita la automatización de las actividades de los departamentos de Gerentes de Eventos y los Recursos Humanos del Tizón de José, pues tendrá detalladamente el diseño completo de los requerimientos del sistema.

<span id="page-31-0"></span>Para efectos del trabajo se estructurarán las dos primeras etapas representadas por la Fase de Inicio y la Fase de Elaboración, siendo suficientes para poder generar un prototipo no operacional del sistema.

La originalidad de este proyecto radica en que los departamentos de Gerencia de Eventos y Recursos Humanos del Tizón de Jose es la primera vez que se realiza un Sistema de Información de tal envergadura, que le aporte tales beneficios a nivel administrativo y gerencial.

#### **1.2 Objetivos**

#### **1.2.1 Objetivo General**

Diseñar un Sistema de Información Web para los Departamentos de Gerencia de Eventos y Recursos Humanos de un Club Campestre y Posada Turística, ubicada en Barcelona, Estado Anzoátegui.

#### **1.2.2 Objetivos Específicos**

- Describir la situación actual del Club Campestre y Posada Turística "**El Tizón de Jose**".
- Determinar los requerimientos de información del nuevo sistema.
- Modelar el entorno Web del sistema.
- Diseñar interfaz gráfica y base de datos del sistema que facilite la integración segura de la información.

### CAPÍTULO II

#### <span id="page-32-0"></span>**2.1 Antecedentes**

Existen diversos trabajos de grado dentro de la Universidad de Oriente que de base para la elaboración de este proyecto que por primera vez, se esta desarrollando dentro del Club Campestre y Posada Turística "**El Tizón de Jose**". Entre estos trabajos se encuentran:

*"Diseño de un Sistema de Información para la Gerencia de Ventas de una Empresa de Mantenimiento y Suministro de Equipos Analíticos de Laboratorio, Ubicada en Puerto Ordaz, Estado Bolívar"*. La problemática expuesta en este trabajo radica en el hecho de que las actividades de la gerencia de ventas se realizaban de forma manual lo que generaba pérdida de tiempo y retrasos en el suministro de información. Para esto, se hizo uso de la técnica de UML mediante sus diagramas. (López M, Romanelli R. 2009).

*"Diseño de un Sistema de Información basado en un Entorno Web que maneje licencias de Importación Automotriz en las diferentes Aduanas Nacionales".* El problema radica en que no se tiene información veraz y exacta a la mano de las importaciones realizadas en las distintas aduanas, ocasionando un trámite tedioso para el contribuyente e inclusive pérdida de tiempo ya que este debe trasladarse a distintos lugares del país en busca del certificado de las importaciones en esa aduana, acarreando mayores gastos y retardos para el mismo. Además de ocasionar retrasos en las rebajas de las importaciones e inconvenientes en los saldos de los vehículos ingresados al territorio nacional. Para esto se utilizó la metodología WebUML. (Martínez C. y Cotorett M. 2009).

*"Desarrollo de un Sistema para la Automatización de los Servicios Ofrecidos por un Concesionario Automotriz"*. Este proyecto se basó en el desarrollo de una aplicación que permitiera un mejor rendimiento de sus empleados y mejorar su desempeño como empresa competente en el mercado, utilizando como metodología de diseño el Proceso Unificado Racional junto con la metodología WebUML. (Brito, R. y Silva, M. 2007).

*"Diseño de un Sistema de Información para la Automatización de Algunas de las Actividades Administrativas de EICA de la Universidad de Oriente, Núcleo de Anzoátegui, basado en un Estudio de Sistemas Blandos"*. En esta tesis se planteó como problemática, que todos los procesos administrativos se realizaban usualmente sin que existiera ningún tipo de norma o documento que detalle de manera organizada todos los pasos o acciones a seguir para la ejecución de los mismos. Para esto, se hizo uso de la técnica de UML y la metodología de Peter Checkland. (Rodríguez R. y Rojas R. 2005).

*"Diseño de un Sistema de Información para la Administración del Comedor del Instituto Venezolano de Investigaciones Científica IVIC"*, la problemática radicaba que la deficiencia que presentaba la comunicación y transferencia de datos entre los subsistema que para ese entonces a través de un software ejecutaba las operaciones administrativas en el comedor IVIC, para buscar soluciones a la problemática se aplicó el proceso unificado en conjunto con las herramientas UML permitiendo construir esquemas de análisis y diseño que resolvía la problemática planteada organizando en mayor grado el funcionamiento administrativo acelerando las tareas efectuadas. (García R. 2003).

#### <span id="page-34-0"></span>**2.2 Fundamentos Teóricos**

#### **2.2.1 Sistema**

Un sistema es un todo complejo y organizado; una reunión de cosas y partes que forman un todo unitario, no es más que un conjunto integrado, real o abstracto, de componentes o partes que se interrelacionan. (Puleo, F. 1980).

#### **2.2.2 Información**

Es un fenómeno que proporciona significado o sentido a las cosas, e indica mediante códigos y conjuntos de datos, los modelos del pensamiento humano. La información es un conjunto organizado de datos, que constituye un mensaje sobre un cierto fenómeno o ente; además permite resolver problemas y tomar decisiones, ya que su uso racional es la base del conocimiento. (Cohen, D. y Asín, E. 2000).

#### **2.2.3 Organización**

Es un sistema de actividades conscientemente coordinadas formado por dos o más personas; la cooperación entre ellas es esencial para la existencia de la organización. Una organización solo existe cuando hay personas capaces de comunicarse y que están dispuestas a actuar conjuntamente para obtener un objetivo común.

#### **2.2.4 Automatización**

Es un sistema donde se trasfieren tareas de producción, realizadas habitualmente por operadores humanos a un conjunto de elementos tecnológicos.

#### <span id="page-35-0"></span>**2.2.5 Facturación**

Ventas totales que realiza una determinada empresa durante un periodo de tiempo, deducidos los impuestos directos sobre las mismas.

#### **2.2.6 Sistema de Información**

Los sistemas de información es el medio por el cual se enlazan todos los componentes de un sistema para alcanzar el objetivo. (García, R. 2003).

#### **2.2.7 Objetivos y Tipos de los Sistemas de Información.**

Los sistemas de información deben cumplir con tres objetivos básicos dentro de las organizaciones:

- **1.** Automatizar los procesos operativos.
- **2.** Proporcionar información que sirva de apoyo al proceso de toma de decisiones.
- **3.** Lograr ventajas competitivas a través de su implantación y uso.

Entre los principales tipos de sistemas de información tenemos:

- Sistemas Transaccionales.
- $\div$  Sistemas de Apoyo a las Decisiones.
- Sistemas Estratégicos.

#### **2.2.8 Base de Datos**

Las bases de datos tradicionales se organizan por campos, registros y archivos. Un campo es una pieza única de información; un registro es un sistema completo de campos; y un archivo es una colección de registros. (Post, G. 2006).
Una base de datos o banco de datos es un conjunto de datos pertenecientes a un mismo contexto y almacenados sistemáticamente para su posterior uso. En este sentido, una biblioteca puede considerarse una base de datos compuesta en su mayoría por documentos y textos impresos en papel e indexados para su consulta. En la actualidad, y debido al desarrollo tecnológico de campos como la informática y la electrónica, la mayoría de las bases de datos están en formato digital (electrónico), que ofrece un amplio rango de soluciones al problema de almacenar datos. (Janhil, A. y Trejo, M. 2001).

# **2.2.9 Ventajas de las Bases de Datos**

- Globalización de la información: permite a los diferentes usuarios considerar la información como un recurso corporativo que carece de dueños específicos.
- Eliminación de información inconsistente: debe haber coherencia, si existen dos o más archivos con la misma información, los cambios que se le hagan a éstos; deberán hacerse a todas las copias del archivo de facturas.
- Permite compartir información: la información almacenada puede ser compartida por un gran número de usuarios.
- Permite mantener la integridad en la información: la integridad de la información es una de sus cualidades altamente deseable y tiene por objetivo el que sólo se almacena la información correcta.
- Independencia de datos: el concepto de independencia de datos es quizás el que más ha ayudado a la rápida proliferación del desarrollo de Sistemas de Bases de Datos. La independencia de datos implica un divorcio entre programas y datos. (Harwryszkiewyez, T. 2001).

### **2.2.10 Sistema Manejador de Base de Datos.**

Es un software que define una base de datos, guarda los datos, permite un lenguaje de consulta, genera informes y crea pantallas para ingresar datos. (Post, G. 2006).

El sistema manejador de bases de datos es la porción más importante del software de un sistema de base de datos. Un DBMS es una colección de numerosas rutinas de software interrelacionadas, cada una de las cuales es responsable de alguna tarea específica**.** (Mc keever, J. 2001).

### **2.2.11 Sistema de Administración de Base de Datos**

Es un conjunto coordinado de programas, procedimientos, lenguajes, etc. que suministra tanto a los usuarios como al administrador de la base de datos, los medios necesarios para describir, manipular y utilizar los datos almacenados en la base, manteniendo la integridad, confidencialidad y seguridad. Su objetivo principal es simplificar y facilitar el acceso a datos, mediante el suministro de una interfaz entre los datos de bajo nivel almacenados en la base de datos y los programas de aplicación y consultas. (Fernández, S. y Sergio, M. 1997).

### **2.2.12 Objetivos del Sistema Manejador de Datos.**

Existen distintos objetivos que deben cumplir los SGBD:

 **Abstracción de la Información.** Los SGBD ahorran a los usuarios detalles acerca del almacenamiento físico de los datos. Da lo mismo si una base de datos ocupa uno o cientos de archivos, este hecho se hace transparente al usuario. Así, se definen varios niveles de abstracción.

- **Independencia.** La independencia de los datos consiste en la capacidad de modificar el esquema (físico o lógico) de una base de datos sin tener que realizar cambios en las aplicaciones que se sirven de ella.
- **Consistencia.** En aquellos casos en los que no se ha logrado eliminar la redundancia, será necesario vigilar que aquella información que aparece repetida se actualice de forma coherente, es decir, que todos los datos repetidos se actualicen de forma simultánea. Por otra parte, la base de datos representa una realidad determinada que tiene determinadas condiciones, por ejemplo que los menores de edad no pueden tener licencia de conducir. El sistema no debería aceptar datos de un conductor menor de edad. En los SGBD existen herramientas que facilitan la programación de este tipo de condiciones.
- **Seguridad.** La información almacenada en una base de datos puede llegar a tener un gran valor. Los SGBD deben garantizar que esta información se encuentra segura frente a usuarios malintencionados, que intenten leer información privilegiada; frente a ataques que deseen manipular o destruir la información; o simplemente ante las torpezas de algún usuario autorizado pero despistado. Normalmente, los SGBD disponen de un complejo sistema de permisos a usuarios y grupos de usuarios, que permiten otorgar diversas categorías de permisos.
- **Integridad.** Se trata de adoptar las medidas necesarias para garantizar la validez de los datos almacenados. Es decir, se trata de proteger los datos ante fallos de hardware, datos introducidos por usuarios descuidados, o cualquier otra circunstancia capaz de corromper la información almacenada. Los SGBD proveen mecanismos para garantizar la recuperación de la base de datos hasta un estado consistente conocido en forma automática.
- **Respaldo.** Los SGBD deben proporcionar una forma eficiente de realizar copias de respaldo de la información almacenada en ellos, y de restaurar a partir de estas copias los datos que se hayan podido perder.
- **Control de la Concurrencia**. En la mayoría de entornos (excepto quizás el doméstico), lo más habitual es que sean muchas las personas que acceden a una base de datos, bien para recuperar información, bien para almacenarla. Y es también frecuente que dichos accesos se realicen de forma simultánea. Así pues, un SGBD debe controlar este acceso concurrente a la información, que podría derivar en inconsistencias.
- **Manejo de Transacciones**. Una Transacción es un programa que se ejecuta como una sola operación. Esto quiere decir que el estado luego de una ejecución en la que se produce una falla es el mismo que se obtendría si el programa no se hubiera ejecutado. Los SGBD proveen mecanismos para programar las modificaciones de los datos de una forma mucho más simple que si no se dispusiera de ellos.
- **Tiempo de Respuesta**. Lógicamente, es deseable minimizar el tiempo que el SGBD tarda en darnos la información solicitada y en almacenar los cambios realizados. (Mc keever, J. 2001).

# **2.2.13 Normalización**

Es un proceso que clasifica relaciones, objetos, formas de relación y demás elementos en grupos, en base a las características que cada uno posee. Si se identifican ciertas reglas, se aplica una categoría; si se definen otras reglas, se aplicará otra categoría. (Jeffrey, D. y Jehiffer, W. 1999).

# **2.2.14 Modelo de Entidad relación**

El modelado entidad-relación es una técnica para el modelado de datos utilizando diagramas entidad relación. No es la única técnica pero sí la más utilizada. Brevemente consiste en los siguientes pasos:

- $\div$  Se parte de una descripción textual del problema o sistema de información a automatizar (los requisitos).
- $\triangle$  Se hace una lista de los sustantivos y verbos que aparecen.
- Los sustantivos son posibles entidades o atributos.
- Los verbos son posibles relaciones.
- Analizando las frases se determina la cardinalidad de las relaciones y otros detalles.
- Se elabora el diagrama (o diagramas) entidad-relación.
- Se completa el modelo con listas de atributos y una descripción de otras restricciones que no se pueden reflejar en el diagrama. (Ramírez, E. y Navathe, B. 2001).

# **2.2.15 Principales Bases de Datos Comerciales.**

Entre las principales bases de datos comerciales tenemos:

- Base de Datos Jerárquica.
- Base de Datos de Red.
- Base de Datos Relacional.
- Base de Datos Orientada a Objetos**.**

# **2.2.16 Ingeniería de Software.**

Es el establecimiento y uso de principios robustos de la ingeniería a fin de obtener económicamente software que sea fiable y que funcione eficientemente sobre máquinas reales. Es la Aplicación de un enfoque sistemático, disciplinado y cuantificable hacia el desarrollo, operación y mantenimiento del software**.**  (Presuman, R. 2002).

#### **2.2.17 Capas de la Ingeniería de Software.**

La ingeniería del software es una tecnología multicapas, las cuales son: Un Enfoque de Calidad, Proceso, Métodos y Herramientas.

Cualquier enfoque de ingeniería (incluida la ingeniería del software) debe apoyarse sobre un compromiso de organización de calidad.

El fundamento de la ingeniería del software es la capa de *proceso*. El proceso de ingeniería del software es la unión que mantienen juntas las capas de tecnología y permite un desarrollo racional y oportuno de la ingeniería del software.

Los *métodos* de la ingeniería del software indican "como" construir técnicamente el software. Los métodos abarcan una gran gama de tareas que incluyen análisis de requisitos, diseño, construcción de programas, pruebas y mantenimiento. Los métodos de la ingeniería del software dependen de un conjunto de principios básicos que gobiernan cada área de la tecnología e incluyen actividades de modelado y otras técnicas descriptivas.

Las *herramientas* de la ingeniería del software proporcionan un enfoque automático o semiautomático para el proceso y para los métodos. Cuando se integran herramientas para que la información creada por una herramienta la pueda utilizar otra, se establece un sistema de soporte para el desarrollo del software llamado *ingeniería del software asistida por computadora***.** 

### **2.2.18 Lenguaje de Modelado Unificado (UML)**

El lenguaje de modelado unificado contiene una notación robusta para el modelado y desarrollo de sistemas orientados a objeto. Proporciona la tecnología necesaria para apoyar la práctica de la ingeniería del software orientada a objetos.

Pero no provee el marco de trabajo del proceso que guíe a los equipos en la aplicación de la tecnología.

Como resultado de la aplicación de UML se puede producir un arreglo de productos de trabajo (por ejemplo, modelos y documentos). Sin embargo, éstos los reducen los ingenieros de software para lograr que el desarrollo sea más ágil y reactivo ante el cambio. (Pressman, R. 2005).

### **2.2.19 Casos de uso**

Un caso de uso es una descripción de un conjunto de acciones ejecutadas por el sistema tras la orden de un agente (llamado actor) que puede ser el usuario de la aplicación, la propia aplicación, otro caso de uso o un elemento externo (hardware). Los casos de uso suelen representar funcionalidades del sistema; se representan como una elipse en cuyo interior figura el nombre (lo más descriptivo posible) del caso de uso.

# **2.2.20 Actores**

Los actores capturan a los usuarios del sistema pero también, son la forma en la que podemos expresar el contexto del mismo. Es decir, que los actores toman el lugar de cualquier entidad de interés con la que el sistema interactúa.

# **2.2.21 Diagramas de UML**

Se necesita más de un punto de vista para llegar a representar un sistema. UML utiliza los diagramas gráficos para obtener estos distintos puntos de vista de un sistema.

# **2.2.22 Diagramas de Implementación**

Estos diagramas muestran los aspectos físicos del sistema e incluyen la estructura del código fuente y la implementación.

# **2.2.23 Diagrama de Plataformas o Despliegue**

Muestra la configuración de los componentes hardware, los procesos, los elementos de procesamiento en tiempo de ejecución y los objetos que existen en tiempo de ejecución. En este tipo de diagramas intervienen nodos, asociaciones de comunicación, componentes dentro de los nodos y objetos que se encuentran a su vez dentro de los componentes. Un nodo es un objeto físico en tiempo de ejecución, es decir, una máquina que se compone habitualmente de, por lo menos, memoria y capacidad de procesamiento, y a su vez puede estar formada por otros componentes.

# **2.2.24 Diagramas de Comportamiento o Interacción**

El diagrama de interacción, representa la forma en cómo un Cliente (Actor) u Objetos (Clases) se comunican entre sí en petición a un evento. Esto implica recorrer toda la secuencia de llamadas, de donde se obtienen las responsabilidades claramente.

Existen dos tipos de diagramas de interacción:

- Diagrama de secuencia.
- Diagrama de colaboración.

# **2.2.25 Diagrama de Secuencia**

Un diagrama de Secuencia muestra una interacción ordenada según la secuencia temporal de eventos. En particular, muestra los objetos participantes en la interacción y los mensajes que intercambian ordenados según su secuencia en el tiempo. El eje vertical representa el tiempo, y en el eje horizontal se colocan los objetos y actores participantes en la interacción, sin un orden prefijado. Cada objeto o actor tiene una línea vertical, y los mensajes se representan mediante flechas entre los distintos objetos. El tiempo fluye de arriba abajo. Se pueden colocar etiquetas (como restricciones de tiempo, descripciones de acciones, etc.) bien en el margen izquierdo o bien junto a las transiciones o activaciones a las que se refieren. (Booch, G. y Rumbaugh, J. 1999).

### **2.2.26 Diagrama de Colaboración**

Un Diagrama de Colaboración muestra una interacción organizada basándose en los objetos que toman parte en la interacción y los enlaces entre los mismos (en cuanto a la interacción se refiere). A diferencia de los Diagramas de Secuencia, los Diagramas de Colaboración muestran las relaciones entre los roles de los objetos. La secuencia de los mensajes y los flujos de ejecución concurrentes deben determinarse explícitamente mediante números de secuencia. (Booch, G. y Rumbaugh, J. 1999).

#### **2.2.27 Diagrama de Actividades**

El diagrama de actividades sirve para representar el sistema desde otra perspectiva, y de este modo complementa a los anteriores diagramas vistos. Gráficamente será un conjunto de arcos y nodos.

Desde un punto de vista conceptual, el diagrama de actividades muestra cómo fluye el control de unas clases a otras con la finalidad de culminar con un flujo de control total que se corresponde con la consecución de un proceso más complejo. Por este motivo, en un diagrama de actividades aparecerán acciones y actividades correspondientes a distintas clases. Colaborando todas ellas para conseguir un mismo fin. (Fernández, S. y Sergio, M. 1997).

### **2.2.28 Diagramas de Estado**

Un Diagrama de Estados muestra la secuencia de estados por los que pasa un caso de uso o un objeto a lo largo de su vida, indicando qué eventos hacen que se pase de un estado a otro y cuáles son las respuestas y acciones que genera.

En cuanto a la representación, un diagrama de estados es un grafo cuyos nodos son estados y cuyos arcos dirigidos son transiciones etiquetadas con los nombres de los eventos.

Un estado se representa como una caja redondeada con el nombre del estado en su interior. Una transición se representa como una flecha desde el estado origen al estado destino.

## **2.2.29 Diagramas de Casos de Uso**

Un caso de uso es una secuencia de transacciones que son desarrolladas por un sistema en respuesta a un evento que inicia un actor sobre el propio sistema. Los diagramas de casos de uso sirven para especificar la funcionalidad y el comportamiento de un sistema mediante su interacción con los usuarios y/o otros sistemas. Dicho de otra forma, es un diagrama que muestra la relación entre los actores y los casos de uso de un sistema.

Los diagramas de casos de uso se utilizan para ilustrar los requerimientos del sistema al mostrar cómo reacciona en respuesta a eventos que se producen en el mismo. En este tipo de diagrama intervienen algunos conceptos nuevos: un actor es una entidad externa al sistema que se modela y que puede interactuar con él; por ejemplo un usuario o cualquier otro sistema.

### **2.2.30 Diagramas de Clases**

Los diagramas de clases representan un conjunto de elementos del modelo que son estáticos, como las clases y los tipos, sus contenidos, y las relaciones que se establecen entre ellos.

El lenguaje UML no define un proceso concreto que determine las fases de desarrollo de un sistema; se puede usar como medio para definir procesos de desarrollo propios. Estos procesos de desarrollo se deben especificar dentro del contexto donde se van a implementar los sistemas. (Checkland, P. 1993).

# **2.2.31 WebML**

Hasta el día de hoy, lo más importante en el desarrollo de aplicaciones Web han sido las herramientas, pero muy poco se ha dicho y escrito sobre el proceso de desarrollo. La fácil creación de páginas HTML y en general de sitios Web, usando herramientas simples, ha hecho que el desarrollo de éste tipo de aplicaciones se haga sin un trabajo serio de análisis y diseño. Cualquier sistema de complejidad no trivial, necesita ser analizado y modelado. Las aplicaciones Web, al igual que otras aplicaciones, necesitan métodos y técnicas formales de análisis y diseño.

Jim Conallen, a finales de los noventas, presentó una extensión de UML basada en las técnicas de implementación actuales de ese tiempo. Esta extensión propuesta por Conallen es bastante útil como técnica de diseño para cuando la implementación de la aplicación que está siendo modelada se encuentra próxima a realizarse o se está realizando, pero no cuando se trata de modelar una aplicación como parte de la planificación de un proyecto. Estas metodologías, y otras muchas que se han propuesto, contribuyen con ideas importantes para el diseño de software orientado a Web. Entre estas aportaciones mencionamos a continuación algunas de las más significativas:

El método Hipermedia Orientado a Objetos (Object-oriented Hypermedia, OOH) proporciona un conjunto de nuevas vistas que extienden el UML para modelar únicamente la interfaz de aplicaciones Web.

En este contexto, la Ingeniería Web Basada en UML (UML-Based Web Enginering, UWE) es una propuesta de metodología que recupera muchos de los conceptos descritos y utilizados en otras metodologías e incorpora nuevos elementos que permiten describir de mejor manera una aplicación Web.

Otra propuesta interesante además de ser motivo de estudio e implementación en este trabajo es el lenguaje de modelado Web (Web Modeling Language, WebML). El WebML es una notación visual para el diseño de aplicaciones Web complejas y con gran volumen de datos, ya que provee especificaciones gráficas formales envueltas en un completo proceso de diseño que puede ser asistido por herramientas visuales de diseño; a su vez permite la descripción de los sitios Web desde distintos puntos de vista entre los que podemos mencionar el conceptual, el navegacional y el de presentación.

WebML apunta a proveer un acercamiento en la estructura del diseño intensivo de datos que se manejan en un sitio Web. Un conjunto de modelos integrados ayudan a los diseñadores en la producción del sitio de alta calidad ya que todas las facetas del diseño deben ser y son dirigidas. El uso de metodologías viejas se vuelve despreciado.

# **2.2.32 Los principales objetivos del proceso de diseño WebML son:**

- Expresar la estructura de una aplicación Web con un alto nivel de descripción que pueda ser usado para consultas, evolución y mantenimiento futuro de la aplicación.
- Provee múltiples vistas del mismo contenido.
- Descompone la información en páginas, navegación y presentación, que pueden ser definidas de manera independiente.
- Permite almacenar la meta data recolectada durante el diseño para emplearlos durante toda la vida de la aplicación para generar páginas Web de forma dinámica.
- Sitios Web que manejen gran cantidad de datos haciendo uso de interfaces dirigidas al público en general.

El desarrollo de aplicaciones Web con WebML consiste en diferentes fases que deben ser aplicadas de manera iterativa e incremental. El proceso involucra varios ciclos, cada uno de los cuales produce un prototipo o versión parcial de la aplicación, lo que permite realizar evaluaciones y pruebas desde las fases iníciales de desarrollo.

El proceso de desarrollo comienza con el Modelo de Datos del sistema en el que mediante algún lenguaje de modelado como UML (WebML no exige ninguno en concreto), se representa la estructura estática del mismo. Tras esto, se realiza el Modelo de Hipertexto donde se describen uno o más hipertextos que pueden ser publicados en el sitio Web. Cada uno de estos hipertextos define una vista del sitio.

La descripción de los hipertextos se realiza mediante dos modelos: el Modelo de Composición, que define las páginas que componen el sistema, y el Modelo de Navegación, que describe cómo se podrá navegar a través de ellas. Y por último, se describe el Modelo de Presentación que define la apariencia física de las páginas.

Por lo tanto el método refuerza los distintos roles desempeñados por los objetos y utiliza esto para proponer una secuencia de pasos para ensamblar el esquema de datos de una aplicación Web. Los principales modelos incluidos en la metodología de diseño WebML son:

- ◆ Modelo de Datos.
- Modelo de Hipertexto.
- Modelo de Presentación.

#### **2.2.32.1 Modelo de Datos (Modelo de Estructura + Modelo de Derivación).**

El modelo de datos en WebML es una adaptación conveniente de los modelos conceptuales de diseño que se emplea en otras disciplinas como diseño de bases de datos, ingeniería de software y representación del conocimiento.

El modelo de datos de WebML es compatible con el modelo de datos Entidad-Relación usado en el diseño conceptual de bases de datos, también es compatible con los diagramas de clase UML empleados en el modelado orientado objetos.

El elemento fundamental del modelo de datos son las entidades, definidas como contenedores de elementos de datos, y sus relaciones definidas como las conexiones semánticas entre entidades, las entidades tienen propiedades, llamadas atributos, con un tipo asociado. Las entidades pueden ser organizadas de manera jerárquica y sus relaciones pueden restringirse por medio de la cardinalidad.

# **2.2.32.2 Modelo de Hipertexto (Modelo de Navegación + Modelo de Composición).**

El modelo de hipertexto especifica como se compone el sitio y la navegación entre el sitio. La composición del sitio describe las páginas que forman parte del hipertexto y las unidades de contenido que constituyen cada página. Las páginas de un sitio Web son catalogadas como contenedores de información que es enviada al usuario. Las unidades son elementos atómicos de contenido empleadas para publicar información descrita en el modelo de datos. WebML contiene siete (7) tipos de unidades predefinidas para desarrollar páginas WEB: data, multidata, index (y sus variantes jerárquicas y selección múltiple), entry, scroller. Cada unidad está asociada a una entidad subyacente, de la cual se obtiene el contenido. La especificación de una entidad subyacente determina el tipo de objeto del cual se deriva el contenido de la unidad.

La navegación del sitio se realiza a través de enlaces, los cuales se definen entre unidades que se encuentran en una misma página, en diferentes páginas o entre páginas completas. La información transportada a través de los enlaces se conoce como contexto de navegación o simplemente contexto. Los enlaces que transportan información contextual se denominan enlaces contextuales mientras que los que no trasportan información son conocidos como enlaces no contextuales. La información contextual generalmente es necesaria para asegurar las operaciones de computación de las unidades.

# **2.2.32.3 Modelo de Presentación**

Define como lucirá la vista del sitio .WebML incluye un modelo simple de presentación que permite colocar contenidos dinámicos en la pagina además de aplicar estilos distintos para cada uno.

La presentación es la tarea ortogonal de definir la mirada y el sentido de páginas en una vista de sitio. WebML no incluye un modelo específico para expresar la presentación al nivel conceptual, pero accesos de estándar de apalancamientos, más familiares a gráfico y expertos de comunicación.

Desde WebML datos específicos puede ser representado usando XML, la presentación es considerada como una transformación de documento que traza un mapa de la especificación WebML de una página en una página escrita en una lengua de puesta en práctica concreta como JSP O ASP.NET. Por consiguiente, la presentación es dirigida en WebML por adjuntando XSL hojas de estilo para ubicar vistas, páginas, unidades y subelementos de unidad.

#### **2.2.33 Elementos del modelo de hipertexto WebML.**

Esencialmente un diagrama en WebML cubre la información básica: Organiza la aplicación en subsistemas, expresados en hipertextos y en áreas, su correspondiente descomposición en áreas y páginas, los componentes que constituyen una página, y las asociaciones (links) entre páginas y unidades.

Esta información está representada en un nivel abstracto, correspondiendo así la terminología orientada a objeto de UML con el nivel analítico-descriptivo del sistema. De hecho, un diagrama WebML ignora a propósito la manera en cómo las funciones del hipertexto están particionadas entre los componentes del lado de servidor y los objetos del lado del cliente que son ejecutados en el buscador, pero concentrándose en una vista lógica de la aplicación en sí.

Estas consideraciones sugieren que el uso de los diagramas de clase de UML constituye la herramienta más apropiada para representar la información de un diagrama en WebML.

# **2.2.33.1 Contenido de Unidades en WebML.**

A continuación se describen una serie de tablas con el conjunto de elementos de hipertexto de WebML:

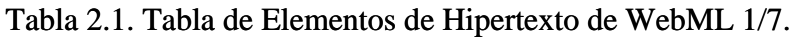

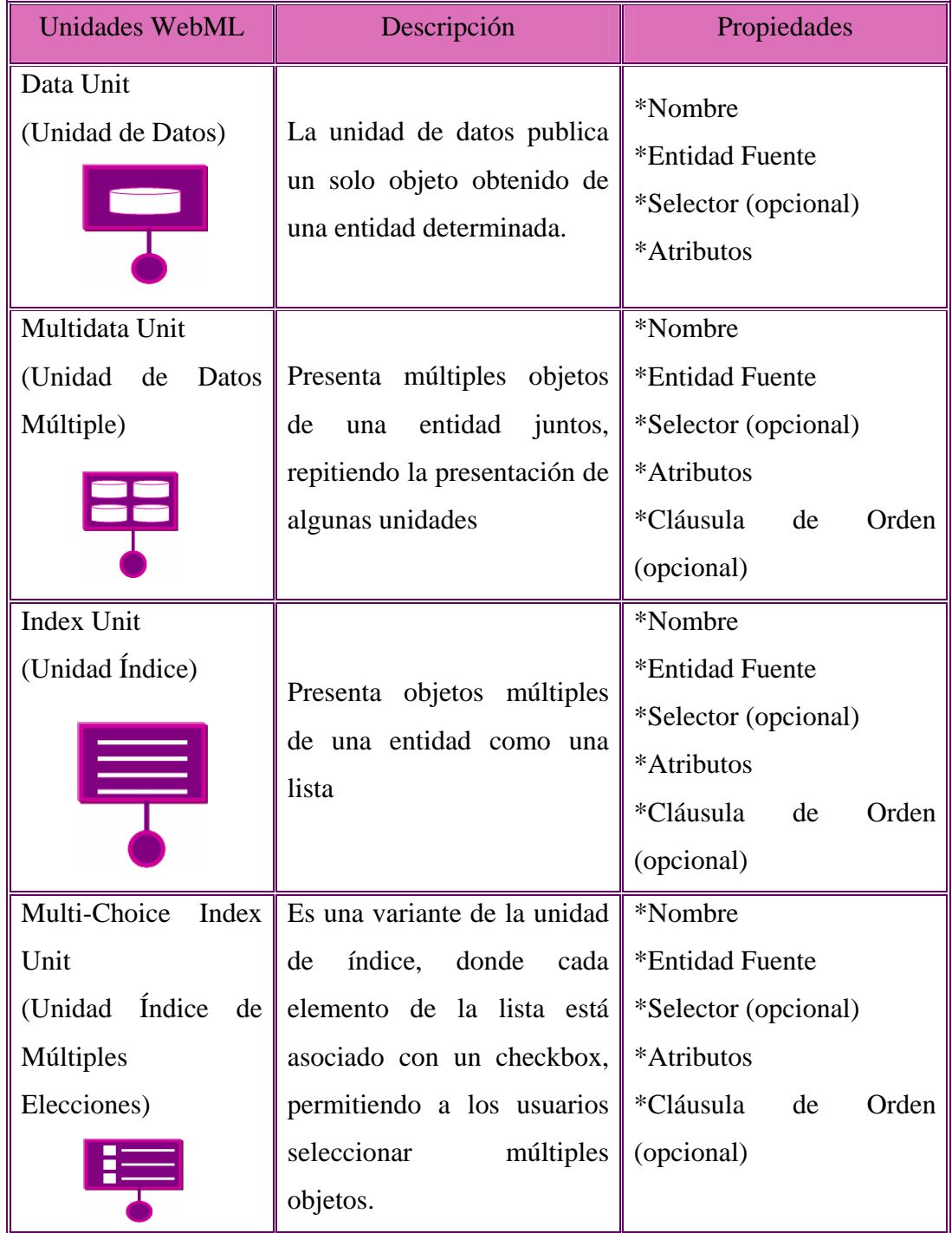

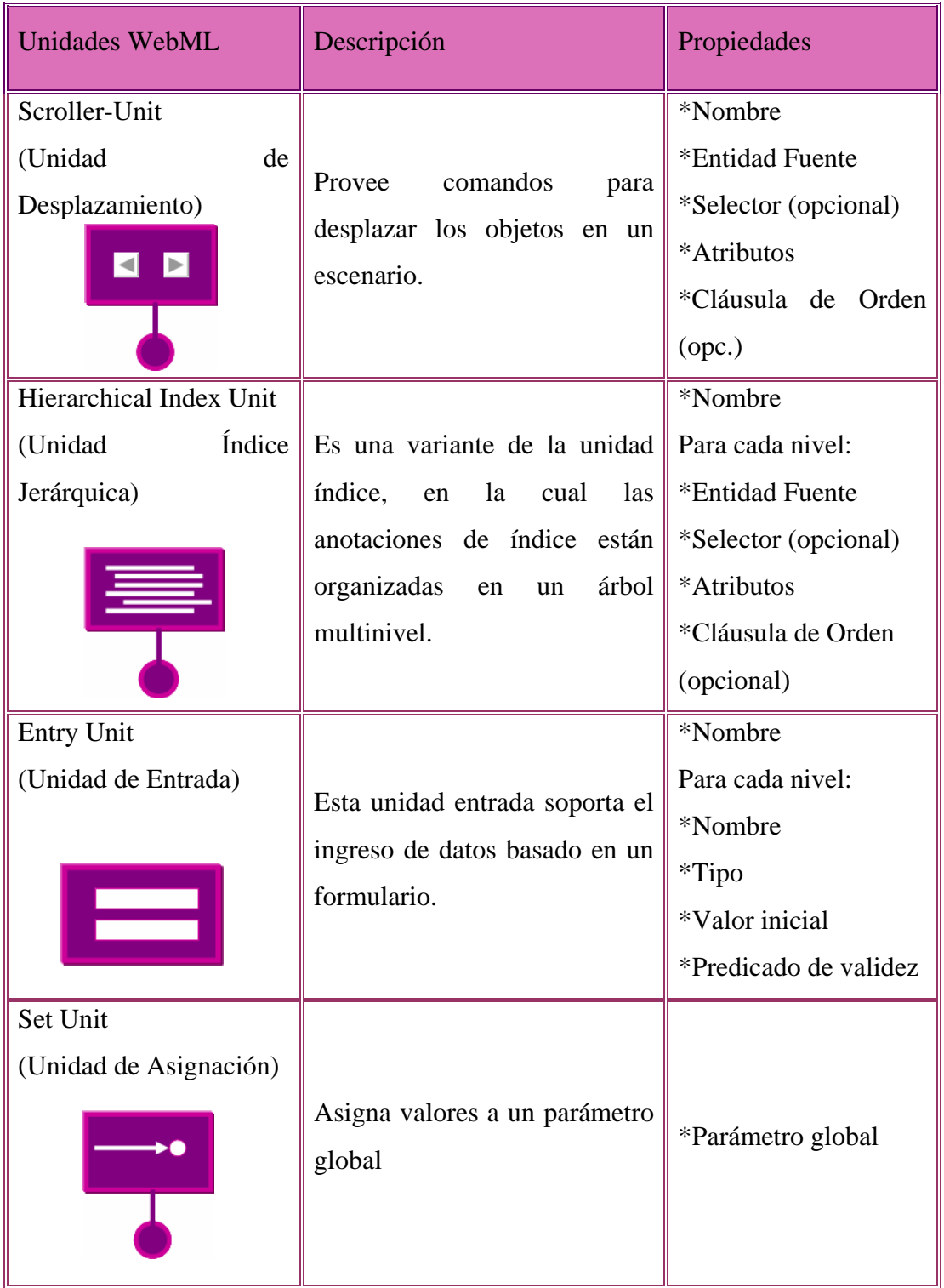

# Tabla 2.2. Tabla de Elementos de Hipertexto de WebML 2/7.

Fuente: Designing Data-Intensive Web Applications.

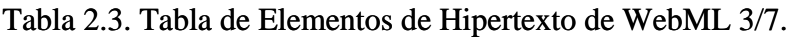

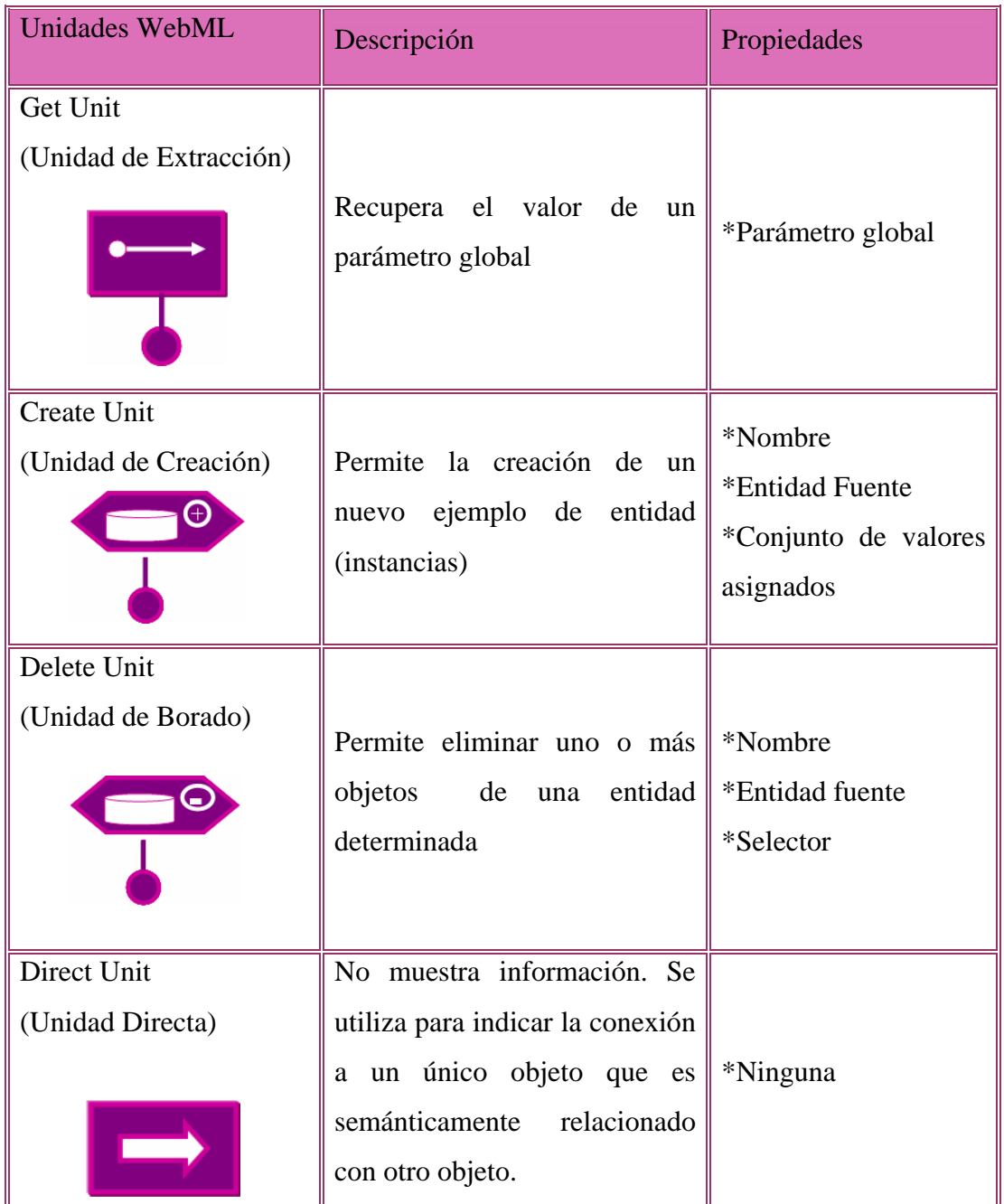

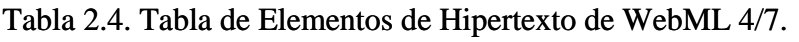

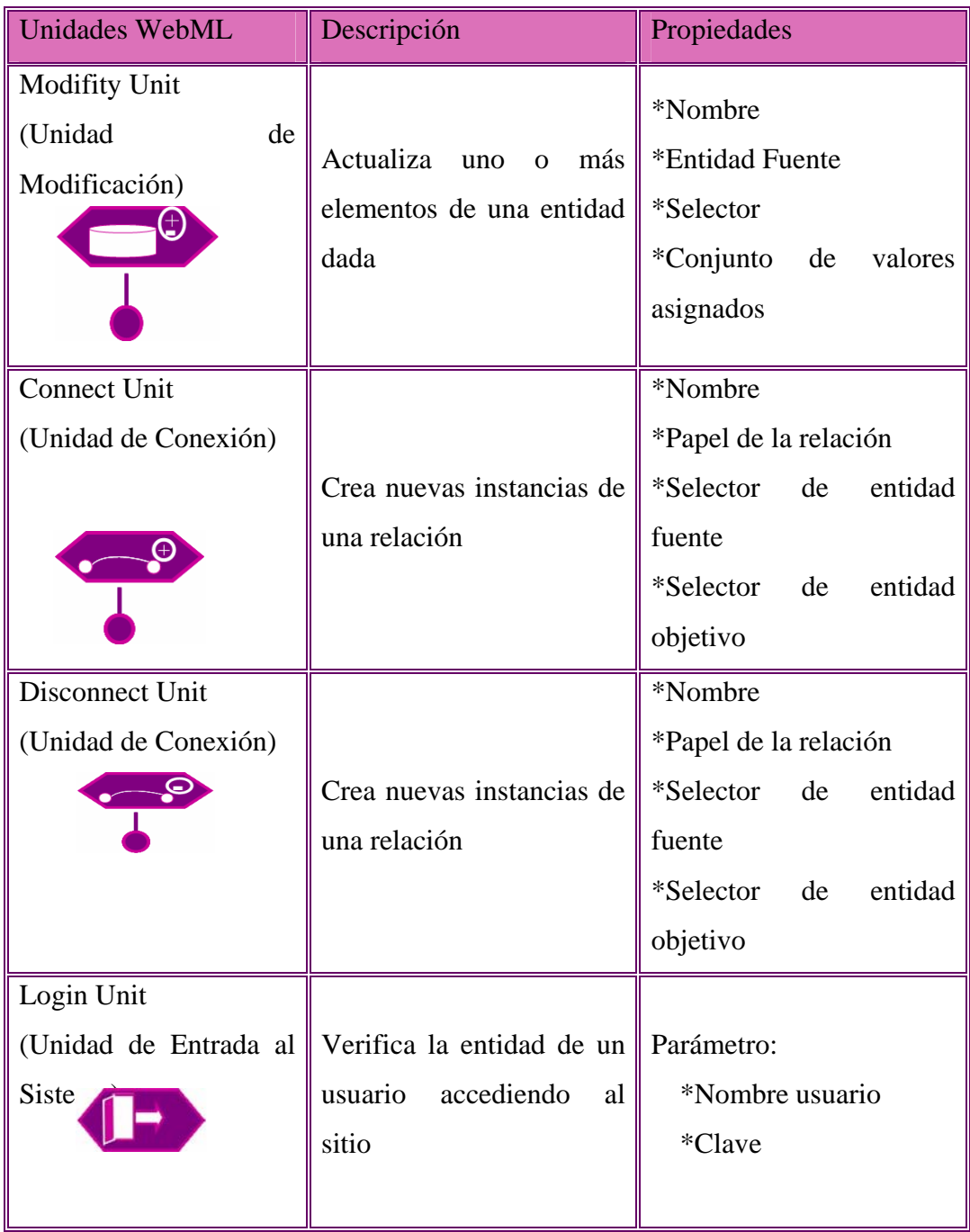

# Tabla 2.5. Tabla de Elementos de Hipertexto de WebML 5/7.

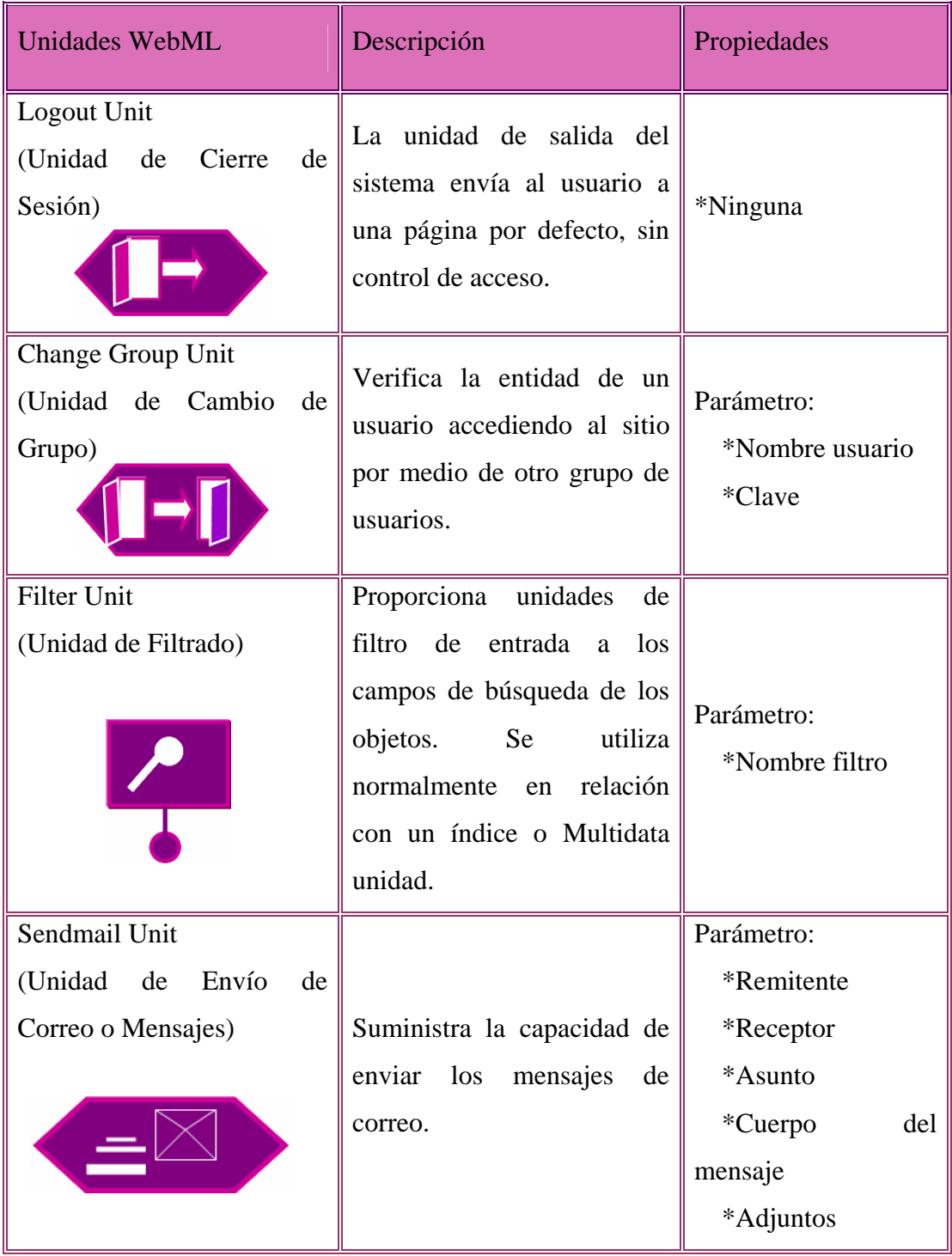

| <b>Unidades WebML</b>                                                | Descripción                                                                                                    | Propiedades                                                         |
|----------------------------------------------------------------------|----------------------------------------------------------------------------------------------------|---------------------------------------------------------------------|
| Page<br>(Página)                                                     | interfaz<br>Representa<br>la l<br>actual<br>buscada<br>por<br>el<br>usuario. Esta contiene sub-<br>paginas AND/OR.                                                                           | *Nombre<br>*Marca<br>*Contenido:<br>unidades,<br>paginas<br>and/or. |
| Generic Operation Unit<br>(Unidad de<br>Operación<br>Genérica)       | Define<br>operación<br>una<br>genérica: la contribución y<br>el producto por lo que los<br>deben<br>parámetros<br>ser<br>definidos por el diseñador.                                         | Definidas<br>el<br>por<br>diseñador.                                |
| Transaction<br>(Transacción)                                         | Secuencia<br>de<br><i>las</i><br>operaciones ejecutadas<br>automáticamente.<br>Las<br>operaciones<br>individuales<br>se ejecutan con éxito o la<br>secuencia<br>entera<br>esta<br>pendiente. | *Nada                                                               |
| <b>AND Sub-Pages</b><br>(Sub-Páginas AND))<br>Pág.<br>Pág.2<br>Pág.1 | Son usadas para dividir el<br>contenido de la página en<br>una pantalla en partes.<br>sub-paginas<br><b>AND</b><br>Las<br>están contenidas en una<br>página o en una sub-página              | *Animación<br>de<br>páginas                                         |
| <b>Site View</b><br>(Vista del Sitio)                                | Representa una vista del<br>hipertexto.                                                                                                    | *Nombre<br>*Contenido: página<br>y área<br>*Página de inicio        |

Tabla 2.6. Tabla de Elementos de Hipertexto de WebML 6/7.

| <b>Unidades WebML</b> | Descripción                                                                                                    | Propiedades                                                                                 |
|-----------------------|----------------------------------------------------------------------------------------------------|---------------------------------------------------------------------------------------------|
| Area                  | de<br>contenedor<br>Es<br>un<br>páginas o recursivamente<br>de sub-áreas, la cual cada<br>una puede ser usada para<br>obtener una organización<br>jerárquica del hipertexto. | *Nombre<br>*Marca<br>*Contenido: página<br>y sub-áreas<br>*Página por defecto<br>o sub-área |
| Link                  |                                                                                                    | Enlaces<br>normales.                                                                        |
| (Enlace)              | Un enlace es orientado a la                                                                                                    | automáticos<br>de<br>V                                                                      |
| Parámetros            | conexión<br>dos<br>entre<br>unidades<br>paginas.<br>$\mathbf{O}$                                                                                                    | transporte:<br>*Nombre                                                                      |
|                       | Permite<br>transportar                                                                                                    | *Fuente de elemento                                                                         |
| Automático.           | información por medio de                                                                                                    | (unidad o página)                                                                           |
| Parametros            | sus parámetros. Puede ser                                                                                                    | *Elemento Destino                                                                           |
| А                     | definido como:                                                                                                    | *Tipo de<br>Enlace                                                                          |
| Transporte            | Automático: Se ejecutan                                                                                                    | (normal, automático                                                                         |
|                       | necesidad<br>de<br>la<br>sin                                                                                                    | y transporte)                                                                               |
| Parámetros            | intervención del usuario.                                                                                                    | *Parámetros<br>de                                                                           |
|                       | Transporte: Permite<br>el                                                                                                    | enlace                                                                                      |
| - OK Link (enlace)    | paso de un parámetro.                                                                                                    |                                                                                             |
| Parametros            | Enlaces en los que existen                                                                                                    | Parámetros<br>$\mathrm{d}\mathrm{e}$                                                        |
| OK                    | operaciones distinguidas:                                                                                                    | enlace:                                                                                     |
| - KO Link (enlace)    | Enlaces OK: Se ejecutan                                                                                                    | *Nombre                                                                                     |
| Parlametros           | de<br>que $ a $<br>caso<br>en                                                                                                    | *Valor Fuente                                                                               |
| КO                    | sido<br>operación<br>haya                                                                                                    | Enlaces OK/KO:                                                                              |
|                       | exitosa                                                                                                    | *Nombre                                                                                     |
|                       | Enlaces KO: Se ejecutan                                                                                                    | *Elemento<br>Fuente                                                                         |
|                       | en caso de que ocurra una                                                                                                    | (unidad<br>de<br>operación)                                                                 |
|                       | falla.                                                                                                    | *Elemento Destino<br>*Parámetros<br>de<br>Enlace                                            |

Tabla 2.7. Tabla de Elementos de Hipertexto de WebML 7/7.

# CAPÍTULO III

### **3.1 Tipo de Investigación**

En la búsqueda de información para llevar a cabo un proyecto, el tipo de investigación es lo que se establece para dar respuestas a los diferentes objetivos planteados en ella, ésta debe estar enmarcada en los criterios que permitan definir la manera de cómo se recolecta la información.

La investigación utilizada para el desarrollo del proyecto es de tres tipos; investigación documental ya que se realiza el estudio de problemas con el propósito de ampliar y profundizar el conocimiento de su naturaleza, con apoyo, principalmente, en trabajos previos, información y datos divulgadas por medios impresos, la investigación descriptiva por cuanto se hizo una descripción y análisis de la situación objeto de estudio trabajando siempre sobre la realidad de los hechos y de campo porque se tuvieron que realizar visitas a la empresa e interrogar a sus trabajadores con el fin de recolectar toda la información necesaria para el diseño del sistema de información.

# **3.2 Población y Muestra**

# **3.2.1 Población**

Es una generalización de una unidad de análisis, es decir, la selección de un grupo a estudiar, por lo tanto en esta investigación la población la constituye los trabajadores. La población en estudio son los diferentes departamentos que conforman la empresa el TIZÓN DE JOSE., estos dos son: Gerencia de Eventos y Recursos Humanos. Para elaborar el proyecto, se recopiló información variada proveniente de todos los departamentos.

# **3.2.2 Muestra**

Según Sampieri Fernández y Batista (1998) la muestra es "un subgrupo de la población, que es un subconjunto de elementos que pertenecen a ese conjunto definido en sus características a la que llamamos población.

### **3.3 Técnicas de Recolección**

La recolección de datos se refiere al uso de una gran diversidad de técnicas y herramientas que pueden ser utilizadas por el analista para desarrollar los sistemas de información.

Los analistas utilizan una variedad de métodos a fin de recuperar los datos sobre una situación existente, se aplicara en un momento determinado con la finalidad de buscar datos que serán útiles para una investigación. Entre las técnicas utilizadas se tienen:

- **Revisión documental:** Está constituida por la revisión de material bibliográfico relacionado con el proyecto a desarrollar, utilizando el apoyo de datos que pueden haber sido producto de mediciones hechas por otros, es decir, tesis, libros, manuales y normativas de la empresa, folletos, Internet, metodologías, leyes y normas, con el propósito de obtener una base teórica amplia.
- **Observación directa:** Para esta técnica de recolección se visualizarán las diferentes actividades del proceso de venta de productos y servicios realizadas por el personal que labora en las distintas áreas, a fin de conocer todo lo referente a las condiciones seguridad y flujo de la información que se maneja. Esto es, verificar la problemática existente en el sistema actual para analizar las posibles soluciones que permitan facilitar la integración segura de la información.

 **Entrevistas no estructuradas:** Se desarrollarán consultas al personal de las distintas áreas para conocer el nivel de conocimiento que tienen los mismos con respecto al tema en cuestión; de ésta manera, se reforzarán los resultados obtenidos.

# CAPÍTULO IV

# **4.1 Generalidades**

El análisis del mercado, para identificar sus características fue ejecutado a través de fuentes primarias, la recolección de datos fue realizada por medio de entrevistas, reuniones con los accionistas, observaciones directas, cuestionarios, encuestas y consultas bibliográficas que permitieron reforzar los conocimientos sobre temas como mercadotecnia, administración y servicios turísticos de posadas.

# **4.2 Reseña Histórica**

El 30 de agosto el año 2002 con el fin de prestar servicios de restaurante y presentación de eventos comenzó sus actividades el Club Campestre el Tizón de Jose C.A.

En el año 2003 se comenzó a desarrollar la segunda etapa con el fin de complacer a los habitantes que visitaban la posada del Tizón, se realizo la construcción de un caney campestre que actualmente se alquila para eventos de las empresas como cumpleaños, bautizo, matrimonio entre otros; a su lado tiene otro caney pequeño para juegos de mesas como pool, cartas y dominó entre otros. Posee además una cancha de bolas criollas donde se han realizado torneos regionales. En el siguiente año se inauguró una piscina con toboganes de diseños campestre, luego se construyeron unas cabañas pequeñas al aire libre y una mediana con aire acondicionado que tiene por nombre "La Cueva del Oso", lugar de pequeñas reuniones con capacidad de 25 personas, con el fin de tener mayor receptividad para los visitantes.

En el año 2007 se construyó el Portal del Tizón ubicado en la entrada principal del Club donde se ofrece un servicio rápido de comida con la finalidad de cubrir la demande de clientes con escasez de tiempo debido a sus horarios de trabajo de empresas aledañas al negocio.

En la actualidad existe el proyecto para la construcción de 20 habitaciones para complementar las exigencias de su distinguida clientela.

En la figura 4.1 se muestra el Portal del Club Campestre y Posada Turística el Tizón de Jose.

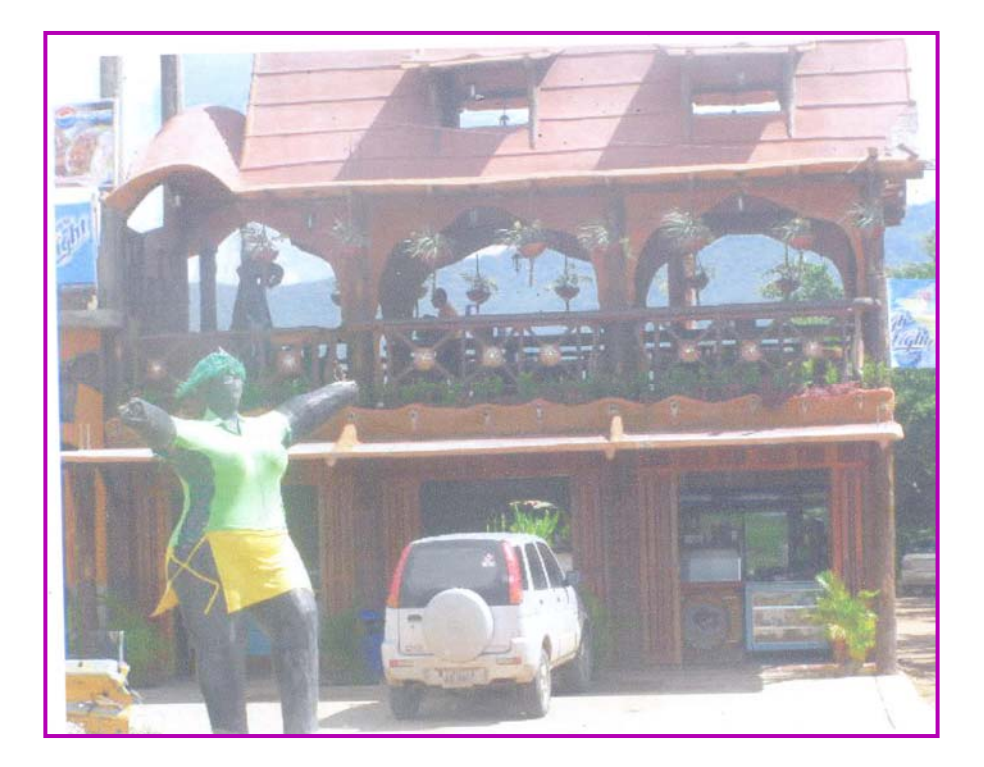

Figura 4.1 Tizón de Jose

Fuente: Elaboración Propia

# **4.3 Ubicación**

Está ubicado en el Estado Anzoátegui específicamente en el área de Barcelona, en la zona de los Potocos se ubica el Club Campestre y Posada Turística el Tizón de Jose.

A continuación se muestra en la figura 4.2 la ubicación geográfica del Municipio Simón Bolívar:

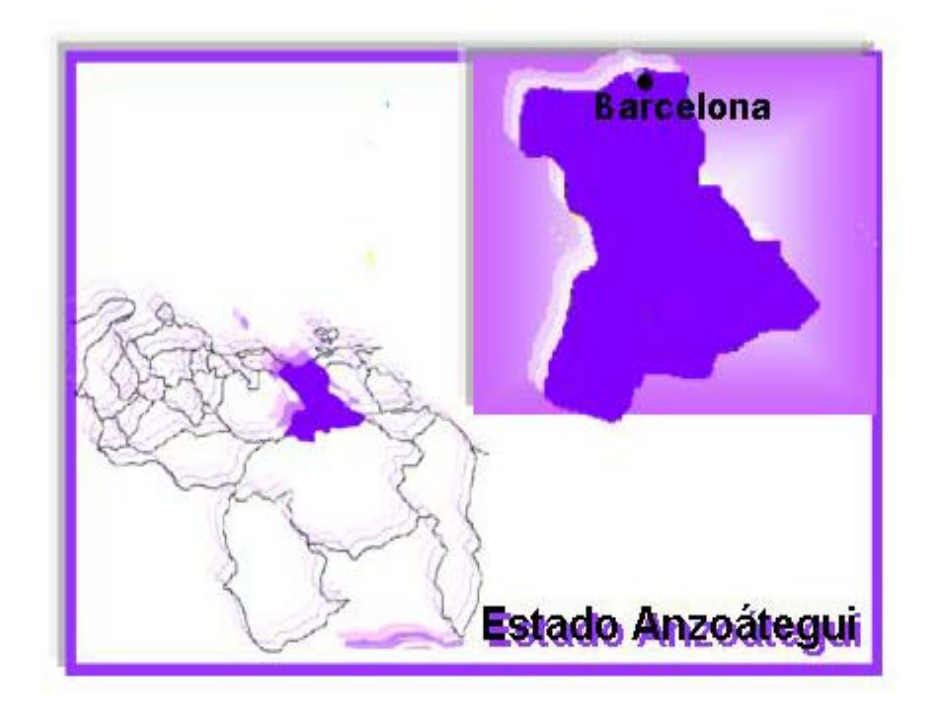

Figura 4.2 Ubicación Geográfica del Municipio Simón Bolívar, Edo. Anzoátegui. Fuente: Internet "Ubicación Geográfica del Edo. Anzoátegui"

# **4.4 Logotipo**

A continuación se muestra en la figura 4.3 el Logotipo del Club Campestre y Posada Turística el Tizón de Jose:

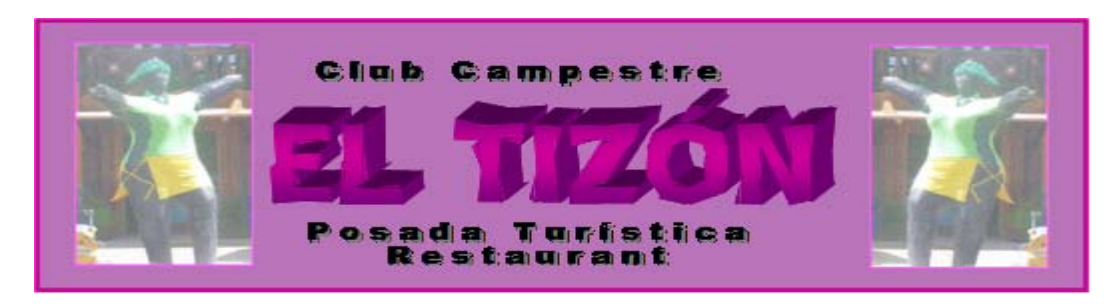

Figura 4.3 Logotipo del Club Campestre y Posada Turística el Tizón de Jose

Fuente: Tizón de Jose

# **4.5 Estructura Organizacional.**

A continuación en la figura 4.4 se muestra la estructura organizativa del Club Campestre y Posada Turística el "Tizón de Jose":

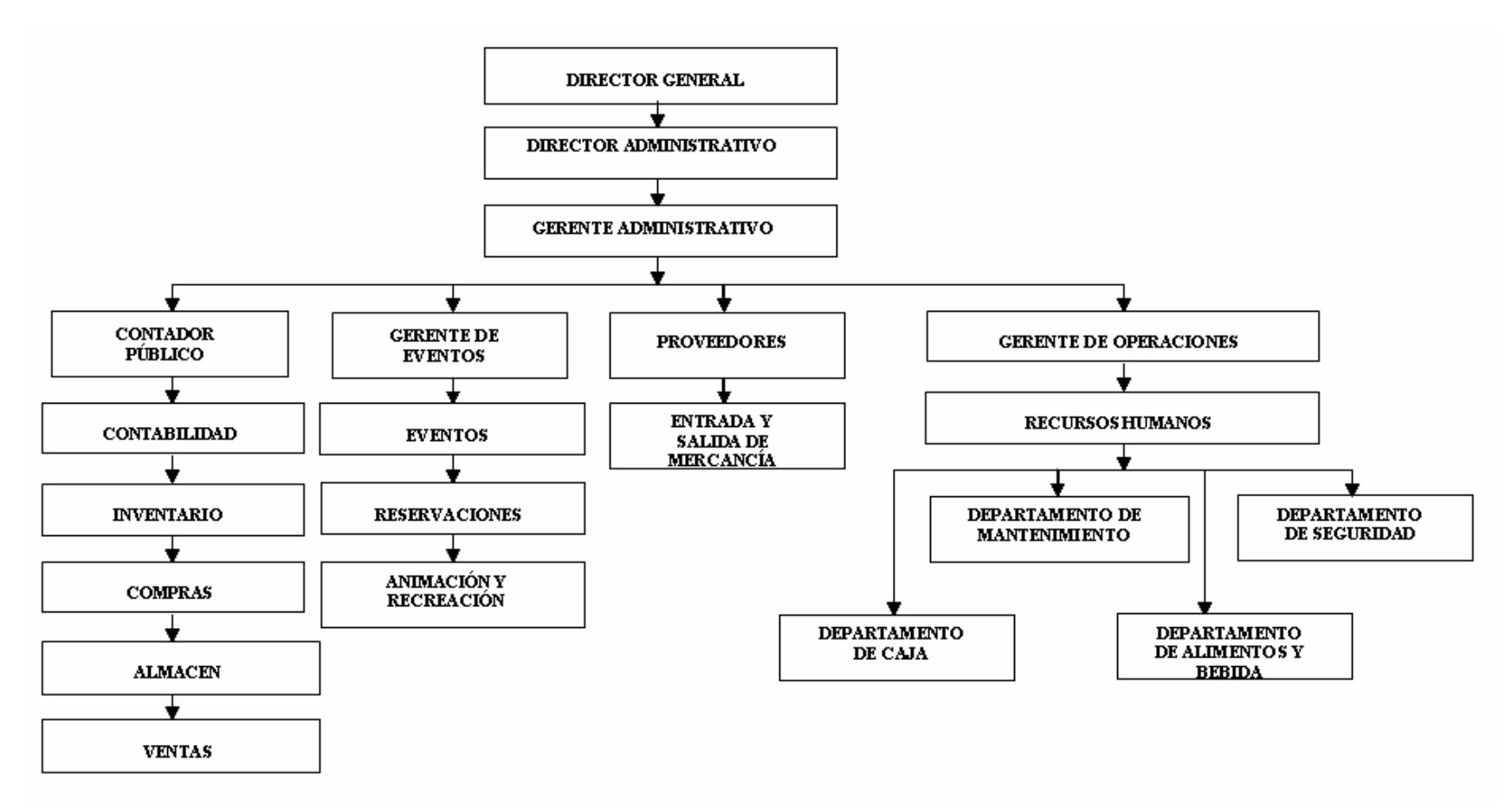

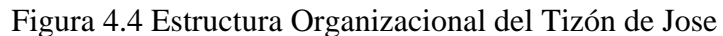

Fuente: Club Campestre y Posada Turística "EL TIZON DE JOSE"

### **4.6 Descripción de las Direcciones**

#### **4.6.1 Director General**

Centraliza todas las funciones, delegando solo algunas de ellas a un funcionario de él dependiente. Concentra prácticamente el control de todas las funciones, supervisando a los distintos departamentos.

Además planifica el crecimiento de la empresa construyendo nuevas etapas, poniendo en práctica sus conocimientos en el mercado turístico, evalúa el futuro de la empresa, aporta nuevas ideas y soluciones, trabaja en conjunto con el director administrativo y ambos toman las decisiones.

### **4.6.2 Director Administrativo**

Se encarga de planear, organizar, dirigir, coordinar y controlar todas las funciones básicas de la empresa como son: las funciones técnicas, funciones comerciales, funciones financieras, funciones de seguridad, funciones contables y funciones administrativas.

La Dirección Administrativa trabaja en conjunto con el Director General, el Gerente Administrativo y el Gerente de Operaciones, con el fin de mantenerse informado de los departamentos de Administración, Recursos Humanos, alimentos y bebidas, y de todas las actividades complementarias del departamento de mantenimiento y seguridad, y próximamente del departamento de habitaciones; siendo el encargado de tomar decisiones importantes para el desarrollo y buen funcionamiento del establecimiento.

## **4.6.3 Gerente Administrativo**

Es el responsable del funcionamiento General de la Organización y trabaja más directamente con los Departamentos de Administración y Recursos Humanos. Cumple funciones estratégicas como establecer las políticas de mercado, productos, precios y otros de carácter operativo.

El Departamento de Administración contempla el área de administración tributaria, la contabilidad, inventario, computación, compras, almacén, cajas, publicidad y mercadeo.

### **4.6.4 Contador Público**

Tiene a su cargo el control de las transacciones y operaciones formando parte del plan de organización, de todos los métodos y medidas coordinados y adaptados dentro de la empresa; Su finalidad es salvaguardar los bienes, comprobar la exactitud y veracidad de los datos contables para evitar fraudes y promover la eficiencia operante y estimular la adhesión de los métodos prescritos por la gerencia.

# **4.6.5 Contabilidad**

El área de contabilidad suministra la información contable, tanto a efectos legales y fiscales, como a efectos internos al restaurante y posada. Mediante la información, la empresa podrá analizar si sus objetivos previstos se están alcanzando y en caso contrario procederá aplicar las correcciones y controles sobre los departamentos que estimen necesarios.

Los libros y registros que se llevan en le empresa "Club Campestre y Posada Turística El Tizón de Jose, C.A" son: libros de inventarios y balance, libro mayor, libro diario general, libro de actas, libro de ventas, libro de compras, libro de cuentas

por cobrar, libro de bancos, libro de licores, libro de cuentas por pagar, etc. Lleva un registro de todos los impuestos pagados como lo son: IVA, ISLR, SABAT, INCES, SSO, INATUR, entre otros.

### **4.6.6 Inventario**

El área de inventario es muy importante ya que es el punto de partida de toda la contabilidad, cada departamento del Club ha de disponer de un inventario a fin de que todos puedan ser controlados. De estos resultados se obtiene el valor monetario de los bienes permanentes o inmovilizados, así como el total de gastos que se ha producido por las bajas y altas compras de material. En el caso de los departamentos de Alimentos y Bebidas el inventario debe ser diario.

### **4.6.7 Compras**

Esta área se encuentra en coordinación con el área de inventario, puesto que le suministra la información del manejo de mercancía con la finalidad de decidir las compras que se realizan muy seguidas, sobre todo los alimentos ya que no pueden almacenarse mucho tiempo para evitar que se dañen. Hasta ahora sin contar con el departamento de habitación hay un número de productos de 345 artículos, entre alimentos, bebidas, limpieza, plástico y otros.

# **4.6.8 Almacén**

En el área de almacén, recibe toda la mercancía pedida a los proveedores y las distribuye a cada área de acuerdo a las necesidades. Llevando un control de entradas y salidas, bajo un formato del método P.E.P.S (primeras en entrar, primeras en salir).

## **4.6.9 Ventas**

Se relaciona con el área de compras y de almacén ya que es una actividad muy importante dentro de la empresa, ofreciéndole al cliente los tipos de servicios o productos que brinda la organización.

# **4.6.10 Gerente de Eventos**

Este departamento es de mucha importancia desde que se preparan los presupuestos, paquetes solicitados por los clientes interesados en eventos o reservaciones para: Planes Vacacionales, Cumpleaños, Bautizos, Matrimonios, Comuniones, Torneo de Empresas, Espectáculos; los Días Feriados: Día de la Madre, Día del Padre, Día del Niño, Día del Maestro, Día de los Enamorados, Día del Trabajador, Día de la Secretaria, entre otros. Prepara lo que tiene que ver con estos eventos, si requieren de recreación, contrata paquetes infantiles, payasos, magos, en algunas oportunidades agencia de festejos (sillas, mesas, mantelería), se encarga de la decoración, contrata para todos fines de semana y días espaciales, Agrupaciones de Música Criolla y Bailables. Mantiene informado a los clientes y turistas de las actividades por medio de la elaboración de carteleras de acuerdo a la temporada.

Este departamento tiene contacto con todos los demás departamentos, ya que para un gran evento o pequeña reservación que sea, necesita del departamento Administración, Recursos Humano, Alimentos y Bebidas, Mantenimiento y Seguridad.

# **4.6.11 Eventos**

Esta área se encarga de la preparación de los paquetes solicitados por los clientes interesados en las reservaciones; planes vacacionales, cumpleaños, bautizo, matrimonio entre otros.

# **4.6.12 Reservaciones**

Se encarga de llevar un control de las solicitudes realizadas por los clientes que requieren del servicio de las instalaciones de la organización, esta área necesita del departamento de Recursos Humano, Alimentos y Bebida, Administración, Mantenimiento y Seguridad.

## **4.6.13 Animación y Recreación**

Cuenta con un personal calificado permitiendo hacer más amena y divertida la permanencia de turistas y visitantes. Además en la mayoría de los casos genera un consumo, las actividades de estos servicios son muy variadas, incluyen exposiciones y presentaciones de talentos artístico-musicales.

## **4.6.14 Proveedores**

Este departamento está relacionado con la entrada y salida de mercancía, se encarga de suministrar la materia prima para transformarla en servicios o productos que la organización le brinda con gran calidad a los clientes para su consumo.

### **4.6.15 Gerente de Operaciones**

Son muchas las actividades de control que debe realizar la gerencia, ya que es el supervisor y controlador de los centros de producción para que al final el cliente quede totalmente satisfecho. Esta Gerencia de Operaciones trabajará en coordinación con los departamentos de alimentos y bebidas, demás departamentos de actividades complementarias y con el enlace de este proyecto formará parte también el departamento de habitaciones.
El Gerente de Operaciones controla las altas y bajas del personal a su cargo (cocineros, barman, azafatas, ayudantes, músicos, recreadores, entre otros). Para poder cumplir con todas las necesidades que exija la empresa, la comunicación que debe tener con los directores debe ser más amplio ya que éste es quien se encarga de la producción y la atención al cliente así como a los turistas.

#### **4.6.16 Departamento de Recursos Humanos**

El jefe del personal de este departamento se encarga de evaluar todas la situaciones de cada trabajador, estudia la necesidad de la empresa en cuanto a sus Recursos Humanos entre sus funciones están: Contratación del personal (Entrevistas, Exámenes pre-empleo, Explicación de Nomina y Procedimiento), Control de Horario, Control de Reglamento Interno, Pagos y Salarios, Control de Préstamo, Vacaciones, Liquidación, entre otros.

### **4.6.17 Departamento de Caja**

Se encarga del control de la facturación, relacionas las ventas a crédito y de contado, prepara un cuadre diario correspondiente a las ventas, en efectivo, en cheque, con tarjetas de débito y crédito. En el caso del Tizón de Jose las cajeras reciben el menú de parte del cocinero (sugerencias del día) y lo transcribe a diario, estos son anexos a la carta (menú), existen cuatro (4) cajeras y tres (3) auxiliares de cajas, en el área de la piscina, área de restaurante, bar y el portal, cada uno tiene su cajero. Para la nueva etapa se va a incrementar un nuevo departamento de caja de recepción; quien permanecerá abierto las 24 horas del día.

### **4.6.18 Departamento de Mantenimiento**

Es función del jefe de mantenimiento informar a la gerencia y/o a los directores de todas las anomalías producidas en el Club, solucionando las que se producen por causas normales y consultando las que pudieran requerir una reparación mas complicada. Para estas funciones el jefe de departamento cuenta con personal calificado y de los medios técnicos apropiados, inspecciona regularmente el estado de las instalaciones, máquinas, motores, cocina, asadores, refrigeradores, cavas, presión de agua, voltaje de electricidad, jardines, piscinas, sanitarios, lavamanos, lavaplatos, etc. Los integrantes de este departamento son: limpiadores, jardineros, piscineros, albañiles, lavanderos, entre otros.

### **4.6.19 Departamento de Seguridad**

Se encarga de la vigilancia, de las instalaciones del Club además del resguardo a los clientes o visitantes que acuden regularmente a las áreas de servicios. Supervisa y controla la entrada y/o salida de mercancía y equipos a las instalaciones de la empresa, controla la entrada y salida del personal, verifica los horarios. La seguridad envía diariamente a la gerencia la asistencia del personal y registra las novedades en un libro asignado.

### **4.6.20 Departamento de Alimentos y Bebidas**

Es la dependencia encargada de mantener un control interno de los artículos utilizados en cada uno de los puntos de venta del Club y de supervisar el trabajo de cada uno de los que laboran en las áreas de servicios al cliente o turista. Este departamento comprende las áreas de cocina, bar, restaurante y banquetes; manejado por chef, cocineros, barman, mesoneros, azafatas, ayudantes y aprendices.

Esta gerencia controla el desplazamiento de los clientes, está en contacto con el responsable de inventarios para que no falte ningún producto así como para evitar que la producción se paralice. El jefe de cocina debe controlar las provisiones necesarias para el consumo de las diferentes partidas, supervisando la calidad y peso de los mismos. Debe así mismo vigilar las existencias, solicitando la reposición de los géneros consumidos, así como comunicar los que pudieran estar en mal estado. La producción de alimentos se elabora en: dos (2) cocinas, dos (2) asadores, una pequeña quesera y una carnicería.

Los sancochos, guisos, ensaladas, platos a la plancha, pastas, parrillas, contornos, platos criollos, pasa palos, etc. Son elaborados en una de las cocinas las cuales despacha sus alimentos de restaurante, área de piscina y otros comedores adyacentes; la otra cocina se encuentra ubicada en la entrada principal del Club con un servicio rápido ya que el cliente no maneja un menú para hacer el pedido sino que los alimentos ya están preparados a la vista del consumidor. Existen dos (2) asadores donde sacamos los platos especiales de la casa que con el tiempo se han hecho famosos, estos son: La Canoa que contiene: carne el vara, pollo en vara, cochino frito, cachapa con queso, yuca y ensalada para 2,4 y 6 personas; y por su demanda el asador fue dividido a parte de la cocina, son las más buscadas; a su vez existe una pequeña quesera donde fabrican su propio queso de mano con un tamaño igual a la cachapa.

## **4.6.21 Las Áreas de Cocina y Restaurante**

Deben coordinarse para las siguientes funciones: determinar la cantidad aproximada de clientes que puedan utilizar los servicios del comedor a fin de solicitar los géneros en cantidad suficiente para la confección de los platos que se ofrecen en el menú, el área de la cocina informa al área del restaurante y demás comedores sobre los platos confeccionados con el fin de poder dar esta información al cliente; también coordinar

a efecto de que las áreas de comedor dispongan de los elementos necesario para el servicio a las clientes (vajillas, cubertería, mantelería, etc).

## **4.6.22 Área de Bebida**

El área de bebida lo conforma un barman y tres (3) ayudantes, se encuentran ubicados un bar en el área de restaurante y un bar en el área de la piscina, el barman se hace responsable de los inventarios de sus productos (refrescos, cervezas, whisky, vinos, champaña, aguas, sodas, frutas, concentrados, hielos, entre otros). Este debe pasar un informe diario de la entrada, salida, cortesía, de mercancía que utilizó.

## **4.7 Misión**

La misión de la organización del Club Campestre y Posada Turística es continuar con su progreso constante de crecimiento sobre una base sólida y estamos resueltos a satisfacer las necesidades de todos nuestros clientes en un ambiente de armonía, ofreciéndoles a los habitantes de la zona y turistas, un lugar de esparcimiento además de brindar una excelente atención en los servicios de alimentos, bebida, animación y recreación.

## **4.8 Visión**

Ser catalogado como destino turístico por excelencia, sirviendo a la comunidad como guía y centro de información; Consolidándose como la más rentable y productiva Posada en el Estado y dentro de varios años en una de las mejores Posadas Recreacionales de Venezuela.

#### **4.9 Objetivos de la Empresa**

Luego de formular la declaración de la misión del Club Campestre y Posada Turística "El Tizón de Jose" conjuntamente con el gerente general, se llevó a cabo la formulación de los objetivos por la empresa, que cumplieran con el horizonte de la organización. Estos objetivos son los siguientes:

- Brindar una óptima atención a los clientes consiguiendo satisfacer sus necesidades.
- Incrementar las ventas y penetrar en el mercado para alcanzar un mayor crecimiento.
- Establecer un crecimiento sólido y rentable que puedan ser lo suficientemente flexibles para adaptarse a los cambios del medio ambiente.
- Capacitación constante del personal adscrito.

### **4.10 Valores y Principios**

- **1.** Orientación al mercado
	- Satisfacer las necesidades de nuestros consumidores y clientes de manera consistente
- **2.** Orientación a resultados y eficiencia
- Somos consistentes en el cumplimiento de nuestros objetivos, al menor costo posible.
- **3.** Honestidad
	- Ser sinceros con nosotros mismos y con los demás.
	- Actuar con transparencia, confianza e igualdad.
- **4.** Agilidad y flexibilidad
	- Actuamos oportunamente ante los cambios del entorno, siempre guiados por nuestra visión, misión y valores.
- **5.** Pertenencia e Identidad
	- Sentirse en familia formando parte de la organización.
	- Estar orgulloso del lugar de trabajo.
	- Cuidar los recursos de nuestras empresas.
- **6.** Innovación
	- Tenemos una actitud proactiva ante la generación de nuevas tecnología y nuevos productos. Poseemos la disposición a aprender, Gerenciar y Difundir el conocimiento.
	- Expresar nuestras ideas con libertad.
	- Siempre dar un paso adelante.
- **7.** Responsabilidad y Compromiso
	- Cumplir con nuestras obligaciones.
	- Asumir las consecuencias de nuestras acciones.
	- $\triangleleft$  Lo que decimos, lo hacemos.
- **8.** Pasión
	- Realizar nuestro trabajo con entrega y dedicación.
- **9.** Trabajo en equipo
	- Fomentamos la integración de equipos con el propósito de alcanzar metas comunes.
- **10.** Respeto y Humildad
	- Tratar a los demás como queremos ser tratados.
	- Atender con cortesía al público y a mis compañeros.
	- Estamos dispuestos a aprender de nuestros errores.
- **11.** Excelencia en el Servicio
	- Lo que hacemos, lo hacemos bien.

Brindar el mejor servicio y atención a los clientes.

**12.** Unión

\* Trabajar en equipos y comunicamos para alcanzar metas comunes.

**13.** Alegría

- Propiciar el entusiasmo y dar nuestra mejor sonrisa.
- Sentirnos felices en nuestro trabajo.

#### **4.11 Descripción de las Situaciones Problemáticas**

En los Departamentos de Gerencia de Eventos y Recursos Humanos no se ha implementado un Sistema de Información, todavía existen procedimientos manuales que conllevan a un descontrol dentro del sistema organizacional y a su vez generando las siguientes problemáticas:

- Pérdida de tiempo en la búsqueda de información.
- Descontrol al momento de consultar la información.
- Siempre se requiere llamar a los encargados para verificar si hay alguna reservación en determinada fecha.
- Los reportes de cierre de caja y nominas tardan más de lo debido hasta un 60% de tiempo a diferencia de otras empresas, que lo hacen en forma automatizados,
- Retraso en el cálculo de comisiones por servicio de mesa y a la hora de entregar factura a los clientes, causando gasto innecesario de dinero y complejidad en el manejo masivo de documentos.

Una vez determinada la problemática presentada en el Club Campestre, se propone el diseño de un Sistema de Información de entorno Web, que facilite el control de usuarios y procedimientos dentro de los Departamentos de Gerencia de Eventos y Recursos Humanos; con la implementación de este sistema se logrará un mejor rendimiento en cuanto a la parte administrativa y operacional de la posada, de esta manera se conseguirá que toda la información esté de forma sincronizada y organizada para lograr las metas que se plantean en la empresa.

## CAPÍTULO V

#### **5.1 Generalidades**

En la etapa de análisis de los requerimientos se plasmará una pequeña descripción del sistema, teniendo en cuenta los principales requisitos pertinentes para su excelente funcionamiento, con la finalidad de especificar cuáles son los requisitos que precisa el nuevo sistema y, así reparar las situaciones problemáticas detectadas en el manejo de la información dentro de la empresa.

Ante los problemas presentados dentro de la empresa en cuanto a la manera de cómo se llevan a cabo los procesos en los Departamento de Recursos Humamos y Gerencia de Eventos, surgió la necesidad de crear un sistema automatizado que aporte importantes beneficios como: la organización y disminución de tiempo de respuesta.

Entre los medios para lograr el propósito antes expuesto, se recurre a la técnica del Lenguaje Unificado de Modelado (UML), que es un lenguaje gráfico para visualizar, especificar, documentar y construir un sistema; los diagramas a utilizar en este proyecto son: El diagrama de dominio, que permite modelar el contexto del sistema propuesto e ilustrar su alcance. El diagrama de casos de uso, que permitirá mostrar las funciones que se esperan del sistema, identificar los actores, diseñar los principales procesos involucrados y describir cómo funciona cada uno de los procesos. Se usará el diagrama de clase de análisis, el cual permitirá identificar las diferentes clases de análisis que intervienen en la realización de cada caso de uso y la interacción que existe entre los distintos objetos de análisis. Así mismo, el diagrama de colaboración permitirá modelar la interacción de los objetos de análisis y el conjunto de mensajes que intervienen en cada proceso para llevar a cabo la ejecución

de cada caso de uso. Cada uno de estos diagramas será debidamente documentado, con la finalidad de que cualquier usuario pueda entender el funcionamiento del sistema.

# **5.2 Definición de Términos Utilizados en el Sistema**

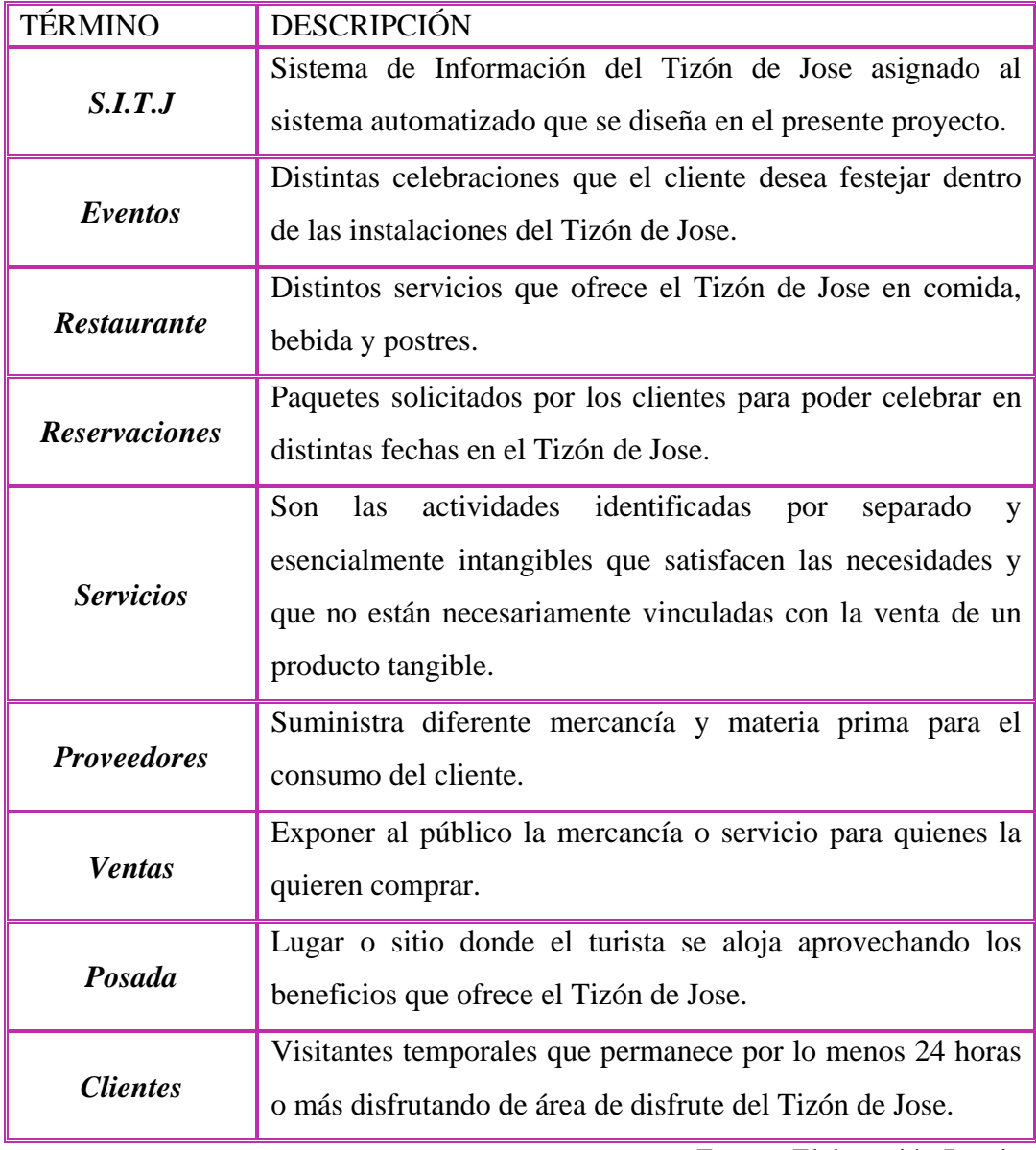

Tabla 5.1 Definición de Términos Utilizados en el Sistema

Fuente: Elaboración Propia

Se consideró necesaria la definición de un conjunto de términos, que se van a describir posteriormente para así, tener una mejor comprensión y funcionamiento de los casos de usos del sistema. La tabla 5.1 muestra algunos de los términos desconocidos utilizados en el sistema.

### **5.3 Determinación de los Requerimientos del Sistema**

La finalidad de realizar el diseño de un sistema para la posterior construcción de cualquier software, es satisfacer todos y cada uno de los requerimientos del usuario con respecto al sistema. Todo esto se hace con el propósito de que el diseño contemple hasta las más mínimas necesidades del usuario. Gracias al contacto directo con los usuarios del sistema se logró determinar los requerimientos de los mismos, esto es, conocer las fallas en el actual sistema y precisar cómo debe ser el funcionamiento del sistema propuesto. Asimismo, se hallaron requerimientos que a simple vista no se percibían a través del modelado del sistema con los casos de uso.

Entre los requerimientos determinados se tienen:

- El sistema debe poseer claves para limitar el acceso protegiendo así la integridad y confidencialidad de los datos, también deberá contar con respaldo continuo, para mantener resguardada la data.
- Contar con una base de datos que permita almacenar toda la información que pertenezca a los departamentos de Recursos Humanos y Gerencia de Eventos, la cual va a permitir tener un fácil acceso a la información y realizar una recuperación y respaldo de la información.
- Automatizar el control de las actividades de los departamentos de Recursos Humanos y Gerencia de Eventos.
- El sistema debe de contar con una base de datos que resguarde toda la información de los clientes que hagan las solicitudes.

 El sistema debe contar una interfaz sencilla, amigable y de fácil acceso, con la finalidad de que al usuario se le facilite el aprendizaje y uso del sistema.

### **5.3.1 Requerimientos Funcionales del Sistema**

Al hablar de requerimientos funcionales, se hace referencia a todo lo que se desea observar dentro del sistema, así como lo que se quiere que éste realice y genere resultados visibles. Estos requerimientos vienen dados por la necesidad que tienen los usuarios de mejorar la ejecución de las operaciones dentro de la empresa, además; son vitales para la elaboración de los casos de uso ya que detallan la manera en la que el usuario hará uso del sistema. Es importante denotar que cada usuario interactúa con varios casos de uso.

El objetivo principal de proponer el sistema automatizado es optimizar las operaciones que se llevan a cabo dentro de los departamentos de Recursos Humanos y Gerencia de Eventos, debe cumplir con los requerimientos siguientes:

- Aprobar el acceso únicamente al personal que tenga el nombre de usuario, la contraseña y el privilegio definido en el sistema.
- Permitir al Administrador del Sistema agregar, modificar y eliminar usuarios.
- Permitir que se agreguen, modifiquen y eliminen los datos que corresponden a la información plasmada.
- Permitir que se generen los reportes como respuesta a consultas realizadas.
- Permitir que se realice el mantenimiento, respaldo y recuperación de los datos únicamente por el Administrador del Sistema.

 Proporcionar diversos tipos de consultas que sean requeridas por el usuario.

### **5.3.2 Requerimientos no Funcionales**

Son requisitos del usuario no relacionados directamente con la funcionalidad del sistema, es decir; no pueden ser observados, sin embargo son de vital importancia para garantizar el mejor desempeño del sistema que se va a diseñar. Entre estos requerimientos se pueden mencionar los siguientes:

- Suministrar una herramienta útil para registrar las solicitudes de ventas y servicios por parte de los clientes.
- Que el usuario no pueda ingresar a las tareas destinadas para él.
- Conservar de manera ordenada y segura los registros empleados en todas las operaciones automatizadas del sistema propuesto.
- Contar con un sistema de seguridad que minimice el riesgo de que personas ajenas manipulen la información.
- Tener acceso a la información de una manera rápida y eficiente.
- Ofrecer un entorno amigable que sea lo más sencillo posible, para una mejor comprensión por parte de los usuarios y así reducir los períodos de capacitación para aprender a usar el sistema.
- Evidenciar la validez de los datos ingresados en el sistema, de forma tal que no se produzcan incoherencias al momento de solicitar información.
- Contar con una base de datos donde se almacene la información de manera segura y confiable.

### **5.5 Modelado del Contexto**

Para llevar a cabo el modelado del contexto, principalmente se deben considerar todos los elementos internos del sistema para modelar la relación con los elementos externos, ya que son estos los que forman el contexto del sistema. Lo que se busca es, representar el trabajo que realiza los Departamentos de Gerencia de Eventos y Recursos Humanos y que conjuntamente se relaciona con otros departamentos que existen en el TIZÓN DE JOSE C.A.

En el Lenguaje Unificado de Modelado, el contexto del sistema puede modelarse por el diagrama de dominio, en donde se identifican diferentes conceptos en el dominio del problema y el resultado se documenta mediante la descripción de los objetos de dominio, los cuales se refieren a las cosas o eventos que existen o suceden en el entorno donde trabaja el sistema, y así ayudar a determinar las posibles clases que conformarán la futura estructura del software.

El modelo de dominio se encarga de capturar los objetos más importantes vinculados al contexto del sistema y es una representación visual de las clases conceptuales u objetos del mundo real en un dominio de interés. También se les domina modelos conceptuales, modelo de objetos del dominio y modelos de objetos de análisis. Estos objetos representan las "cosas" que existen actualmente o los eventos que tienen lugar en el entorno donde se desenvuelve el sistema.

Una vez comprendido el sistema actual, el diagrama de dominio correspondiente a la forma en que opera los Departamentos de Gerencia de Eventos y Recursos Humanos del TIZÓN DE JOSE C.A. y su interacción con otros departamentos se ilustra en la figura 5.1:

## **5.5.1 Descripción de los Elementos del Diagrama de Dominio**

Para una comprensión completa del Diagrama de Dominio a continuación se describen todos los términos que este contiene:

## *Cliente:*

Es la persona que desea adquirir los productos y servicios que ofrece el TIZÓN DE JOSE C.A. para los Departamentos de Gerencia de Eventos y Recursos Humanos, encargados de:

- Elige paquetes ofrecidos por el Tizón.
- Emite orden de compra-
- $\bullet$  Solicita presupuesto.
- Realiza pagos de las solicitudes.
- Recibe factura.
- $\triangle$  Recibe servicios solicitados.
- Contiene descripción de productos, precios y forma de pago.
- Son analizadas y autorizadas por el Director General.
- Pertenece al Departamento de Recursos Humanos.

## *Presupuestos:*

Son emitidos por el gerente de eventos a petición del cliente ofreciéndoles diferentes formas de pago y descuentos en los diferentes servicios solicitados, las actividades que se realizan son:

- Emitidos por el Gerente de Eventos.
- El Cliente realiza solicitud.
- Contienen diferentes paquetes solicitados por los Clientes.
- $\div$  Son envidos a los clientes.

## *Departamento de Eventos:*

Este término describe los presupuestos de paquetes solicitados por los clientes interesados en eventos y reservaciones. Las actividades que realizan son:

- El cliente elige paquetes que ofrece la empresa para luego emitir presupuesto.
- Emite los presupuestos solicitados por los clientes.

## *Servicios:*

Son las actividades identificadas por separado y esencialmente intangibles que satisfacen las necesidades y que no están necesariamente vinculadas con la venta de un producto tangible. Este documento permite formalizar la ejecución del servicio solicitado. En el mismo se especifican datos en caso de que el servicio lo requiera. Las órdenes de Servicios son:

- Realiza servicios solicitado por el cliente.
- Presta servicios de Alimentos y Bebida.
- Presta servicios de Mantenimiento.
- Presta servicios de Seguridad.
- .Recibe órdenes de compra de los Clientes-
- Envía órdenes de compra a la Caja.

*Restaurante:* pertenece a los servicios que ofrece el Tizón de Jose, se encarga de la preparación de platos para el deleite de los clientes.

- Presta servicio a los clientes.
- Elabora diversidad de platos para el disfrute de los clientes.

*Reservaciones:* son solicitadas por los clientes y pertenece a los servicios que el Tizón de Jose presta donde esta incluido el servicio de Festejo.

- Presta servicio al Cliente.
- Pertenece a los Servicios del Tizón de Jose.

*Festejo:* se encarga de la organización de eventos solicitado por los clientes e igualmente pertenece a los servicios que ofrece el Tizón de Jose.

- Presta servicio al cliente.
- ◆ Organiza eventos espaciales.

## *Orden de Compra:*

Se refiere a la autorización de realizar los servicios para la satisfacción del cliente, esto es la aprobación por parte de cliente al departamento de Servicios solicitados. En el sistema actual se maneja así:

- El cliente emite orden de compra.
- Recibe los servicios solicitados.
- Envía orden de compra a la Caja.

# *Pago:*

Son realizados por los clientes para disfrutar de los servicios prestados por el TIZÓN, se efectúa de la siguiente manera:

- Realizados por los clientes.
- $\triangleleft$  Recibidos por la caja.

## *Caja:*

Recibe diferentes formas de pagos y servicios solicitados por los Clientes, entre ellas tenemos:

- Recibe orden de compra emitida por el Cliente.
- Recibe el pago realizado por el Cliente.
- **❖** Emite factura.

## *Factura:*

Este documento permite formalizar la ejecución del servicio solicitado. En el mismo se especifican datos en caso de que el servicio lo requiera como:

- Emitida por la Caja.
- Entregada al Cliente.

*Gerente de Operaciones:* son muchas las actividades de control que debe realizar la gerencia, ya que es el supervisor y controlador de los centros de producción para que al final el cliente quede totalmente satisfecho, también esta relacionado con el departamento de Recursos Humanos.

 Se encarga de la supervisión, control en relación con la producción y el manejo del departamento de Recursos Humanos.

## *Departamento de Recursos Humanos:*

Estudia la necesidad de la empresa en cuanto a sus Recursos Humanos entre sus funciones están la Contratación del personal, las actividades que se realizan son:

- Presta diferentes servicios solicitados por los Clientes.
- Maneja el personal que es solicitado por el departamento de Eventos.

*Personal:* son solicitados por el departamento de Eventos para que presten servicios en diferentes áreas como: área de Cocina, área de Mantenimiento y el área de Seguridad.

- Presta servicios a los clientes.
- Son Contratados por el Departamento de Recursos Humanos.

## *Departamento de Mantenimiento:*

Se encarga de prestas sus servicios en las diferentes áreas del TIZÓN para tenerlas en buenas condiciones a la hora que lo requiera, como:

- Presta servicio al cliente en sus diferentes áreas.
- Son contratados por el departamento de Recursos Humanos y solicitados por el departamento de Eventos.

*Cocina:* Ofrece diversidad de platos para el disfrute de los clientes, estos son realizados por un personal especializado.

- Ofrece servicios a los Clientes.
- Tienen diversidad de Platos.

## *Departamento de Seguridad:*

Ofrece sus servicios las 24 horas del día para mayor seguridad de los clientes, donde:

- Presta servicio al cliente en sus diferentes áreas.
- Son contratados por el departamento de Recursos Humanos.

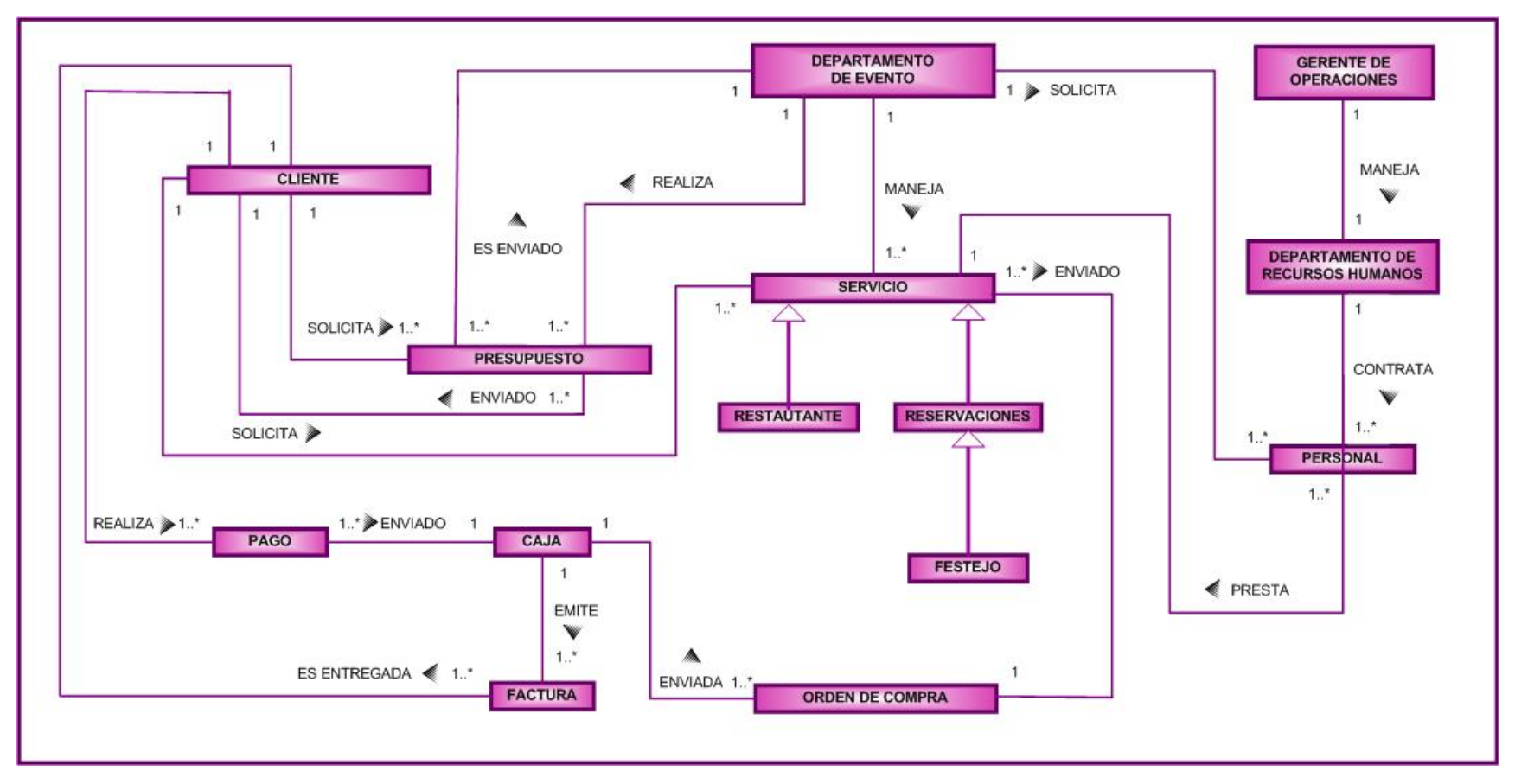

*Modelo de Dominio del S.I.T.J* 

Figura 5.1 Modelo de Dominio del Tizón de Jose

Fuente: elaboración propia

### **5.6 Modelos de Casos de Uso**

El modelo de caso de uso representa el comportamiento de una parte del sistema desde el punto de vista del usuario y tiene la finalidad de, capturar todos o parte de los requisitos funcionales de éste, debido a que están diseñados para cumplir los deseos del usuario cuando utiliza el sistema, esto facilita a los desarrolladores de software y al cliente llegar a un acuerdo sobre lo que se quiere, y proporcionan la entrada fundamental para el análisis, diseño y prueba. El recurso primordial del cual se vale este modelo es el diagrama de casos de uso, el cual resulta muy útil para definir las acciones que pueden ser realizadas por el sistema y producen un resultado observable para un actor concreto, especificando el comportamiento y no la implementación de las partes que se definen.

Dependiendo del enfoque que se tome, el diagrama de casos de uso puede mostrarse desde dos puntos de vista: la primera suele denominarse como general, en la cual se exponen una por una las distintas operaciones que se esperan de una aplicación o sistema. La segunda manera de mostrar los casos es, invocarlos con el fin de visualizar y entender en forma más específica los casos de uso derivados, por lo tanto; lleva por nombre diagrama de casos de uso detallado, sin embargo; para este proyecto se mostrará de la segunda manera para facilitar una comprensión completa del diagrama en la figura 5.2.

## **5.7 Actores del Sistema**

Una vez explicado el proceso de cómo se llevan las actividades en los departamentos de Recursos Humano y Gerencia de Eventos, se procede con la identificación de los tipos de Actores: Actores Principales; que son personas que usan el sistema, Actores Secundarios; que son personas que mantienen o administran el sistema, Material Externo; que son dispositivos o materiales imprescindibles que forman parte del ámbito de la aplicación y que deben ser utilizados y Otros Sistemas con los que el Sistema interactúa que intervienen en

dichos Departamentos. Un actor es un rol que un usuario juega con respecto al sistema y no necesariamente representa a una persona en particular, sino la labor que éste realiza frente al sistema. La identificación de los actores que interactúan con el sistema, representan a los entes que se encuentran relacionados con las Ventas y Servicios que ofrecen los Departamentos de Recursos Humanos y Gerencia de Eventos. En la tabla 5.2 se muestran los actores del Sistema y sus funciones.

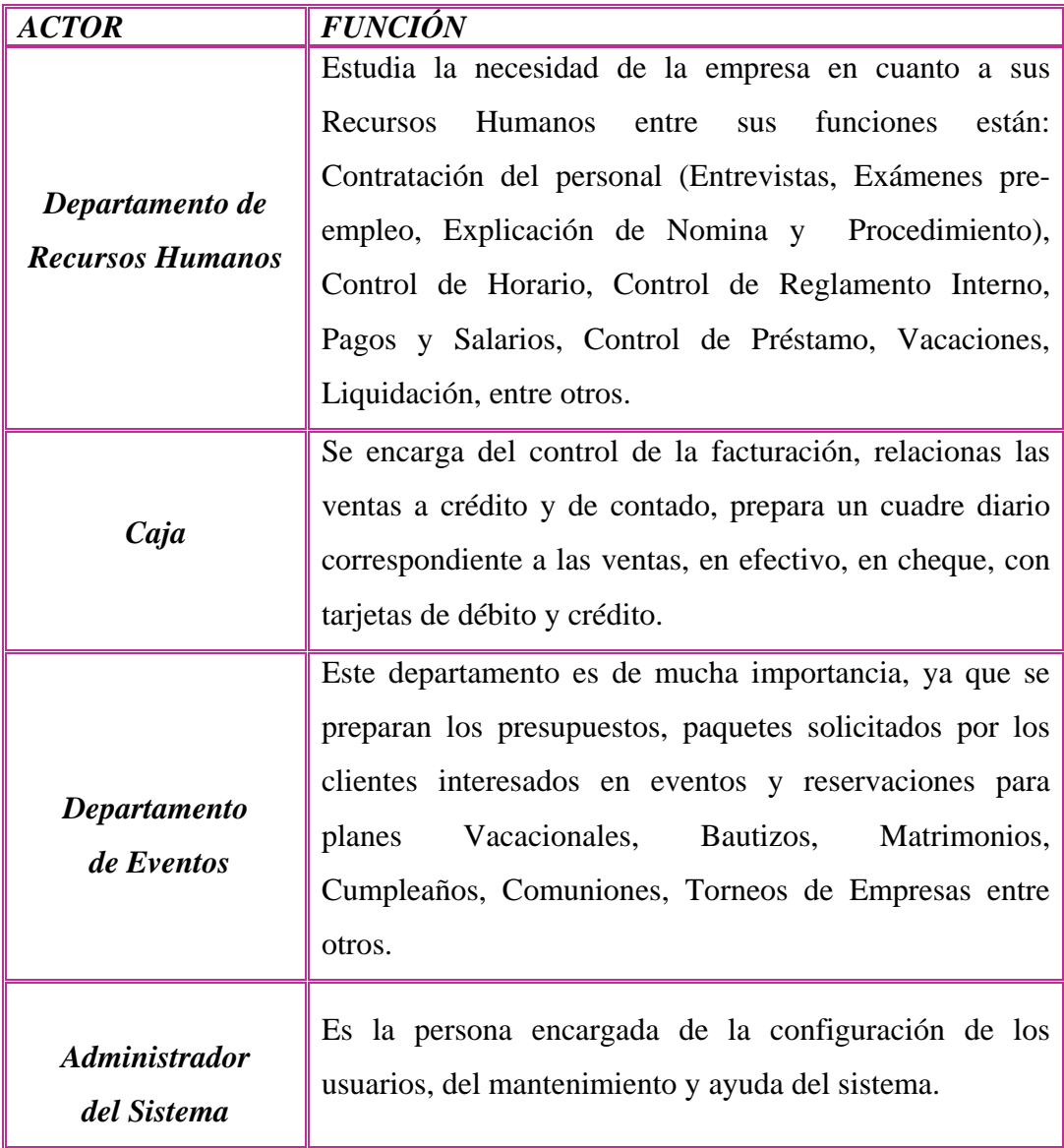

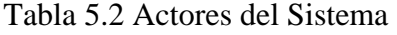

Fuente: Elaboración Propia

### **5.7.1 Descripción de los Casos de Uso**

En los Casos de Uso Detallados del sistema se muestran las relaciones de los casos de usos principales con los derivados. Es importante destacar que, las relaciones son de dos tipos: del tipo «include» (incluye), las cuales se utilizan para señalar que un caso de uso incorpora el comportamiento de otro caso de uso como parte de su propio comportamiento y del tipo «extend» (excluye), que indica que el comportamiento del caso de uso extensión, puede ser insertado en el caso de uso extendido bajo ciertas condiciones.

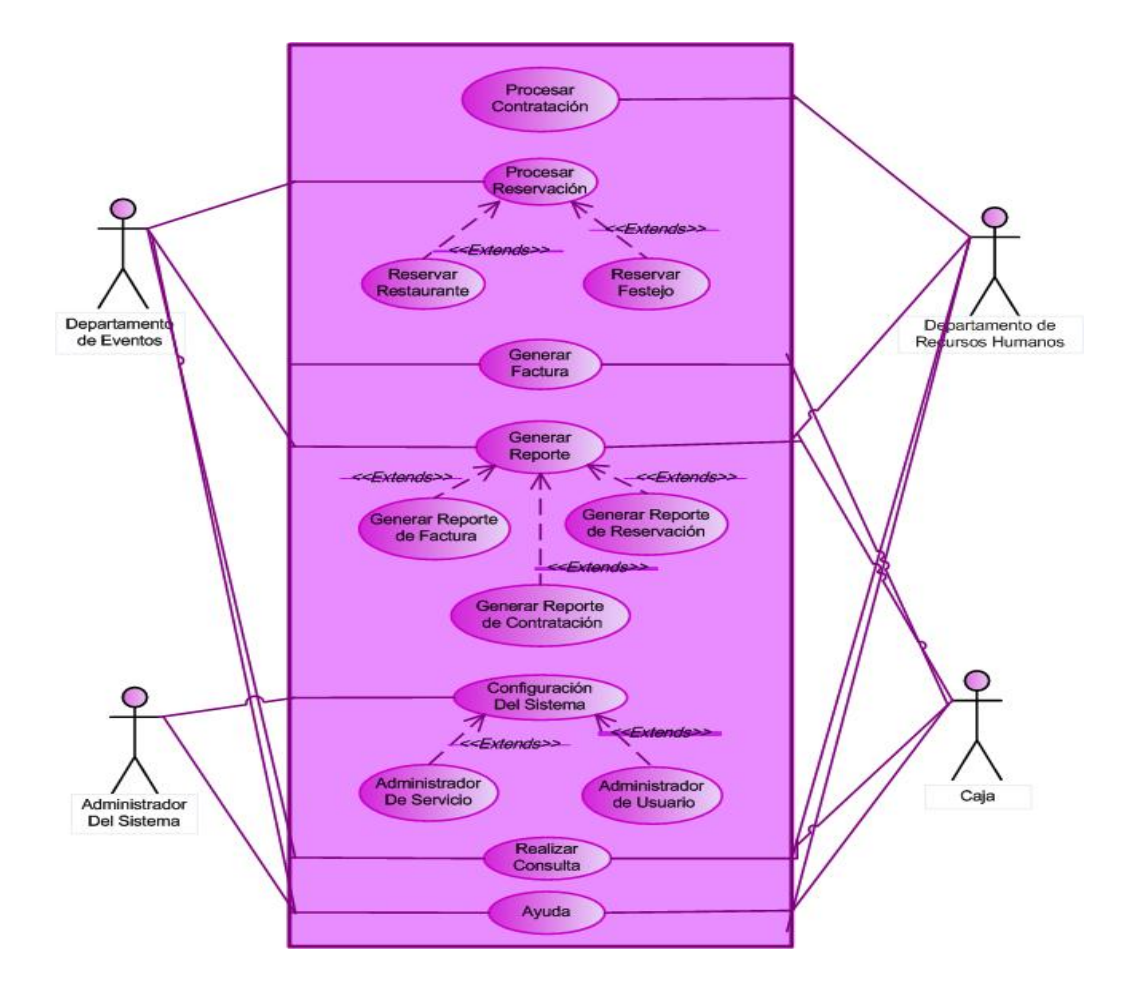

*Caso de uso Detallado del S.I.T.J* 

Figura 5.2. Caso de uso Detallado del Sistema

Fuente: Elaboración Propia

Una vez definidos los casos de uso del sistema propuesto, se procede a la descripción de la secuencia de acciones a seguir por cada uno, de tal manera que se obtengan detalles de ellos, desde el inicio hasta final de sus actividades.

Los casos de uso representan el comportamiento de una parte del sistema desde el punto de vista del usuario, a continuación se identifican brevemente los casos de uso del S.I.T.J:

*Procesar Contratación*: Este caso de uso corresponde al proceso de agregar, modificar y eliminar los datos de determinado usuario del sistema y además la contratar de empleados y diferentes artistas para ocasiones especiales.

*Procesar Reservación*: Este caso de uso permite verificar, agregar, modificar, eliminar y realizar reservaciones con sus respectivos servicios y de acuerdo a la disponibilidad que se tenga en el Tizón de Jose C.A.

*Generar Factura*: Este caso de uso Generar Factura realiza un presupuesto de acuerdo al pedido solicitado por el cliente.

*Generar Reporte*: El caso de uso Generar Reporte proporciona al usuario la opción de verificar y llevar un control del personal que labora para la empresa, así como también el control de facturación y de reservación.

*Configuración del Sistema*: El caso de uso de configuración del sistema corresponde al proceso de configurar, mantener y actualizar el sistema.

*Realizar Consulta*: permite consultar la disponibilidad y/o reservación que tiene el Tizón para los clientes.

*Ayuda*: El caso de uso mostrar ayuda corresponde al proceso de mostrar una ayuda al sistema si este llegara a fallar la aplicación.

#### **5.7.2 Caso de Uso Procesar Contratación: rocesar**

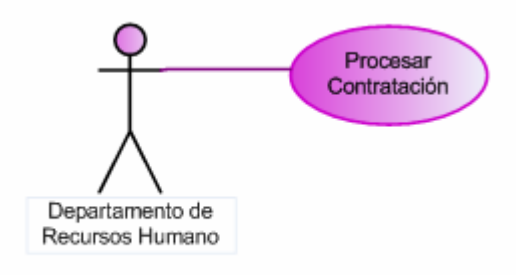

Figura 5.3 Diagrama de Caso de Uso Procesar Contratación

Fuente: Elaboración Propia

*Actores involucrados*: Departamento de Recursos humanos y el Sistema Manejador de la Base de Datos.

*Descripción*: Este caso de uso permite que el Departamento de Recursos Humanos y el Administrador del Sistema procese la contratación ingresando todos los datos referentes a los Usuarios, Artistas y Técnicos que van a pertenecer al grupo de trabajadores de la empresa para que realicen determinada venta y/o servicio, de manera que; se pueda contar con un registro organizado a la hora de realizar una consulta determinada.

*Pre-Condición*: El Departamento de Recursos Humanos y el Administrador del Sistema obligan a ingresar de manera correcta su usuario y su contraseña al inicio del S.I.W.T.J, así se accederá al conjunto de opciones permitidas que podrá utilizar.

## *Flujo de Sucesos:*

## *Flujo Principal:*

- **1.** El Departamento de Recursos Humanos y el Administrador del Sistema invocan el caso de uso "Procesar Contratación".
- **2.** El sistema da acceso a la opción Buscar Usuario.
- **3.** El Usuario ingresa el número de cédula.
- **4.** El sistema le da acceso a las opciones correspondientes.
- **5.** El Usuario selecciona la opción que desee ejecutar.
- **6.** Finaliza el caso de uso.

## *Flujo Alterno:*

En el paso 5, si el Usuario existe, el sistema mostrará las opciones "Modificar Usuario" y "Eliminar Usuario", de lo contario aparecerá un comentario y la opción "Agregar Nuevo Usuario". La opción "Eliminar Usuario" trabajará de forma lógica, motivado a que; el usuario se encontrará desactivado pero quedará registrado en la Base de Datos.

*Post-Condición:* La información que se ha ingresado será guardada en la Base de Datos.

## **5.7.3 Caso de Uso Procesar Reservación:**

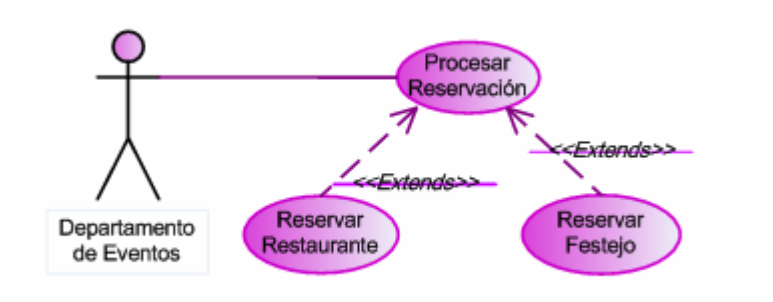

Figura 5.4 Diagrama de Caso de Uso Procesar Reservación

Fuente: Elaboración Propia

*Actores involucrados*: Departamento de Eventos y el Sistema Manejador de la Base de Datos.

*Descripción:* El caso de uso "Procesar Reservación" permite que el Departamento de Eventos y el Administrador del Sistema ingresen todos los datos relacionados a los clientes que desean disfrutar de los servicios que le ofrece la empresa el TIZÓN DE JOSE C.A., de manera que se pueda contar con un registro a la hora de realizar una consulta y que facilite el manejo de información para los clientes.

*Pre-Condición*: Los actores en este caso de uso se obligan a ingresar de manera correcta su usuario y su contraseña al inicio del S.I.W.T.J, así se accederá al conjunto de opciones permitidas que podrá utilizar.

## *Flujo de Sucesos:*

# *Flujo Principal:*

- **1.** El Departamento de Eventos-invoca el caso de uso "Procesar Reservación".
- **2.** El sistema da acceso a las opciones Reservar restaurante o Reservar Festejo.
- **3.** El Usuario selecciona la/s opciones.
- **4.** El sistema le da acceso a las opciones correspondientes.
- **5.** El Usuario selecciona la opción que desee ejecutar.
- **6.** Finaliza el caso de uso.

### *Flujo Alterno:*

Dentro del Caso de Uso "Procesar Reservación" se tienen los siguientes casos de uso derivados de primer nivel:

*Nombre del Caso de Uso***:** Reservar restaurante.

*Actores involucrados*: Departamento de Evento y el Sistema Manejador de la Base de Datos.

*Descripción:* Permite ingresar únicamente los datos referentes a las reservaciones y/o servicios.

*Pre-Condición***:** El Departamento de Eventos y el Administrador del Sistema acceden al sistema con su usuario y contraseña correctos, se invoca el caso de uso "Procesar Reservación" y se elige el caso de uso "Reservar Restaurante".

### *Flujo de Sucesos:*

## **Flujo Principal:**

- **1.** El sistema muestra las opciones: "Reservar Restaurante" y "Reservar Festejo".
- **2.** El usuario elige lo opción a utilizar.
- **3.** El usuario ingresa los datos necesarios.
- **4.** Se confirma el registro a guardar.
- **5.** El sistema ubica dicho registro en la base de datos.
- **6.** Finaliza el caso de uso.

## **Flujo Alterno:**

En el paso 2, se puede elegir entre los casos de uso "Reservar Restaurante" o "Reservar Festejo".

*Post-Condición:* La información que se ha ingresado será guardada en la Base de Datos.

*Nombre del Caso de Uso***:** Reservar Festejo.

*Actores involucrados***:** Departamento de Eventos y el Sistema Manejador de la Base de Datos.

*Descripción*: Este caso de uso permite que el usuario verifique la existencia de Reservaciones disponibles.

*Pre-Condición***:** El Departamento de Eventos y el Administrador del Sistema acceden al sistema con su usuario y contraseña correctos, se invoca el caso de uso "Procesar Reservaciones" y se elige el caso de uso "Reservar Festejos"

## *Flujo de Sucesos:*

- **1.** Se debe seleccionar Disponibilidad de Reservaciones.
- **2.** El sistema muestra al usuario que Reservaciones se encuentran disponibles.
- **3.** Finaliza el caso de uso.

*Post-Condición:* La información que se ha ingresado será guardada en la Base de Datos.

## **5.7.4 Caso de Uso Caja:**

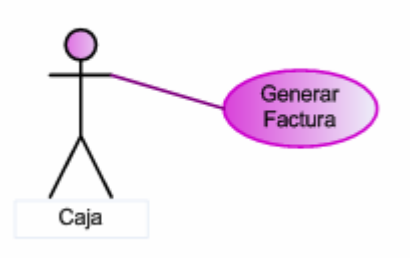

Figura 5.5 Diagrama de Caso de Uso de Caja Fuente: Elaboración Propia

*Actores involucrados: Caja* y el Sistema Manejador de la Base de Datos.

*Descripción:* El caso de uso "Caja" permite que el Encargado ingrese todos los datos relacionados con el cliente del TIZÓN DE JOSE C.A., de manera que se pueda contar con un registro a la hora de realizar una consulta y que facilite el manejo de información por parte de los usuario.

*Pre-Condición***:** Los actores en este caso de uso se obligan a ingresar de manera correcta su usuario y su contraseña al inicio del S.I.W.T.J, así se accederá al conjunto de opciones permitidas que podrá utilizar.

## *Flujo de Sucesos:*

## *Flujo Principal:*

- **1.** El encargado invoca el caso de uso "Caja".
- **2.** El sistema da acceso a la opción Buscar Cliente.
- **3.** El Usuario ingresa el N° de Cédula.
- **4.** El sistema le da acceso a las opciones correspondientes.
- **5.** El Usuario selecciona la opción que desee ejecutar.
- **6.** Finaliza el caso de uso.

## *Flujo Alterno:*

En el paso 5, si el Cliente existe el sistema mostrará las opciones "Modificar Cliente" y "Eliminar Cliente", de lo contrario aparecerá un comentario y la opción "Agregar Nuevo Cliente". La opción "Eliminar Cliente" trabajará de forma lógica, ya que el usuario se encontrará desactivado pero quedara registrado en la Base de Datos.

## **5.7.5 Caso de Uso Generar Reporte:**

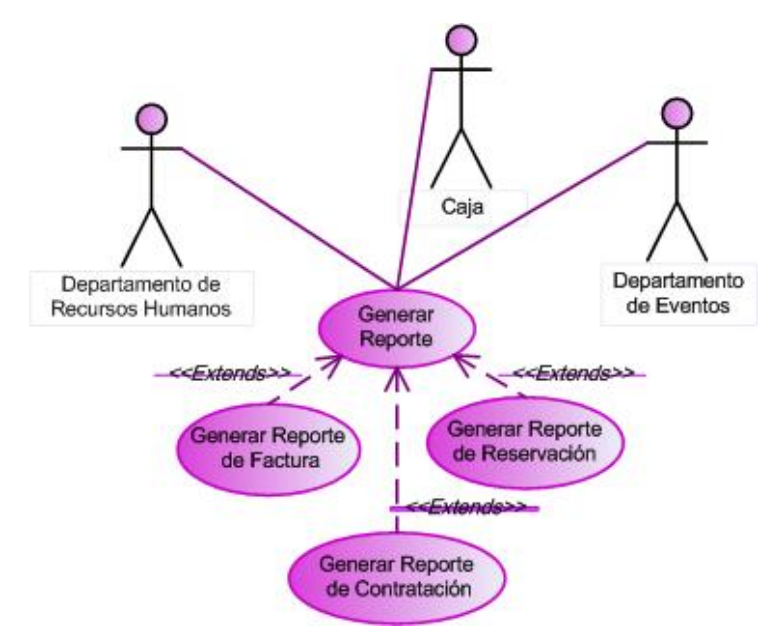

Figura 5.6 Diagrama de Caso de Uso Generar Reporte

Fuente: Elaboración Propia

*Actores involucrados*: El Departamentos de Recursos Humanos, el Departamento de Evento, Caja y el Sistema Manejador de la Base de Datos.

*Descripción:* El caso de uso "Generar Reporte" permite que tanto el Departamento de Eventos como Recursos Humanos pueda ingresar todos los datos referentes al Clientes a los que el Tizón de Jose C.A. vende sus productos y ofrece sus servicios, para que facilite el manejo de información por parte de los usuarios e imprimir en caso necesario.

*Pre-Condición*: El caso de uso Generar Reporte se ve obligado a ingresar de manera correcta su usuario y su contraseña al inicio del S.I.W.T.J así se accederá al conjunto de opciones permitidas que podrá utilizar.

#### *Flujo de Sucesos:*

## *Flujo Principal:*

- **1.** El Departamento de Recursos Humanos, de Eventos y Caja invocan el caso de uso "Generar Reporte".
- **2.** El sistema da acceso a la opción Generar Reporte de Factura.
- **3.** El Usuario ingresa el Rif del Cliente o N° de Cliente.
- **4.** El sistema le da acceso a las opciones correspondientes.
- **5.** El Usuario selecciona la opción que desee ejecutar.
- **6.** Finaliza el caso de uso.

## **Flujo Alterno:**

Dentro del Caso de Uso "Generar Reporte" se tienen los siguientes casos de uso derivados de primer nivel.

#### *Nombre del Caso de Uso***:** Generar Reporte de Factura.

*Actores involucrados*: El Departamento de Recursos Humanos, de Eventos Caja y el Sistema Manejador de la Base de Datos.

*Descripción:* Permite ingresar únicamente los datos referentes a las ventas y/o servicios.

*Pre-Condición***:** En este caso de uso Generar Reporte de Factura el Departamento de Recursos Humanos y el de Eventos acceden al sistema con su usuario y contraseña correctos, se invoca el caso de uso "Generar Reporte" y se elige el caso de uso "Generar Reporte de Factura".

### *Flujo de Sucesos:*

### **Flujo Principal:**

- **1.** El sistema muestra la opción: "Generar Reporte".
- **2.** El sistema da acceso a la opción Generar Reporte de Factura.
- **3.** El usuario elige lo opción a utilizar.
- **4.** El usuario ingresa los datos necesarios.
- **5.** Se confirma el registro a guardar.
- **6.** El sistema ubica dicho registro en la base de datos.
- **7.** Finaliza el caso de uso.

## **Flujo Alterno:**

En el paso 2, se puede elegir entre los casos de uso "Generar Reporte de Factura", "Generar Reporte de Reservación" o "Generar Reporte de Contratación".

*Post-Condición:* La opción elegida que el sistema muestre será enviada al cliente.

*Nombre del Caso de Uso***:** Generar Reservación.

*Actores involucrados*: Departamento de Eventos, Recursos Humanos y el Sistema Manejador de la Base de Datos.

*Descripción:* El caso de uso "Generar Reservación" permite que el Departamento de Eventos, Recursos Humanos, Caja y el Administrador del Sistema ingresen todos los datos relacionados a los clientes que desean disfrutar de los servicios que le ofrece la empresa el TIZÓN DE JOSE C.A., de manera que se pueda contar con un registro a la hora de realizar una consulta y que facilite el manejo de información para los clientes.

*Pre-Condición*: Los actores en este caso de uso se obligan a ingresar de manera correcta su usuario y su contraseña al inicio del S.I.W.T.J, así se accederá al conjunto de opciones permitidas que podrá utilizar.

## *Flujo de Sucesos:*

## *Flujo Principal:*

- **1.** El Departamento de Eventos, Recursos Humanos y Caja invocan el caso de uso "Generar Reporte".
- **2.** El sistema da acceso a las opciones Generar Reservación.
- **3.** El Usuario selecciona la/s opciones.
- **4.** El sistema le da acceso a las opciones correspondientes.
- **5.** El Usuario selecciona la opción que desee ejecutar.
- **6.** Finaliza el caso de uso.

### *Flujo Alterno:*

En el paso 2, se puede elegir entre los casos de uso "Generar Reporte de Factura", "Generar Reporte de Reservación" o "Generar Reporte de Contratación".

*Post-Condición:* La información que se ha ingresado será guardada en la Base de Datos.

*Nombre del Caso de Uso***:** Generar Reporte de Contratación.

*Actores involucrados*: Departamento de Recursos humanos, el de Eventos y el Sistema Manejador de la Base de Datos.

*Descripción*: Este caso de uso permite que el Departamento de Recursos Humanos, de Eventos y Caja procese la contratación ingresando todos los datos referentes a los Usuarios, Artistas y Técnicos que van a pertenecer al grupo de trabajadores de la empresa para que realicen determinada venta y/o servicio, de manera que; se pueda contar con un registro organizado a la hora de realizar una consulta determinada.

*Pre-Condición*: El Departamento de Recursos Humanos, de Eventos y Caja obligan a ingresar de manera correcta su usuario y su contraseña al inicio del S.I.W.T.J, así se accederá al conjunto de opciones permitidas que podrá utilizar.

## *Flujo de Sucesos:*

## *Flujo Principal:*

- **1.** El Departamento de Recursos Humanos, de Eventos y Caja invocan el caso de uso "Generar Reporte".
- **2.** El sistema da acceso a la opción Generar Reporte de Contratación.
- **3.** El Usuario ingresa el número de cédula.
- **4.** El sistema le da acceso a las opciones correspondientes.
- **5.** El Usuario selecciona la opción que desee ejecutar.
- **6.** Finaliza el caso de uso.

# *Flujo Alterno:*

En el paso 2, se puede elegir entre los casos de uso "Generar Reporte de Factura", "Generar Reporte de Reservación" o "Generar Reporte de Contratación".

*Post-Condición:* La información que se ha ingresado será guardada en la Base de **Datos**.

## **5.7.6 Caso de Uso Configuración del Sistema:**

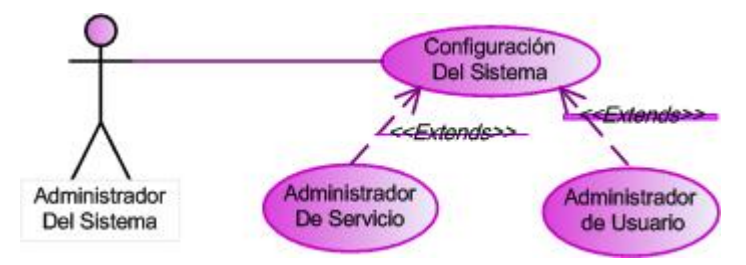

Figura 5.7 Diagrama de Caso de Uso Configuración del Sistema

Fuente: Elaboración Propia

*Actores involucrados***:** Administrador del Sistema.

*Descripción*: Este caso de uso permite configurar los usuarios a quienes se les admitirá el acceso al sistema, dar mantenimiento por medio del respaldo y la recuperación de todos los datos almacenados, y así desempeñar eficientemente todos los casos de uso establecidos.

*Pre-Condición***:** El Administrador del Sistema debe ingresar correctamente su usuario y su contraseña al inicio de la ejecución del sistema.

## *Flujo de Sucesos***:**

## **Flujo Principal:**

- **1.** Se activa el caso de uso "Configurar Sistema" para visualizar las opciones disponibles.
- **2.** El Administrador del Sistema selecciona la opción que desee ejecutar.
- **3.** Finaliza el caso de uso.

### **Flujo Alterno:**

En el paso 2, se puede elegir entre los casos de uso "Administrar Usuario" y "Administrar Servicios".

Dentro del Caso de Uso "Configurar Sistema" se tienen los siguientes casos de uso derivados de primer nivel:

*Nombre del Caso de Uso:* Administrar Usuarios.

*Actores involucrados:* Administrador del Sistema.

*Descripción:* Ayuda a la gestión de la inclusión y eliminación de los usuarios permitidos para acceder al sistema.

*Pre-Condición:* Se debe acceder usando el usuario y contraseña correspondiente al Administrador del Sistema, posteriormente activar el caso de uso "Configurar Sistema" y entrar en la opción "Administrar Usuarios".
# *Flujo de Sucesos:*

## **Flujo Principal:**

- **1.** Se invoca el caso de uso y se muestra una lista con todos los usuarios permitidos por el sistema.
- **2.** Se muestran las opciones a elegir.
- **3.** Se debe especificar la opción que se desea ejecutar.
- **4.** El caso de uso finaliza.

*Nombre del Caso de Uso:* Administrar Servicios.

*Actores involucrados:* Administrador del Sistema y Sistema Manejador de Base de Datos.

*Descripción:* Ayuda a gestionar todos los datos de los usuarios que existan en el sistema.

*Pre-Condición:* Se debe acceder usando el usuario y contraseña correspondiente al Administrador del Sistema, posteriormente al caso de uso "Configurar Sistema" y luego entrar al "Administrar Servicios".

## *Flujo de Sucesos:*

- **1.** Se invoca el caso de uso y se muestra una lista con todos los usuarios permitidos por el sistema.
- **2.** Se muestran las opciones a elegir: "Modificar", "Agregar" y "Eliminar".
- **3.** Se debe especificar la opción que se desea ejecutar.
- **4.** Finaliza el caso de uso.

## *5.7.7 Caso de Uso Realizar Consulta*

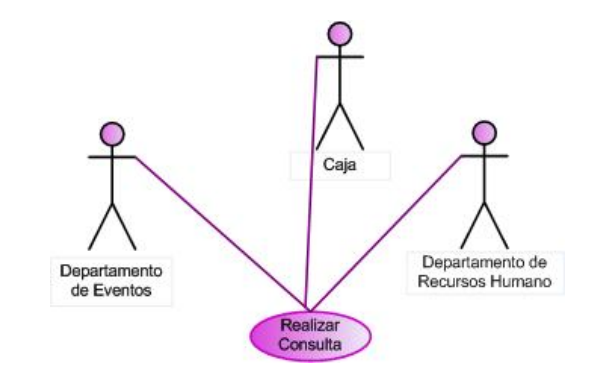

Figura 5.8 Diagrama de Caso de Uso Realizar Consulta

Fuente: Elaboración Propia

*Actores involucrados***:** Departamento de Recursos Humanos, el de Evento y Caja.

*Descripción***:** Con este caso de uso el Departamento de Recursos Humanos, el de Evento y Caja pueden realizar varios tipos de consultas específicas a la base de datos para examinar y verificar los datos.

*Pre-Condición***:** Los usuarios deben ingresar correctamente su usuario y su contraseña al inicio del sistema para acceder al grupo de opciones permitidas a utilizar.

## *Flujo de Sucesos***:**

## **Flujo Principal:**

- **1.** Los usuarios activan "Consultas" para ver las Opciones que se pueden realizar en el sistema.
- **2.** El sistema da la opción a Seleccionar.
- **3.** Finaliza el caso de uso.

*Post-Condición:* El reporte podrá ser presentado de forma impresa o por pantalla.

### **5.7.8 Caso de Uso Ayuda**

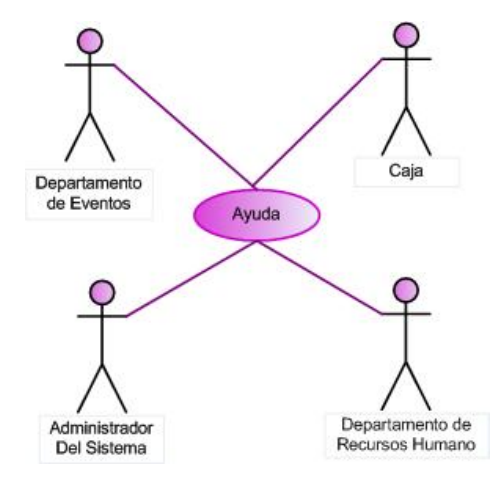

Figura 5.9 Diagrama de Caso de Uso Ayuda

Fuente: Elaboración Propia

*Actores involucrados***:** El Departamento Recursos Humanos, el de Eventos, la Secretaria, Caja y el Administrador del Sistema.

*Descripción***:** Son acciones realizadas con ayuda del programa.

*Pre-Condición***:** El Departamento de Recursos Humanos, el de Eventos, la Secretaria, Caja y el Administrador del Sistema entran con usuario y contraseña correctos y presionan la opción de Ayuda del menú del S.I.W.T.J.

## *Flujo de Sucesos***:**

- **1.** El caso de uso empieza cuando el usuario solicita una ayuda al sistema.
- **2.** El sistema muestra el menú de ayuda.
- **3.** El actor selecciona la ayuda que desea obtener.
- **4.** Finaliza el Caso de Uso.

*Post-Condición:* El operador tiene la elección de realizar otra operación o puede salir del sistema.

## **5.8 Modelo de Análisis**

Para representar la estructura global del sistema de una forma organizada, lógica y jerarquizada describiendo la realización de casos de uso se emplean diferentes diagramas de UML. El análisis se realiza a fin de entender a fondo cuales son los requisitos del sistema, utilizando un lenguaje más formal, este lenguaje se basa en un modelo de objeto conceptual, llamado modelo de análisis, donde se refinan los requisitos, se deducen los aspectos internos del sistema y se realiza una estructura de los requisitos manipulado además son una abstracción de una o varias clases y/o subsistemas del diseño del sistema en un nivel más alto y menos formal. Sirven para representar las relaciones entre cada clase.

Este modelo es también considerado como un primer acercamiento del modelo de diseño, y es por lo tanto un aspecto primordial cuando se ingresa al diseño de cualquier proyecto.

Los diagramas de colaboración ilustran las interacciones entre objetos en un formato grafo o red, en el cual los objetos se pueden colocar en cualquier lugar del diagrama. Además de las relaciones entre objetos, el diagrama de colaboraciones muestra los mensajes que se envían los objetos entre sí. Por lo general, evitará la multiplicidad dado que podría ser fuente de confusión. En esencia, el diagrama de colaboración es la versión dinámica del diagrama de clase de análisis

Para crear este modelo, se comienza con el análisis del sistema; seguidamente se realiza cada caso de uso en términos de clase de análisis, exponiendo los requisitos de comportamiento de cada clase, los cuales serán especificados para integrarlos dentro de las clases.

Los diagramas de clase de análisis permiten explotar los requerimientos funcionales del sistema en desarrollo, profundizando en la realización de los casos

de uso respectivos. Para la elaboración de estos diagramas, el UML proporciona tres estereotipos de clases estándar que se pueden utilizar, los cuales se explican brevemente a continuación:

## *Clase de Interfaz*

Las clases interfaz se utilizan para modelar interacciones entre el sistema y sus actores, es decir, usuarios y sistemas externos. Esta interacción a menudo implica recibir información y peticiones de los usuarios y los sistemas externos.

Las clases de interfaz modelan las partes del sistema que dependen de sus actores, lo cual implica que clasifican y reúnen los límites del sistema. Por tanto, un cambio en una interfaz de usuario o una interfaz de comunicación queda normalmente aislado en una o más clases de interfaz.

# *Clase de Control*

Las clases de control representan coordinación, secuencia, transacciones, y control de otros objetos y se usan con frecuencia para encapsular el control de un caso de uso en concreto.

Los aspectos dinámicos del sistema se modelan con las clases de control, debido a que ellas manejan y coordinan las acciones y los flujos de control principales, y delegan trabajo a otros objetos, es decir, objetos de interfaz y de entidad.

# *Clase de Entidad*

Las clases de entidad se utilizan para modelar información que posee una vida larga y que es a menudo persistente. Las clases de entidad modelan la información y el comportamiento asociado de algún fenómeno o concepto, como una persona, un suceso o un objeto.

### **5.8.1 Diagrama de Clase de Análisis**

Clase, es la unidad básica que encapsula toda la información de un Objeto (un objeto es una instancia de una clase). A través de ella podemos modelar el entorno en estudio (una Casa, un Auto, una Cuenta Corriente, etc.). En UML, una clase es representada por un rectángulo que posee tres divisiones

Un diagrama de clases es un tipo de diagrama estático que describe la estructura de un [sistema](http://es.wikipedia.org/wiki/Sistema) mostrando sus clases, atributos y las relaciones entre ellos. Los diagramas de clases son utilizados durante el proceso de análisis y diseño de los sistemas, donde se crea el diseño conceptual de la información que se manejará en el sistema, y los componentes que se encargaran del funcionamiento y la relación entre uno y otro.

Un diagrama de clases sirve para visualizar las relaciones entre las clases que involucran el sistema, las cuales pueden ser asociativas, de herencia .Un diagrama de clases está compuesto por los siguientes elementos: Clase: atributos, métodos y visibilidad. Relaciones: Herencia, Composición, Agregación, Asociación y Uso.

### *5.8.2 Clase de análisis para "Procesar Contratación"*

Para el caso de uso Procesar Contratación se tiene el diagrama de clase de análisis mostrado en la Figura 5.10. Aquí se ha identificado una clase de interfaz denominada IU: Procesar Contratación, la cual establece relación con la clase de control denominada Gestor Procesar Contratación, donde esta última interactúa con las clases de entidad Datos\_Personal.

En la Figura 5.10 se muestra el Diagrama de Clase de Análisis Procesar Contratación.

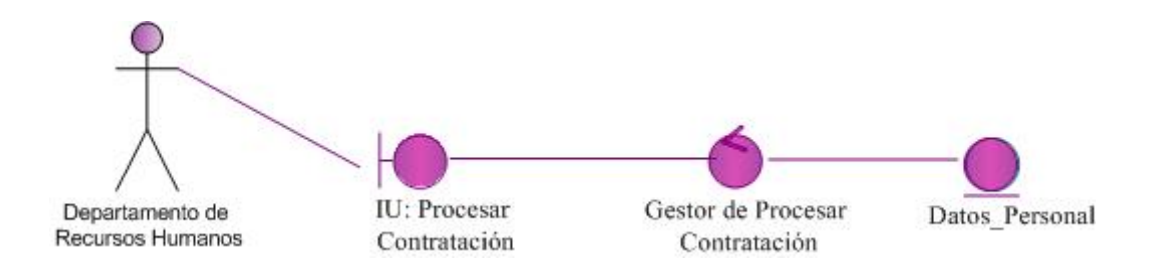

Figura 5.10 Diagrama de Clase de Análisis de Procesar Contratación.

Fuente: Elaboración Propia

## **5.8.3 Clase de análisis para "Procesar Reservación"**

En la Figura 5.11 se muestra el Diagrama de Clase de Análisis Procesar Reservación.

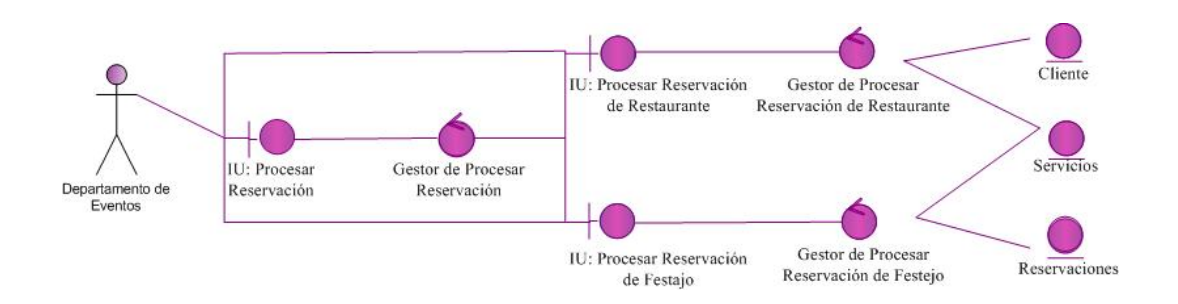

Figura 5.11 Diagrama de Clases de Análisis de Procesar Reservación.

Fuente: Elaboración Propia

En la figura 5.11 se puede apreciar el diagrama de clase de análisis para el caso de uso Procesar Reservación, el cual consta de una clase de interfaz denominada IU Gestor de Procesar Reservación que a su vez, va enlazada con dos interfaces que son: IU: Procesar Reservación de Restaurante y IU: Procesar Reservación de Festejo que luego se vincula con sus respectivas clases de control Gestor de Procesar Reservación de Restaurante y el Gestor de Procesar Reservación de Festejo.

La clase de control Gestor procesar Reservación de Restaurante se vincula con las clases de entidad: Cliente y la entidad: Servicios.

La clase de control Gestor de Procesar Reservación de Festejo se enlaza con las clases de entidad: Cliente y la entidad: Servicios.

# **5.8.4 Clase de Análisis para "Generar Factura"**

En la Figura 5.12 se muestra el Diagrama de Clase de Análisis de Generar Factura.

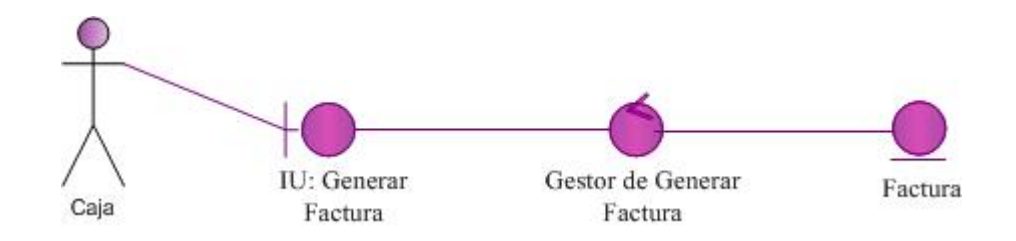

Figura 5.12 Diagrama de Clases de Análisis de Generar Factura

Fuente: Elaboración Propia

Para el caso de uso Generar Factura se tiene el diagrama de clase de análisis mostrado en la Figura 5.12. Aquí se ha identificado una clase de interfaz denominada IU: Generar Factura, la cual establece relación con la clase de control denominada Gestor Generar Factura, donde ésta última interactúa con las clases de entidad factura.

# **5.8.5 Clase de análisis para "Generar Reporte"**

En la figura 5.13 se puede observar el diagrama de clase de análisis correspondiente al caso de uso Generar Reporte, éste está compuesto por una clase de interfaz denominada IU Generar Reporte, luego se activa la clase objeto

de control Gestor de Generara Reporte y prontamente se enlaza a tres clases de interfaces llamadas: IU: Generar Reporte de Contratación, IU: Generar Reporte de Reservación y IU: Generar Reporte de Facturación que luego se vincula a sus respectivo objeto de control llamados Gestor de Generar Reporte de Contratación, Gestor de Generar Reporte de Reservación y Gestor de Generar Reporte de Facturación.

Si se desea activar la interfaz IU: Generar Reporte de Contratación le pedirá a la clase de control Gestor de Generar Reporte de Contratación, que a su vez, se encuentra vinculada a otras clases de entidad: Datos\_Personal y la entidad: Servicios. Por otra parte la interfaz IU: Generar Reporte de Reservación se encuentra enlazada al objeto de control Gestor de Generar Reporte de Reservación que se encuentra vinculado con tras clases de entidad: Cliente, entidad: Servicios y entidad: Reservación.

Si se desea activar la clase de interfaz IU: Generara Reporte de Factura ésta se vincula con la clase objeto de control Gestor de Generar Reporte de Factura donde se enlaza con dos clases de entidad: Cliente y entidad: Factura.

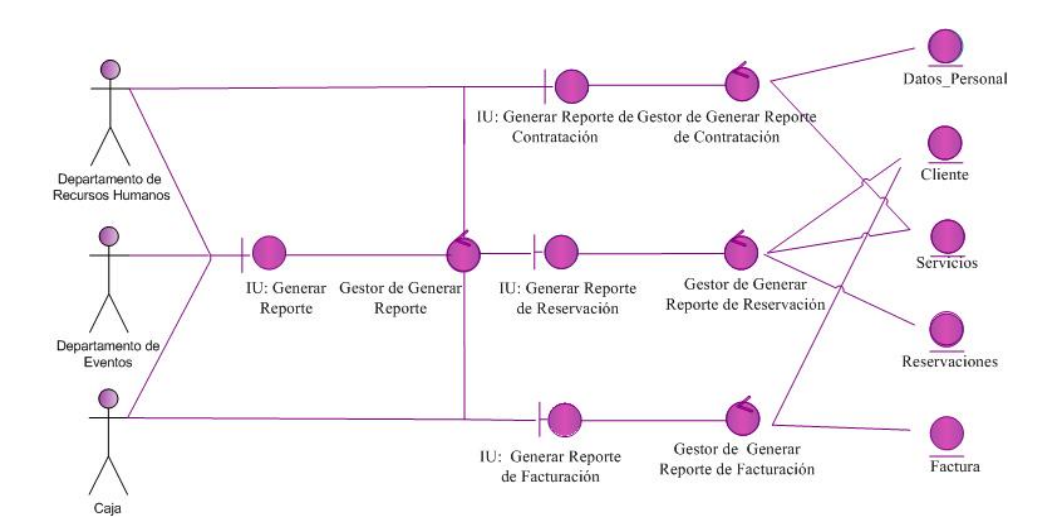

Figura 5.13 Diagrama de Clases de Análisis Generar Reporte

### **5.8.6 Clase de análisis para "Configurar Sistema"**

La figura 5.14, representa el diagrama de clase de análisis correspondiente al caso de uso Configuración del Sistema, está compuesto por una clase de interfaz denominada IU Configuración del Sistema, la cual se enlaza dos interfaces que son: IU: Administrador de Usuario y IU: Administrador de Servicios donde se vincula con sus clases de control que son Gestor Administrar Usuario y Gestor Administrar Servicios.

La Primera clase de control, a su vez; se encuentra vinculada a la clase entidad llamada Datos\_Usuario. Por su parte, la clase control Gestor Administrar Servicios se vincula a la clase entidad Respaldo.

En la Figura 5.14 se muestra el Diagrama de Clase de Análisis de Configuración del Sistema.

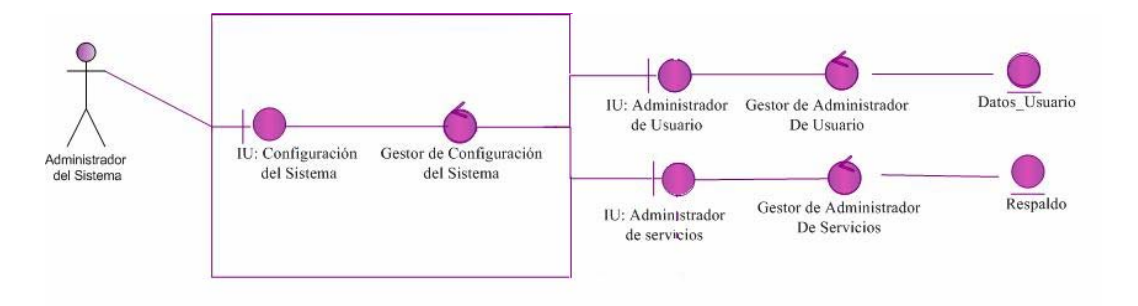

Figura 5.14 Diagrama de Clases de Análisis Configuración del Sistema

Fuente: Elaboración Propia

# **5.8.7 Clase de análisis para "Realizar Consulta"**

Se puede apreciar en la figura 5.15, el diagrama de clase de análisis para el caso de uso Realizar Consulta, el cual consta de una clase de interfaz denominada IU Realizar Consulta que a su vez; va enlazada a una clase de control llamada Gestor

de Realizar Consulta donde tiene interacción con las clases de entidad Datos\_Personal, Cliente, Servicios, Reservación y Factura.

En la Figura 5.15 se muestra el Diagrama de Clase de Análisis de Realizar Consulta.

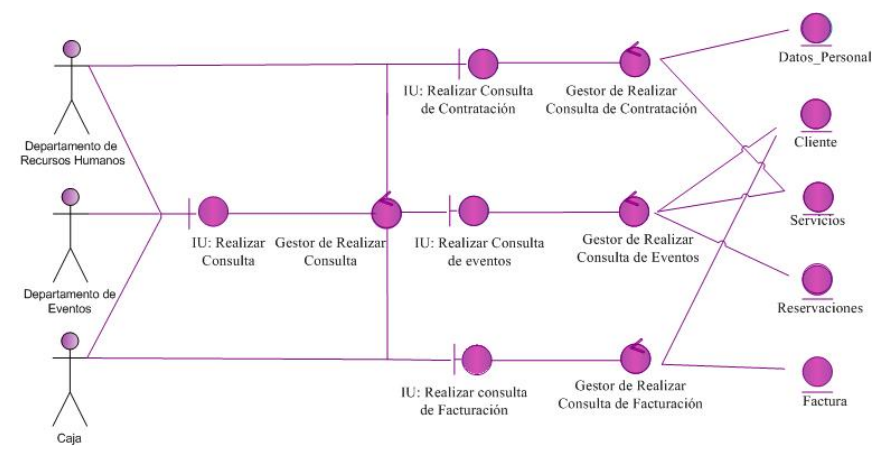

Figura 5.15 Diagrama de Clases de Análisis Realizar Consulta

Fuente: Elaboración Propia

# **5.8.8 Clase de análisis para "Ayuda"**

En la Figura 5.16 se muestra el Diagrama de Clase de Análisis de Ayuda.

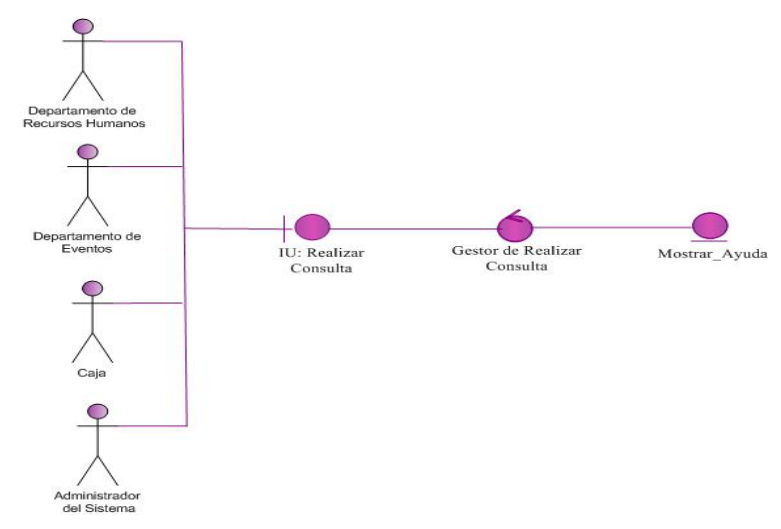

Figura 5.16 Diagrama de Clases de Análisis Ayuda

El caso de uso Ayuda mostrado en la figura 5.16, contiene una clase de interfaz denominada IU Ayuda, la cual se encuentra enlazada con la clase de control Gestor de Ayuda y éste a su vez, se relaciona con la clase de entidad Mostrar\_ Ayuda.

### **5.9 Diagrama de Colaboración**

Un diagrama de colaboración en las versiones de [UML](http://es.wikipedia.org/wiki/UML) es esencialmente un diagrama que muestra interacciones organizadas alrededor de los roles, destaca la relación estructural entre los objetos que interactúan, muestra a una serie de objetos con los enlaces entre los mismos, y con los mensajes que se intercambian dichos objetos. Los mensajes son flechas que van junto al enlace por el que "circulan", y con el nombre del mensaje y los parámetros (si los tiene) entre paréntesis. Cada mensaje lleva un número de secuencia que denota cuál es el mensaje que le precede, excepto el mensaje que inicia el diagrama, que no lleva número de secuencia. Se pueden indicar alternativas con condiciones entre corchetes

#### **5.9.1 Diagrama de Colaboración para "Procesar Contratación"**

En la Figura 5.17 se muestra el Diagrama de Colaboración de Procesar Contratación.

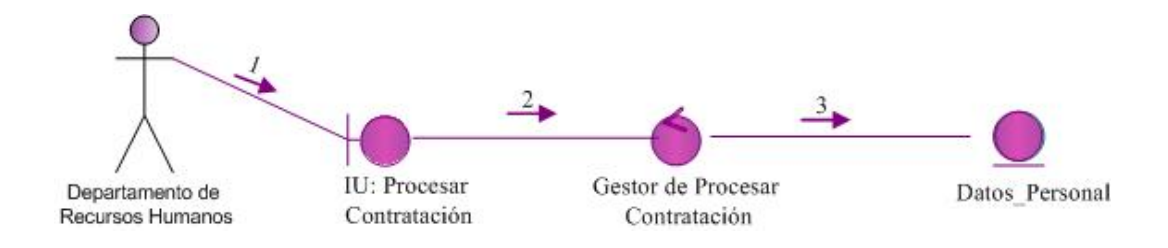

Figura 5.17 Diagrama de Colaboración de Procesar Contratación.

## *Leyenda*

- **1.** Permite cargar los datos del Personal.
- **2.** Permitir la manipulación de datos referentes al Personal.
- **3.** Ingresar, modificar o eliminar datos del Personal.

En la figura 5.17 se muestra el diagrama de colaboración para el caso de uso Procesar Contratación, una vez que se activa el objeto de interfaz :IU Gestor de Procesar Contratación se presentan las opciones disponibles para la manipulación de los datos del Personal.

Si se desea manipular los datos referentes al Personal Contratado, el objeto de interfaz le pedirá al objeto de control: Gestor de Procesar Contratación cargar los datos de la Persona que será contratada (1), luego manipular los Datos de la Persona (2) para hacer contacto con el objeto de entidad llamado :Datos\_Personal si lo que se desea es ingresar, modificar o eliminar datos con respecto al personal y se ingresan los resultados en el sistema (3).

#### **5.9.2 Diagrama de Colaboración para "Procesar Reservación"**

En la Figura 5.18 se muestra el Diagrama de Colaboración de Procesar Reservación.

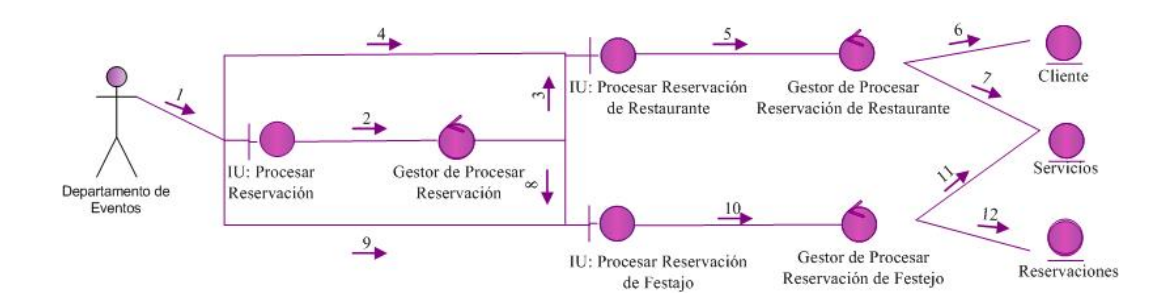

Figura 5.18 Diagrama de Colaboración de Procesar Reservación

#### *Leyenda*

- **1.** Permite seleccionar el tipo de Reservación.
- **2.** Permite procesar el tipo de selección.
- **3.** Permite activar la interfaz de Reservación de Restaurante.
- **4.** Permitir la manipulación de datos referentes a los Servicios.
- **5.** Procesa los Servicios disponibles para los Clientes.
- **6.** Ingresar, modificar y eliminar datos de los Clientes.
- **7.** Ingresar, modificar y eliminar datos de los Servicios.
- **8.** Permite activar la interfaz de Reservación de Festejo.
- **9.** Permitir la manipulación de datos referentes a los Servicios.
- **10.** Procesa las Reservaciones disponibles para los Clientes.
- **11.** Ingresar, modificar y eliminar datos de los Clientes.
- **12.** Ingresar, modificar y eliminar datos de las Reservaciones.

En el diagrama de colaboración para el caso de uso Procesar Reservación, una vez que se activa el objeto, se selecciona el tipo de Servicio mediante la interfaz: IU Procesar Reservación (1), para luego ir a la selección del tipo de Servicio mediante la clase de control Gestor de Procesar Reservación (2) después se activarán las interfaces IU: Procesar Reservación de Restaurante (3) y IU: Procesar Reservación de Festejo (8).

Si se activar la interfaz IU: Procesar Reservación de Restaurante la cual permite la manipulación de los datos referente a los servicios (4),el objeto de interfaz le pedirá al objeto de control Gestor Procesar Reservación de Restaurante (5) el cual procesa los servicios de Restaurante como: diversidad de platos y de bebidas para el deleite de los clientes, luego se enlaza con las clases de entidad: Cliente (6) y la entidad: Servicios(7). Si se desea activar la interfaz IU: Procesar Reservación de Festejo donde se manipulan los datos referente a los Servicios (9), el objeto de interfaz le pedirá al objeto de control Gestor Procesar Reservación de Festejo (10) donde se procesar los servicios de festejos como: decoraciones, eventos musicales, animación, recreación y otros. Luego se vincula con las clases de entidad: Servicios (11) y Reservaciones (12).

## **5.9.3 Diagrama de Colaboración para "Generar Factura"**

En la Figura 5.19 se muestra el Diagrama de Colaboración de Generar Factura

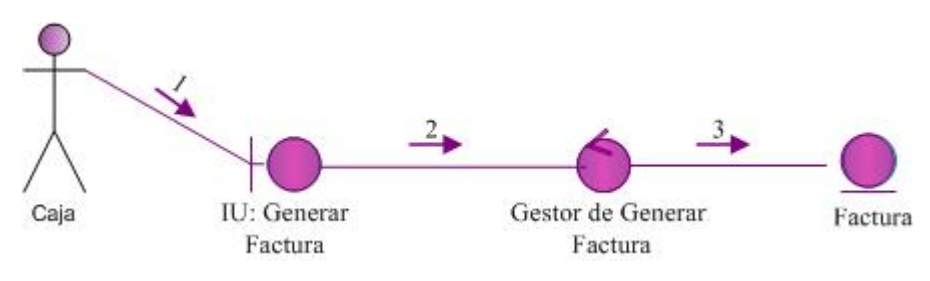

Figura 5.19 Diagrama de Colaboración de Generar Factura

Fuente: Elaboración Propia

# *Leyenda*

- **1.** Permite ingresar los datos referentes a los clientes.
- **2.** Permitir la manipulación de datos referentes a la Facturación de los Clientes.
- **3.** Ingresar, modificar y eliminar datos de Clientes en la Factura.

En la figura 5.19 que se muestra el diagrama de colaboración para el caso de uso Generar Factura, una vez que se activa el objeto de interfaz :IU Generar Factura se presentan las opciones disponibles para la manipulación de los datos de los Clientes.

En el diagrama de colaboración del caso de uso Gestor Generar Factura si se desea cargar los datos de los clientes se activara la interfaz IU: Generar Factura (1) para luego manipular los datos referente a los Clientes con el objeto de control Gestor Generar Factura (2) que procese los resultados de la revisión a ingresar; luego si desea ingresar, modificar o eliminar datos de los Clientes se hará contacto con el objeto de entidad Factura para que ingrese los resultados en el sistema (3).

#### **5.9.4 Diagrama de Colaboración para "Generar Reporte"**

Una vez activo el caso de uso por el Departamento de Recursos Humano, por el Departamento de Eventos o por Caja, el proceso de colaboración para Generar Reporte inicia cuando el objeto de interfaz: IU Generar Reporte (1), Gestor de Generar Reporte (2) para luego activar las interfaces llamadas: IU: Generar Reporte de Contratación (4), IU: Generar Reporte de Reservación (10) y IU: Generar Reporte de Factura (18). Posteriormente éstas se vincula con los objetos de control correspondientes llamados: Gestor de Generar Reporte de Contratación (5), Gestor Generar Reporte de Reservación (11) y el Gestor de Generar Reporte de Factura (19).

Si se elige trabajar con la interfaz IU: Generar Reporte de Contratación (4) donde este procesa el reporte para luego vincularse con el objeto de control (5) asociado al manejo de información referente al Personal que labora para la empresa, tendrá la posibilidad de poder procesar los dato con las clases de entidad: Datos\_Personal para registrar información de la Persona que Trabajará para la empresa (6) y la entidad: Servicios para registrar la información del Servicio que prestará en la empresa (7).

Si por el contrario se elige trabajar con la interfaz IU: Generar Reporte de Reservación (8) donde se procesa el reporte para luego enlazarse con el objeto de control Gestor de Generar Reporte de Reservación (10), el objeto de control (11) asociado a manejar información referente a Servicios y/ Reservaciones y tendrá la posibilidad de poder procesar los dato, el cual se encuentra relacionado con tres clases de entidad :Cliente (12) para registrar información del servicio que desea el Cliente; la entidad: Servicios (13) el cual se encuentra relacionado con los diferentes servicios que ofrece el tizón y el objeto de entidad: Reservación (14) donde contienen varios paquetes de Servicios y/o Reservaciones.

Y por último si se desea activar la interfaz IU: Generar Reporte de Factura (18) donde se procesa el reporte de Factura para luego vincularse con el objeto de control Gestor de Generar Reporte de Factura (19), éste está enlazado con dos clases de entidad: Cliente (20) la cual contiene los datos del cliente y los servicios que solicitó y la entidad: Factura (21) donde están contenidos los datos del solicitante además se tiene la opción de imprimir los reporte si así el cliente lo desea.

En la Figura 5.20 se muestra el Diagrama de Colaboración de Generar Reporte.

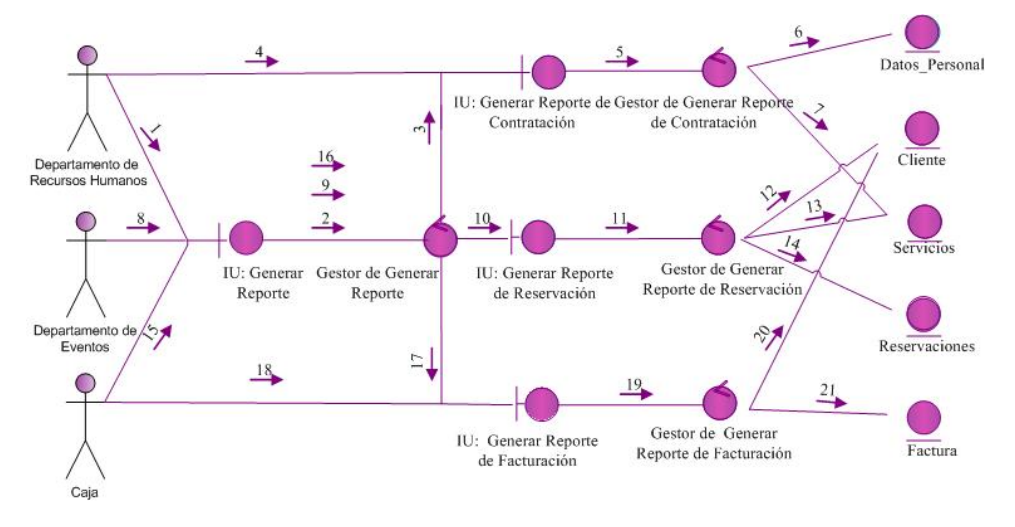

Figura 5.20 Diagrama de Colaboración de Generar Reporte

Fuente: Elaboración Propia

#### *Leyenda*

- **1.** Permite seleccionar el tipo de reporte.
- **2.** Permite procesar la selección.
- **3.** Permite activar la interfaz de Generar Reporte de Contratación.
- **4.** Permite procesar los datos del Reporte de Contratación.
- **5.** Procesa los servicios de la Contratación.
- **6.** Permite registrar los datos del Personal Contratado.
- **7.** Permite registrar los datos del servicio que realizará el personal Contratado.
- **8.** Permite seleccionar el tipo de reporte.
- **9.** Permite procesar la selección.
- **10.** Permite activar la interfaz de Generar Reporte de Reservación.
- **11.** Permite procesar los datos del Reporte de las Reservaciones.
- **12.** Procesa los servicios de las Reservaciones.
- **13.** Permite registrar los datos del cliente que realiza la Reservación.
- **14.** Permite registrar los datos de los servicios que solicitó el cliente.
- **15.** Permite activar la interfaz de Generar Reporte de Factura.
- **16.** Permite seleccionar el tipo de reporte.
- **17.** Permite procesar la selección.
- **18.** Permite procesar los datos del Reporte de Facturación.
- **19.** Procesa las Facturaciones.
- **20.** Permite registrar los servicios y/o reservaciones solicitadas por el cliente.
- **21.** Permite registrar los datos del cliente que solicitó su Factura.

#### **5.9.5 Colaboración para "Configurar Sistema"**

El proceso de colaboración perteneciente al caso de uso Configuración del Sistema inicia cuando el objeto de interfaz: Gestor IU Configuración del Sistema selecciona el tipo de Administrador (1), luego procesa la selección (2) para activar las interfaces IU: Administrador de Usuario (3) y IU: Administrador de Servicios (7).

Si se desea activar la interfaz de IU: Administrador de Usuario (4) es activado para incluir o eliminar usuario y respaldar o recuperar datos. A su vez; éste objeto está relacionado con el objeto de control :Gestor Administrar usuario (5), gestiona todos los datos que existan en el sistema y que se relaciona con el objeto entidad :Datos\_usuario (6), administra el acceso a los usuarios en el sistema. Por otro lado si se desea activar la interfaz IU: Administrador de Servicios (8) con el objeto de control:Gestor Administrar Servicios (9), gestiona todos los Servicios que existan en el sistema y se relaciona con el objeto entidad :Respaldo (10) permitiendo respaldar y recuperar todos los Servicios existentes en la base de datos.

En la Figura 5.21 se muestra el Diagrama de Colaboración de Configuración del Sistema.

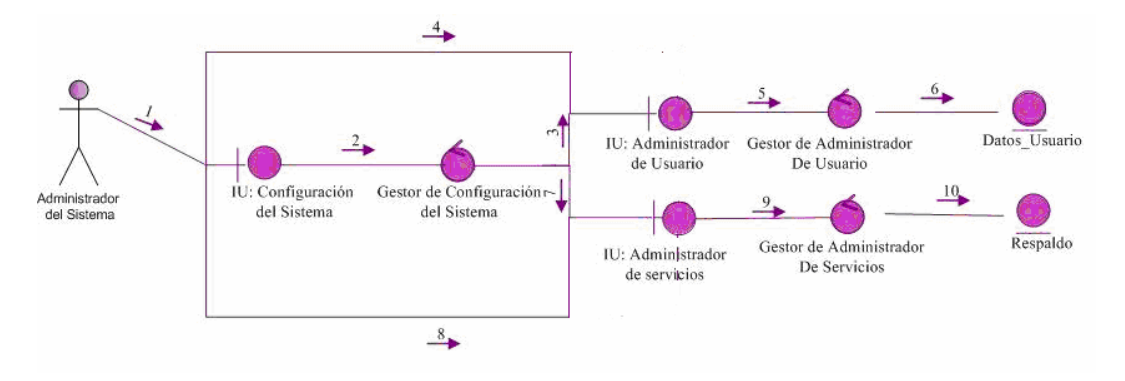

Figura 5.21 Diagrama de Colaboración Configurar Sistema

Fuente: Elaboración Propia

## *Leyenda*

- **1.** Permite seleccionar el tipo de Administrador.
- **2.** Permite procesar la selección de Administrador.
- **3.** Permite activar el Administrador de Usuario.
- **4.** Incluye o elimina a los usuarios y respalda o recupera datos.
- **5.** Gestiona la inclusión y eliminación de los usuarios permitidos para acceder al sistema.
- **6.** Administra el acceso de los usuarios en el sistema.
- **7.** Permite activar el Administrador de Servicios.
- **8.** Incluye o elimina a los Servicios y respalda o recupera datos.
- **9.** Gestiona todos los datos que existan en el sistema.
- **10.** Permite respaldar y recuperar todos los datos existentes en la base de datos.

# **5.9.6 Colaboración para "Realizar Consultas"**

Una vez activo el caso de uso por los Departamentos de Recursos Humanos, el Departamento de Eventos y caja, el proceso de colaboración para realizar una consulta inicia cuado selecciona el tipo de consulta mediante la activación del objeto de interfaz :IU Realizar Consultas (1) y mediante el objeto de Control Gestor Realizar Consulta (2) quien buscará el tipo de consulta deseada para luego activar cada una de ellas mediante otros objetos de interfaz como IU: Realizar Consulta de Contratación (4), IU: Realizar Consulta de Reservación (10) y la interfaz IU: Realizar Consulta de Facturación (18) y con la activación de sus

clases de Control respectivos como Gestor de Realizar Consulta de Contratación (5), Gestor de Realizar Consulta de Reservación (11) y Gestor de Realizar Consulta de Facturación (19) donde procesa las consultas requerida por los usuarios para consultar a la base de datos mediante las clases de entidad Datos\_ Personal (6) y Servicios (7), Clientes (12), Servicios (13) y Reservaciones (14) y por ultimo Cliente (20) y Factura (21), donde se muestra una interfaz de usuario que permite visualizar por pantalla la información solicitada al sistema mediante su relación con las entidades expuestas en el objeto de control anterior.

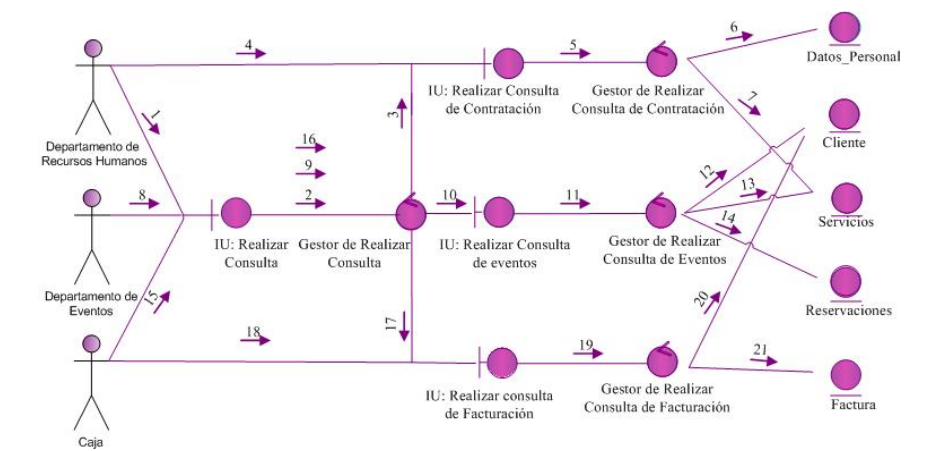

En la Figura 5.22 se muestra el Diagrama de Colaboración de Realizar Consulta.

Figura 5.22 Diagrama de Colaboración de Realizar Consulta

Fuente: Elaboración Propia

#### *Leyenda*

- **1.** Permite seleccionar el tipo de consulta requerida por el Usuario.
- **2.** Permite procesar la consulta solicitada por el Usuario.
- **3.** Permite activar la interfaz de Realizar Consulta de Contratación.
- **4.** Procesa los datos del Reporte de la Contratación.
- **5.** Gestiona la inclusión y eliminación de los usuarios permitidos para acceder al sistema.
- **6.** Procesa la selección de consultas a la base de datos\_ personal.
- **7.** Permite realizar consulta de los Servicios que realizará el Personal Contratado.
- **8.** Permite seleccionar el tipo de consulta requerida por el Usuario.
- **9.** Permite procesar la consulta solicitada por el Usuario.
- **10.** Permite activar la interfaz Realizar consulta de Reservación.
- **11.** Gestiona la inclusión y eliminación de los usuarios permitidos para acceder al sistema.
- **12.** Permite realizar consulta del Clientes sobre su Reservaciones
- **13.** Permite realizar consulta del Servicio que realiza el Cliente.
- **14.** Permite realizar consulta de Reservaciones.
- **15.** Permite seleccionar el tipo de consulta requerida por el Usuario.
- **16.** Permite procesar la consulta solicitada por el Usuario.
- **17.** Permite activar la interfaz Realizar consulta de Facturación.
- **18.** Procesa los datos de la Facturación requerida por el Cliente.
- **19.** Gestiona la inclusión y eliminación de los usuarios permitidos para acceder al sistema.
- **20.** Permite realizar consulta del cliente sobre su Facturación.
- **21.** Permite realizar consulta de Facturaciones.

## **5.9.7 Diagrama de Colaboración para "Ayuda"**

En la Figura 5.23 se muestra el Diagrama de Colaboración de Ayuda.

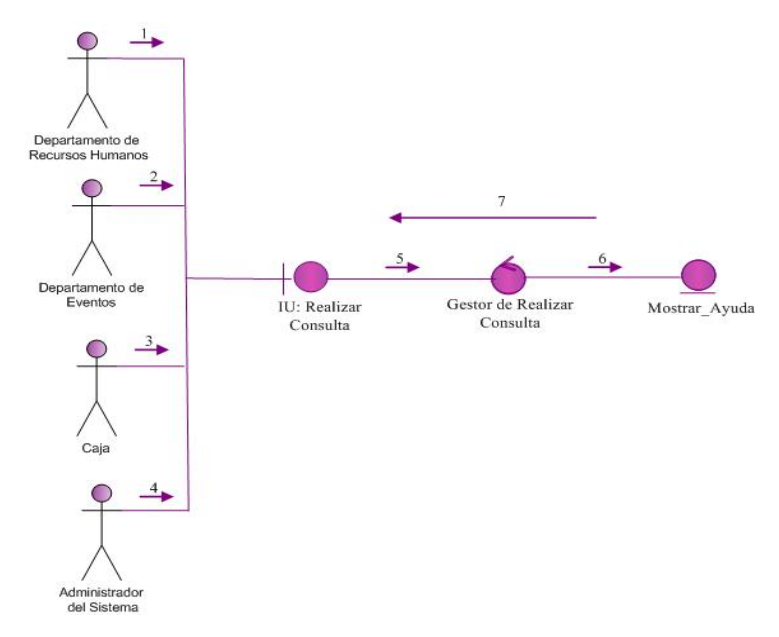

Figura 5.23 Diagrama de Colaboración de Ayuda

Fuente: Elaboración Propia

## *Leyenda*

- **1.** Permite seleccionar el tipo de Ayuda requerida por el Usuario.
- **2.** Permite seleccionar el tipo de Ayuda requerida por el Usuario.
- **3.** Permite seleccionar el tipo de Ayuda requerida por el Usuario.
- **4.** Permite seleccionar el tipo de Ayuda requerida por el Usuario.
- **5.** Permitir buscar información sobre el manejo del sistema.
- **6.** Muestra ayuda al usuario.
- **7.** Vista de Ayuda.

En la figura 5.23, se muestra el diagrama de colaboración para el caso de uso Ayuda; una vez que se selecciona el tipo de Ayuda por los Departamentos de Recursos Humano (1), el Departamento de Eventos (2), Caja (3) y por el Administrador del Sistema (4) se activa el objeto de interfaz: IU Ayuda (5), se presentan las opciones disponibles para ejecutar la ayuda. Si se desea ejecutar la ayuda, objeto de interfaz le pedirá al objeto de control: Gestor Ayuda (6), realizar la búsqueda de la información sobre el manejo del sistema y a su vez muestre ayuda al usuario a través del objeto entidad: Mostrar\_Ayuda (6) para luego proceder a la visualizar la Ayuda (7).

## **5.10 Diseño de la Estructura del Software**

En esta etapa del sistema de información, se debe contar con una descripción detallada de la manera en la que el sistema debe funcionar en su parte interna, todo esto; con el objetivo de cumplir con los requisitos descritos en el capítulo anterior y se debe establecer la estructura del software de toda la aplicación que se está diseñando, a través de la realización del modelo de diseño del sistema propuesto, el diseño de la base de datos, el diseño de la interfaz de usuario y el diseño para la Reservaciones y/o Servicios que presta el Tizón de Jose para que así se pueda representar las diferentes operaciones y actividades que realizará el sistema como las relaciones existentes entre ellas. El diseño deberá implementar todos los requisitos explícitos del modelado de análisis.

En el momento de diseñar el software, es importante tomar en cuenta, ciertos aspectos tanto en la forma visual como la parte interna del propio software, consistiendo principalmente en modelar de forma lógica y físicamente, la realización de cada uno de los casos de uso, considerando cómo influyen en esta realización todos los requerimientos de lenguaje de programación, sistemas operativos, bases de datos, interfaz de usuario, aplicaciones, entre otros.

Cuando se trata de modelar el sistema, lo adecuado son los casos de uso, los cuales son trazados por clases del diseño y sus objetos a través de iteraciones, permitiendo éstas, modelar de una manera dinámica el comportamiento de lo que se desea representar.

# **5.10.1 Clases de Diseño del Sistema**

Los diagramas de clases son utilizados durante el proceso de análisis y diseño de los sistemas informáticos, se crea el diseño conceptual de la información que se manejará en el sistema, y los componentes que se encargaran del funcionamiento y la relación entre uno y otro.

Como puede observarse en la figura 5.24, el diagrama de clase de diseño para la aplicación S.I.T.J está conformado por siete (7) clases representadas como interfaces, las cuales se caracterizan por contener únicamente un conjunto determinado de operaciones, sin atributos; que una clase presenta a otras.

La interfaz denominada **Principal**, es el punto de partida desde el cual pueden iniciarse las demás interfaces, designadas como interfaz **Procesar Contratación**, interfaz **Procesar Reservación**, interfaz **Generar Factura**, interfaz **Generar Reporte**, interfaz **Configuración del Sistema**, interfaz **Realizar Consulta** e interfaz **Ayuda**; las cuales corresponden a los casos de uso principales del sistema. Cada una de estas interfaces se asocia a la interfaz Principal por agregación, ya que son accedidas desde dicha interfaz y se puede ejecutar una y otras no, si así se desea.

En la figura 5.26 se muestra el Diagrama de Clase de Diseño General del S.I.T.J.

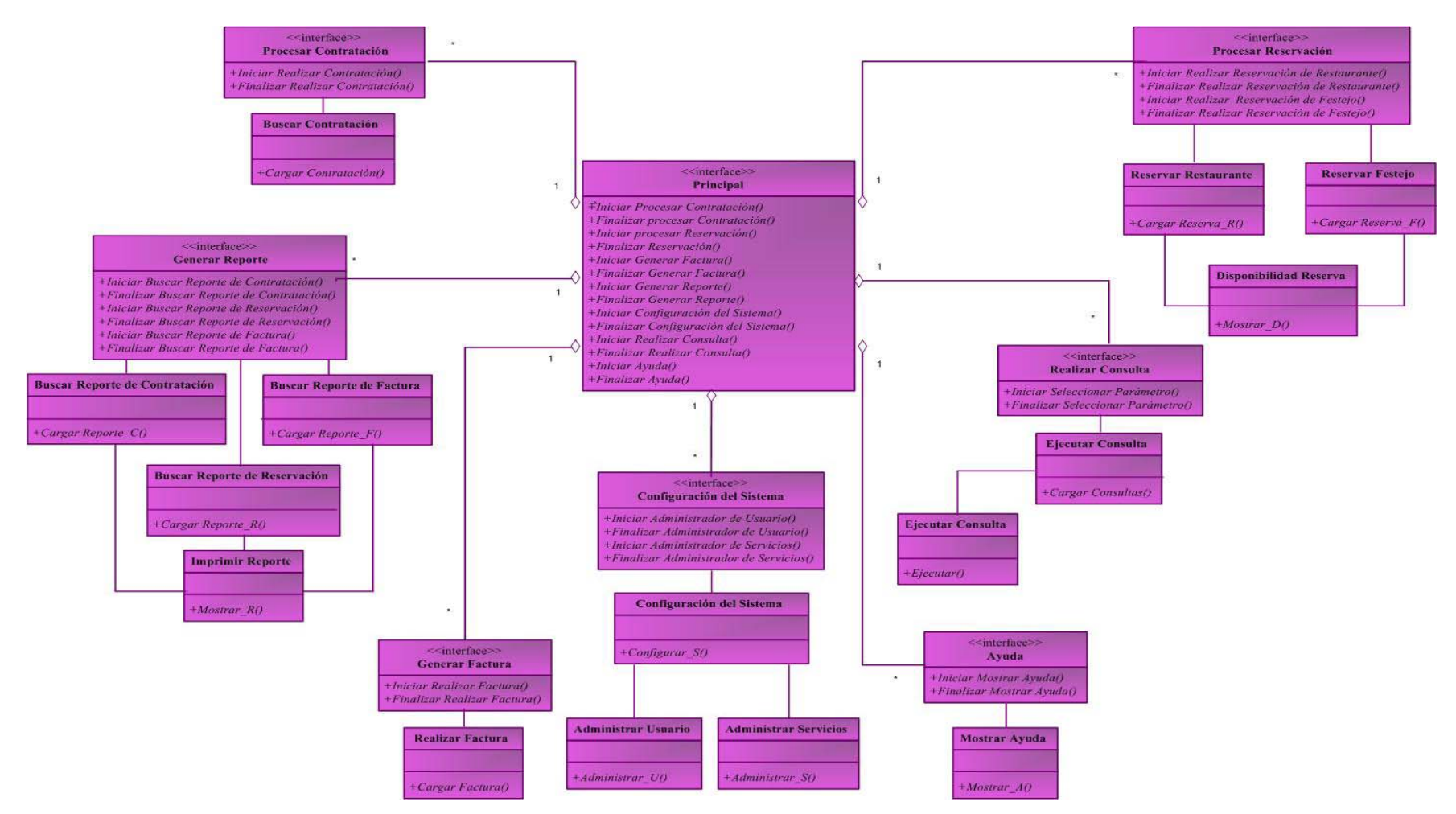

Figura 5.24 Clase de Diseño General de S.I.T.J

## **5.10.2 Diagrama de Clase de diseño para "Procesar Contratación"**

En la figura 5.25 se muestra el Diagrama de Clase de Diseño para Procesar Contratación.

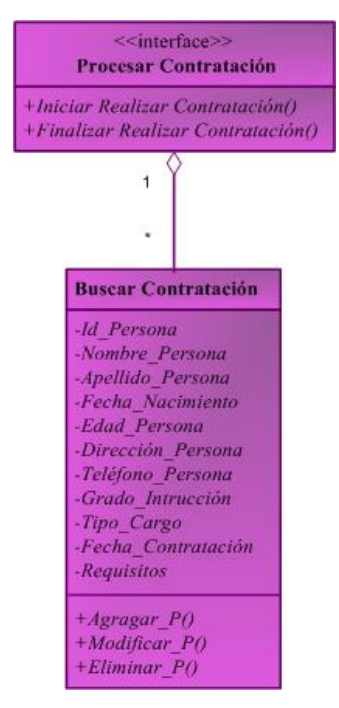

Figura 5.25 Clase de Diseño para Procesar Contratación

Fuente: Elaboración Propia

En la figura 5.25, se muestra el diagrama de clase de diseño correspondiente al caso de uso **Procesar Contratación**, el cual presenta una clase designada como interfaz **Realizar Contratación** que se encarga de ejecutar las operaciones **Iniciar Realizar Contratación** y **Finalizar Realizar Contratación**. Esta clase interfaz se encuentra asociada por agregación a la clase **Realizar Contratación**.

 La clase **Realizar Contratación** comprende las operaciones de **Agregar**, se encarga de incluir nuevos datos del Personal. **Modificar**, permite hacer cambios a los registros ya existentes y **Eliminar**, permite deshabilitar o eliminar de forma lógica un registro del sistema.

#### **5.10.3 Diagrama de Clases de Diseño para "Procesar Reservación"**

Para el caso de uso **Procesar Reservación** se tiene el diagrama de clase de diseño que se muestra en la figura 5.26, el cual se compone de la clase denominada interfaz **Procesar Reservación** que posee las operaciones **Iniciar Realizar Reservación de Restaurante**, **Finalizar Realizar Reservación de Restaurante**, **Iniciar Realizar Reservación de Festejo** y **Finalizar Realizar Reservación de Festejo**. A partir de ella, se derivan por composición dos relaciones que llegan a las clases **Reservar Restaurante y Reservar Festejo**.

La clase **Reservar Restaurante** opera con las funciones **Registrar\_Nueva\_Rserva\_R**, **Modificar\_Nueva\_Reserva\_R**, **Guardar\_RR y Eliminar\_Nueva\_Reserva\_R** con el propósito de registrar los datos obtenidos de la realización de las Reservaciones de los Diferentes Platos y Bebidas que ofrece el Tizón de Jose.

Mientras que la clase **Reservar Festejo** ejecuta las operaciones **Registrar\_Nueva\_Rserva\_F**, **Modificar\_Nueva\_Reserva\_F**, **Guardar\_RF y Eliminar\_Nueva\_Reserva\_F** para capturar y almacenar los datos resultantes de los servicios que se le presta a los clientes; de esta manera se facilita el control de la información proveniente tanto de la realización de una Reservación como de los servicios prestados por la empresa.

En la figura 5.26, se muestra el diagrama de clase de diseño correspondiente al caso de uso **Procesar Reservación**, la clase **Reservar Restaurante** tiene la peculiaridad de presentar el fenómeno conocido como herencia, donde la sub-clases que posee se denomina **Disponibilidad Reserva**, el cual contiene los atributos de la clase padre y otro propio como es el atributo

**Id\_Reserva** y ejecuta la operación **Mostrar\_D** lo que permite visualizar qué Disponibilidad hay en el Tizón para las Reservaciones solicitadas.

La clase **Reservar Festejo** también presenta el fenómeno conocido como herencia, donde al igual que el anterior posee una sub-clase denominada **Disponibilidad Reserva** lo que nos permite visualizar que Tipo de Reservación se desea para prestar el servicio a los clientes.

En la figura 5.26 se muestra el Diagrama de Clase de Diseño para Procesar Reservación.

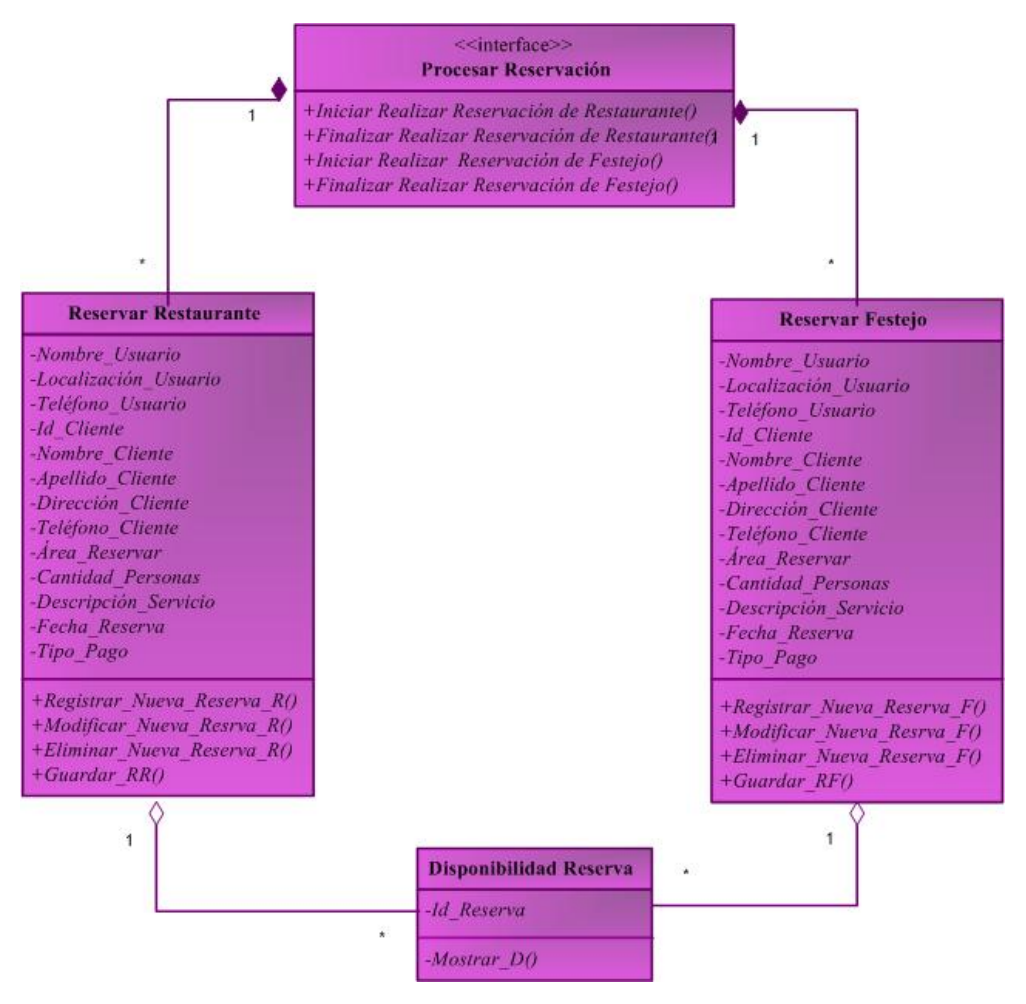

Figura 5.26 Clase de Diseño para Procesar Reservación

## **5.10.4 Diagrama de Clases de Diseño para "Generar Factura"**

En la figura 5.27 se muestra el Diagrama de Clase de Diseño para Generar Factura.

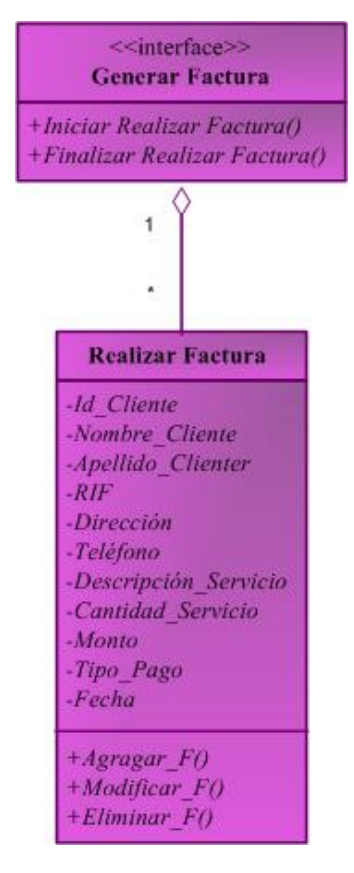

Figura 5.27 Clase de Diseño para Generar Factura.

Fuente: Elaboración Propia.

En la figura 5.27, se muestra el diagrama de clase de diseño correspondiente al caso de uso **Generar Factura**, el cual presenta una clase designada como interfaz **Generar Factura** que se encarga de ejecutar las operaciones **Iniciar Realizar Factura** y **Finalizar Realizar Factura**. Esta clase interfaz se encuentra asociada por agregación a la clase **Realizar Factura**.

 La clase **Realizar Factura**, las operaciones **Agregar**, se encarga de incluir nuevos datos de los Clientes **Modificar**, permite hacer cambios a los registros ya existentes y **Eliminar**, permite deshabilitar o eliminar de forma lógica un registro del sistema.

# **5.10.5 Diagrama de Clases de Diseño para "Generar Reporte"**

Para el caso de uso **Generar Reporte** se tiene el diagrama de clase de diseño que se muestra en la figura 5.28, el cual se compone de la clase denominada interfaz **Generar Reporte** que posee las operaciones **Iniciar Buscar Reporte de Contratación**, **Finalizar Buscar Reporte de Contratación**, **Iniciar Buscar Reporte de Reservación**, **Finalizar Buscar Reporte de Reservación**, **Iniciar Buscar Reporte de Factura y Finalizar Buscar Reporte de Factura**. A partir de ella, se derivan por composición la relación que llega a la clase de **Imprimir Reporte**.

 La clase **Buscar Reporte de Contratación** opera con las funciones **Mostrar\_RC** e **Imprimir\_RC** con el propósito de Mostar los datos obtenidos de la realización de las Contrataciones de la empresa, mientras que la clase **Buscar Reporte de Reservación** opera con las funciones **Mostrar\_RR** e **Imprimir\_RR** donde muestra los datos obtenidos de las Reservaciones realizadas por los clientes para capturar y almacenar las datos de las Reservaciones y/o Servicios que se le presten a los clientes.

Por último la clase de **Buscar Reporte de Factura** que opera con las funciones **Mostrar\_RF** e **Imprimir\_RF** de manera que facilite el control de la información proveniente tanto de la realización de una Factura como de los servicios prestados por el Tizón de Jose.

En la figura 5.28 se muestra el Diagrama de Clase de Generar Reporte.

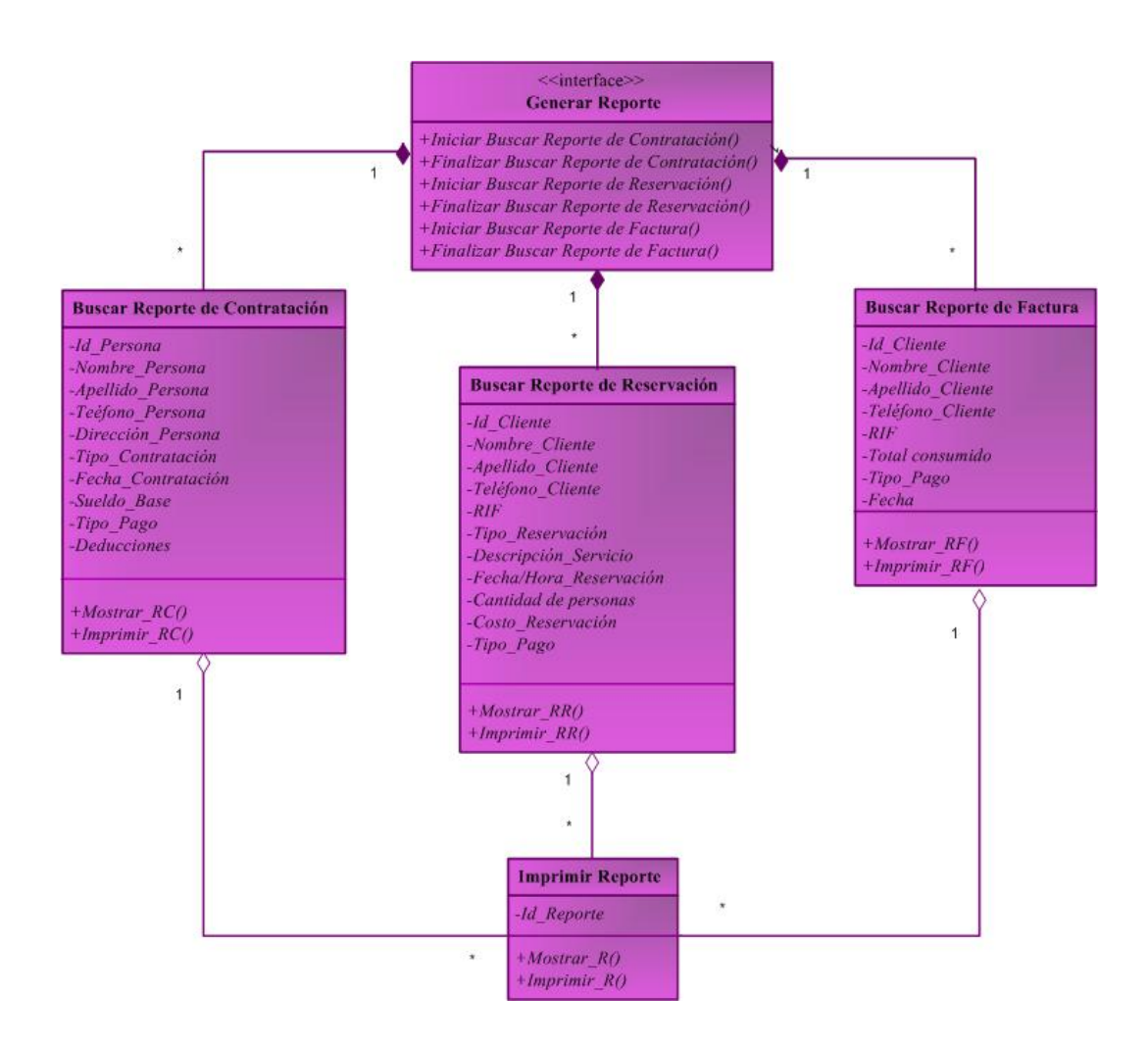

Figura 5.28 Clase de Diseño para Generar Reporte

Fuente: Elaboración Propia

 La clase **Buscar Reporte de Contratación** tiene la peculiaridad de presentar el fenómeno conocido como herencia, donde la sub-clases que posee se denomina **Imprimir Reporte**, el cual contiene los atributos de la clase padre y otro propio como es el atributo **Id\_Reporte** y ejecuta las operaciones de **Mostrar\_R** e **Imprimir\_R** lo que permite visualizar qué Reporte solicita el personal, cliente y/o Usuario a imprimir.

Por otra parte, se encuentra la clase **Buscar Reporte de Reservación** y **Buscar Reporte de Factura** que también presentan el fenómeno de herencia y está conformada igual que el anterior por los atributos de la clase padre y por el particular lo que permite visualizar qué Reporte solicita el personal, cliente y/o Usuario para imprimir y ejecuta la operación Cotizada, permitiendo mostrar todo el registro de los Servicios y/o Reservaciones prestadas en el Tizón de Jose.

# **5.10.6 Diagrama de Clases de Diseño para "Realizar Consulta"**

En la figura 5.29 se muestra el Diagrama de Clase de Diseño para Realizar Consulta.

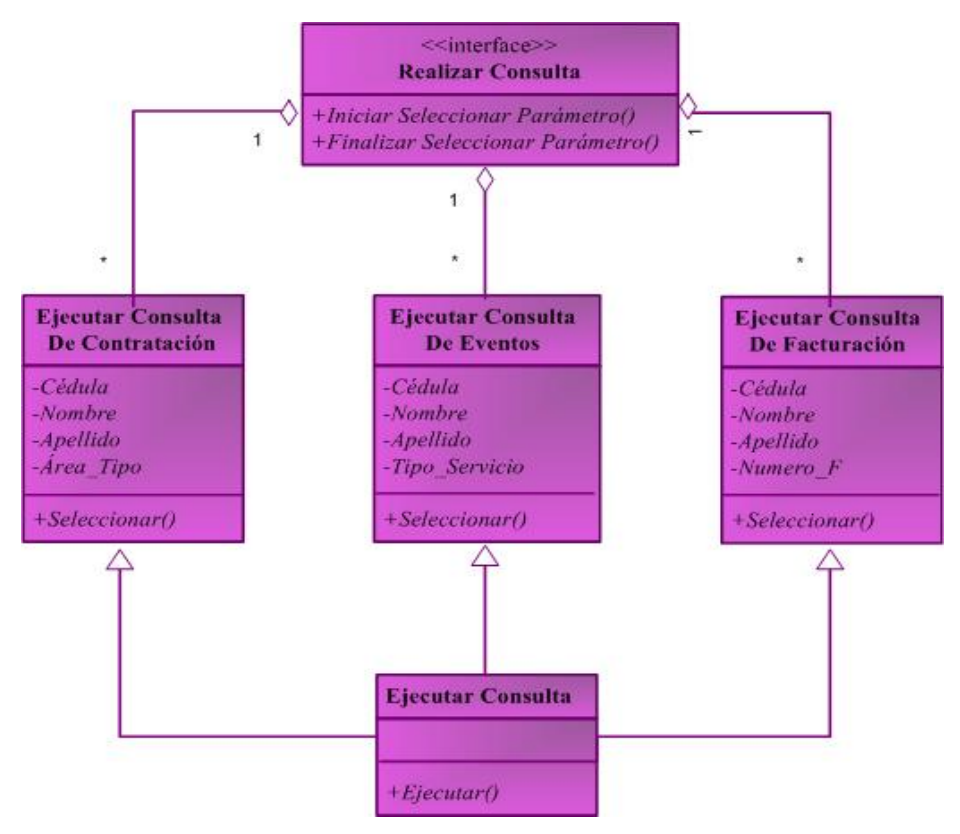

Figura 5.29 Clase de Diseño para Realizar Consulta

Fuente: Elaboración Propia

En la figura 5.29, se muestra el diagrama de clase de diseño correspondiente al caso de uso **Realizar Consulta**, el cual presenta una clase designada como interfaz **Realizar Consulta** que se encarga de ejecutar las operaciones **Iniciar Seleccionar Parámetro** y **Finalizar Seleccionar Parámetro**. Esta clase interfaz se encuentra asociada por agregación a las clases de **Realizar Consulta de Contratación** que posee los atributos **Cédula**, **Nombre**, **Apellido** y **Área\_Tipo** donde se ejecuta la operación **Seleccionar** que permite escoger el parámetro mediante el cual se desea realizar la consulta. La otra clase asociada es **Realizar Consulta de Eventos** que posee los atributos **Cédula**, **Nombre**, **Apellido** y **Tipo de Servicio** también ejecuta la operación **Seleccionar** y por ultimo esta la clase asociada de **Realizar Consulta de Facturación** la cual posee los atributos de **Cédula**, **Nombre**, **Apellido** y **Número de Factura** donde se ejecuta la operación **Seleccionar** que permite escoger el parámetro mediante el cual se desea realizar la consulta.

La clase **Seleccionar Parámetro** tiene la peculiaridad de presentar el fenómeno conocido como herencia, donde la sub-clases que posee se denominan **Ejecutar Consultar** lo cual está compuesto por los atributos de la clase padre y ejecuta la operación **Ejecutar**, permitiéndose realizar la consulta y muestra en pantalla una consulta en particular.

#### **5.10.7 Diagrama de Clases de Diseño para "Configuración del Sistema"**

En la figura 5.30, se muestra el diagrama de clase de diseño correspondiente al caso de uso **Configuración del Sistema**, el cual presenta una clase designada como interfaz **Configuración del Sistema** que se encarga de ejecutar las operaciones **Iniciar Administrador de Usuario**, **Finalizar Administrador de Usuario**, **Iniciar Administrador de Servicios** y **Finalizar Administrador de Servicios**. Esta clase interfaz se encuentra asociada por agregación a la clase **Configuración del Sistema** que posee los atributos **Dirección\_Respaldo**, **Nombre\_Usuario**, **Contraseña\_Usuario** y **Tipo\_Usuario** y ejecuta la operación **Configurar** manipula los datos de los usuarios del sistema.

En la figura 5.30 se muestra el Diagrama de Clase de Diseño para Configuración del Sistema.

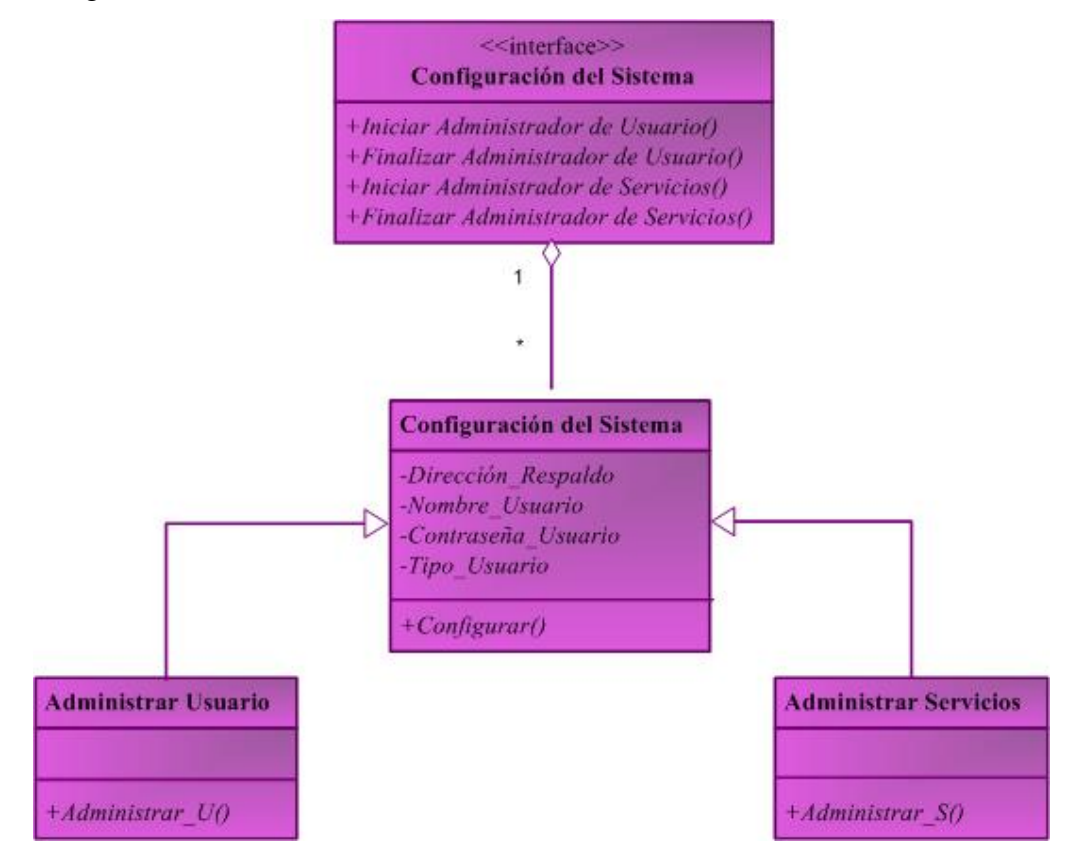

Figura 5.30 Clase de Diseño para Configuración del Sistema

Fuente: Elaboración Propia

La clase **Configuración del Sistema** presenta el fenómeno conocido como herencia, donde tiene dos sub-clases que se denominan **Administrador de Usuario** lo cual está compuesto por los atributos de la clase padre y ejecuta la operación **Administrador\_U**, donde se manipula información sobre los usuarios y la segunda Sub-clase se denomina **Administrador de Servicios** que también hereda los atributos de la clase padre y ejecuta la operación **Administrador\_S** que sirve para manipular la información registradas en el sistemas.

# **5.10.8 Diagrama de Clases de Diseño para "Ayuda"**

En la figura 5.31 se muestra el Diagrama de Clase de Diseño para Ayuda.

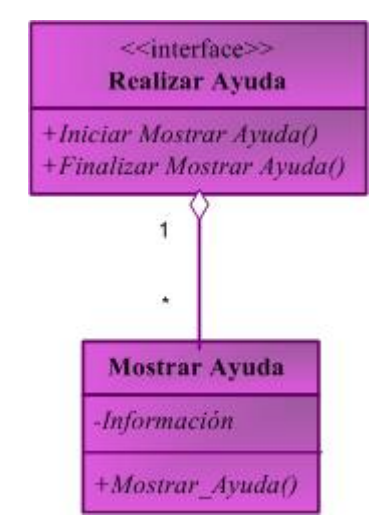

Figura 5.31 Clase de Diseño para Ayuda

Fuente: Elaboración Propia

En la figura 5.31, se muestra el diagrama de clase de diseño correspondiente al caso de uso **Ayuda**, el cual presenta una clase designada como interfaz **Ayuda** que se encarga de ejecutar las operaciones **Iniciar Mostrar Ayuda** y **Finalizar Mostrar Ayuda**.

Esta clase interfaz se encuentra asociada por agregación a la clase **Mostrar Ayuda**, posee el atributo Información y ejecuta la operación **Mostrar\_Ayuda** que contiene una serie de información que permite entender el funcionamiento del sistema y como operar en él.

### **5.11 Modelo Conceptual de Datos del Sistema S.I.T.J**

En el modelo conceptual de datos del sistema S.I.T.J se presenta un conjunto de nociones que representan de una manera global los aspectos lógicos de los diferentes tipos de datos existentes en él. Estos aspectos reflejan el contenido de los datos existentes en el sistema, pero no se especifican sus propiedades.

A continuación, en la figura 5.32, se presenta el modelo conceptual de datos para el sistema S.I.T.J:

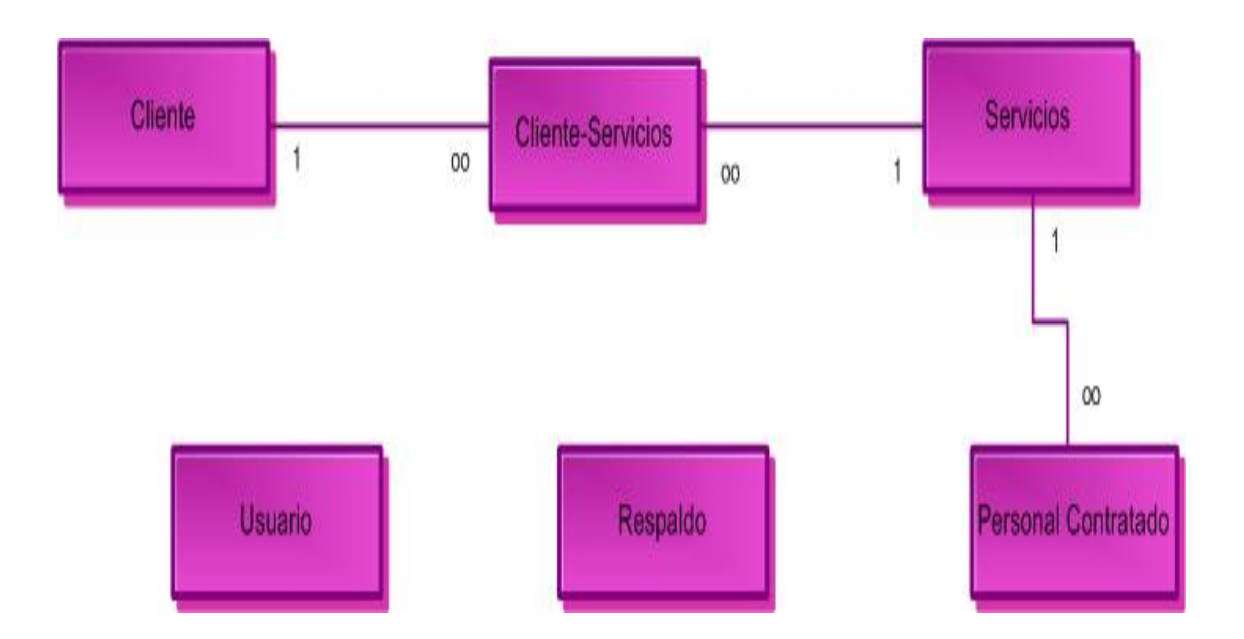

Figura 5.32 Modelo Conceptual de Datos del Sistema S.I.T.J

Fuente: Elaboración propia

# **5.12 Diseño de la Base de Datos**

El modelo relacional para la base de datos se muestra en la figura 5.33.

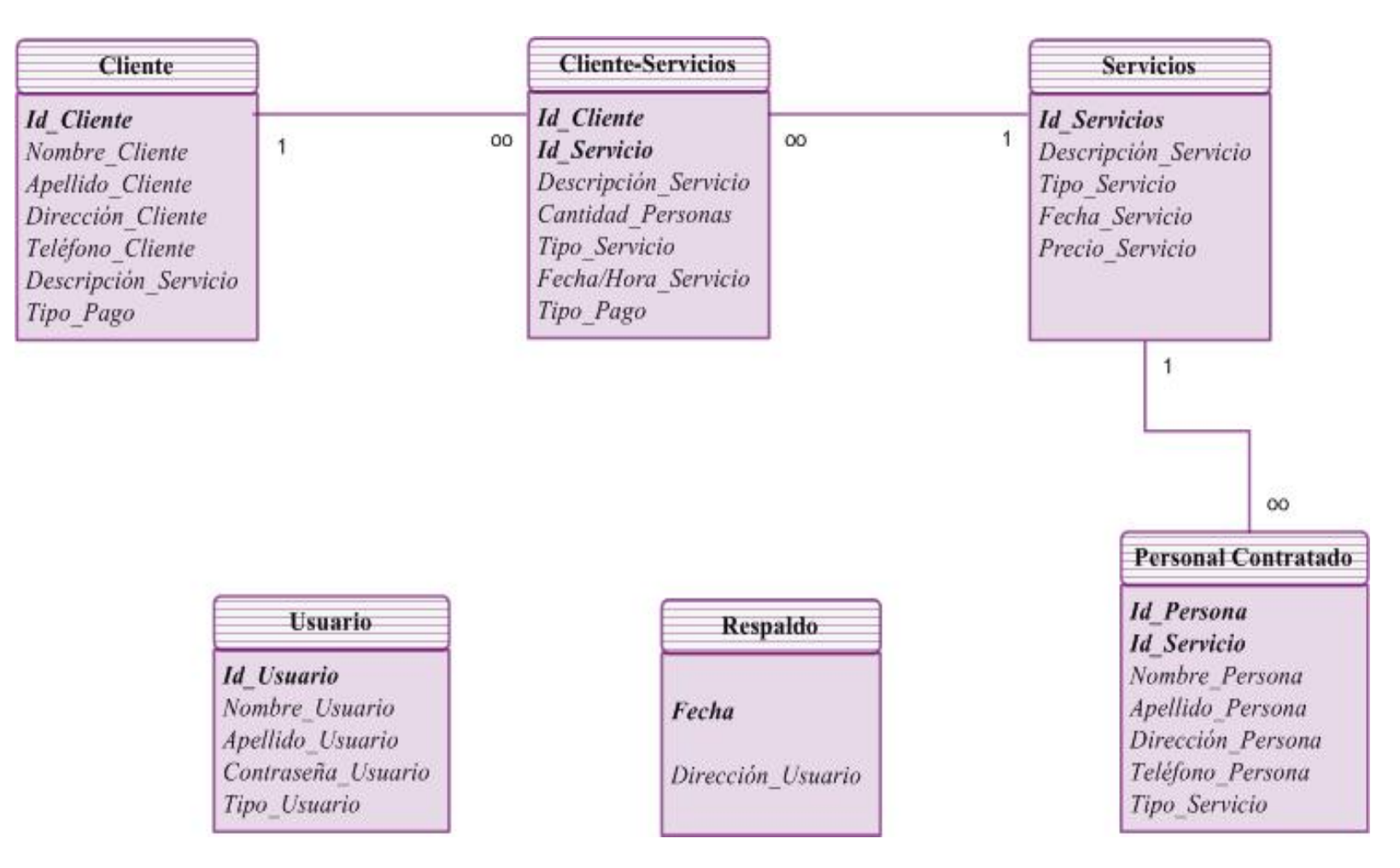

Figura 5.33 Modelo Relacional de la Base de Datos
#### **5.12.1 Diseño del Modelo Relacional**

El modelo relacional es muy utilizado en la actualidad para modelar problemas reales. Permite visualizar los objetos que pertenecen a la base de datos como entidades las cuales tienen unos atributos y son vinculadas mediante relaciones, estas relaciones podrían considerarse en forma lógica como conjuntos de datos.

Como se puede apreciar en la Figura 5.33, el modelo relacional de datos para la aplicación S.I.T.J está compuesto por seis (6) entidades identificadas con sus respectivos nombres, cada entidad se encuentra conformado con un determinado número de campos, estos campos se refieren a los atributos que representan características interesantes de las entidades entre los cuales se incluye el campo clave quienes son identificados en negrita y todos los restantes. Las líneas que conectan una entidad con otra, indican la cardinalidad para así representar las relaciones existentes entre dichas entidades por medio del campo común.

A continuación se especificarán las propiedades de los campos, de cada uno de las doce entidades. Cada campo estará conformado por una tabla que va a contener el nombre del campo, el tipo de datos, la longitud y una descripción del campo.

#### **5.10.2 Entidad "Usuario"**

La entidad Usuarios almacena los datos de las personas a las que se les permite el acceso al sistema. La entidad se encuentra conformada por un campo clave y otros no claves. Su campo clave es Id\_usuario, que sirve para identificar cada usuario debido a que cada uno tiene un número único. El campo clave no crea ningún tipo de conexión con otra entidad.

Las propiedades de esta entidad se indican en la tabla que se muestra a continuación:

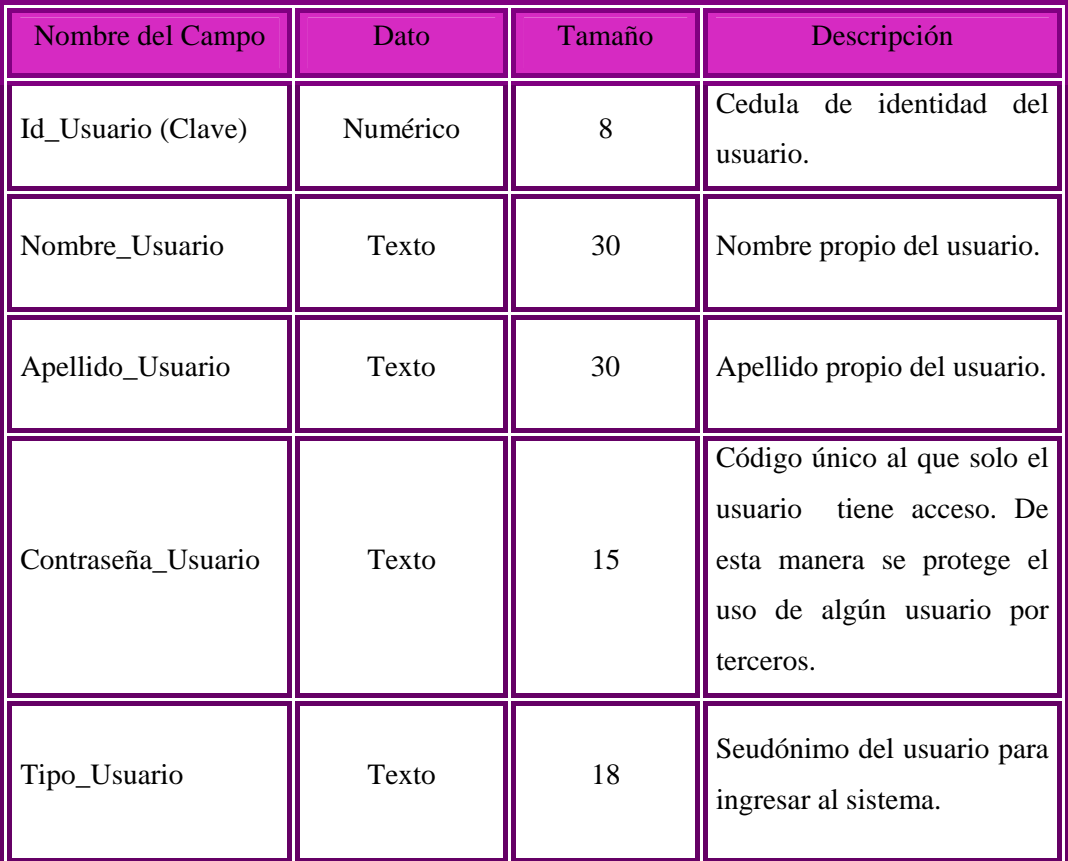

Tabla 5.3. Propiedades de la Entidad "Usuario"

Fuente: Propia

## **5.10.3 Entidad "Respaldo".**

La entidad Respaldo almacena cualquier tipo de datos cada cierto tiempo. El campo clave de esta entidad, es el atributo Fecha. Cada respaldo que se haga contiene una fecha única que sirve para identificarlos. El campo clave no crea ningún tipo de conexión con otra entidad.

Las propiedades de los campos de la entidad Respaldo se indican en la Tabla 5.4.

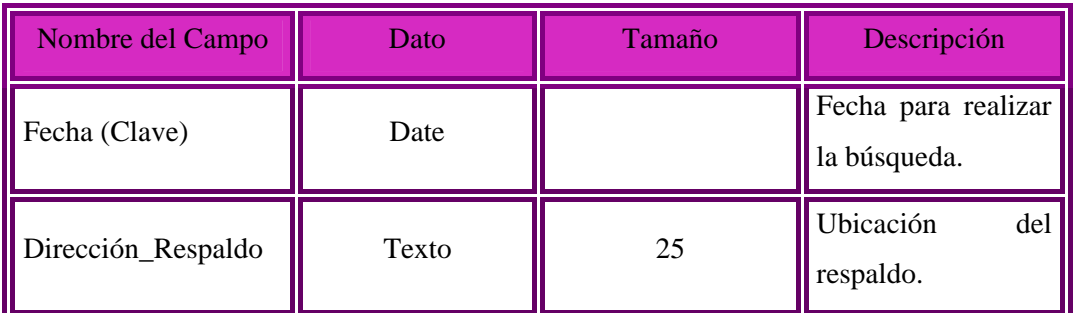

Fuente: Propia

### **5.10.4 Entidad "Cliente"**

La entidad Cliente almacena los datos referentes a cada cliente que desean realizar una Reservación y/o Servicios prestado por el Tizón de Jose. El campo clave de ésta entidad es el atributo Id\_Cliente, el cual sirve para identificar a cada Cliente, éste campo clave es un número incremental, único para cada uno y sirve para contabilizar el número de Cliente. Esta entidad se encuentra relacionada con la entidad: Cliente-Servicio. La entidad "Cliente" presenta una relación de uno a muchos con la entidad, proveniente del hecho de que un cliente puede hacer uno a muchos Servicios y/o Reservaciones.

Las propiedades de los campos de la entidad Cliente se indican en la Tabla 5.5.

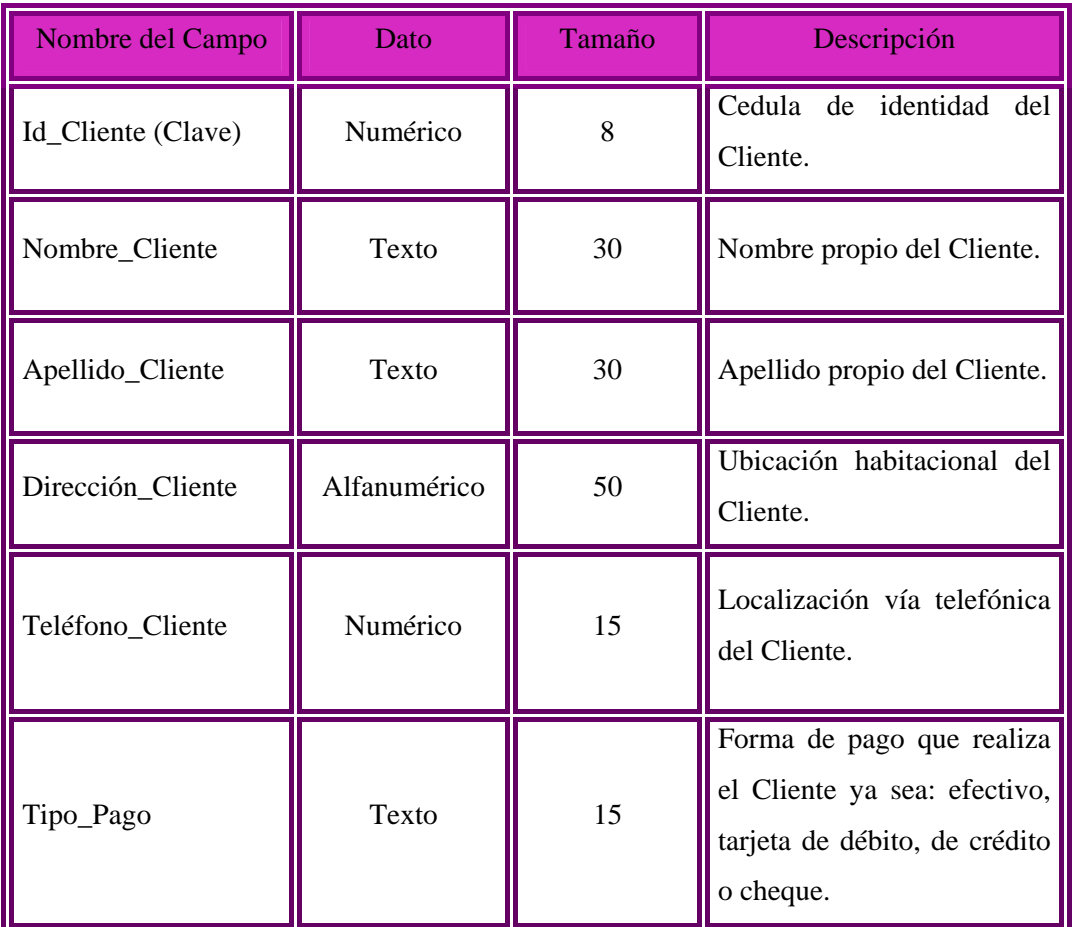

# **5.10.5 Entidad "Cliente - Servicios"**

La entidad Cliente-Servicio almacena los distintos pedidos que el cliente realiza. La entidad se encuentra conformada por sus campos clave y otros no claves. Sus campo clave son Id\_Servicio y Id\_Cliente, el cual es identificador numérico incremental que sirve para registrar el número de servicios y de esta forma asignarle un número único a cada pedido solicitado. El campo clave no crea ningún tipo de conexión con otra entidad.

Las propiedades de los campos de la entidad Cliente-Servicio se indican en la Tabla 5.6:

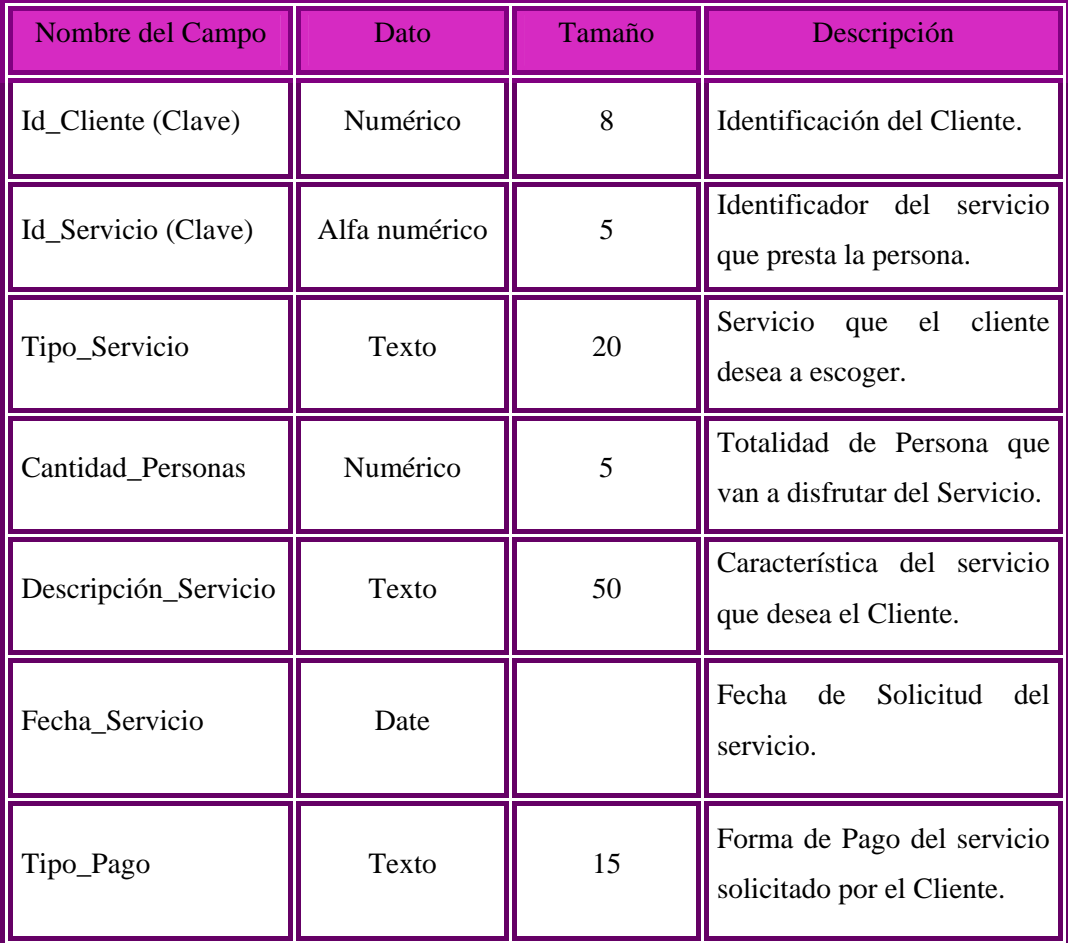

Elaboración propia

### **5.10.6 Entidad "Servicio"**

La entidad Servicio almacena los datos de los servicios que son prestados a los clientes. La entidad se encuentra conformada por un campo clave y otros no claves. Sus campo clave son Id\_Servicio y Id\_Cliente, el cual es identificador numérico incremental que sirve para contabilizar el número de servicios y de esta forma asignarle un número único a cada servicio. El campo clave no crea ningún tipo de conexión con otra entidad.

Las propiedades de los campos de la entidad Servicio se indican en la Tabla 5.7:

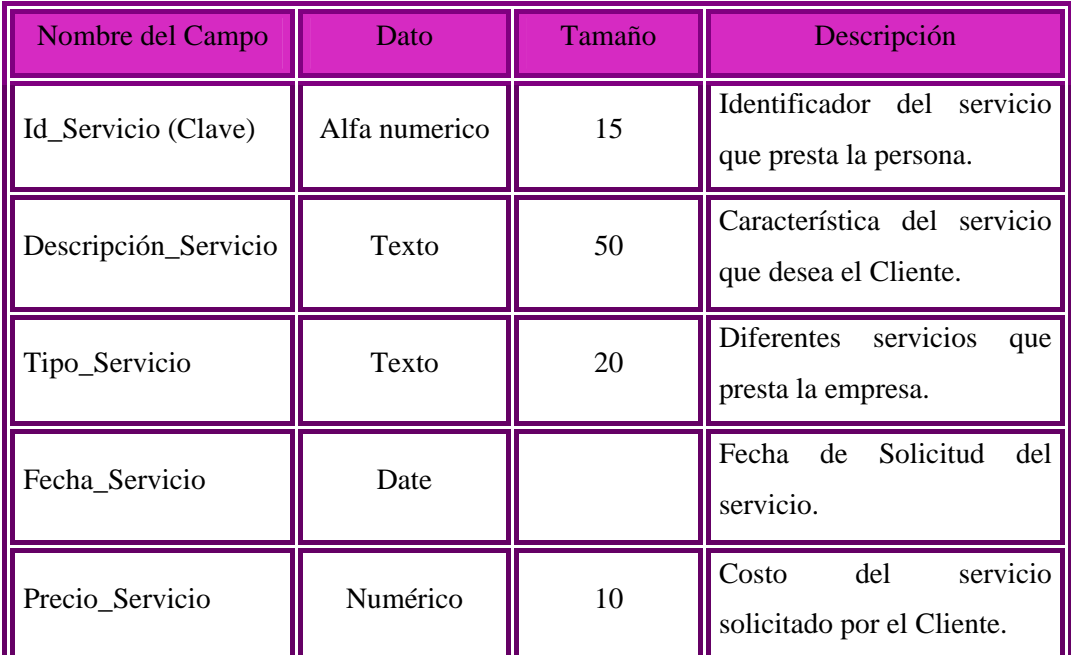

Elaboración propia

# **5.10.7 Entidad "Personal Contratado"**

La entidad del Personal Contratado almacena los datos referentes a cada Persona que realiza un servicio en específico en las instalaciones del Tizón de Jose . Los campos clave de ésta entidad son los atributos Id\_Persona y Id servicio, el cual sirve para identificar a cada persona que elabora en la empresa, la identificación es única para cada uno y sirve para llevar un control del número de personas contratadas. Esta entidad se encuentra relacionada con la entidad: Servicio. La entidad "Persona" presenta una relación de uno a muchos con la entidad, proveniente del hecho de que muchas personas contratadas puede prestar de muchos a uno un servicio.

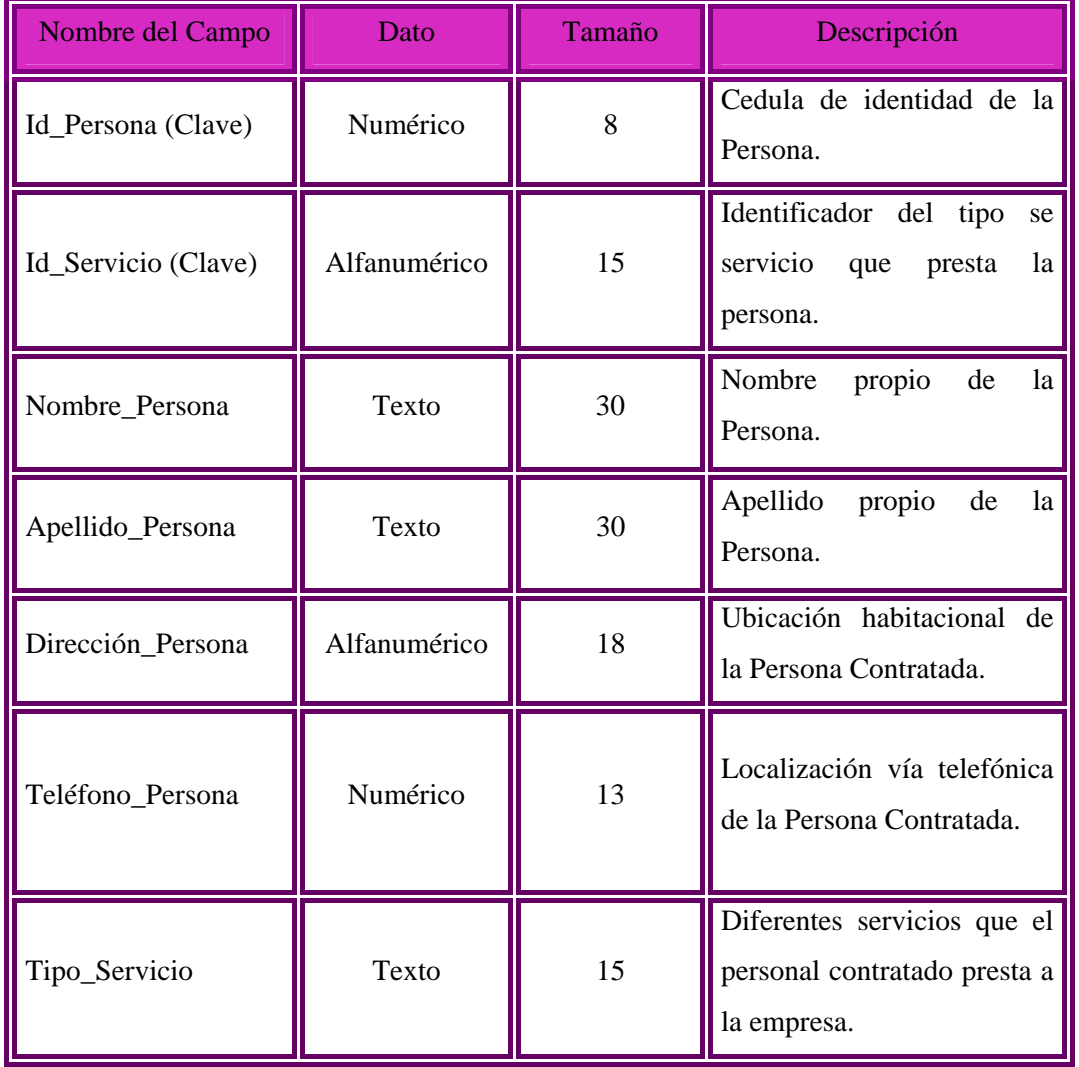

Las propiedades de los campos de la entidad Personal Contratado se indican en la Tabla 5.8.

## CAPÍTULO VI

#### **6.1 Diseño de la Interfaz Gráfica**

La interfaz es el medio con que el usuario puede comunicarse con una maquina, un equipo o un computador y comprende todos los puntos de contacto entre el usuario y el equipo, normalmente suelen ser fáciles de entender. Lo más importante a la hora de diseñar una interfaz son los usuarios, puesto que es a estos a quienes se les dirige el diseño. El usuario al trabajar con el sistema, el acceso debe ser de la forma más fácil y sencilla posible

WebML, es un conjunto de signos visuales orientados al desarrollo de aplicaciones Web que manejan cierta cantidad datos Provee especificaciones gráficas formales para un proceso de diseño completo que puede ser asistido por herramientas de diseño visuales.

#### **6.1.1 Página de Inicio de S.I.T.J**

A continuación en la figura 6.1 se presenta el modelado del sistema S.I.T.J con WebML, el cual permitirá detallar el diseño de sus páginas:

En la figura 6.1, se observa el modelado de la página de inicio del S.I.T.J Esta página consta de un menú, un formulario y seis secciones denominadas: Registrar Cliente, Personal Contratado, Servicios, Realizar Consulta, Generara Reporte y Mostrar Ayuda. En el menú, se especifican las opciones que pueden ser elegidas por el usuario y de acuerdo a esta selección, se hará un redireccionamiento a cualquiera de las áreas enlazadas a dicho menú y especificadas dentro de la página. El formulario Permite el ingreso de los usuarios al sistema para realizar sus operaciones pertinentes.

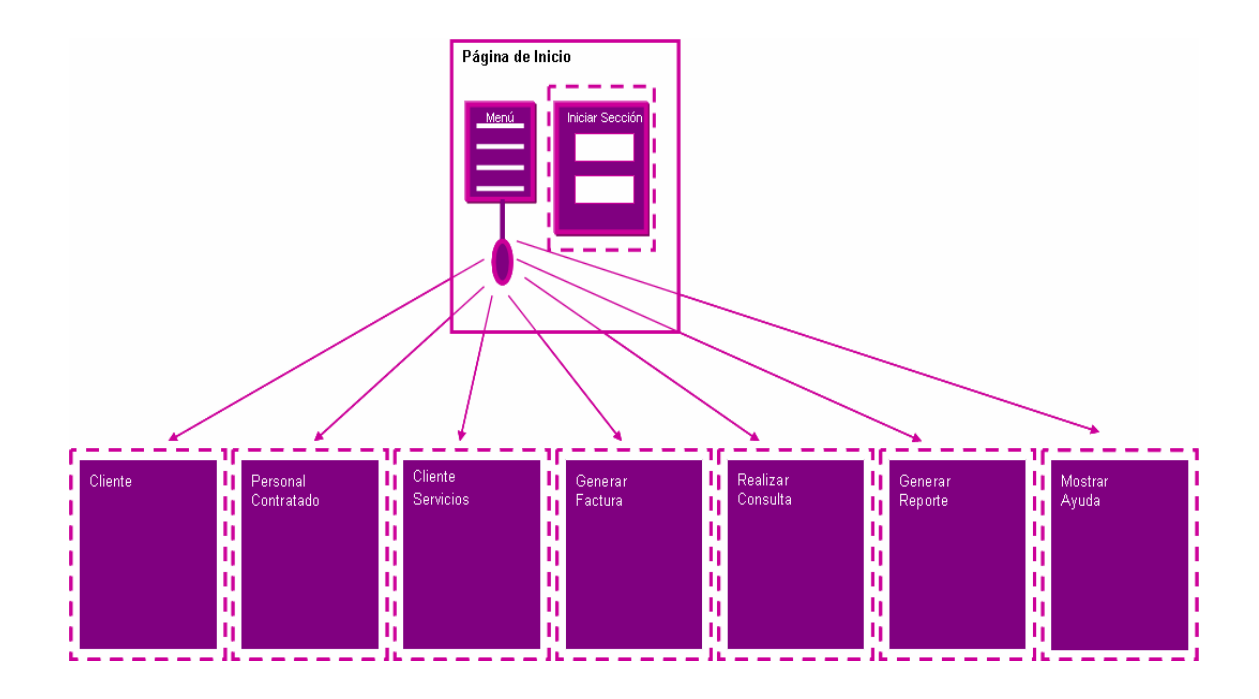

Figura 6.1. Página de Inicio del S.I.T.J.

Fuente: Elaboración propia Figura 6.1. Modelado de la página de inicio del S.I.T.J Fuente: Elaboración propia

## **6.1.2 Proceso de Validación de Usuario**

Para validarse un usuario dentro del sistema, este debe ingresar sus datos (login y contraseña) en el formulario especificado en la página inicial y a través de la unidad de entrada al sistema (Login Unit), su identidad será verificada.

Luego de esto, mediante la unidad de conexión (Conect Unit) se comparan los parámetros enviados durante el inicio de sesión con los registrados en la base de datos. De ser correctos los datos ingresados, el usuario accede al sitio de no ser así, es redireccionado a la página de inicio para que introduzca nuevamente sus datos. Luego de realizar las operaciones requeridas, el usuario abandona el sistema a través de la unidad de cierre de sesión (Logout Unit) y regresa a la página inicial.

A continuación se presenta en la figura 6.2, el proceso de validación de usuario en la página de inicio del S.I.T.J.:

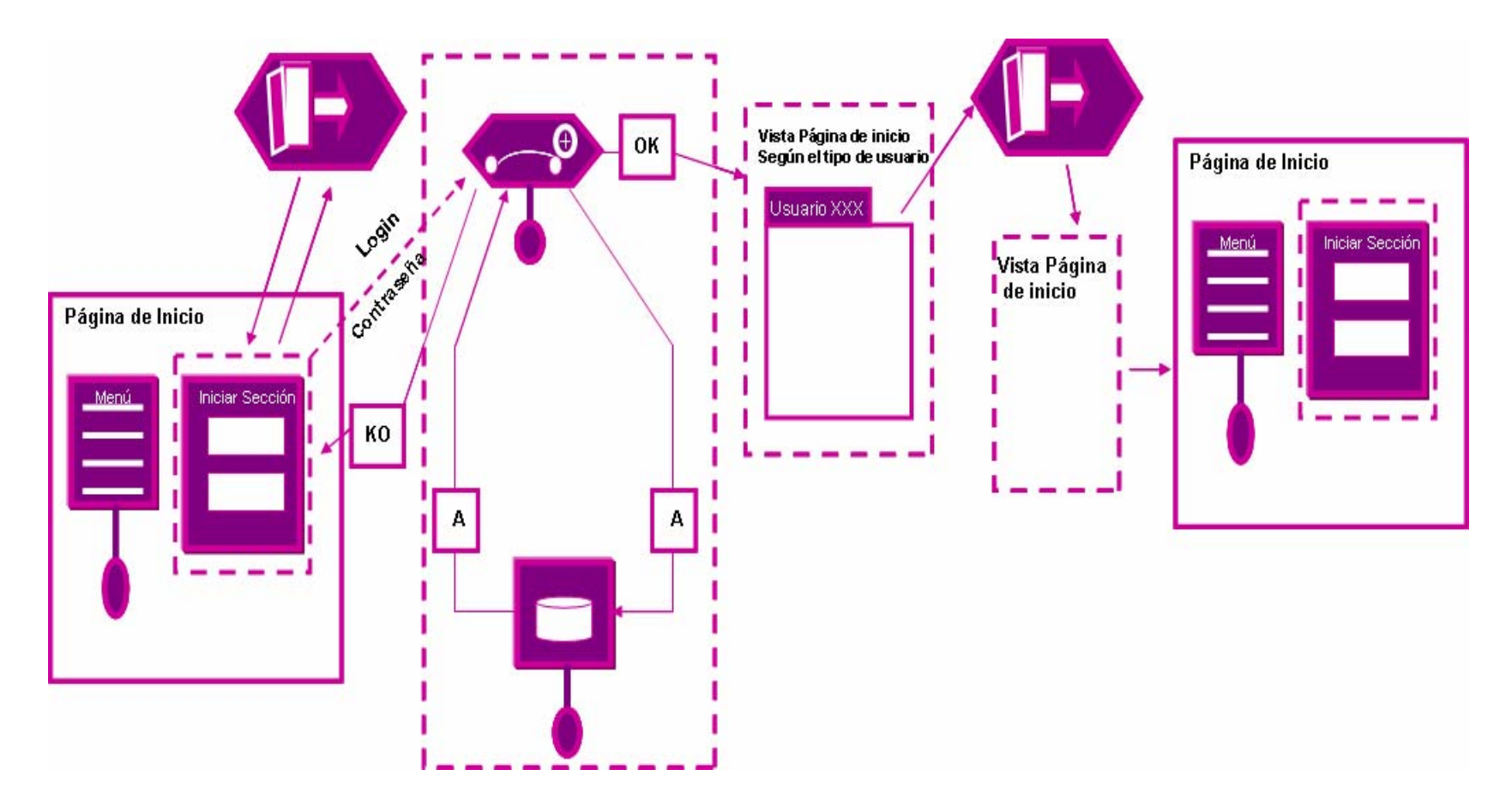

Figura 6.2. Proceso de Validación de Usuario en la Página de Inicio del S.I.T.J. (Modelo de Navegación).

#### **6.1.3 Sección Cliente**

En la figura 6.3, se observa el modelado de la sección Cliente del S.I.T.J. En esta sección, está presente una sub-página la cual posee un menú donde se presentan las opciones de registro o verificación de existencia de un Cliente.

Si se desea efectuar una verificación, se realiza una búsqueda a través de la unidad de filtrado (Filter Unit); si el Cliente existe, esta será mostrada desde la unidad de datos (Data Unit) junto con un menú que direcciona hacia Contenido Cliente, Detalles Cliente y Cliente, cada una con sus respectivas unidades de modificación de datos en caso de que se requiera actualizar al Cliente.

Por otra parte, si lo que se requiera es realizar un registro, se selecciona la opción de registro en el menú la cual redirecciona hacia un formulario donde serán ingresados los datos del Cliente. Luego de registrar al Cliente, se procede a llenar otro formulario que almacene todo sus detalles y posterior a estas dos actividades su contenido.

Por último, estos datos son mostrados en la página Cliente en cada una de sus unidades de datos respectivas (Cliente, Detalles Cliente y Contenido Cliente).

A continuación se muestra en la figura 6.3 la sección Cliente del S.I.T.J.:

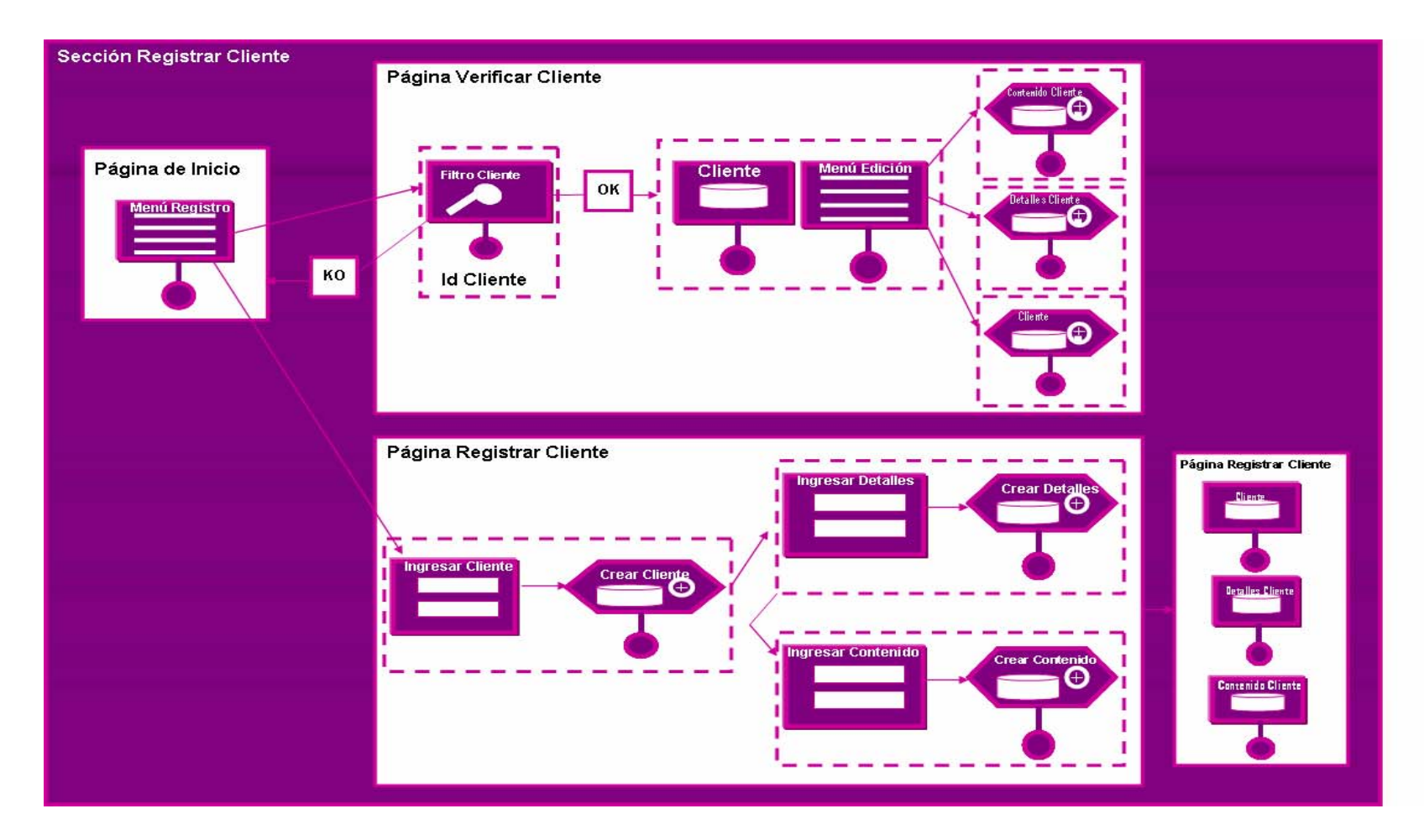

Figura 6.3 Sección Cliente del S.I.T.J.

#### **6.1.4 Sección Personal Contratado**

En la página de inicio de esta sección mostrada en la figura 6.4 se tiene un menú el cual presenta tres opciones a las que se puede ser redireccionado. Entre las páginas a las que se tiene acceso desde este menú se encuentran: Buscar Área de Trabajo, Registrar Persona y Realizar Contratación.

En la página Buscar Área de Trabajo, se procede a buscar en que área trabajará la Persona que será contratada y verifica si se encuentra registrado dentro del sistema a través de la unidad de filtrado, de ser así se ofrece un menú de detalles que puede ser editado en caso de que se requiera agregar nuevos detalles, todo esto a través de la unidad de creación (Create Unit).

En la siguiente página, llamada Registrar Persona, se cargan todos los datos de la Persona que será Contratada por medio de un formulario que reenvía datos a la unidad de creación (Create Unit) para luego ser almacenados y mostrados en su correspondiente unidad de datos

Para la página Realizar Contratación, se cuenta con un formulario donde se ingresarán los datos necesarios para realizar la Contrata. Con propósito informativo se cargará en el lado derecho los datos más relevantes de la Persona que será Contratada hecho por el reconocedor (como se observa en la data Unit Contratación) que servirán de guía en el proceso de la Contrata. Luego de esto, puede ser modificado si se requiere a través de la unidad de modificación (Modifity Unit) para luego mostrarlo en su respectiva unidad de datos.

Al finalizar el procedimiento de las dos páginas anteriores, el sistema podrá generar un reporte de los datos de la Contratación realizada por medio de la unidad de operación genérica (Generic Operation Unit) en la página Realizar Contratación.

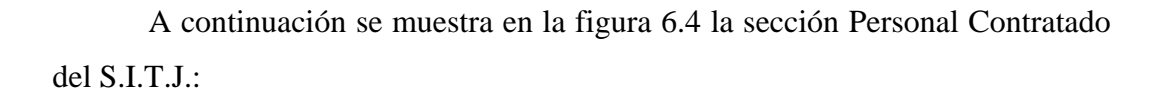

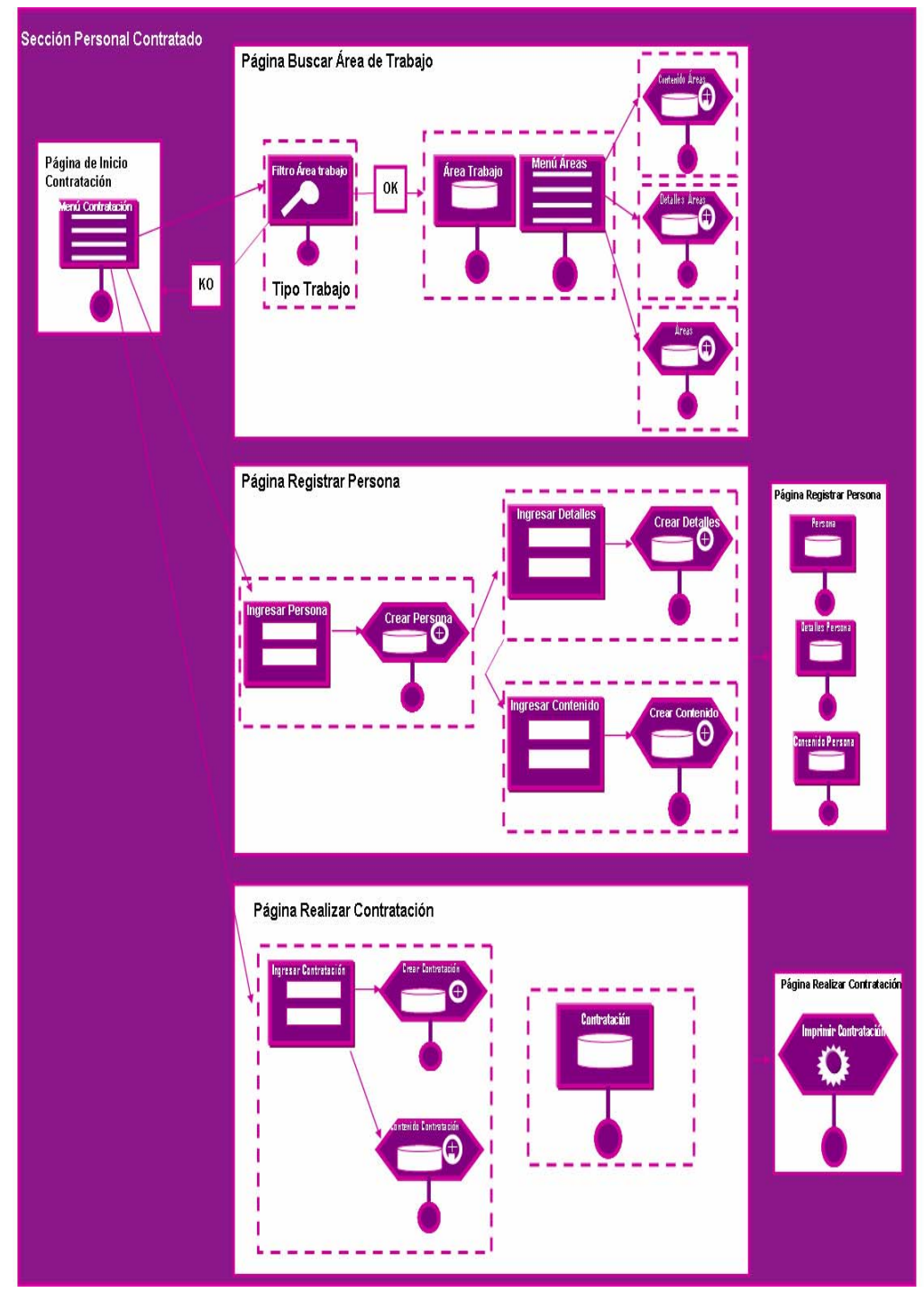

Figura 6.4 Sección Personal Contratado del S.I.T.J.

## **6.1.5 Sección Cliente-Servicios**

En la página de inicio de esta área mostrada en la figura 6.5, se tiene un menú el cual presenta tres opciones a las que se puede ser redireccionado. Entre las páginas a las que se tiene acceso desde este menú se encuentran: Buscar Servicios, Seleccionar Servicios y Registrar Servicios.

En la página Buscar Servicios, se procede a buscar los Servicios que se encuentran registrados dentro del sistema a través de la unidad de filtrado, de ser así se ofrece un menú de detalles que puede ser editado en caso de que se requiera agregar nuevos detalles, todo esto a través de la unidad de creación (Create Unit).

Para la página Seleccionar Servicios, se cuenta con un formulario donde se encuentran los servicios ofrecidos por el Tizón de Jose. Con propósito informativo se cargará en el lado derecho los datos más relevantes del servicio seleccionado hecho por el reconocedor (como se observa en la data Unit Servicios) que servirán de guía en el proceso de selección. Luego de esto, puede ser modificado el servicio si lo requiere a través de la unidad de modificación (Modifity Unit) para luego mostrar en su respectiva unidad de datos.

En la siguiente página, llamada Registrar Servicio, se cargan todos los datos del servicio por medio de un formulario que reenvía datos a la unidad de creación (Create Unit) para luego ser almacenados y mostrados en su correspondiente unidad de datos.

Al finalizar el procedimiento de las dos páginas anteriores, el sistema podrá generar un reporte de los datos por medio de la unidad de operación genérica (Generic Operation Unit) en la página Registrar Servicios.

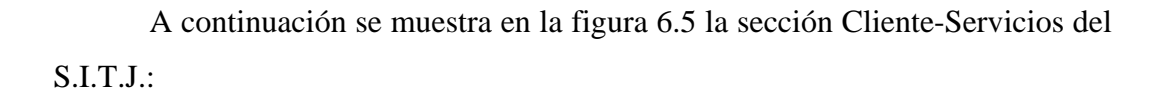

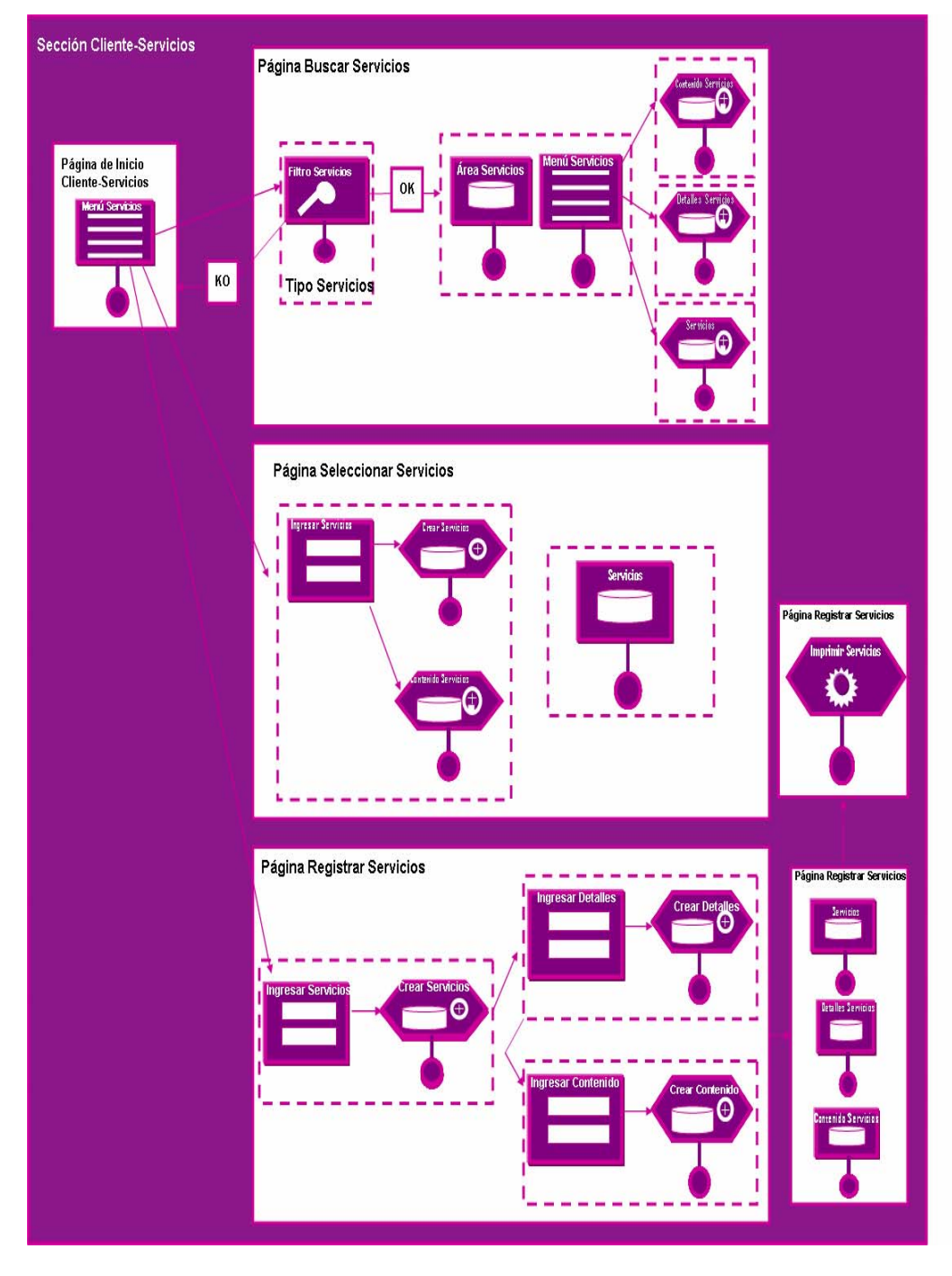

Figura 6.5 Sección Cliente-Servicios del S.I.T.J.

### **6.1.6 Sección Generar Factura**

En la figura 6.6, se observa el modelado Generar Factura del S.I.T.J. En esta sección, está presente una sub-página la cual posee un menú donde se presentan las opciones de registro o verificación de existencia de un Cliente.

Si se desea efectuar una verificación, se realiza una búsqueda a través de la unidad de filtrado (Filter Unit); si el Cliente existe, esta será mostrada desde la unidad de datos (Data Unit) junto con un menú que direcciona hacia Contenido del Servicio, Detalles del Servicio y Cliente, cada una con sus respectivas unidades de modificación de datos en caso de que se requiera actualizar al Cliente.

Por otra parte, si lo que se requiera es realizar un registro, se selecciona la opción de registro en el menú la cual redirecciona hacia un formulario donde serán ingresados los datos del Cliente. Luego de registrar al Cliente, se procede a llenar otro formulario que almacene todo sus detalles y posterior a estas dos actividades su contenido.

Por último, estos datos son mostrados en la página de Generar Factura en cada una de sus unidades de datos respectivas (Cliente, Detalles del Servicio y Contenido del Servicio).

A continuación se muestra en la figura 6.6 la sección Generara Factura del S.I.T.J.:

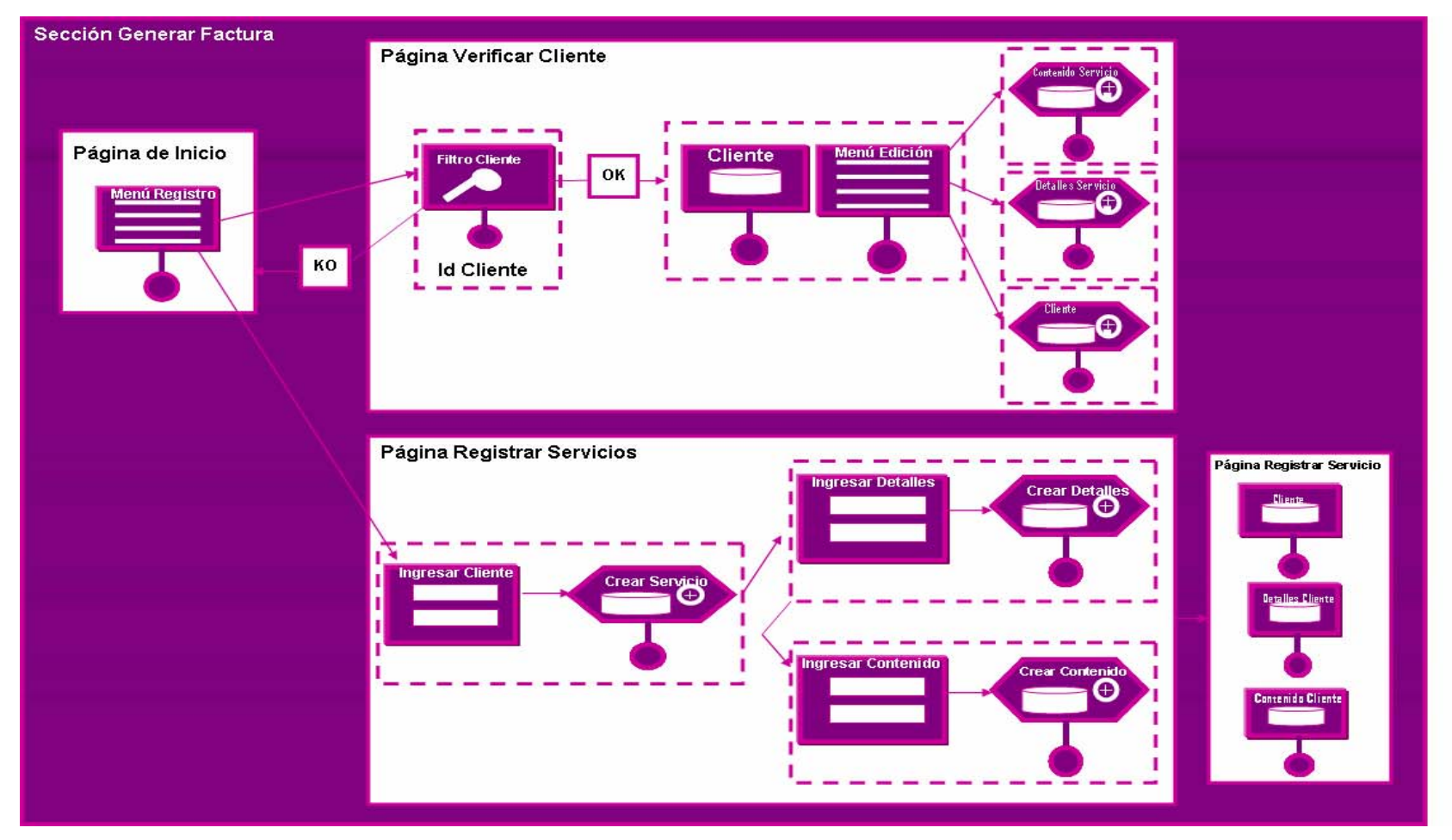

Figura 6.6 Sección Generar Factura del S.I.T.J.

### **6.1.7 Sección Realizar Consulta**

En la figura 6.7 se observa la página de inicio para la Sección Realizar Consulta. En esta página se presenta un formulario a través del cual serán ingresados y enviados los datos de la consulta que se desee realizar.

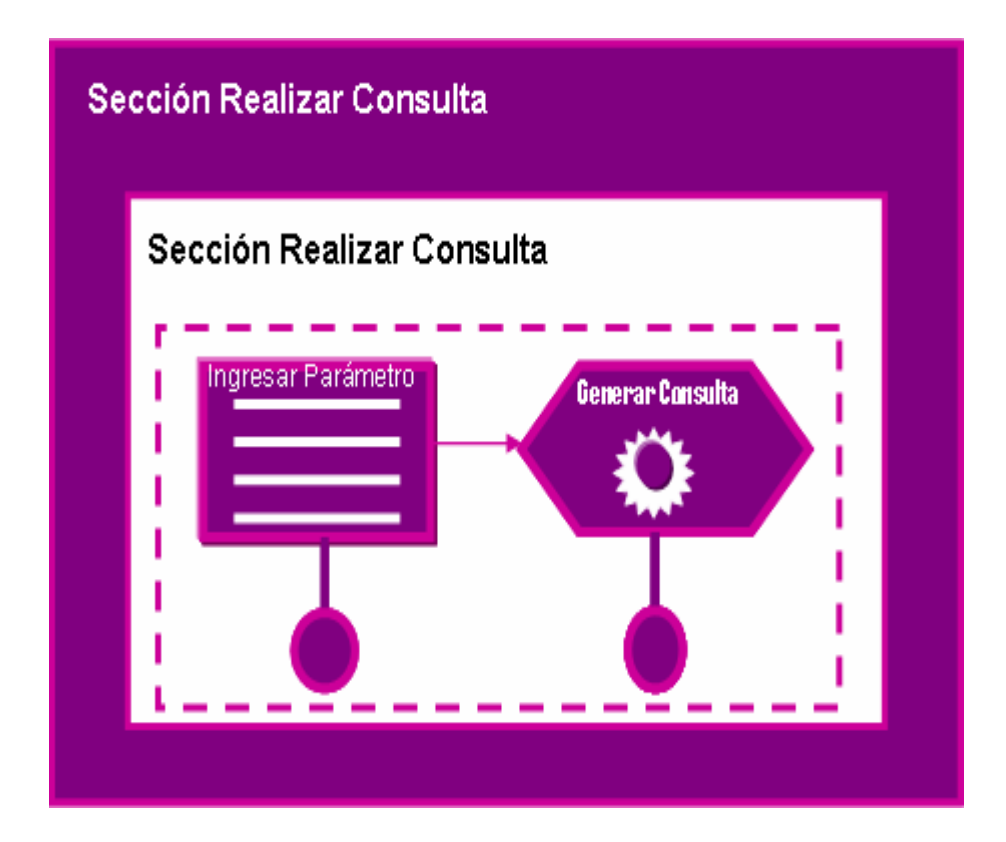

Figura 6.7 Sección Realizar Consulta del SI.T.J.

Fuente: Elaboración Propia

## **6.1.8 Sección Generar Reporte**

En la figura 6.8 se observa la página de inicio para la Sección Generar Reporte. En esta página se presenta un formulario a través del cual serán ingresados y enviados los datos del reporte que se desee realizar.

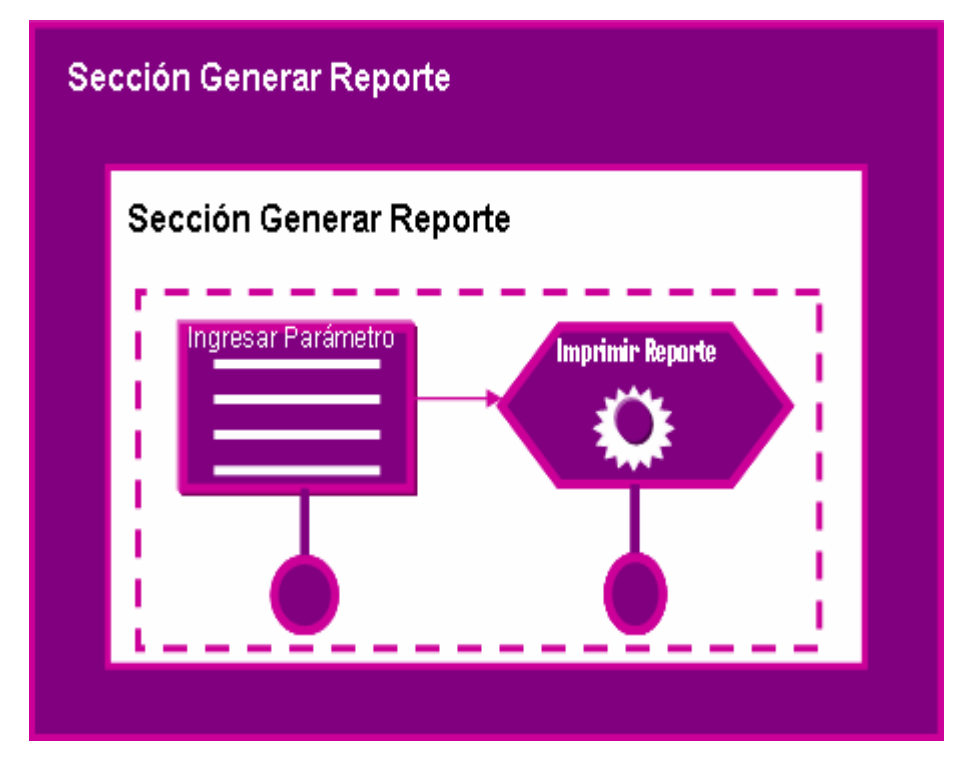

Figura 6.8 Sección Generar Reporte del S.I.T.J.

### **6.1.9 Sección Mostrar Ayuda**

La Sección Mostrar Ayuda del sistema S.I.T.J., está comprendida por 4 subsecciones donde se realiza cada una de las opciones que se presenta en el menú de selección. Estas sub-secciones están denominadas como: Sección Actualizar, Sección Respaldar, Sección Recuperar y Sección Administrar Usuario.

A continuación, en la figura 6.9, se presenta la Sección Mostrat Ayuda para el S.I.T.J.

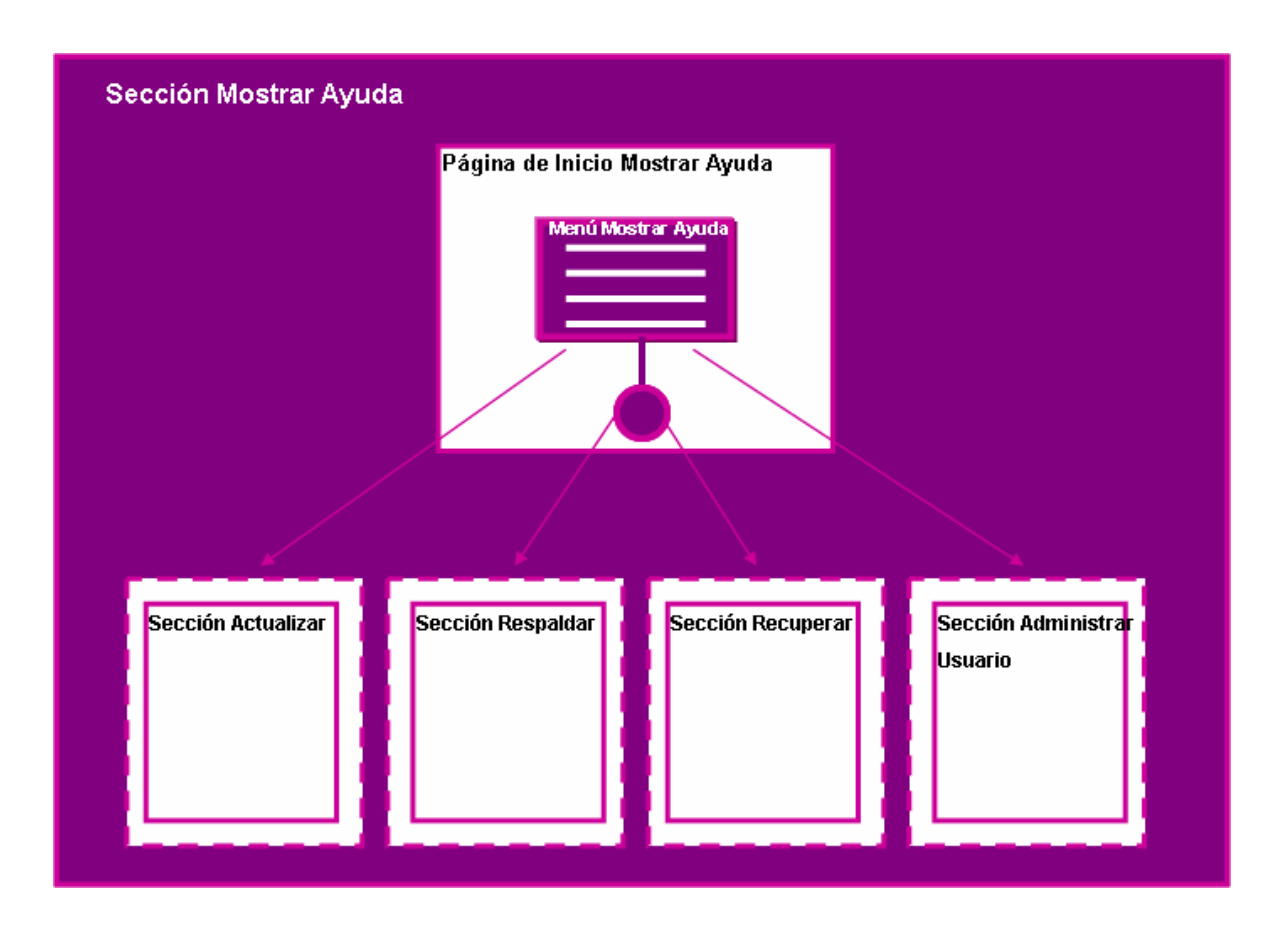

Figura 6.9 Sección Mostrar Ayuda del SI.T.J.

 *Sub-Sección Actualizar*: En la página de inicio para esta sub-sección que se observa en la figura 6.10, se presenta un menú con las opciones que se ofrecen entre las cuales están: Registrar Servicios y Actualizar.

Para la página Registrar Servicios, se tiene un formulario donde serán cargados los datos de los servicios en la que se realizarán todas las operaciones pertinentes.

Para la página Actualizar, se presentan las opciones de modificación para la unidades de datos Clientes, Detalles Cliente, contenido Cliente, Servicios, Tipos de Servicios y Personal Contratado. Cualquiera de estas opciones de la lista puede ser modificada de acuerdo a la selección que se realice en el menú y solo será visualizada la opción que haya sido elegida.

A continuación, en la figura 6.10, se presenta la Sección Actualizar para el S.I.T.J.

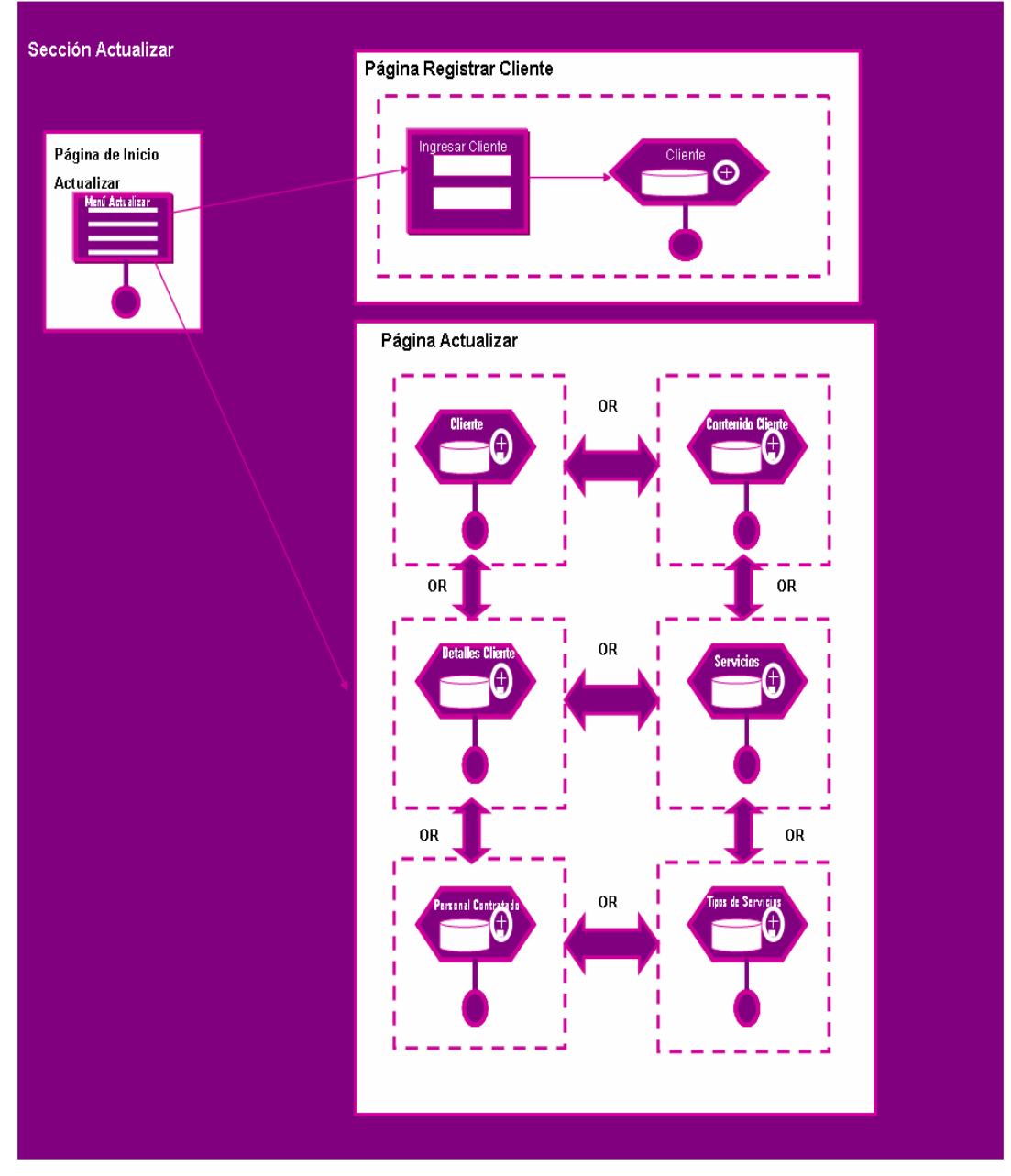

Figura 6.10 Sub-Sección Actualizar del Sistema S.I.T.J. Fuente: Elaboración Propia

 *Sub-Sección Respaldar*: En la figura 6.11 se observa la página de inicio para la sección Respaldar. En esta página se presenta un formulario a través del cual serán ingresados y enviados los datos del respaldo de información que se requiera preservar.

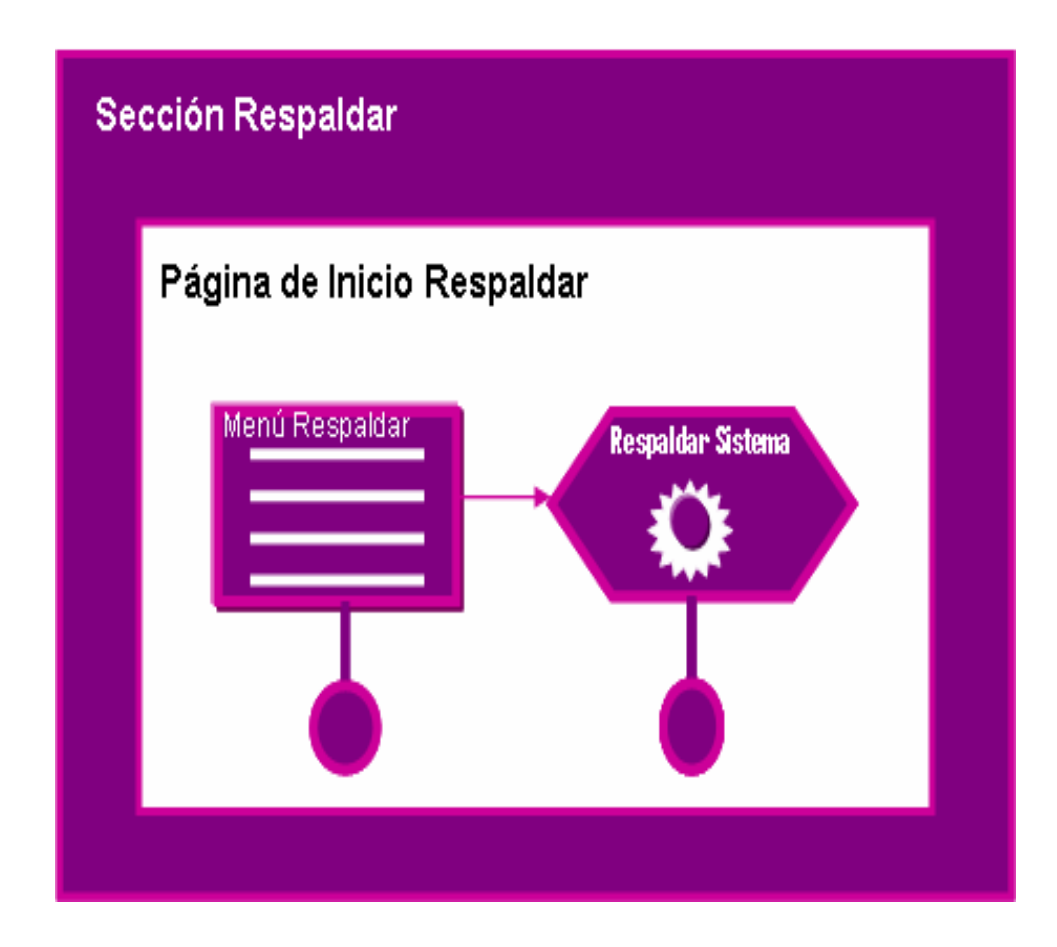

Figura 6.11 Sub-Sección Respaldar (Registrar Servicios) del S.I.T.J.

### Fuente: Elaboración Propia

 *Sub-Sección Recuperar*: En la figura 6.12 se observa la página de inicio para la sección Recuperar. En esta página se presenta un formulario a través del cual serán cargados los datos que se deseen recuperar en el sistema.

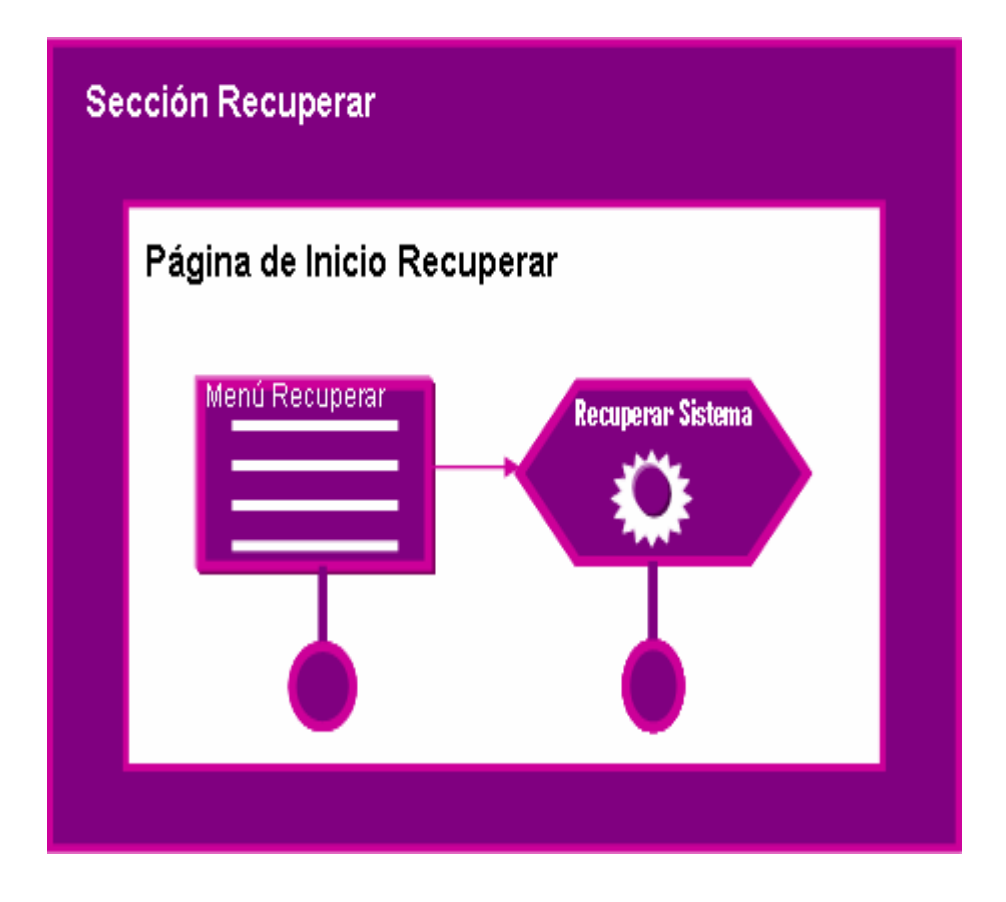

Figura 6.12 Sub-Sección Recuperar (Registrar Servicios) del S.I.T.J.

 *Sub-Sección Administrar Usuario*: En la sub-Sección Administrar usuario que se observa en la Figura 6.13, se tiene un menú en su página inicial en cual muestra las opciones de Editar Usuario y Registrar Usuario.

Para la Página Editar Usuario se tiene una unidad de filtrado la cual se encargará de buscar el usuario. Luego de esto, se tiene un menú que permitirá escoger entre las opciones de modificación y eliminación del usuario que haya sido ubicado dentro del sistema.

Para la página Registrar Usuario, se tiene un formulario donde se ingresan los datos del usuario que se requiera registrar dentro del sistema.

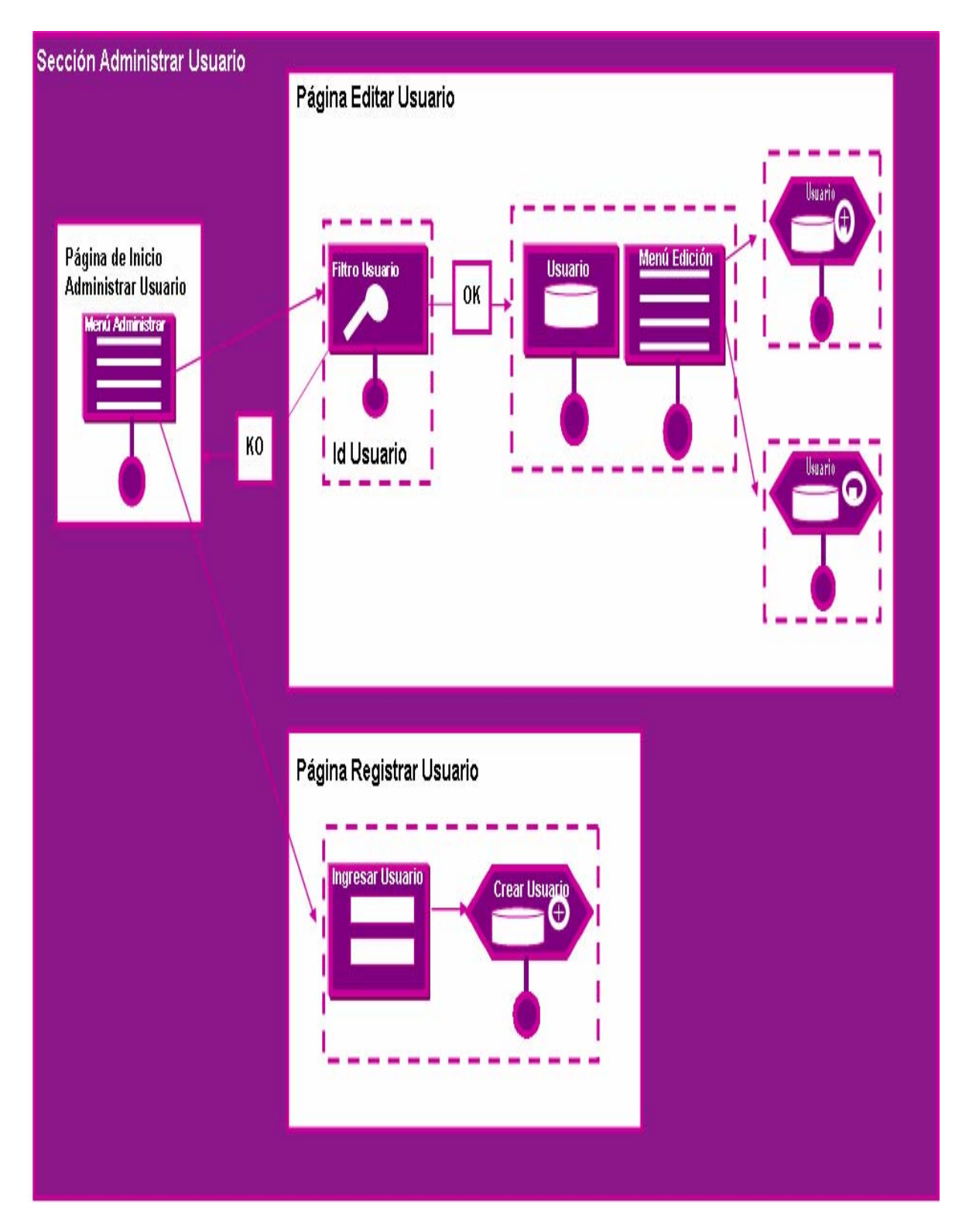

Figura 6.13 Sub-Sección Administrar Usuario (Registrar Servicios) del S.I.T.J.

### **6.2 Vistas de la Interfaz Gráfica.**

La interfaz gráfica de usuario es un tipo de interfaz de usuario que utiliza un conjunto de imágenes y objetos gráficos para representar la información y acciones disponibles en la interfaz. Habitualmente las acciones se realizan mediante manipulación directa para facilitar la interacción del usuario con la computadora.

A continuación se describe las diferentes vistas de lo que sería la interfaz gráfica de usuario del S.I.T.J.:

#### **6.2.1 Interfaz Página Principal.**

En esta interfaz se tiene el proceso de validación de usuario a través del cual el sistema verifica que el usuario que quiera ingresar tenga el permiso necesario para el acceso al S.I.T.J.

Como se puede observar en la figura 6.14, la interfaz de validación de usuario está compuesta por un formulario para capturar los datos proporcionados por el usuario los cuales son: Usuario y contraseña (según se indica por su respectiva etiqueta).

Además posee dos botones de instrucción: "Borrar" y "Enviar", el primero corresponde a la eliminación de caracteres en caso de que exista confusión por parte del usuario y el segundo concierne al envío de los datos introducidos en los cuadros de texto, determinando así si se permite o no el acceso al sistema y el nivel de privilegio del usuario.

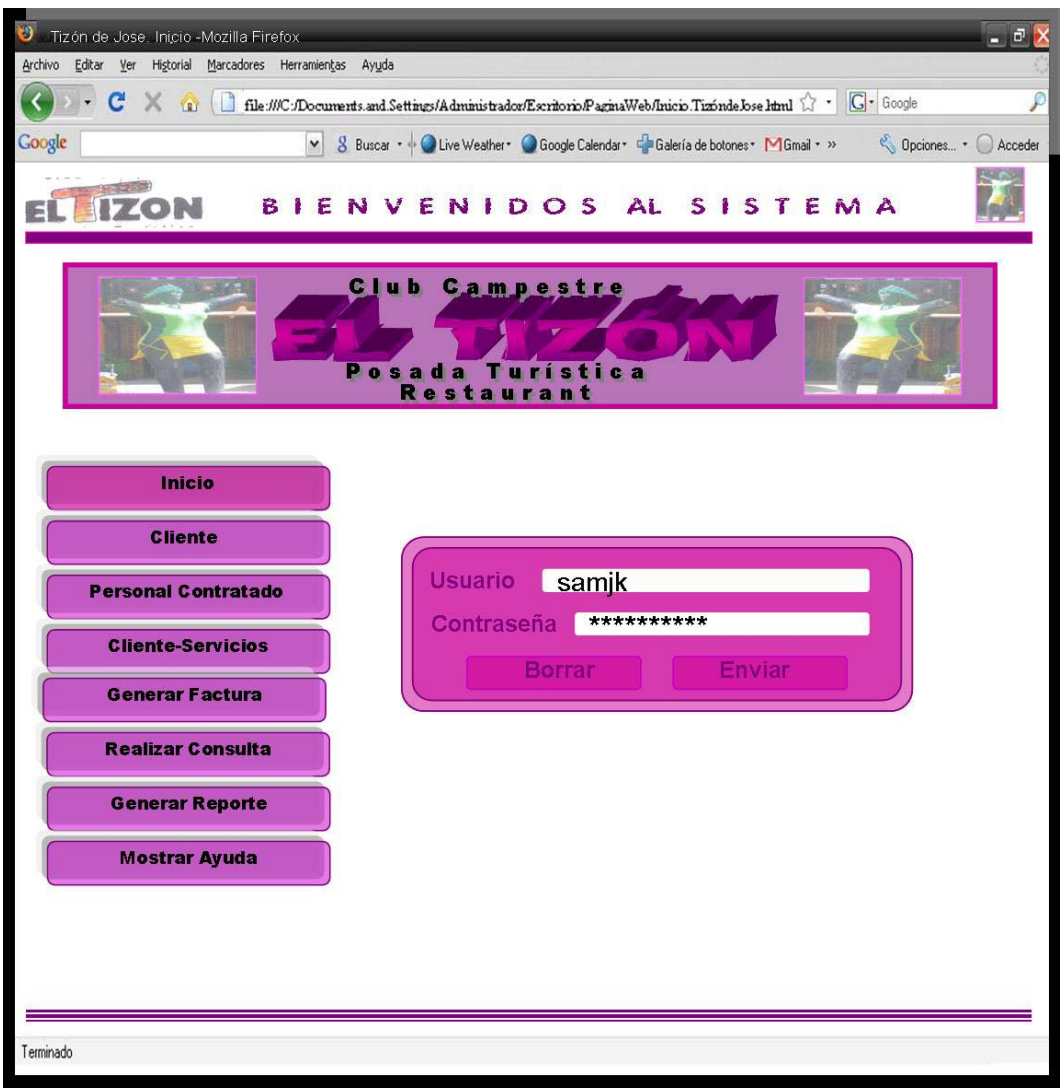

Figura 6.14. Interfaz correspondiente a la página "Inicio" (Validación de Usuario).

Esta interfaz, además muestra 8 botones (enlaces) que muestra distintas operaciones que el usuario podrá realizar en el momento de ingresar a la aplicación. Solo tendrá habilitadas estas opciones si logra validarse con éxito en el sistema.

Si el usuario ha ingresado sus datos de manera correcta en la interfaz de validación, automáticamente será enviado a la página de inicio donde se mostrará

un mensaje de bienvenida en la parte superior derecha con un link que ofrece la opción de Cerrar Sesión el cual brinda la oportunidad de salir del sistema en el momento deseado. Además de esto, aparecerá un mensaje de diálogo indicando que la validación fue hecha con éxito tal como se observa en la figura 6.15.

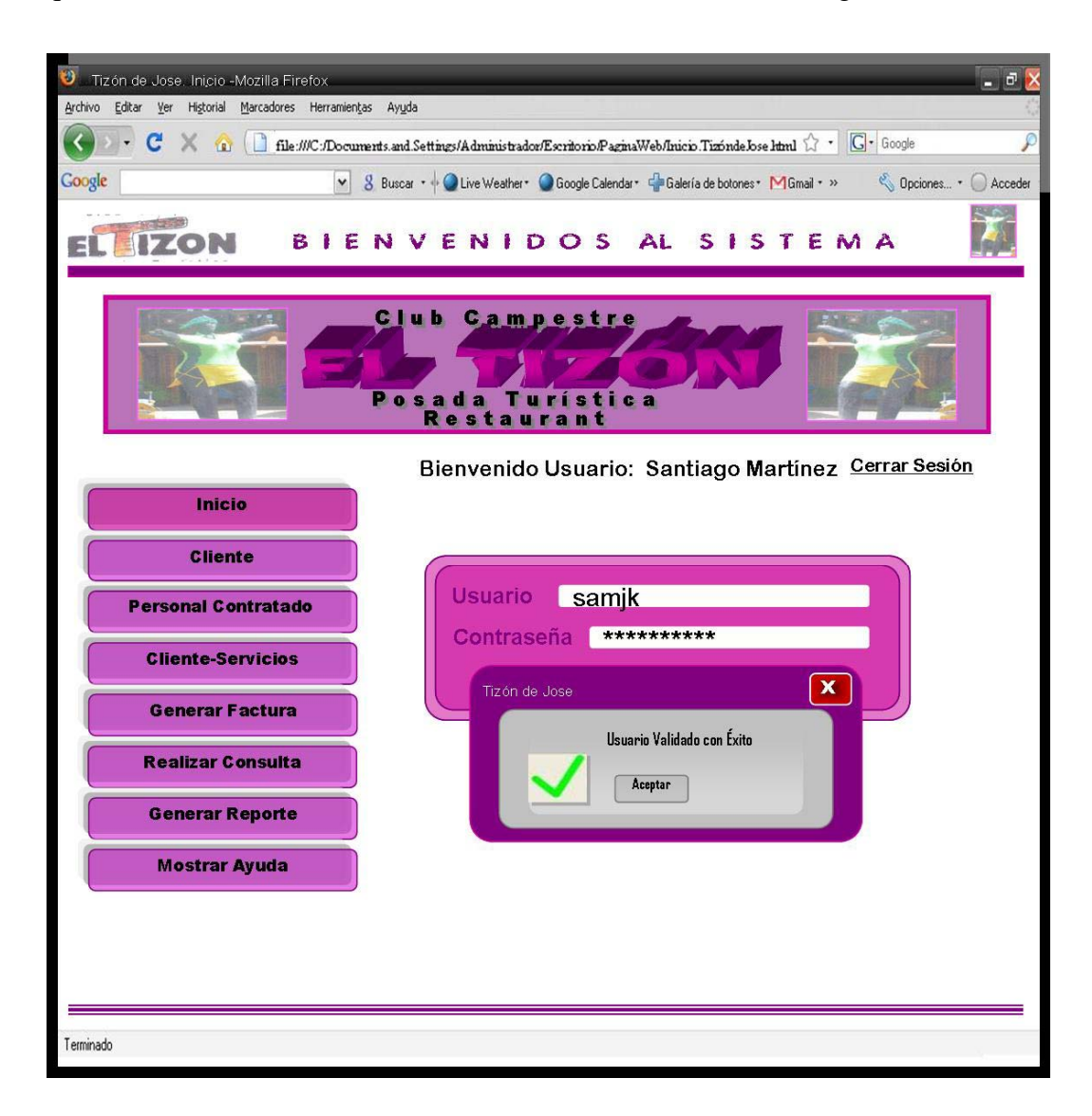

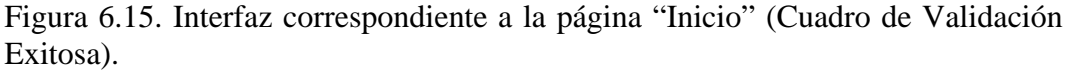

Fuente: Elaboración Propia

Si en algún momento el usuario presiona el primer botón, llamado botón "Inicio", el usuario regresa automáticamente a la página de inicio, si ya está validado se muestra la pagina principal con los botones habilitados, de no ser así, se mostrará la página principal con el recuadro de validación.

Si los datos suministrados por el usuario son incorrectos, no tendrá acceso a las opciones de los botones que se encuentran en la página principal y se emite un cuadro de diálogo mostrado en la figura 6.16 indicado que hay un error en la validación. Luego de esto, regresará a la página de validación de usuario para que intente ingresar sus datos nuevamente.

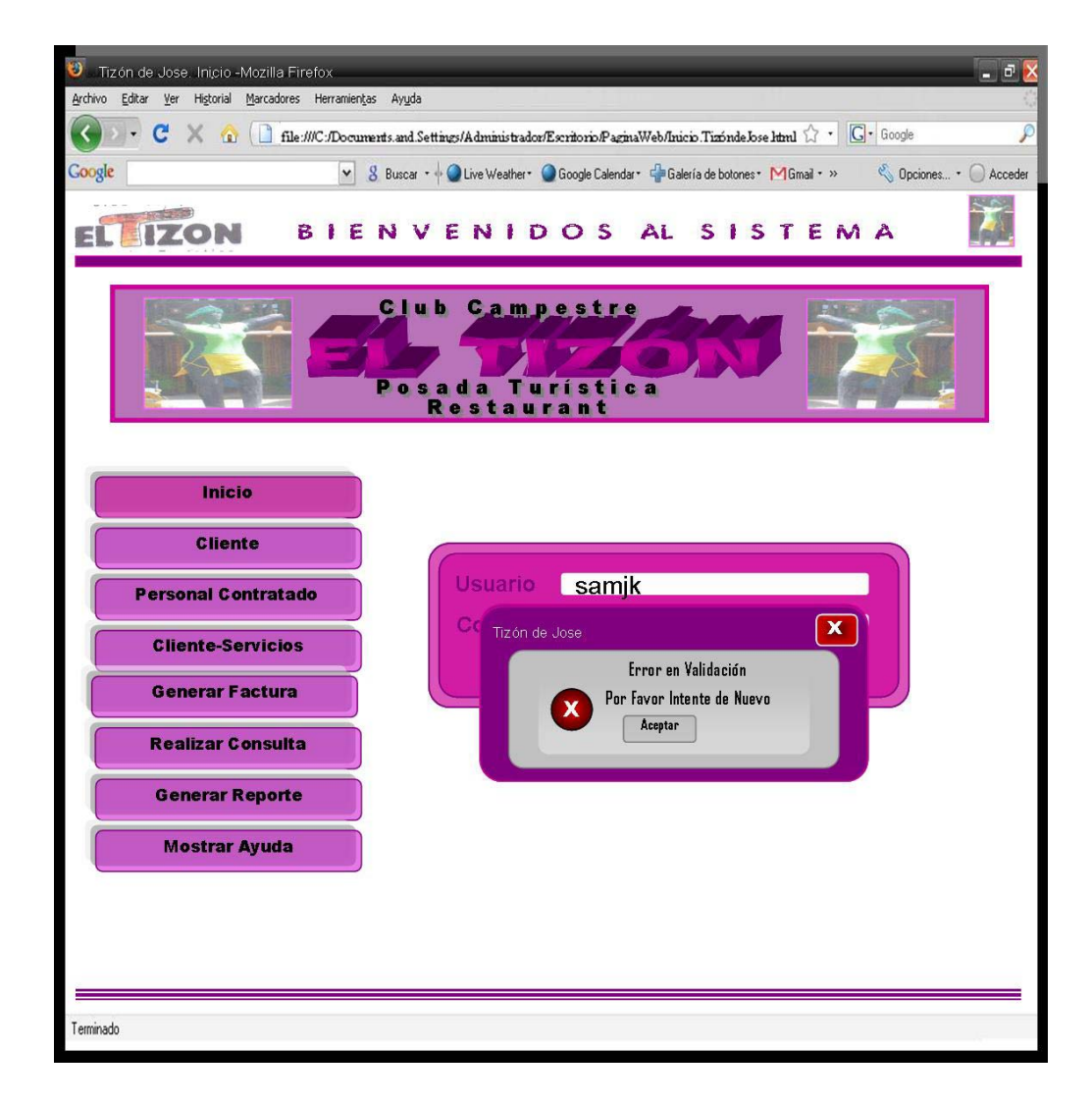

Figura 6.16. Interfaz correspondiente a la página "Inicio" (Cuadro de Error en Validación).

## **6.2.2 Interfaz Pagina Inicio Cliente**

El segundo botón, denominado Cliente que se observa en la página de principal de la figura 6.14, direccionará al usuario hacia la página que lleva el Nombre Inicio Cliente. Aquí se ofrecen dos enlaces con las opciones Verificar Cliente y Registrar Cliente tal como se observa en la figura 6.17.

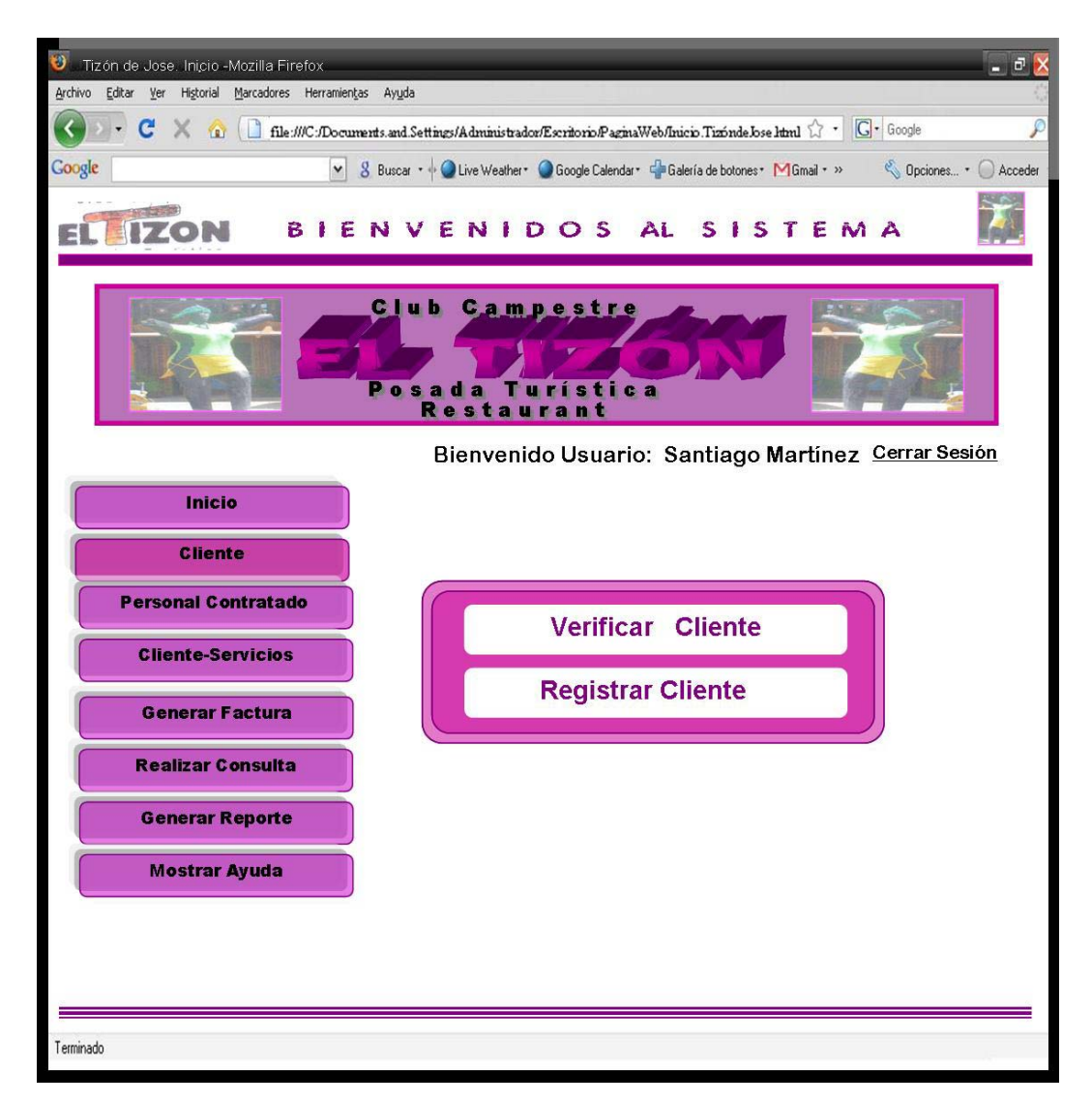

Figura 6.17. Interfaz correspondiente a la página "Inicio Cliente".

## **6.2.2.1 Interfaz Página Verificar Cliente.**

Al seleccionar la opción Verificar Cliente, que se observa en la página Inicio Cliente, se ingresará a una nueva página que llevará el mismo nombre. En esta página se observa un campo de texto donde se ingresará la identificación del Cliente que se requiera verificar dentro del sistema tal como se muestra en la figura 6.18. Además posee dos botones de instrucción: "Borrar" y "Buscar", el primero corresponde al borrado de caracteres en caso de que exista una equivocación por parte del usuario y el segundo corresponde a la búsqueda de identificación introducido en el campo de texto.

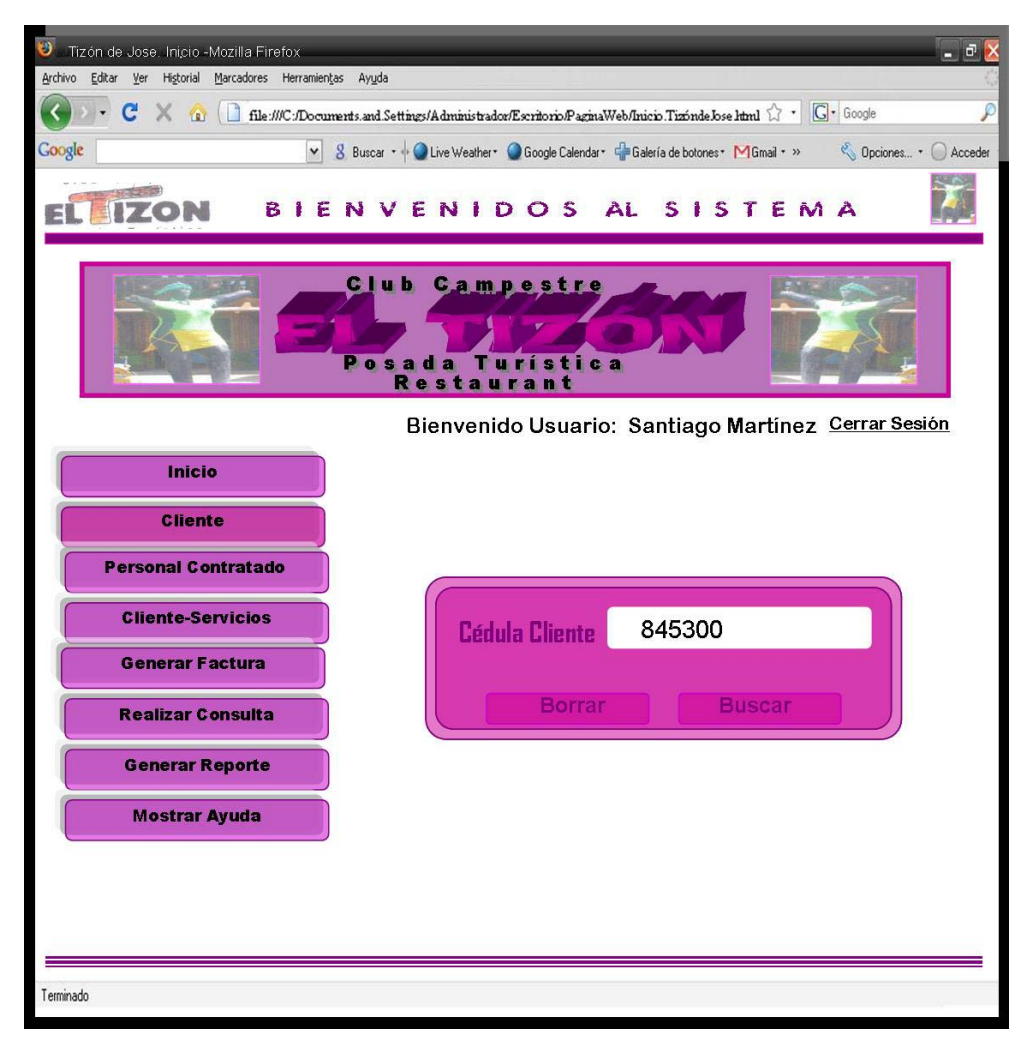

Figura 6.18. Interfaz correspondiente a la página "Verificar Cliente". Fuente: Elaboración Propia

En el caso de que no exista el Cliente buscado, el sistema mostrará un cuadro de diálogo indicando que el Cliente no fue encontrado con un botón para aceptar este resultado como se muestra en la figura 6.19 Al presionar aceptar, automáticamente el usuario será direccionado a la página inicial Verificar Cliente.

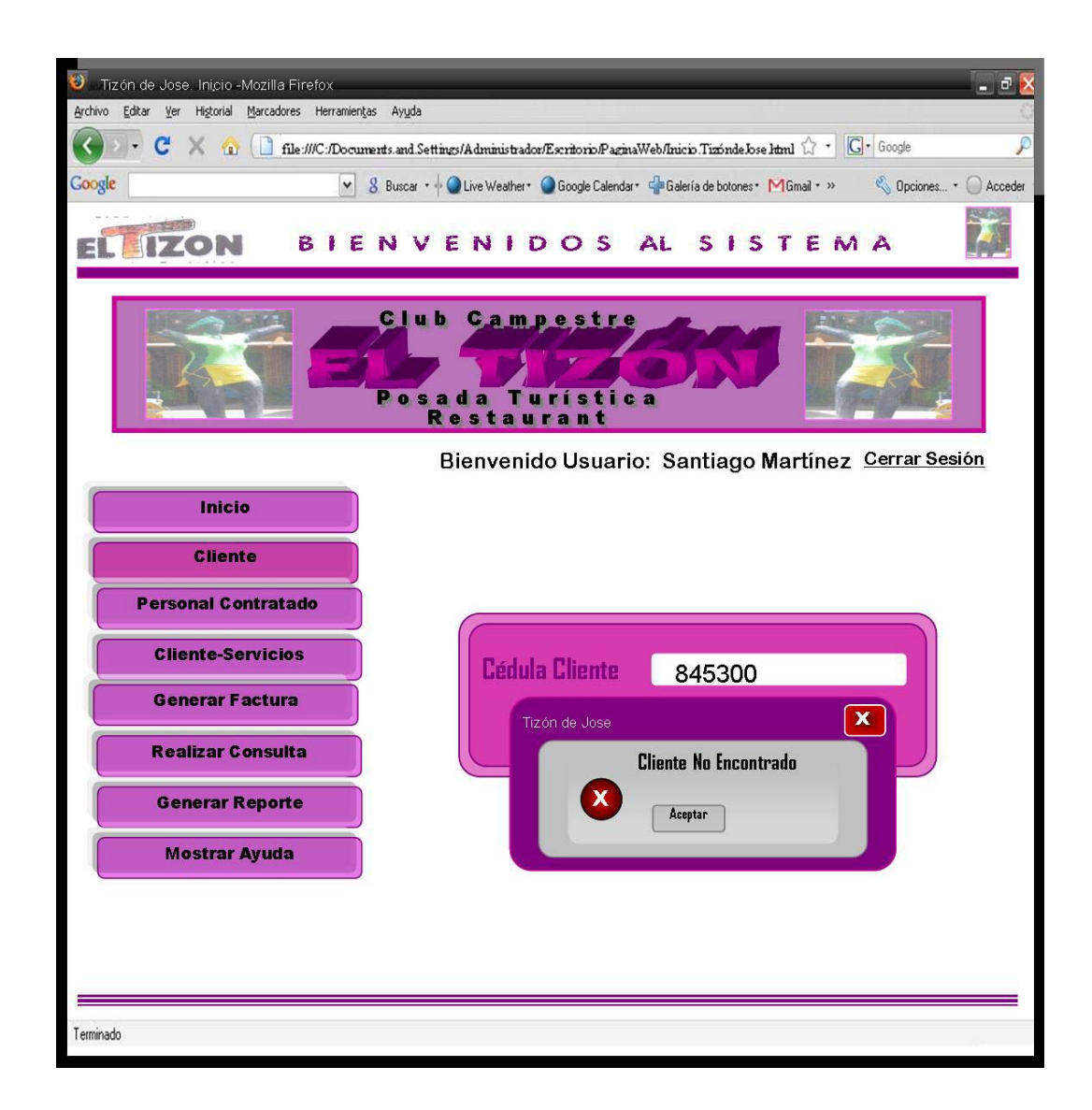

Figura 6.19. Interfaz correspondiente a la página "Verificar Cliente" (Cuadro de Error en Verificación).

## **6.2.2.2 Interfaz Página Mostrar Cliente.**

Luego de ingresar su identificación y hacer la verificación, si el Cliente existe dentro del sistema, se visualizará la página "Mostrar Cliente" donde serán mostrados los campos con todos los datos del Cliente en cuestión. Esto puede ser observado en la figura 6.20.

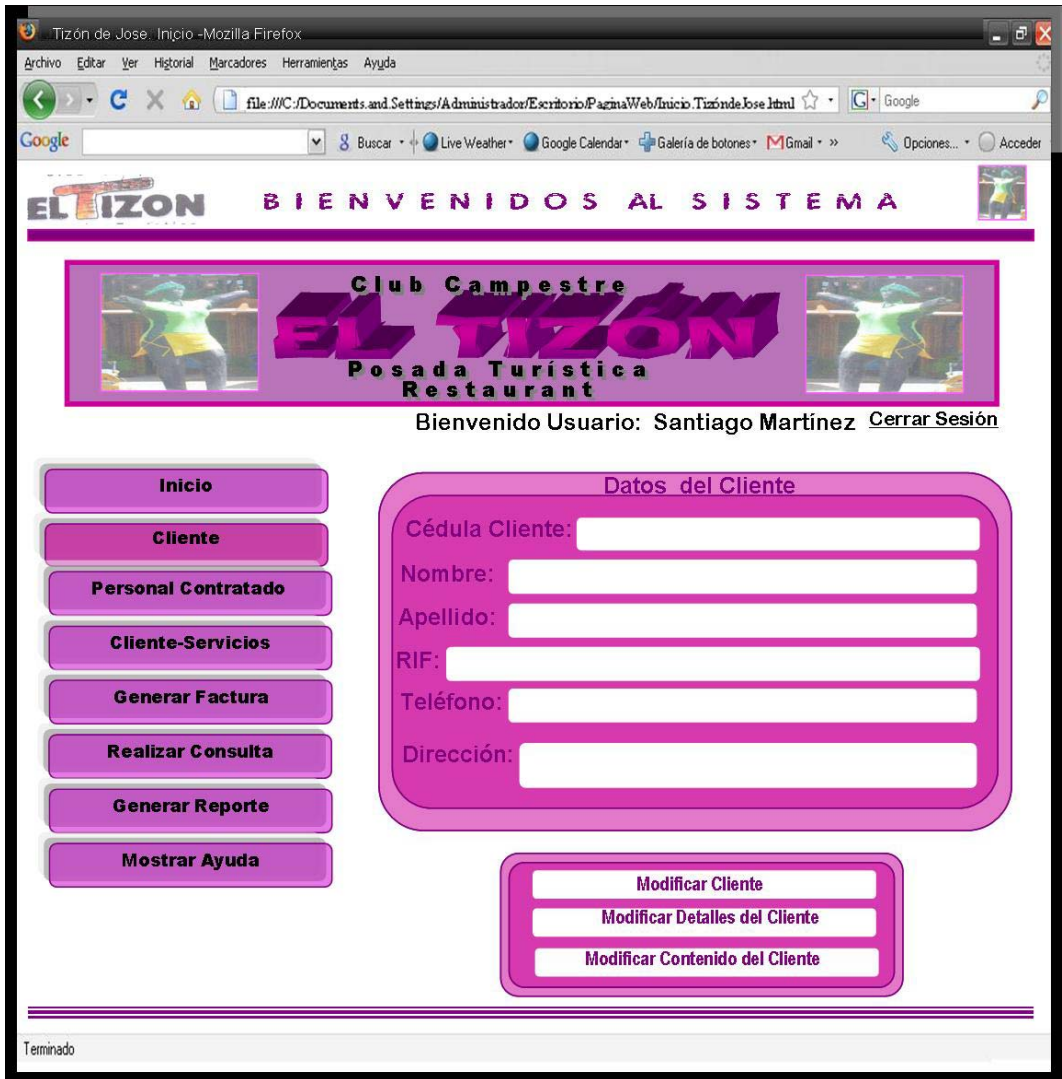

Figura 6.20. Interfaz correspondiente a la página "Mostrar Cliente".

Además de visualizar sus datos, se presentan tres enlaces donde pueden ser elegidas las opciones de modificar los datos principales del Cliente, sus detalles o el contenido de la misma.

#### **6.2.2.3 Interfaz Página Registrar Cliente**

En la figura 6.21, se muestra la página Registrar Cliente. Si se desea introducir un Cliente nuevo con todos sus detalles dentro del sistema, se selecciona el enlace de registro de Cliente que se observa en la figura 6.17. Aquí se presenta un formulario con los campos de texto para ingresar los datos del nuevo Cliente que está siendo registrado.

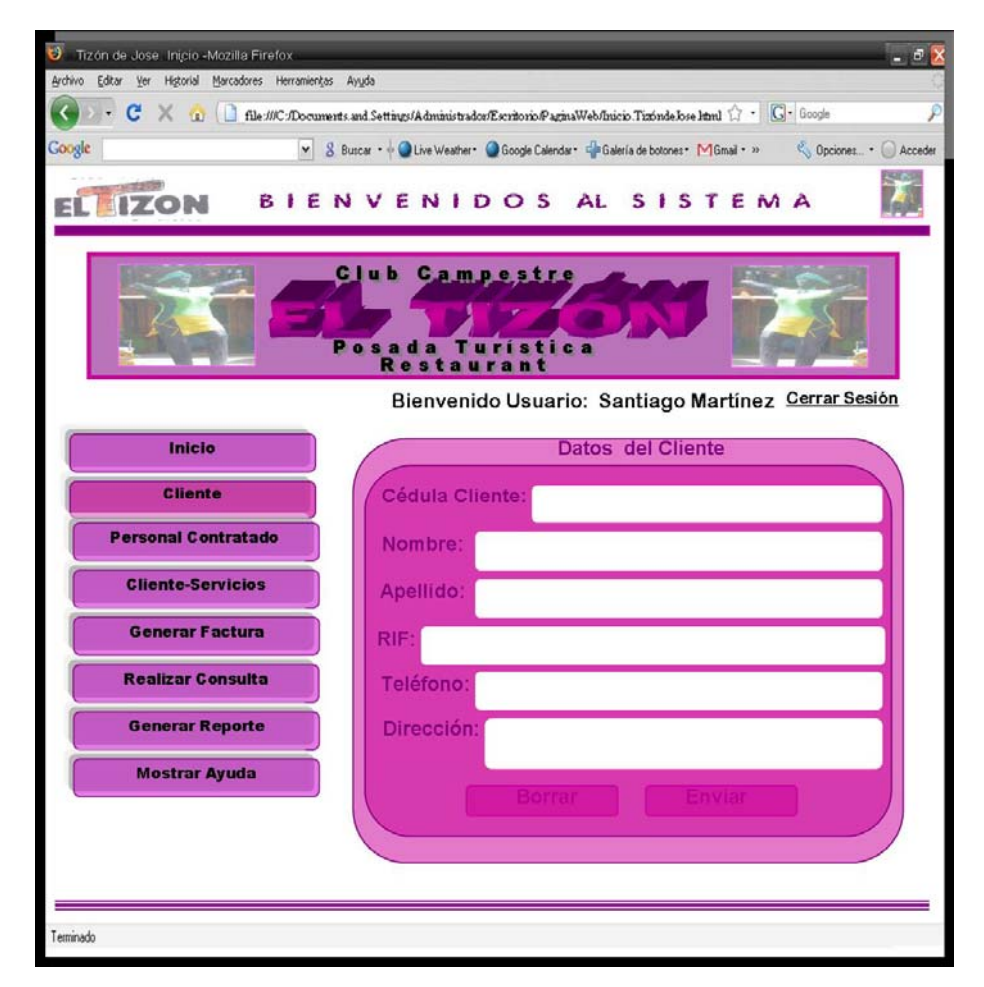

Figura 6.21. Interfaz correspondiente a la página "Registrar Cliente" (Datos Cliente).

El recuadro además, posee dos botones de instrucción: "Borrar" y "Enviar", el primero corresponde a la eliminación de todos caracteres en todos los campos en caso de que exista confusión por parte del usuario y el segundo concierne al envío de la información introducida en los cuadros de texto.

Luego de haber llenado completamente los campos del recuadro Datos Cliente, se procede a llenar en la siguiente página todos los relacionados a Detalles Cliente. En la figura 6.22, se observa la página con la operación de llenado de Detalles del Cliente

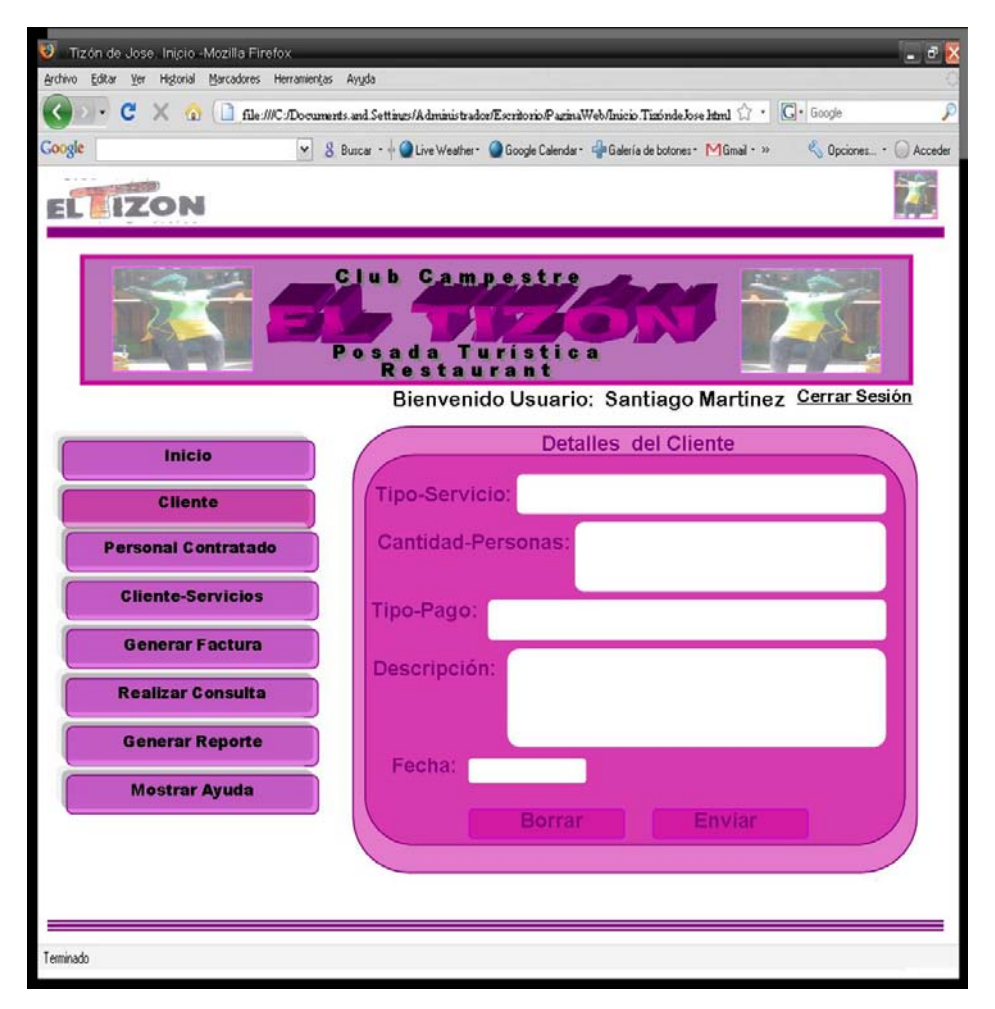

Figura 6.22. Interfaz correspondiente a la página "Registrar Cliente" (Detalles Cliente).

Este formulario también posee dos botones de borrado en caso de ingresar información errónea y envío para cargar todos los detalles del Cliente en cuestión.

Por último, se tiene en la página Registrar Cliente, otro formulario con campos de textos que pertenecen al contenido del Cliente tal como se observa en la figura 6.23 Este formulario se llena solo si los anteriores han sido completados.

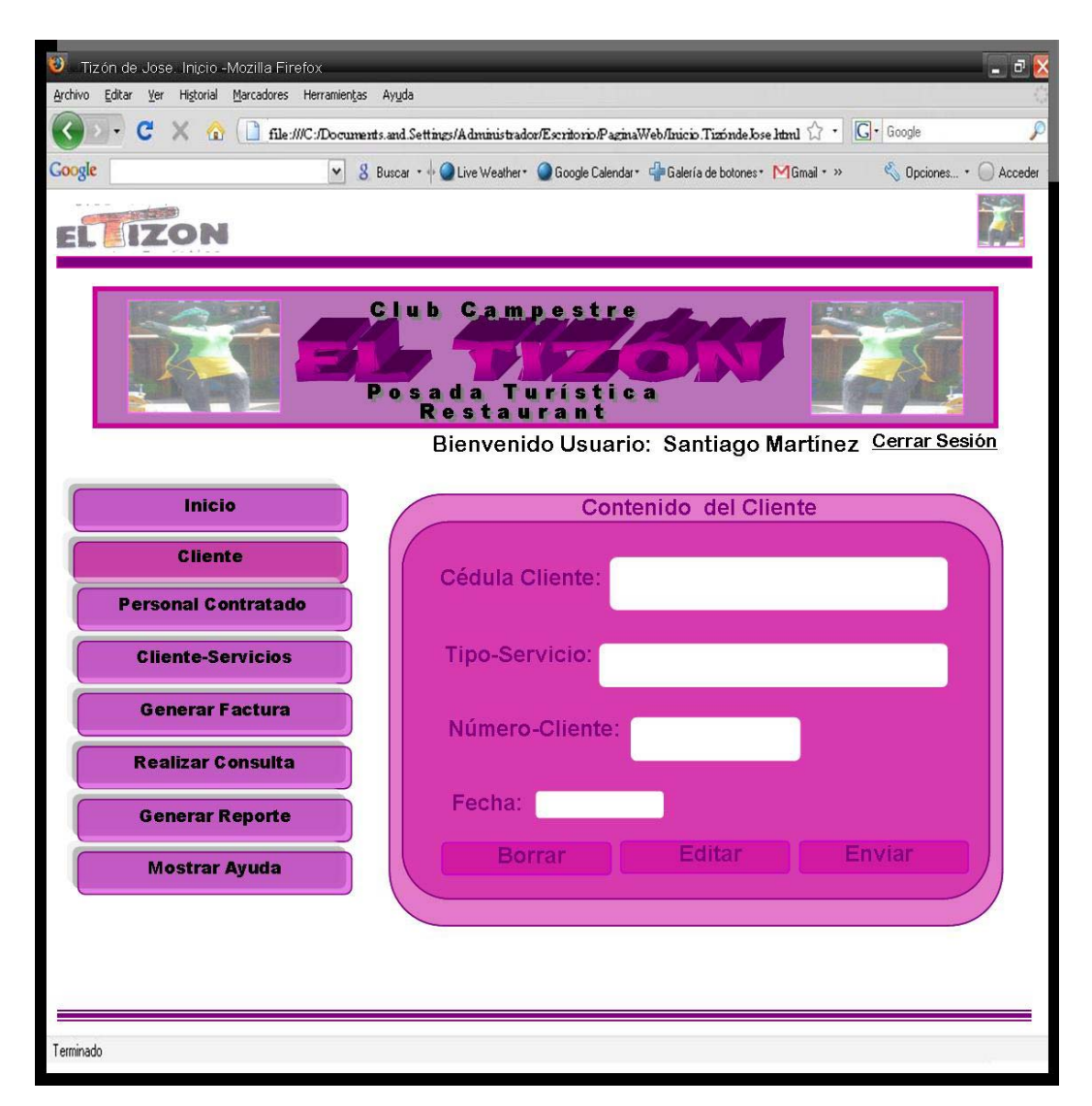

Figura 6.23. Interfaz correspondiente a la página "Registrar Cliente" (Contenido Cliente).
Este formulario, posee tres botones con las opciones Borrar, Editar y Enviar. La opción Borrar, permite eliminar todos los caracteres en todos los campos de texto en caso de que se requiera. La opción Editar permite cambiar los datos anteriores si así lo desea y por último la opción Enviar, que permite cargar todos los datos relacionados al contenido del Cliente.

Si el usuario presiona alguno de los botones de acción y se encuentra llenando alguno de los campos requeridos por el sistema, como se presenta en la figura 6.24, este mostrará un mensaje para que confirme o rechace si realmente desea salir de esa página, para esta operación se tienen dos botones uno con la opción "Si" y otro con la opción "No". Los cambios que no hayan sido guardados se perderán al confirmar esta notificación.

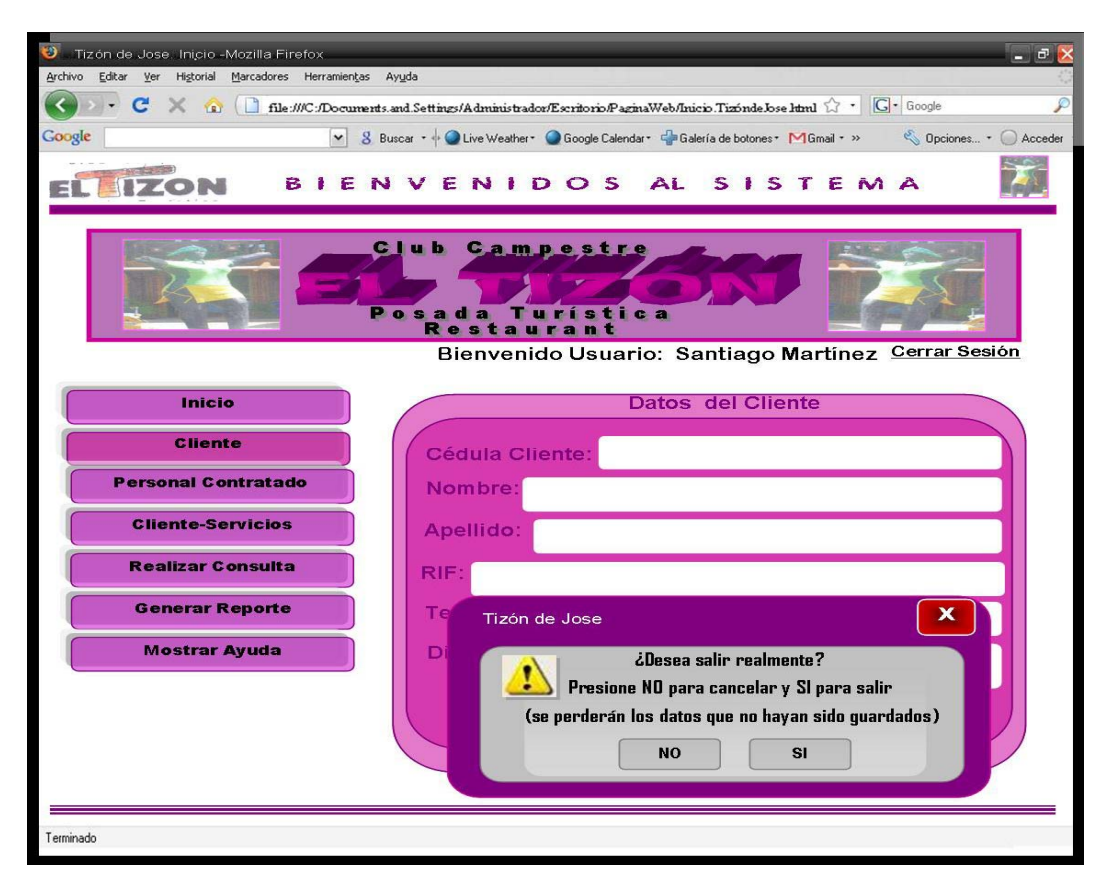

Figura 6.24. Interfaz correspondiente a la página "Registrar Cliente" (Mensaje si se presiona otro botón de acción).

# **6.2.3 Interfaz Página Inicio Personal Contratado.**

Desde el tercer botón de la página principal observado en la figura 6.14 y llamado Personal Contratado, se tiene acceso a la página Inicio Personal Contratado. En esta página mostrada en la figura 6.25, se observan tres enlaces que direccionan al usuario hacia las páginas Buscar Áreas de Trabajo, Registrar Persona y Realizar Contratación.

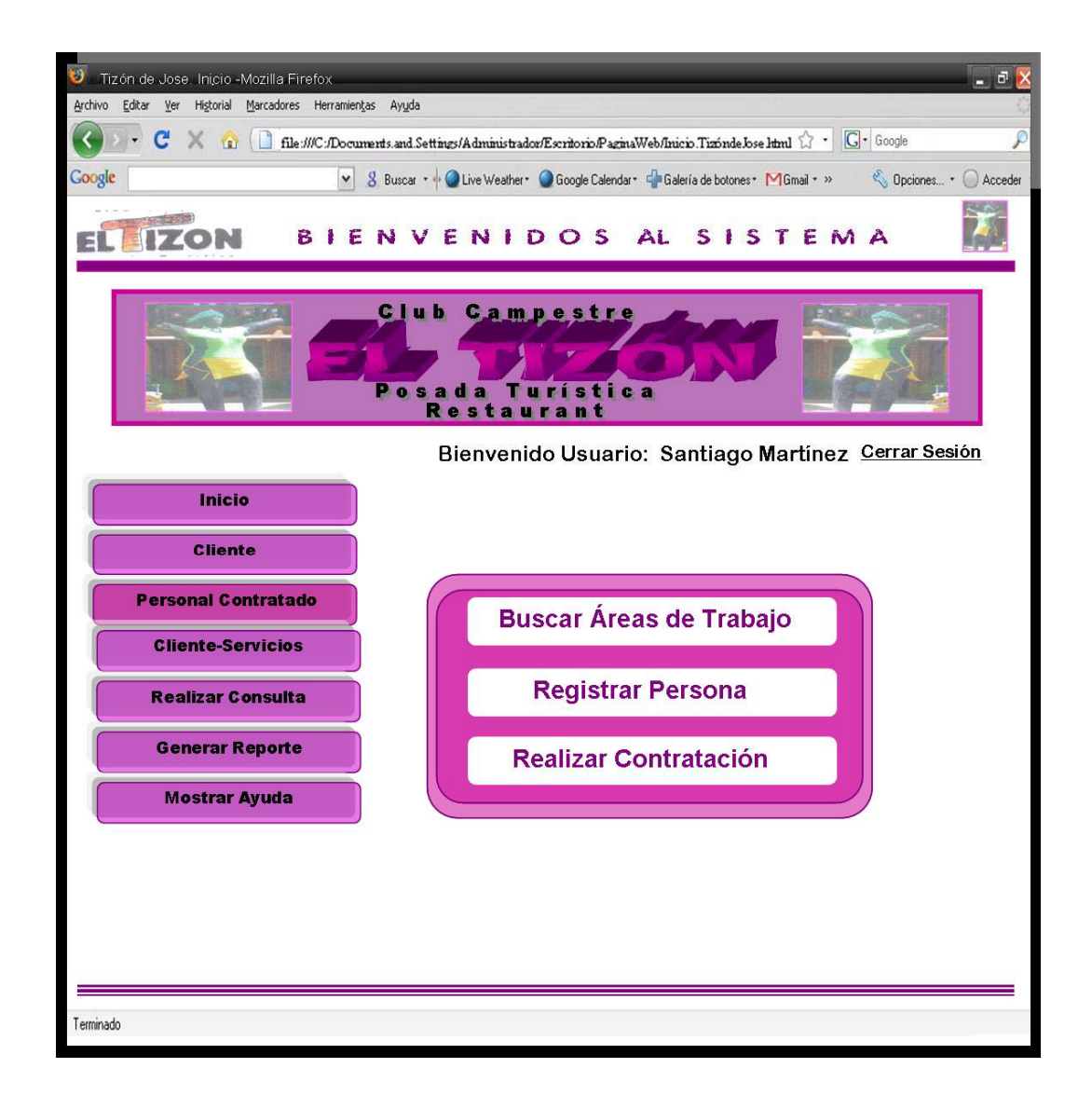

Figura 6.25. Interfaz correspondiente a la página "Personal Contratado". Fuente: Elaboración Propia

# **6.2.3.1 Interfaz Página Buscar Área de Trabajo.**

Para esta página se tiene un recuadro con un campo de texto a través del cual será seleccionada el área en la cual trabajará la persona contratada, tal como se observa en la figura 6.26.

En la parte inferior del mismo, se encuentran dos botones de comando con las acciones de Borrar y Enviar. La acción borrar, permite vaciar el campo en caso de que se cometa un error y la opción Enviar, envía el texto seleccionado para ir registrando la contratación en el sistema.

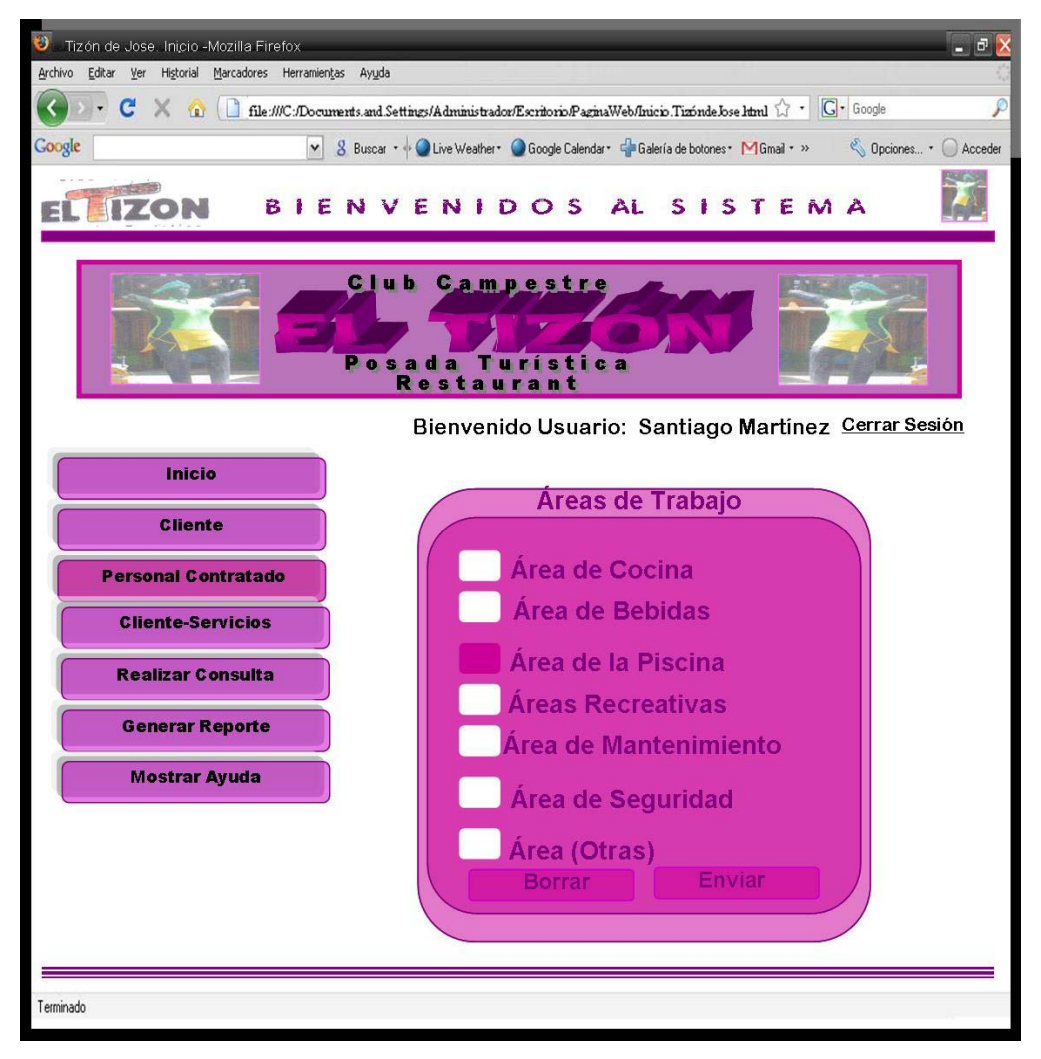

Figura 6.26. Interfaz correspondiente a la página "Personal Contratado". Fuente: Elaboración Propia

Si no selecciona ninguna opción de las que se encuentra en el recuadro que se observa en la figura 6.26, aparecerá un cuadro de diálogo donde el Usuario debe seleccionar una opción para poder continuar con el Registro de la Persona mostrado en la figura 6.27.

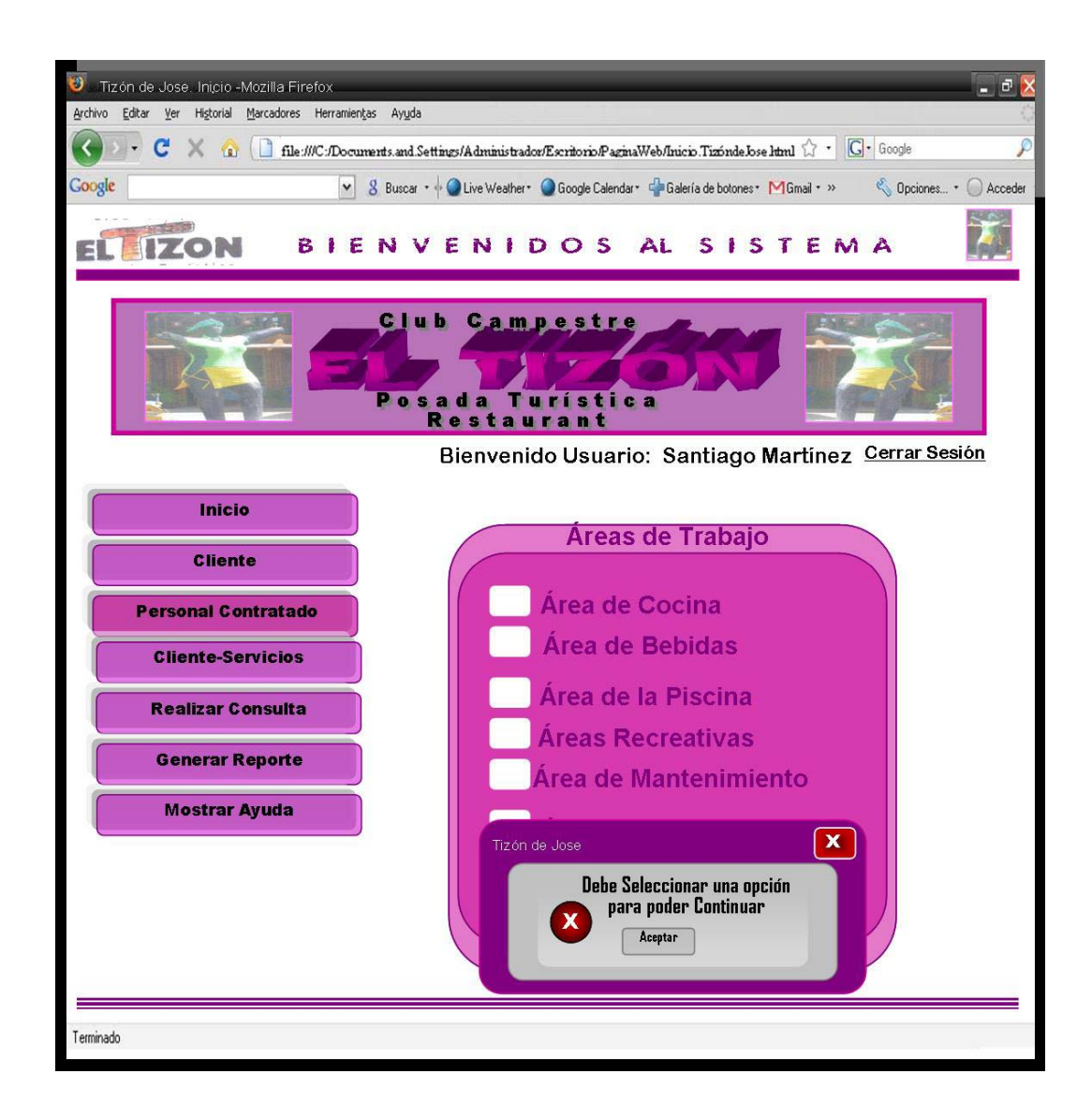

Figura 6.27. Interfaz correspondiente a la página "Personal Contratado" (Cuadro de selección).

# **6.2.3.2 Interfaz Página Registrar Persona.**

En caso de que existiese la Persona y ha sido ubicado en el sistema, se muestra un recuadro con toda la información del mismo y con un link que ofrece la opción de modificar los datos de la Persona que está siendo Registrada. En la figura 6.28 se ejemplifica esta interfaz.

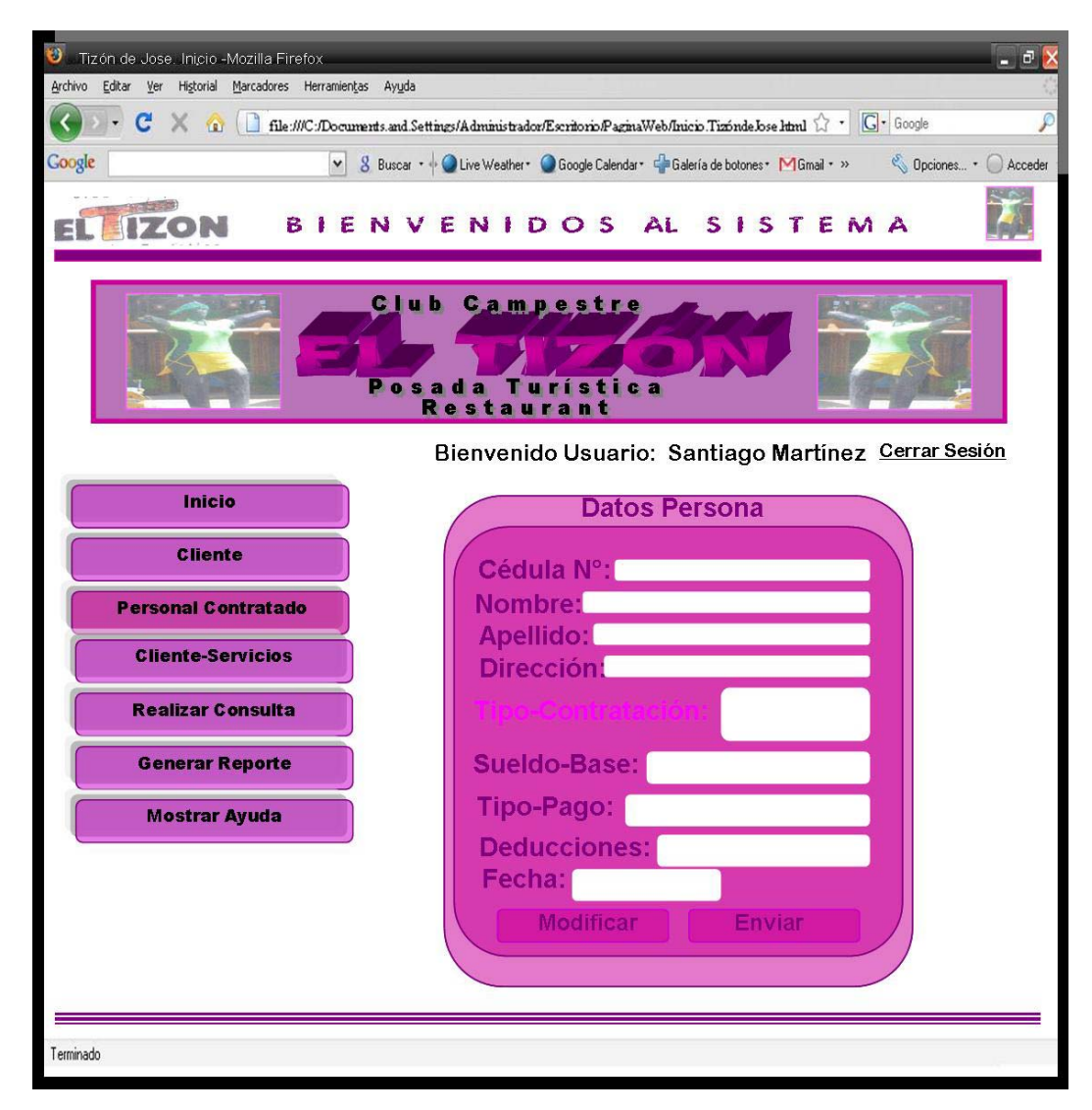

Figura 6.28. Interfaz correspondiente a la página "Registrar Persona".

## **6.2.3.3 Interfaz Página Realizar Contratación.**

En la figura 6.29, se muestra la interfaz para la opción Realizar Contratación. Si se desea cargar los datos de la Persona Contratada para Registrarla en el Sistema.

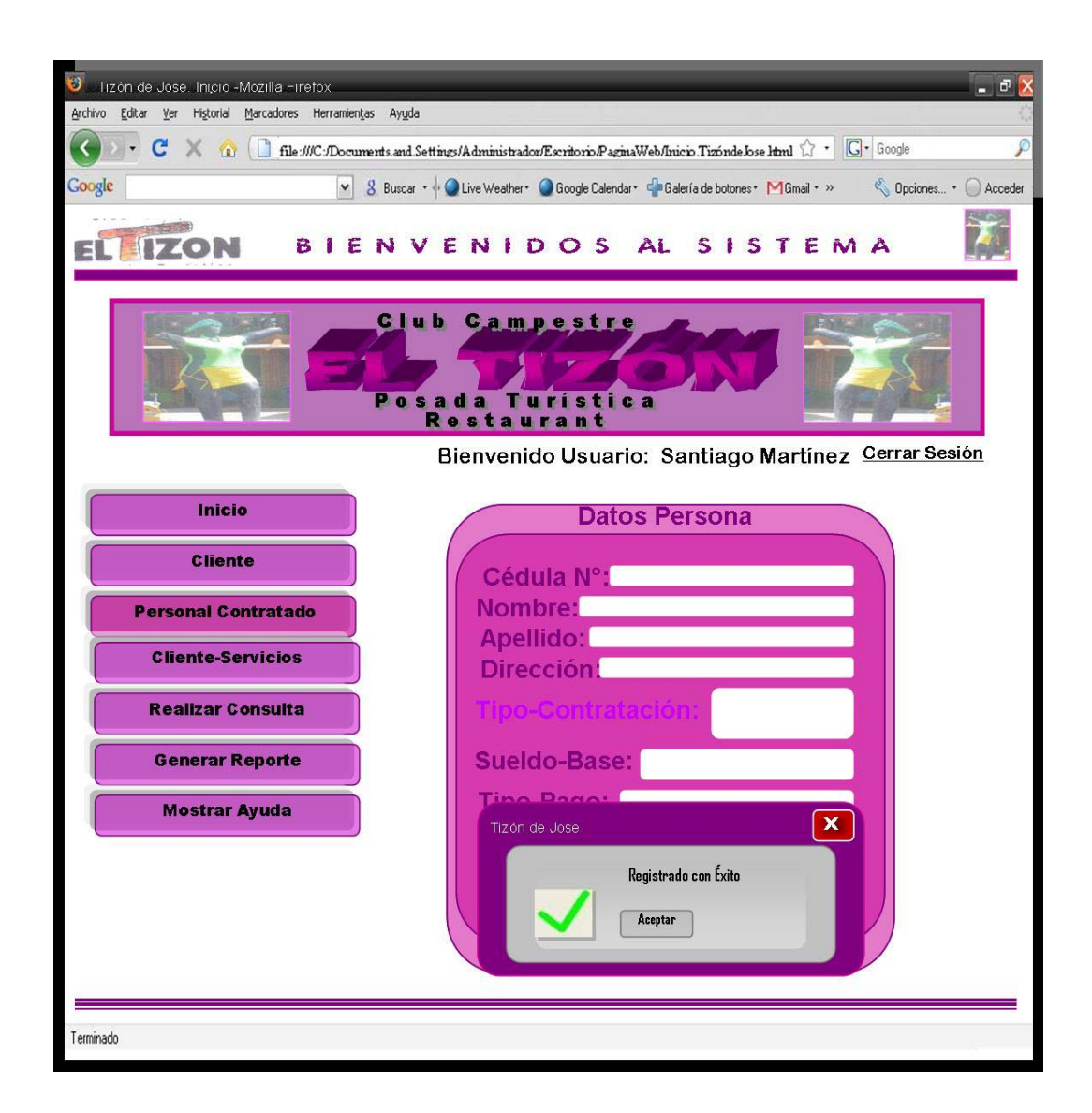

Figura 6.29. Interfaz correspondiente a la página "Realizar Contratación".

En el recuadro de la figura anterior, también se observan dos botones con las opciones Modificar y Registrar para cargar los datos de la persona para que empiece a ofrecer sus servicios al Tizón de Jose, además aparecerá un recuadro de la validación del Registro. Solo podrán realizar estas operaciones los Usuarios que tengan acceso al sistema.

## **6.2.3.4 Interfaz Página Reporte de Contratación.**

Para esta interfaz se presenta un recuadro con la información que puede generarse al imprimir un reporte. Aquí se encuentran El diseño de la interfaz se aprecia en la siguiente figura 6.30:

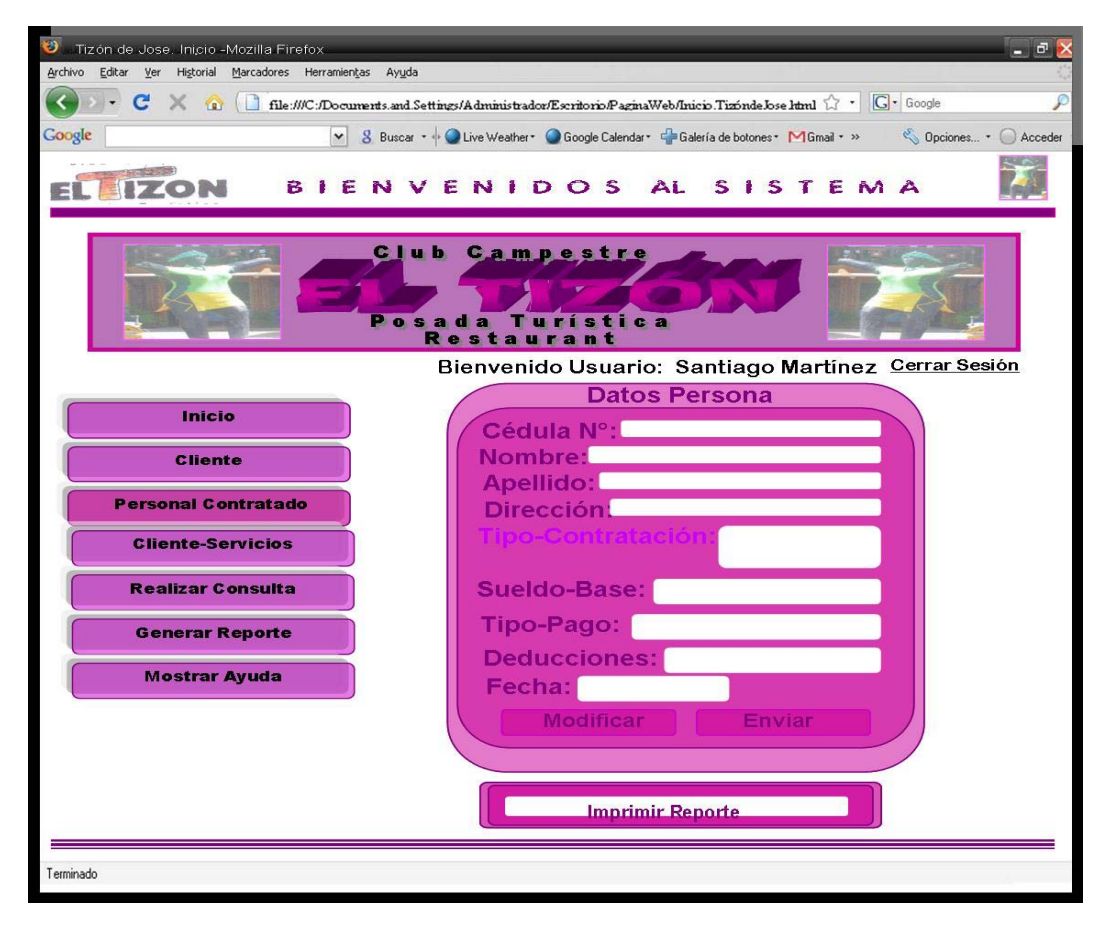

Figura 6.30. Interfaz correspondiente a la página "Reporte de Contratación".

Luego de llenar todos los campos en la interfaz donde se realiza la rebaja, se habilita el botón "Imprimir" que se encargará de generar un documento físico de la rebaja realizada

#### **6.2.4 Interfaz Página Inicio Cliente-Servicio.**

Desde el cuarto botón de la página principal observado en la figura 6.14 y llamado Cliente-Servicio, se tiene acceso a la página Inicio Cliente-Servicio. En esta página mostrada en la figura 6.31, se observan tres enlaces que direccionan al usuario hacia las páginas Buscar Servicios, Seleccionar Servicios y Registrar.

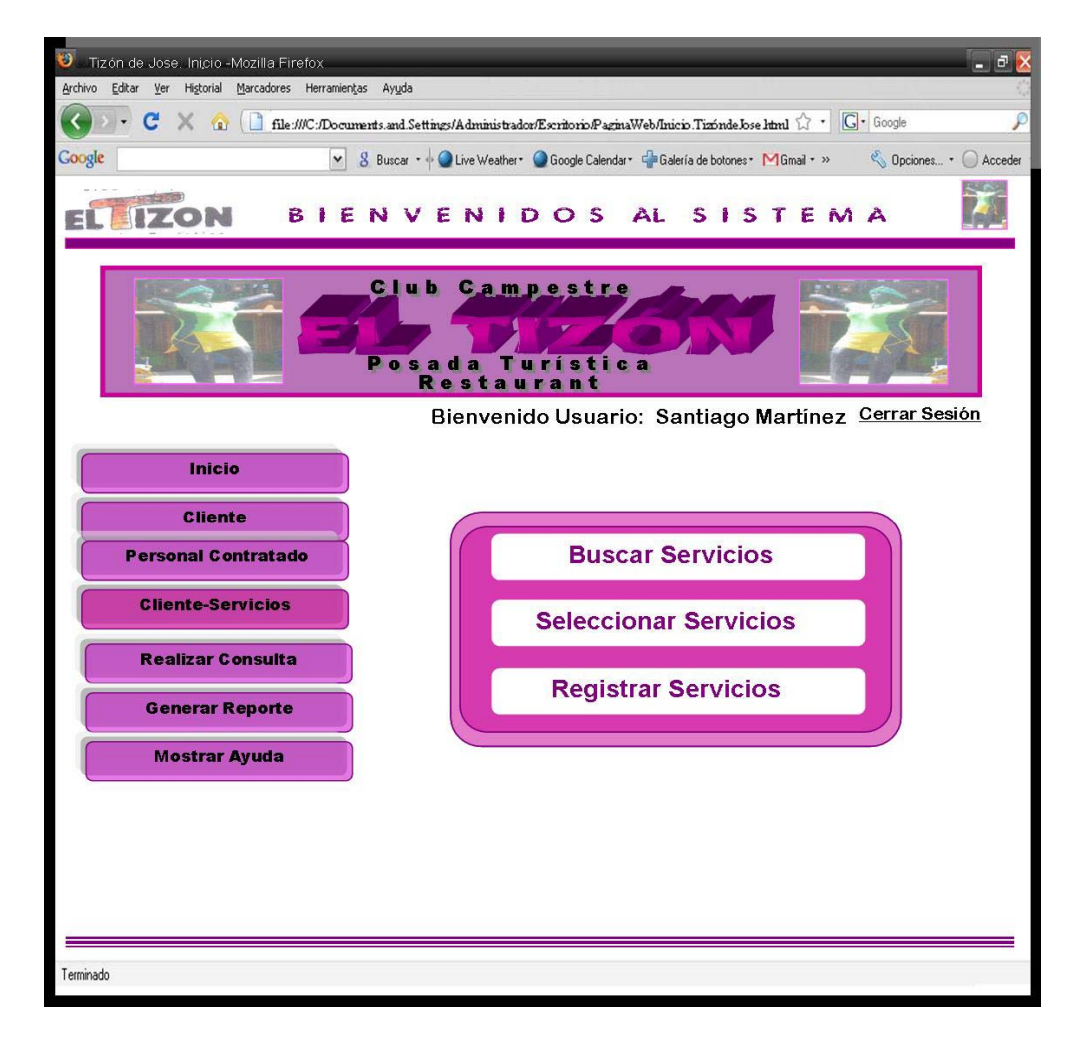

Figura 6.31. Interfaz correspondiente a la página "Cliente-Servicio". Fuente: Elaboración Propia

## **6.2.4.1 Interfaz Página Buscar Servicios.**

Para esta página se tiene un recuadro con un campo de texto a través del cual será enviada la Selección del Usuario para Buscar los servicios que están registrados en el sistema tal como se observa en la figura 6.32.

En la parte inferior del mismo, se encuentran un botón de comando con la acción de Seleccionar. La cual permite vaciar el campo de su selección de los servicios que se ofrece en la empresa.

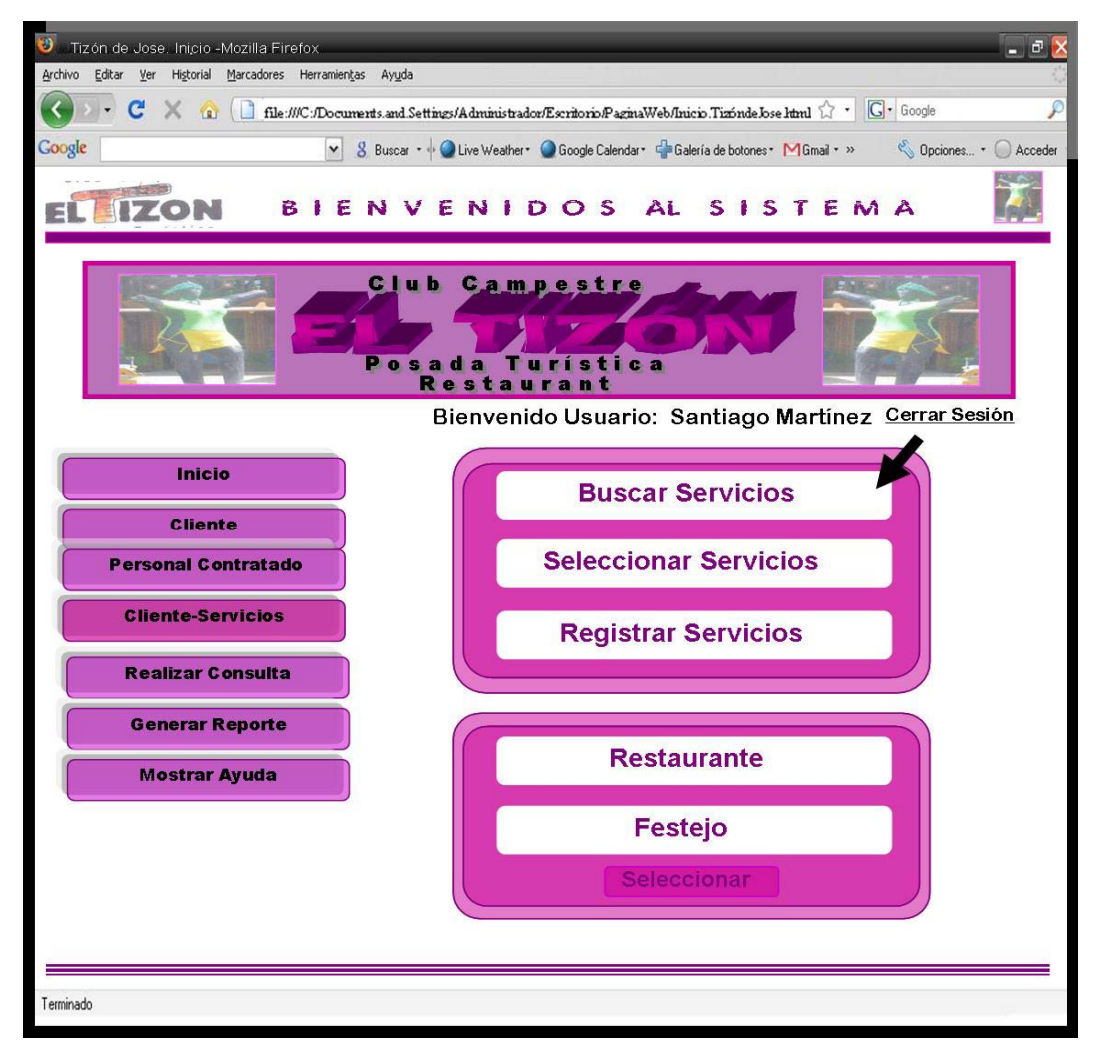

Figura 6.32. Interfaz correspondiente a la página "Buscar Servicios".

## **6.2.4.2 Interfaz Página Seleccionar Servicios.**

En caso de realizar la selección del servicio de Restaurante será ubicado en el sistema y se muestra un recuadro con toda la información del mismo y con dos botones de comando que ofrece la opción de modificar que permite verificar los datos del servicio si así lo desea el Usuario, la otra opción es enviar donde la información será registrada en el sistema.

Un segundo recuadro que muestra los Datos Cliente que quiere disponer del servicio que ofrece la empresa; de igual manera tiene dos botones de comando con la opción de Modificar, donde verifica los datos del cliente y la opción Enviar para registrarlo en el sistema como se muestra en la figura 6.33.

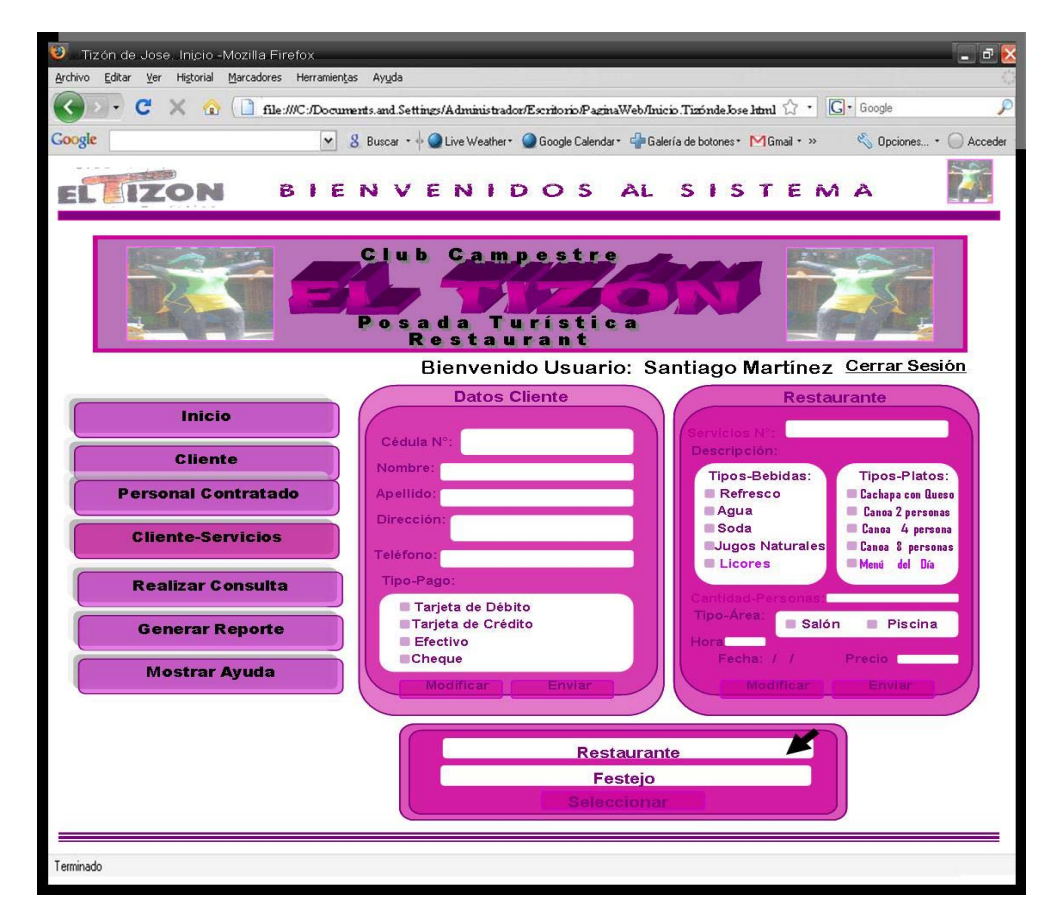

Figura 6.33. Interfaz correspondiente a la página "Seleccionar Servicios de Restaurante".

Si por el contrario se selecciona el servicio de Festejo será ubicado en el sistema y se muestra un recuadro con toda la información del mismo y con dos botones de comando que ofrece la opción de modificar que permite verificar los datos del servicio si así lo desea el Usuario, la otra opción es enviar donde la información será registrada en el sistema.

Un segundo recuadro que muestra los Datos Cliente que quiere disponer del servicio que ofrece la empresa; de igual manera tiene dos botones de comando con la opción de Modificar, donde verifica los datos del cliente y la opción Enviar para registrarlo en el sistema como se muestra en la figura 6.34.

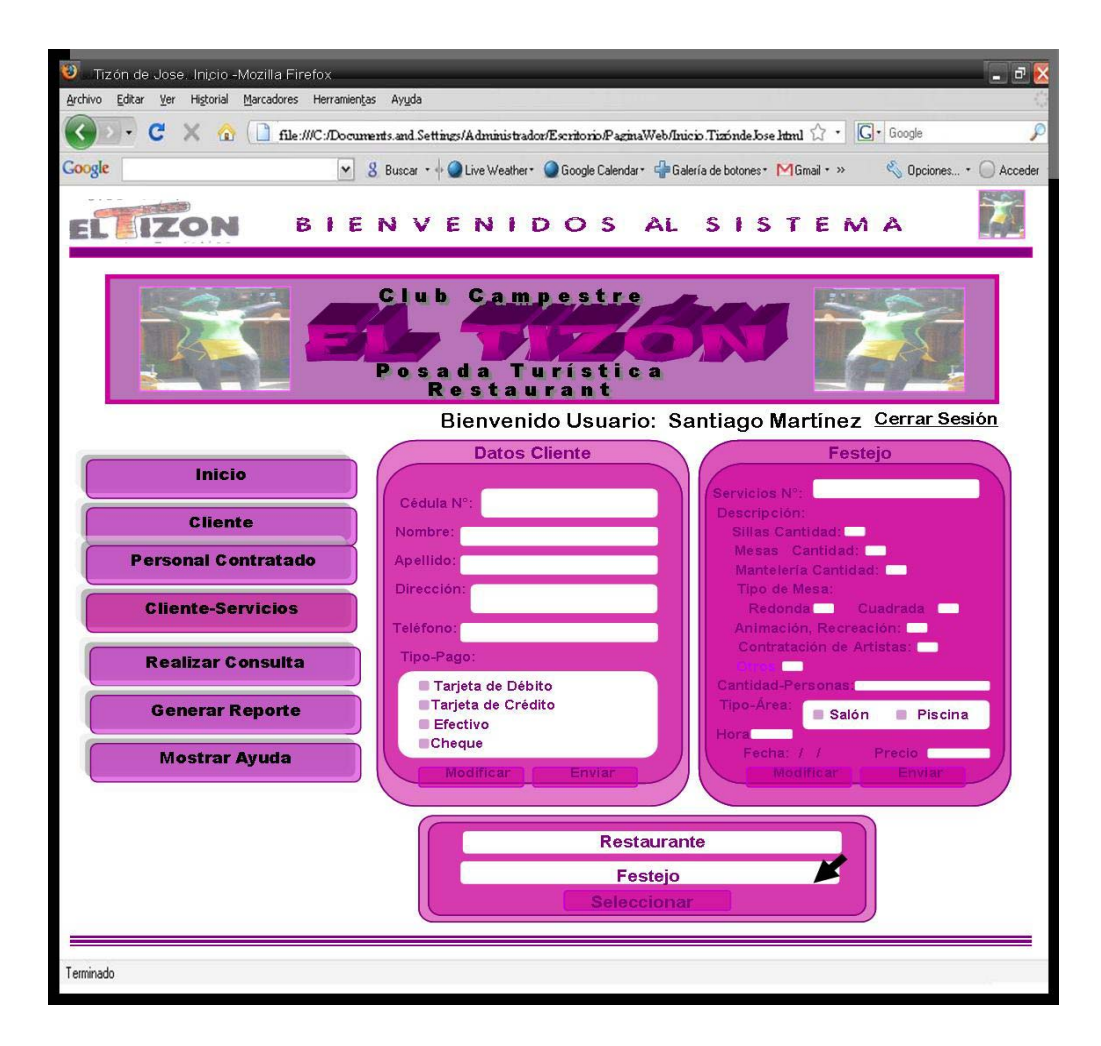

Figura 6.34. Interfaz correspondiente a la página "Seleccionar Servicios de Festejo".

## **6.2.4.3 Interfaz Página Registrar Servicios.**

En la figura 6.35, se muestra la interfaz para la opción Registrar Servicios. Si se desea cargar los datos del Cliente y de los Servicios que solicito para Registrarla en el Sistema.

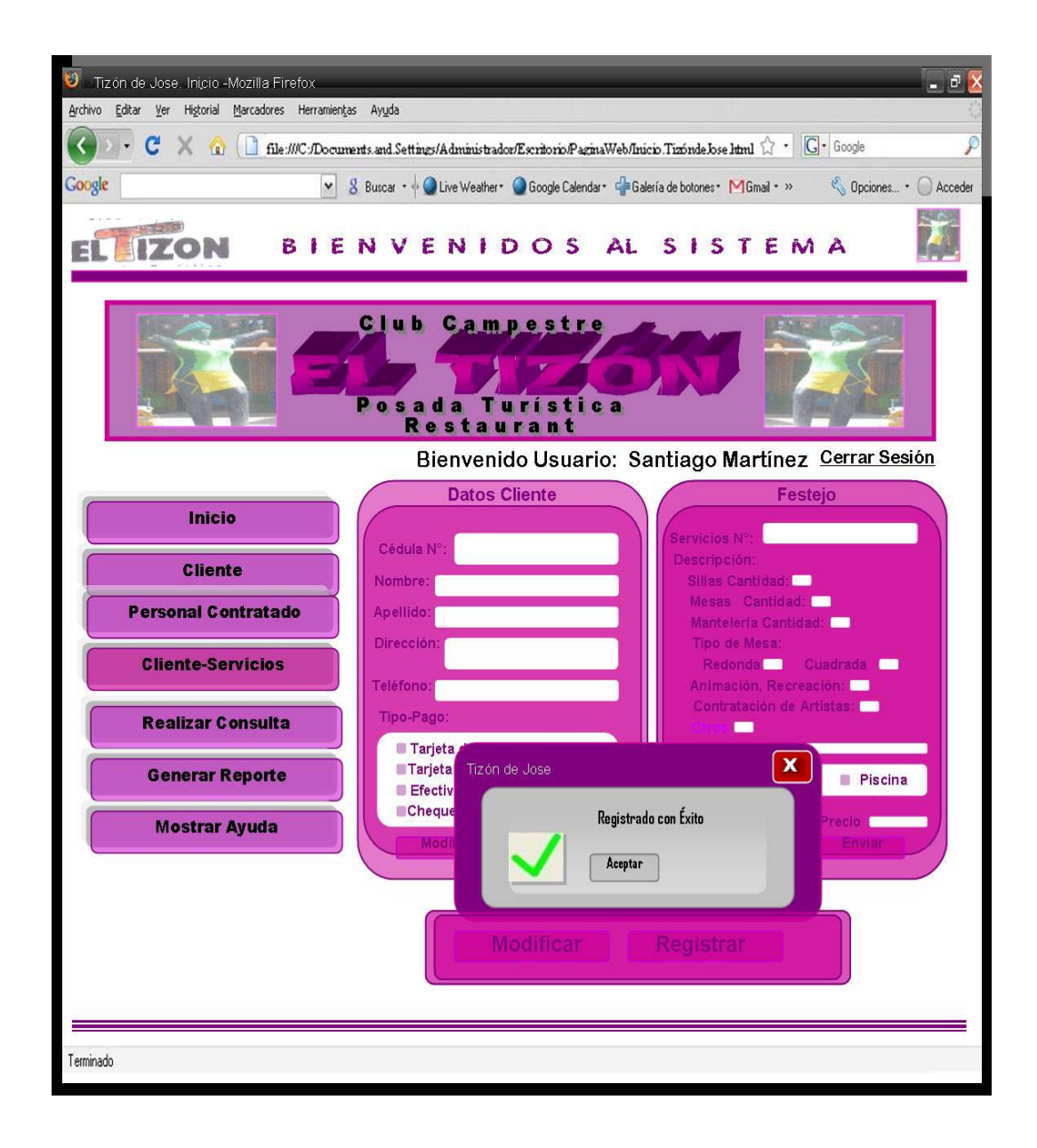

Figura 6.35. Interfaz correspondiente a la página "Registrar Servicios".

En el recuadro de la figura anterior, también se observan dos botones con las opciones Modificar y Registrar para cargar los datos del Cliente y los Servicios que solicito.

#### **6.2.4.4 Interfaz Imprimir Reporte de Servicios.**

En la figura 6.36 se tiene la visualización de un Reporte de Servicio que ha sido realizado por el cliente. También se encuentra otro botón el cual realiza la acción de imprimir que se encarga de generar el documento físico de la consulta que este siendo mostrada.

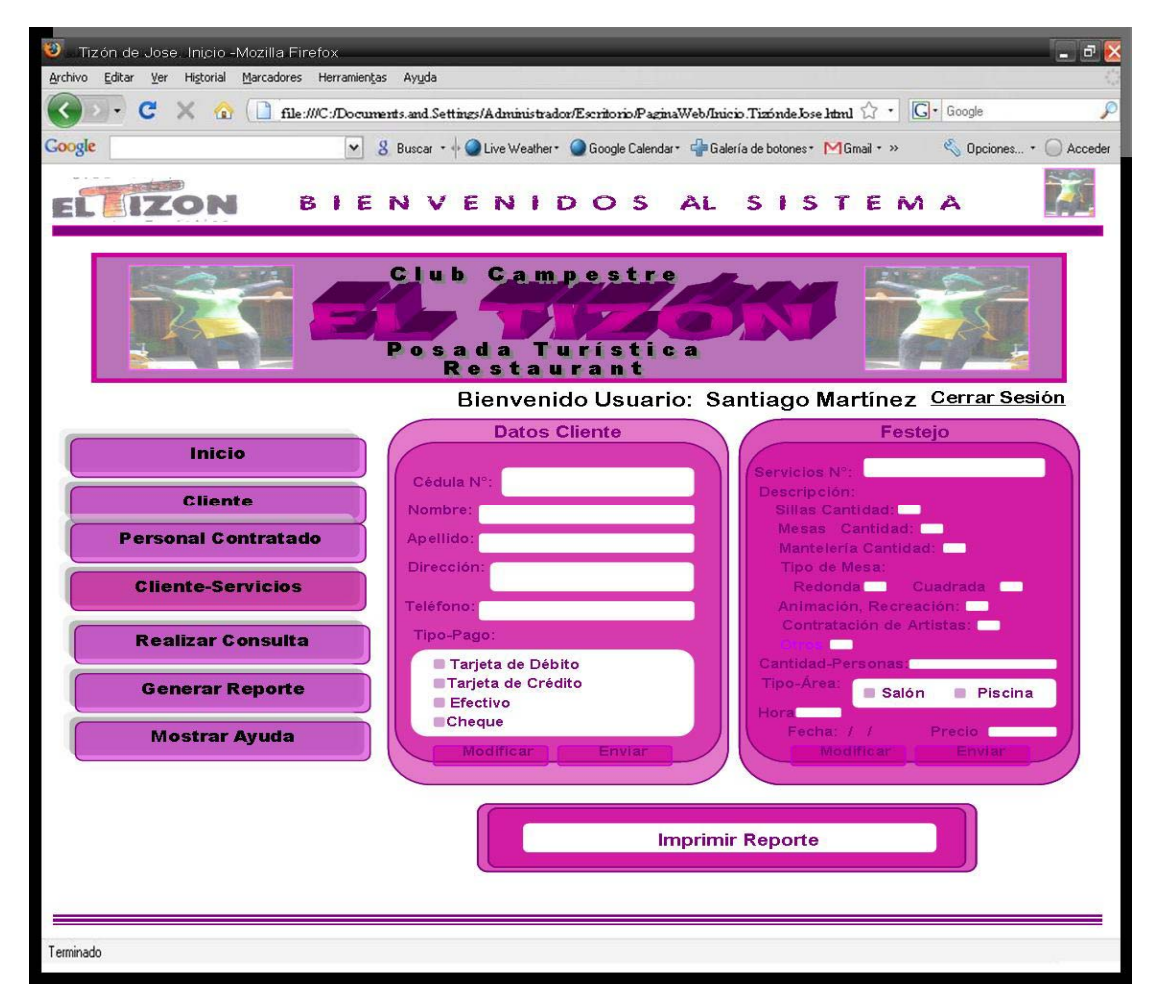

Figura 6.36. Interfaz de la página "Imprimir Reporte de Servicios"

## **6.2.5 Interfaz Página Inicio de Generar Factura.**

El segundo botón, denominado Generar Factura que se observa en la página de principal de la figura 6.14, direccionará al usuario hacia la página que lleva el Nombre Inicio Generar Factura. Aquí se ofrecen dos enlaces con las opciones Verificar Cliente y Registrar Servicios tal como se observa en la figura 6.37.

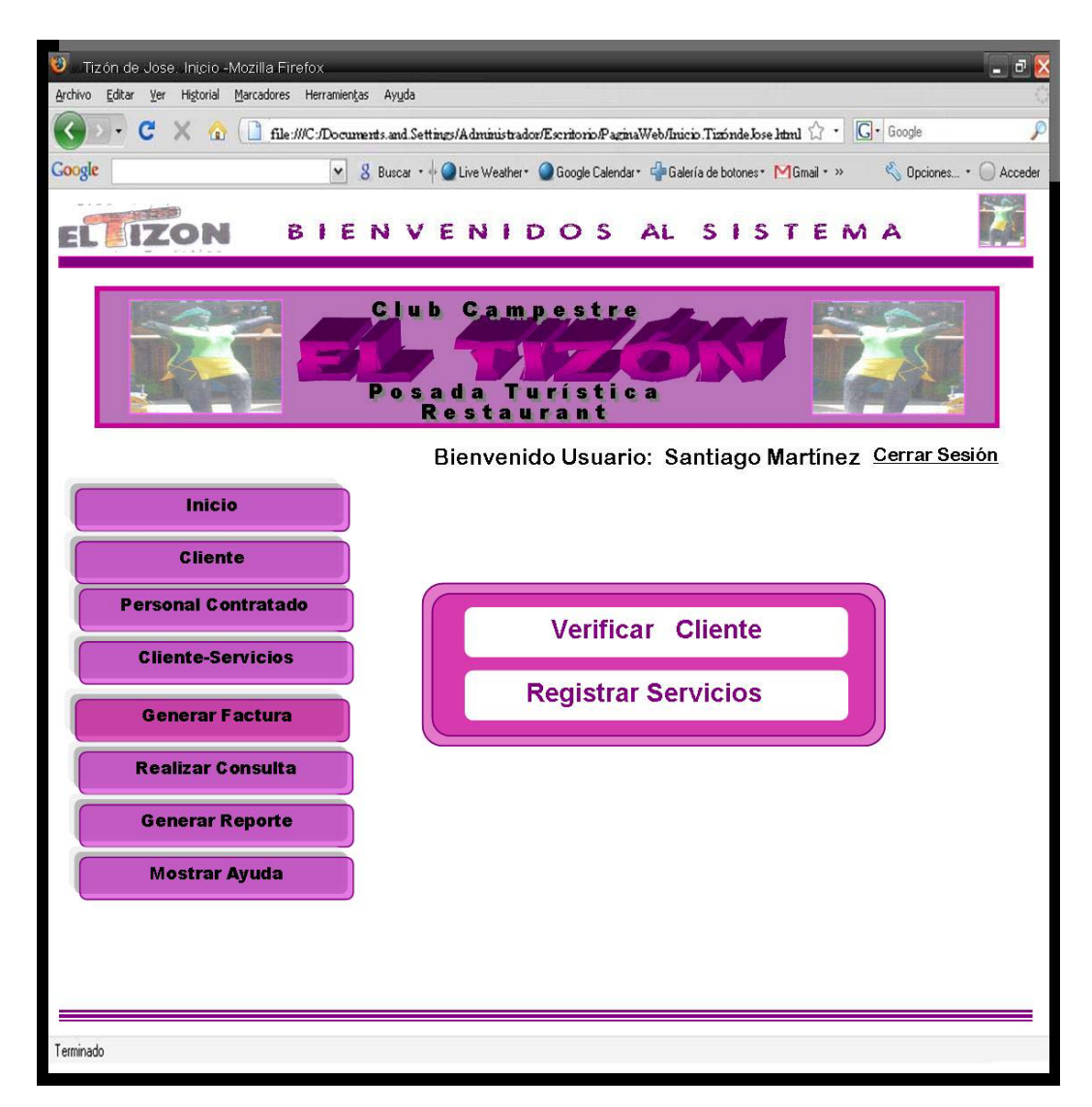

Figura 6.37. Interfaz correspondiente a la página de Inicio "Generar Factura".

## **6.2.5.1 Interfaz Página Verificar Cliente.**

Al seleccionar la opción Verificar Cliente, que se observa en la página Inicio de Generar Factura, se ingresará a una nueva página que llevará el mismo nombre. En esta página se observa un campo de texto donde se ingresará la identificación del Cliente que se requiera verificar dentro del sistema tal como se muestra en la figura 6.38. Además posee dos botones de instrucción: "Borrar" y "Buscar", el primero corresponde al borrado de caracteres en caso de que exista una equivocación por parte del usuario y el segundo corresponde a la búsqueda de identificación introducido en el campo de texto.

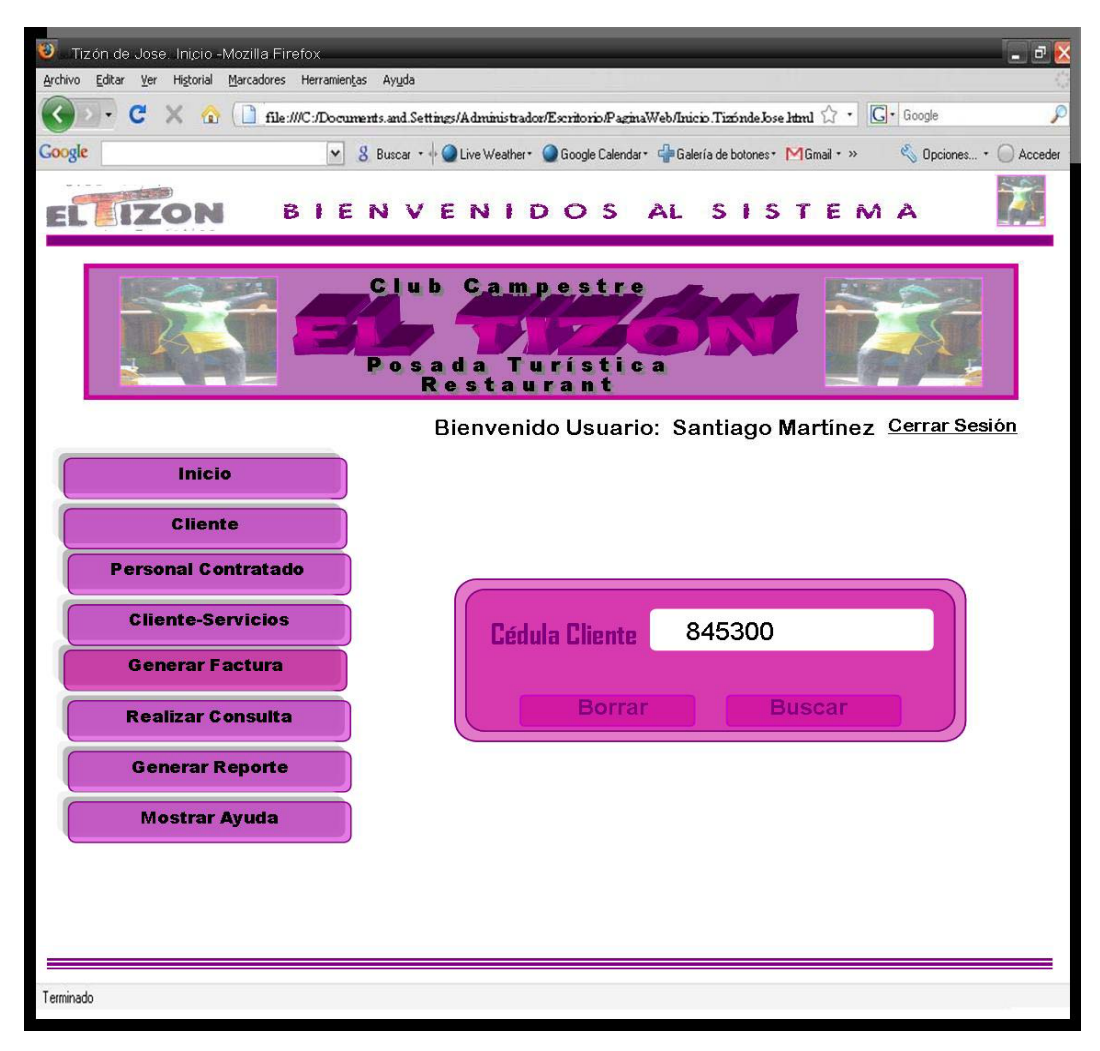

Figura 6.38. Interfaz correspondiente a la página "Verificar Cliente".

## **6.2.5.2 Interfaz Página Mostrar Cliente.**

Luego de ingresar su identificación y hacer la verificación, si el Cliente existe dentro del sistema, se visualizará la página "Mostrar Cliente" donde serán mostrados los campos con todos los datos del Cliente en cuestión. Esto puede ser observado en la figura 6.39.

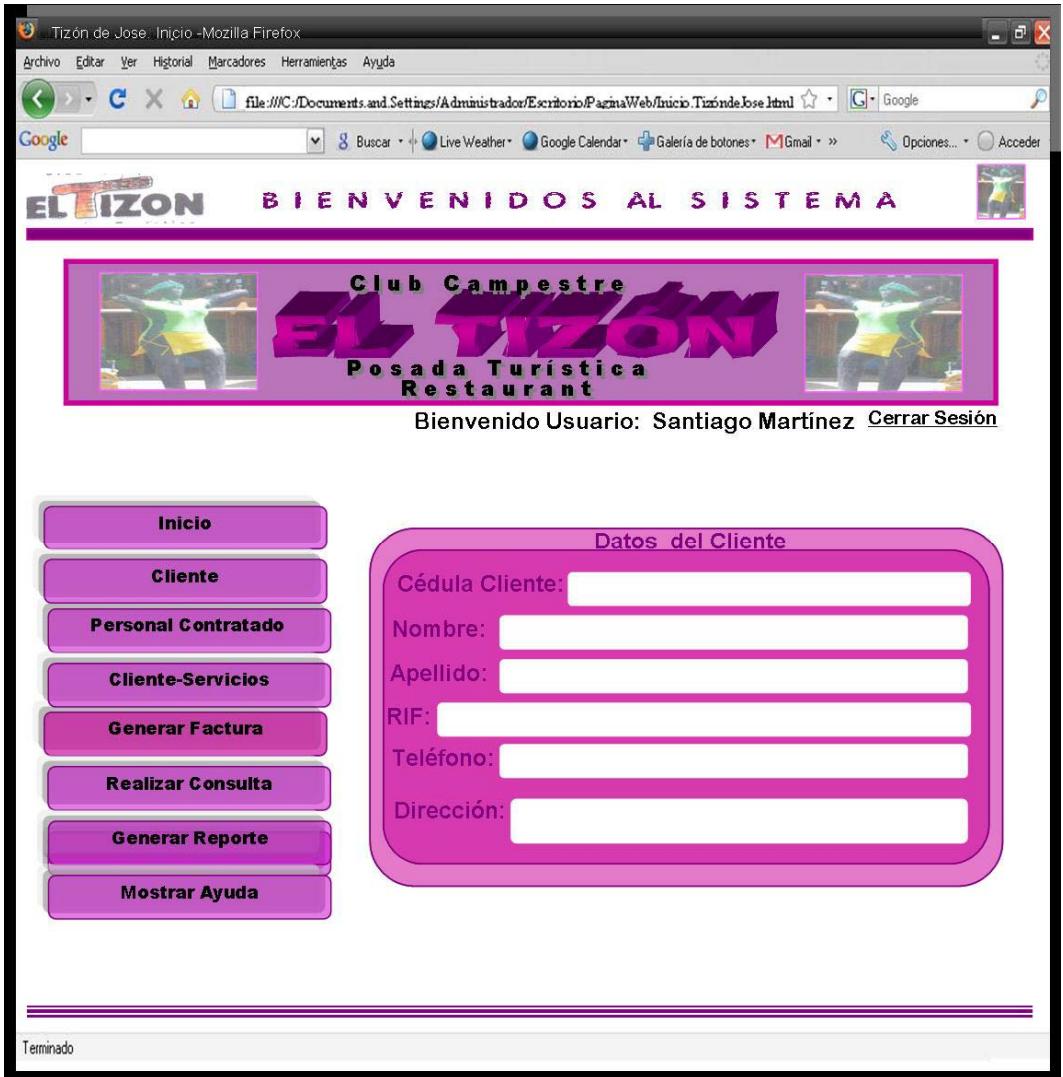

Figura 6.39. Interfaz correspondiente a la página "Mostrar Cliente".

# **6.2.5.3 Interfaz Página Registrar Servicios**

En la figura 6.40, se muestra la página Registrar Servicios y se procede a llenar todo lo relacionado a los Detalles del Servicio como se muestra en la figura.

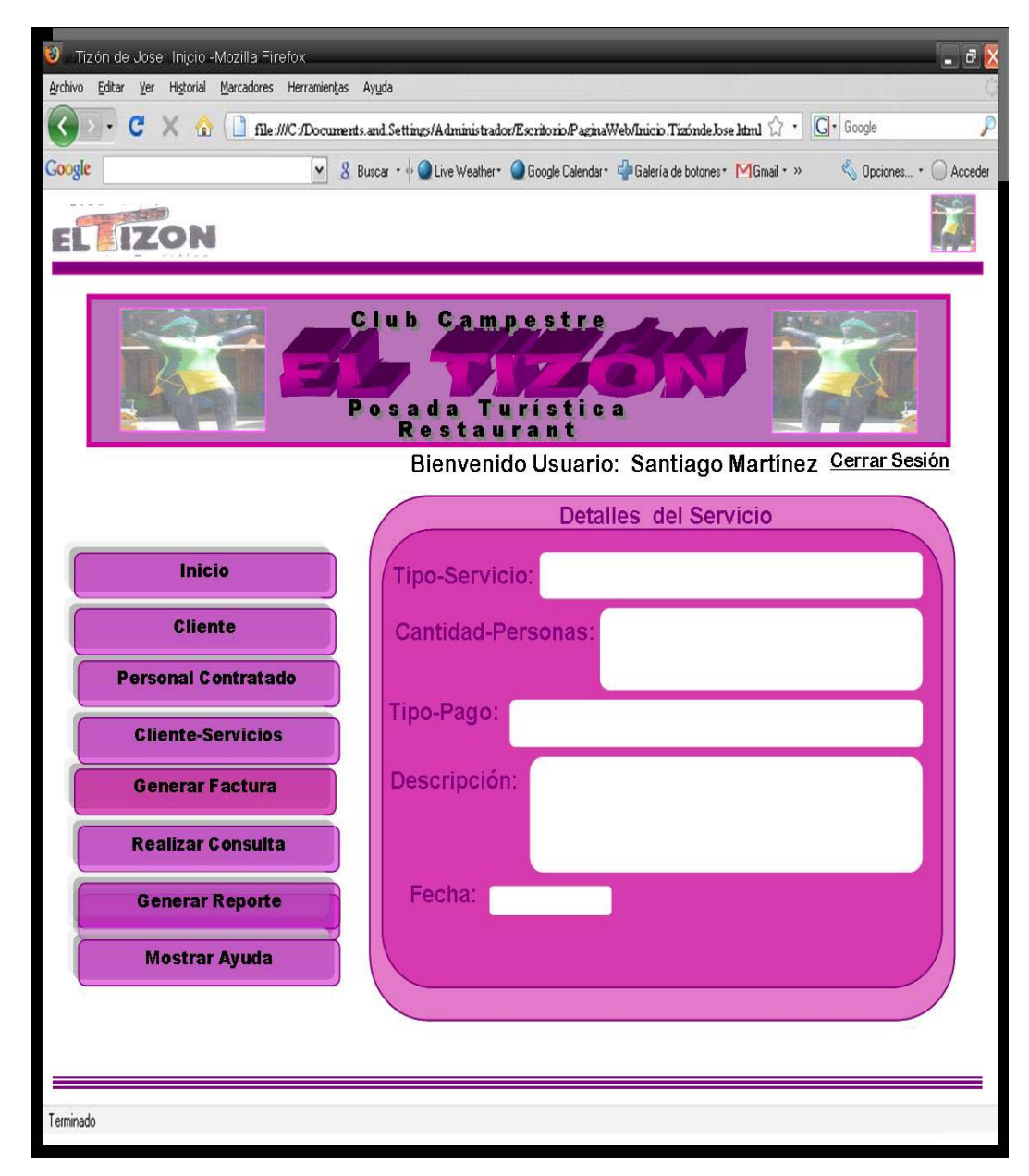

Figura 6.40. Interfaz correspondiente a la página "Detalles del Servicio"

## **6.2.5.4 Interfaz Página Imprimir Factura.**

En caso de que existiese el cliente a quien se le Generará la Factura será ubicado en el sistema, se muestra un recuadro con toda la información del mismo, como se muestra en la figura 6.41.

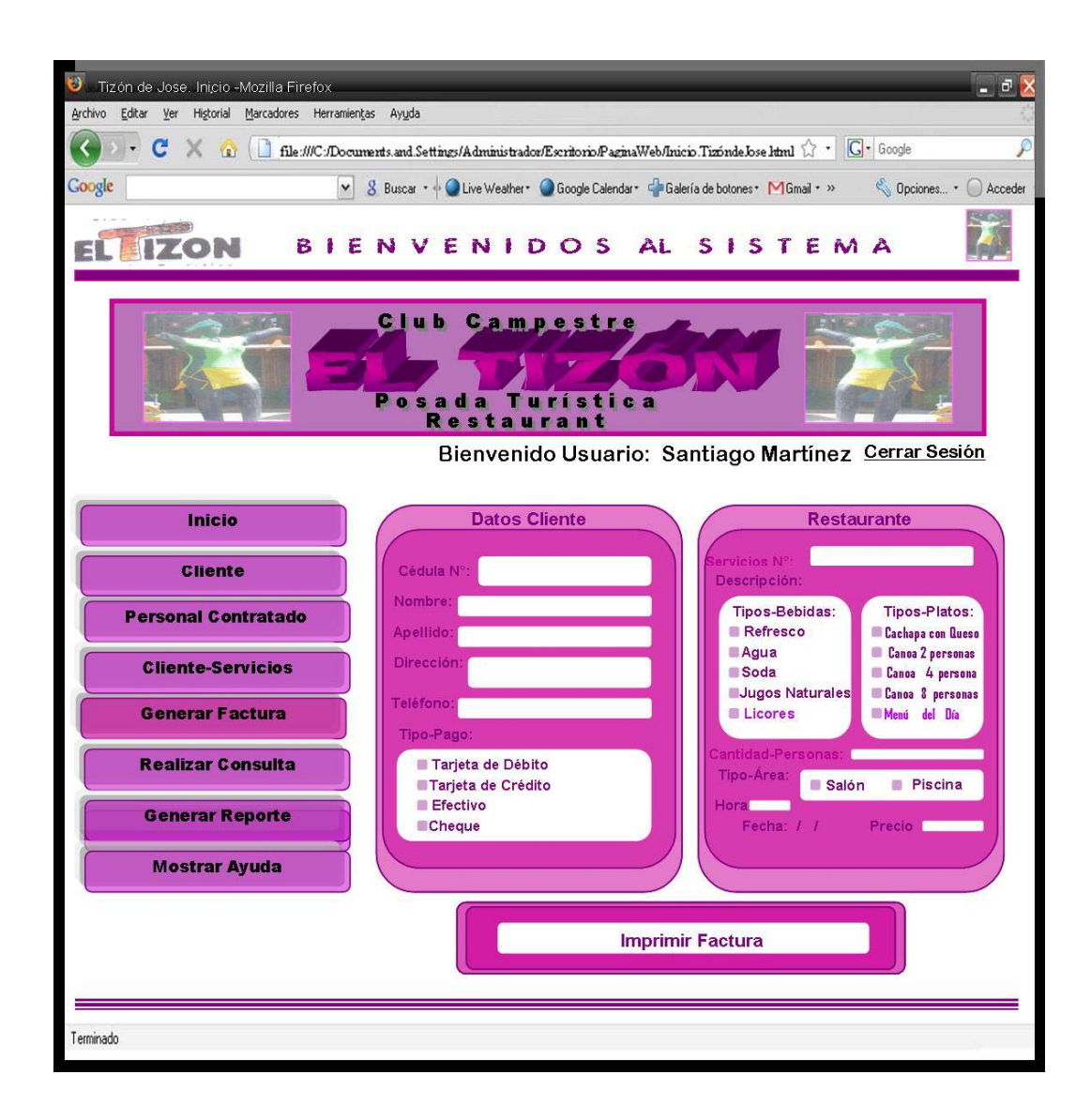

Figura 6.41. Interfaz correspondiente a la interfaz "Imprimir Factura"

#### **6.2.6 Interfaz Página Inicio Realizar Consulta.**

En esta página, se presenta un formulario en el cual se seleccionaran las opciones necesarias para emitir una consulta requerida. Aquí se puede seleccionar los parámetros del tipo de consulta. Este recuadro además permitirá visualizar los datos de la consulta requerido tal como se observa en la figura 6.42:

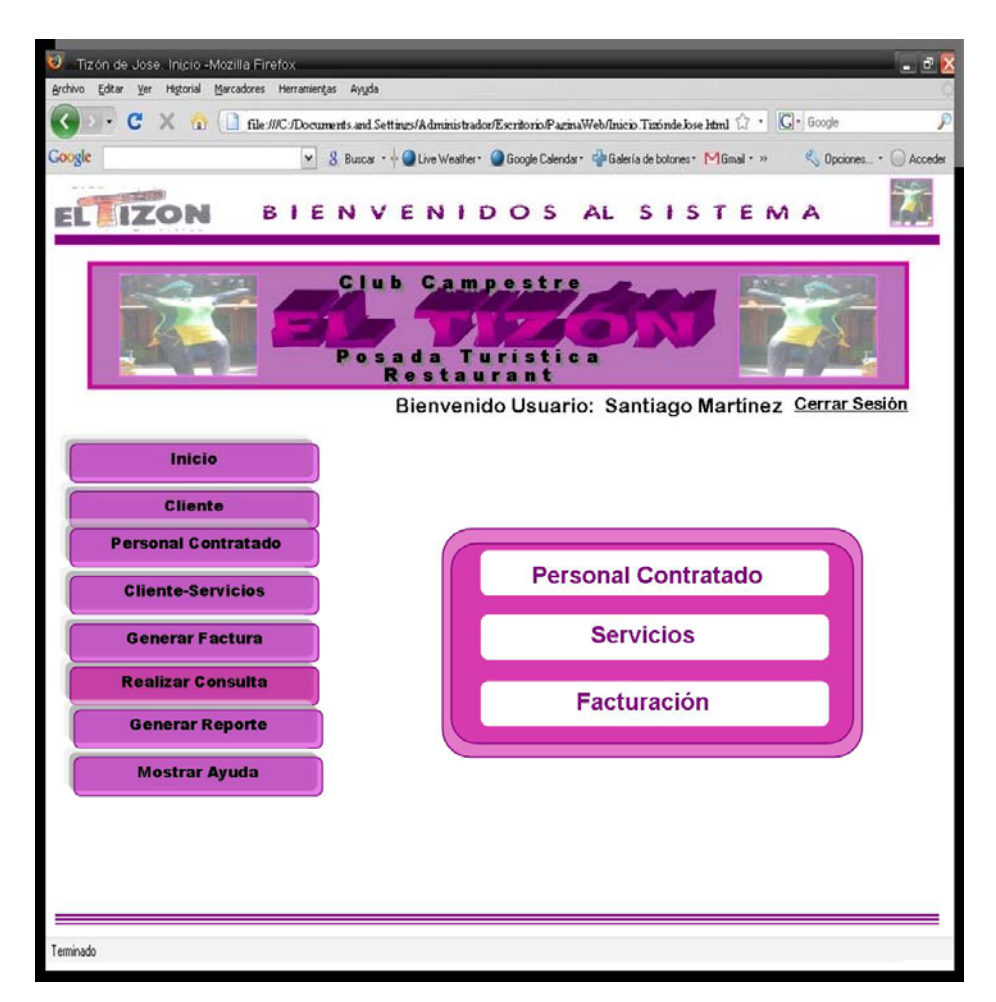

Figura 6.42. Interfaz de Inicio de la página "Realizar Consulta".

Fuente: Elaboración Propia

#### **6.2.6.1 Interfaz Página Verificar Usuario a Consultar.**

Como se puede observar en la figura 6.43, la interfaz de validación de usuario a consultar está compuesta por un formulario para capturar los datos

proporcionados por el usuario los cuales son: Usuario y contraseña (según se indica por su respectiva etiqueta). Además posee dos botones de instrucción: "Borrar" y "Enviar", el primero corresponde a la eliminación de caracteres en caso de que exista confusión por parte del usuario y el segundo concierne al envío de los datos introducidos en los cuadros de texto, determinando así si se permite o no el acceso al sistema y el nivel de privilegio del usuario.

Si el usuario ha ingresado sus datos de manera correcta en la interfaz de validación, automáticamente será enviado a la página de inicio de Personal Contratado donde se mostrará un mensaje de diálogo indicando que la validación fue hecha con éxito tal como se observa en la figura 6.43.

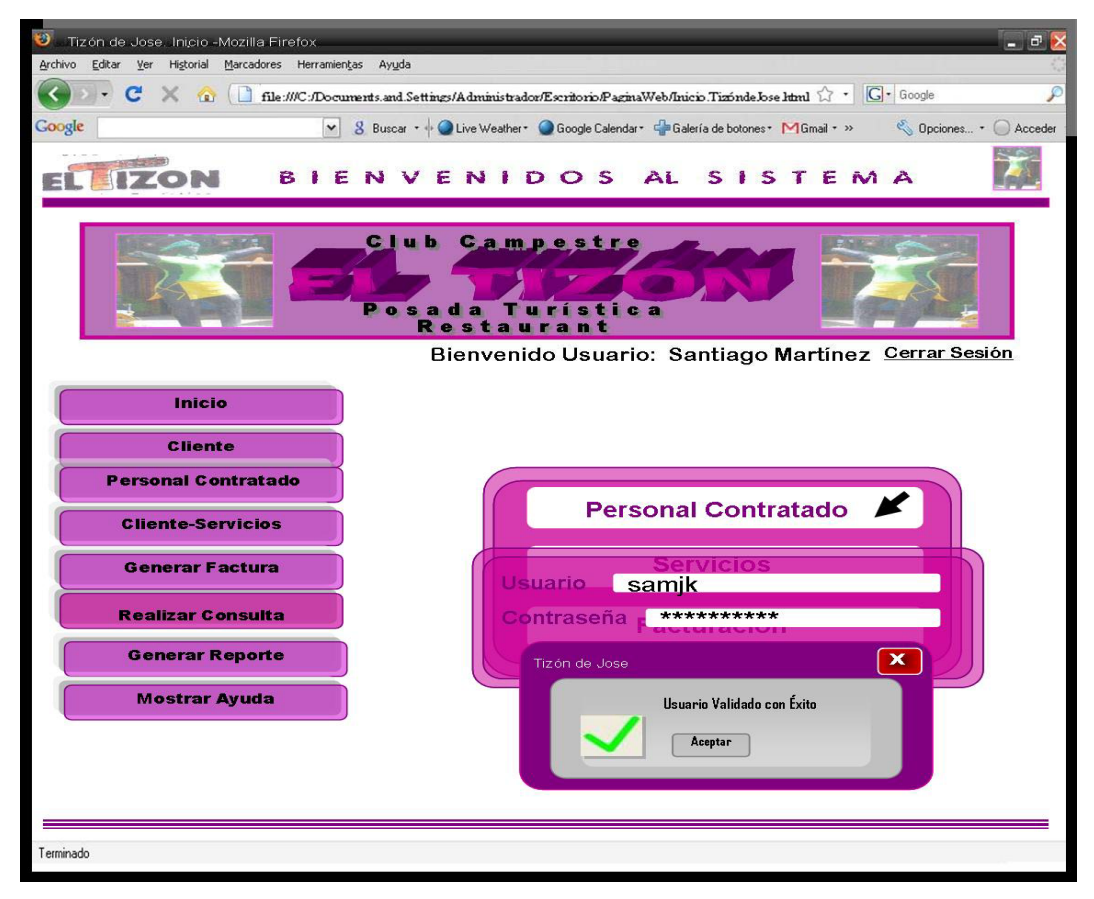

Figura 6.43. Interfaz correspondiente a la página "Verificar Usuario a Consular" (Validación de Usuario con Éxito)

Si los datos suministrados por el usuario son incorrectos, no tendrá acceso a las opciones de los botones que se muestra en la página y se emite un cuadro de diálogo mostrado en la figura 6.44 indicado que hay un error en la validación. Luego de esto, regresará a la página de validación de usuario para que intente ingresar sus datos nuevamente.

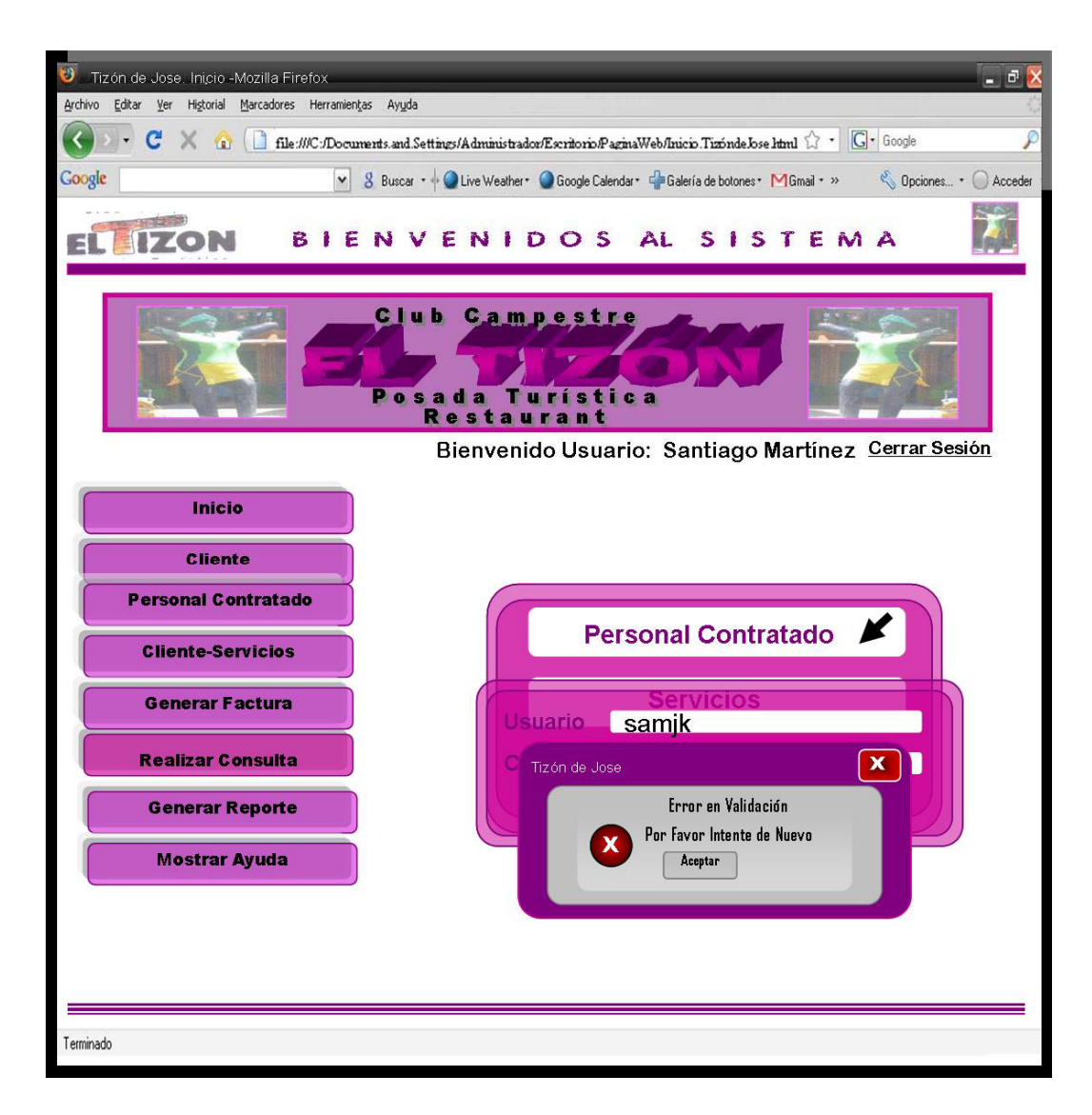

Figura 6.44. Interfaz correspondiente a la página "Verificación de Usuario a Consultar" (Cuadro de Error en Validación).

# **6.2.6.2 Interfaz Página Mostrar Consulta.**

En caso de que existiese el cliente a consultar será ubicado en el sistema, se muestra un recuadro con toda la información del mismo, como se muestra en la figura 6.45.

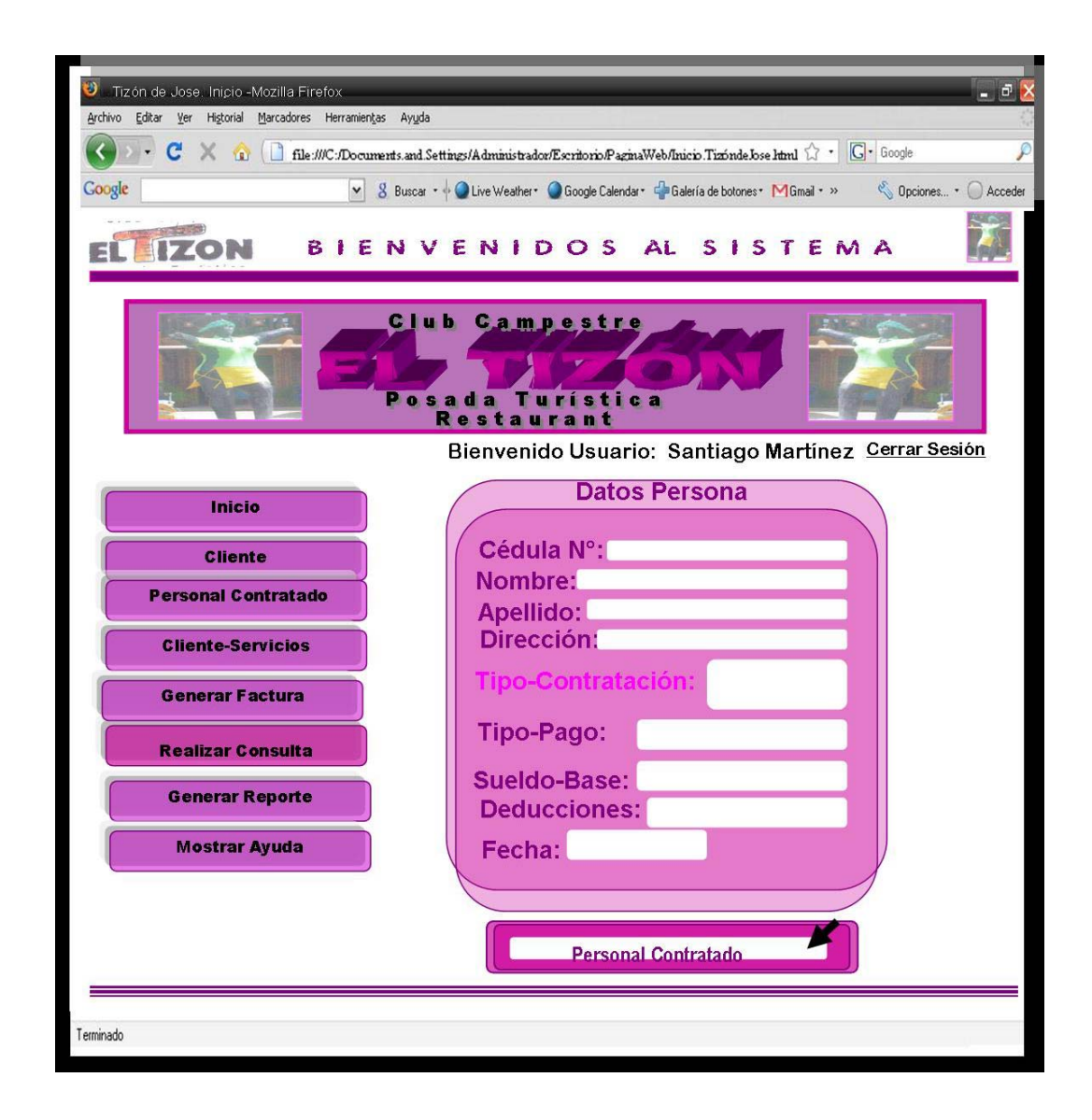

Figura 6.45. Interfaz correspondiente a la interfaz "Mostrar Consulta"

## **6.2.7 Interfaz Página Inicio Generar Reporte.**

En esta página, se presenta un formulario en el cual se seleccionaran las opciones necesarias para emitir un reporte. Aquí se puede seleccionar los parámetros del tipo de reporte requerido para visualizar ya sea en físico o en la misma pantalla. Este recuadro posee además, un botón con la acción Generar, el cual permitirá visualizar los datos del reporte requerido tal como se observa en la figura 6.46:

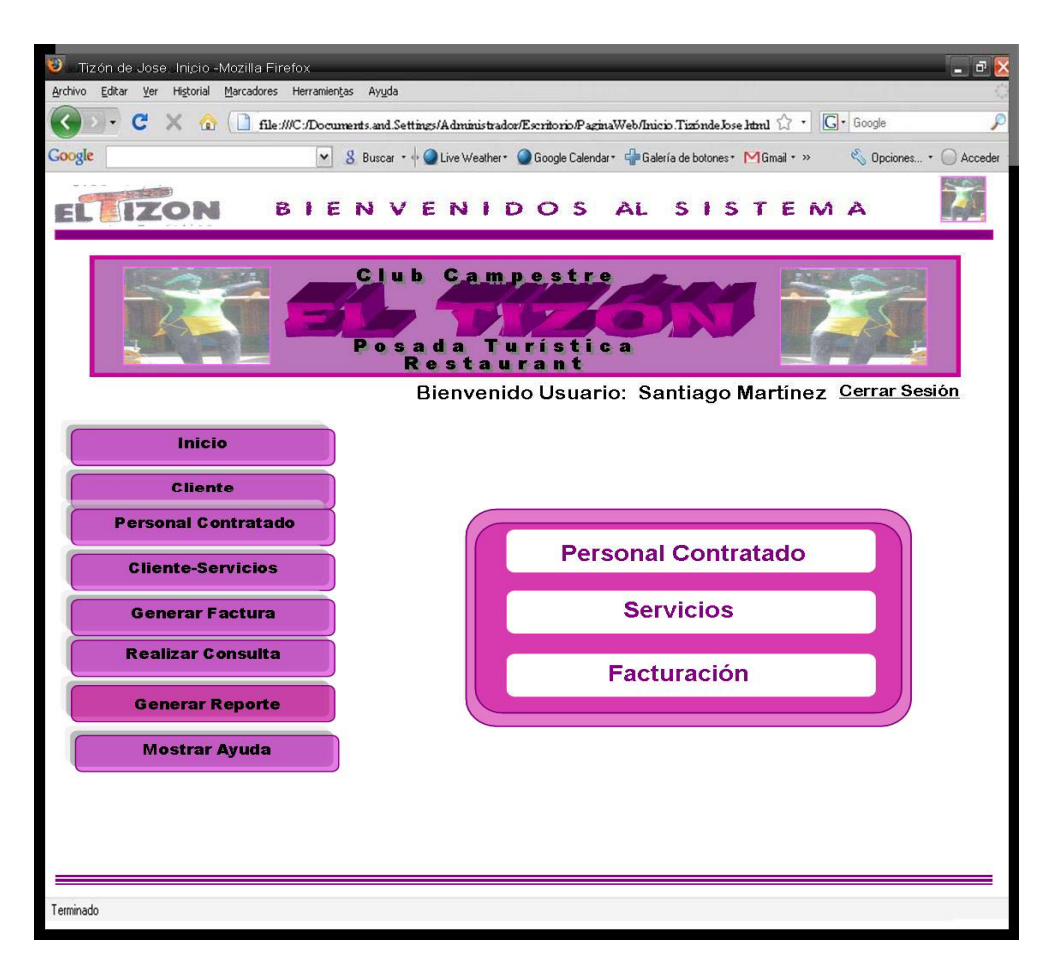

Figura 6.46. Interfaz de Inicio de la página "Generar Reporte"

Fuente: Elaboración Propia

#### **6.2.7.1 Interfaz Página Verificar Usuario a Generar Reporte.**

Como se puede observar en la figura 6.47, la interfaz de validación de usuario a Generar Reporte está compuesta por un formulario para capturar los datos

proporcionados por el usuario los cuales son: Usuario y contraseña (según se indica por su respectiva etiqueta). Además posee dos botones de instrucción: "Borrar" y "Enviar", el primero corresponde a la eliminación de caracteres en caso de que exista confusión por parte del usuario y el segundo concierne al envío de los datos introducidos en los cuadros de texto, determinando así si se permite o no el acceso al sistema y el nivel de privilegio del usuario.

Si el usuario ha ingresado sus datos de manera correcta en la interfaz de validación, automáticamente será enviado a la página de inicio de Servicios donde se mostrará un mensaje de diálogo indicando que la validación fue hecha con éxito tal como se observa en la figura 6.47.

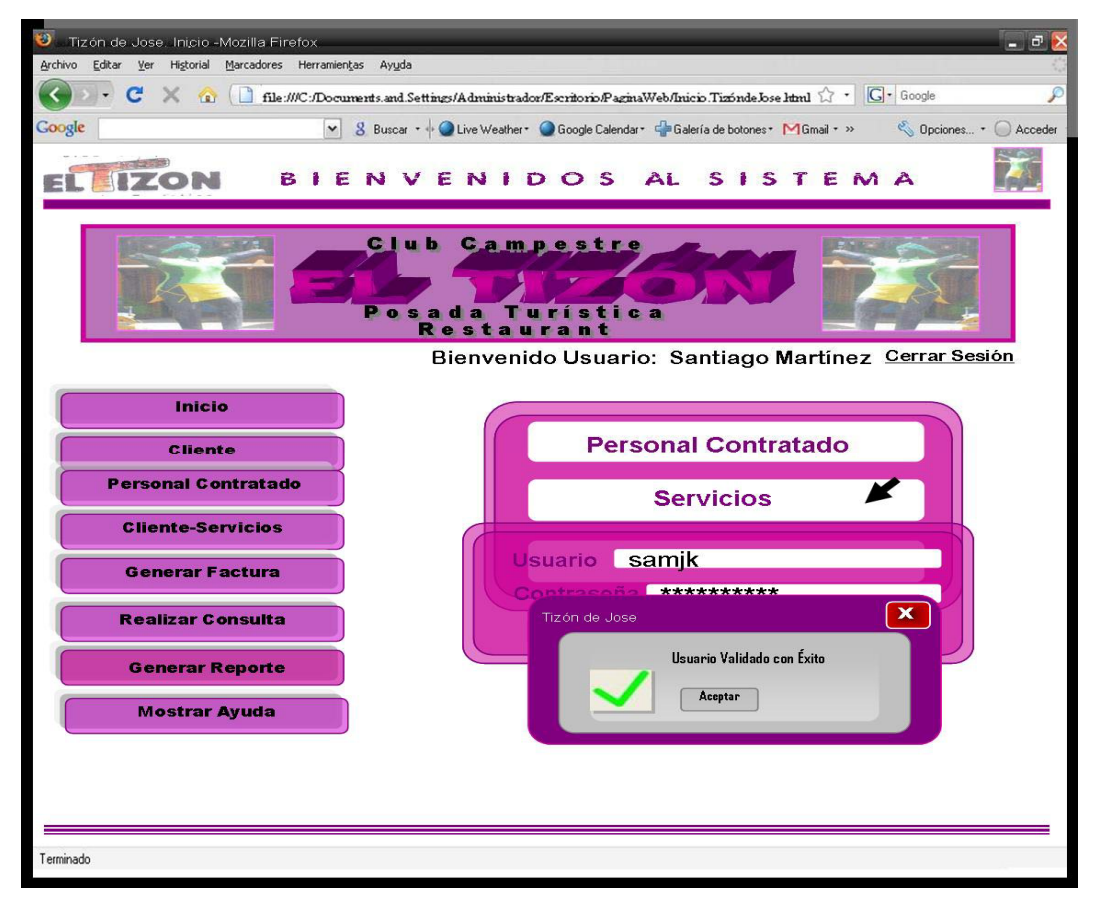

Figura 6.47. Interfaz correspondiente a la página "Verificar Usuario a Generar Reporte" (Validación de Usuario con Éxito)

Si los datos suministrados por el usuario son incorrectos, no tendrá acceso a las opciones de los botones que se muestra en la página y se emite un cuadro de diálogo mostrado en la figura 6.48 indicado que hay un error en la validación. Luego de esto, regresará a la página de validación de usuario para que intente ingresar sus datos nuevamente.

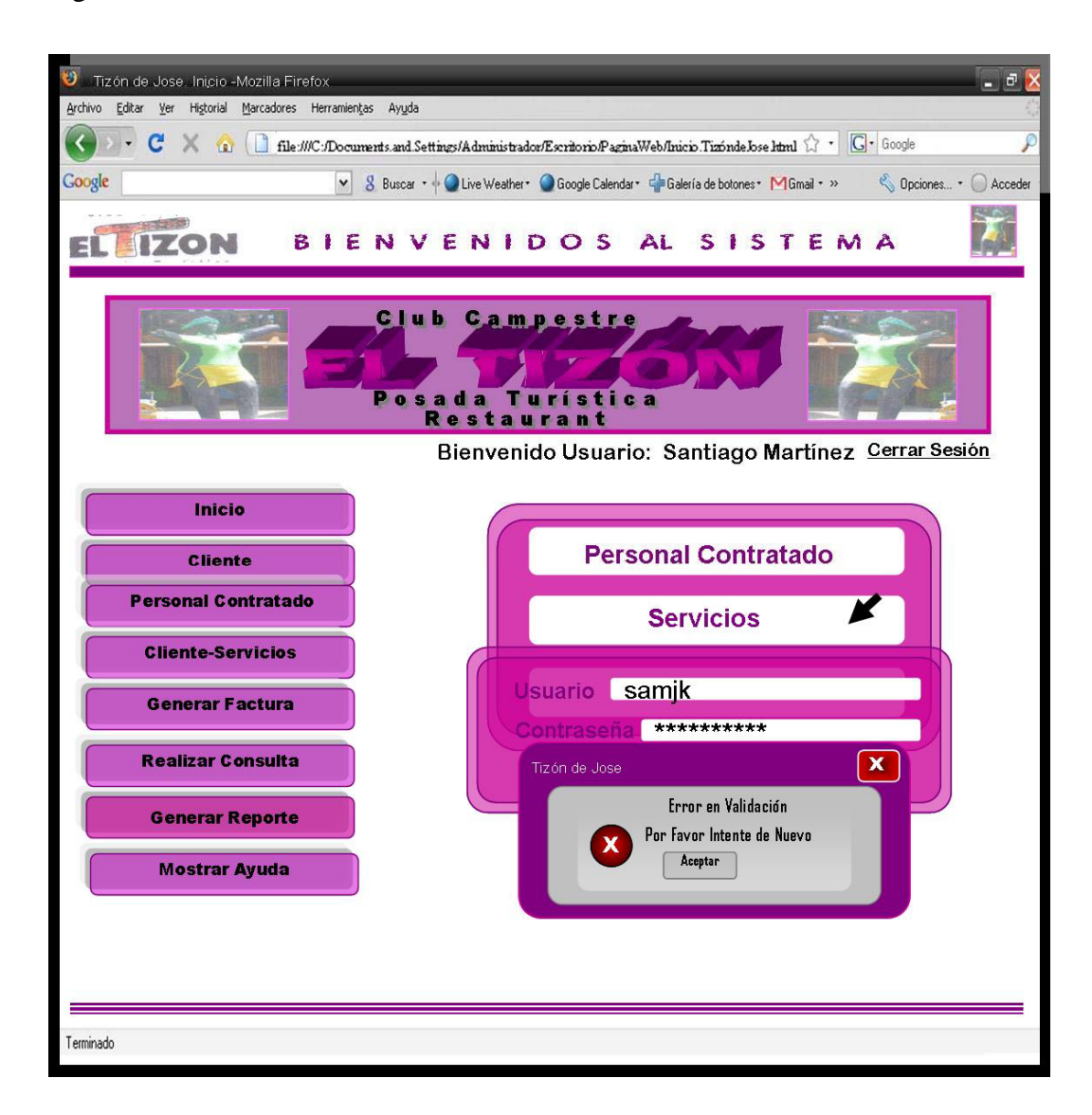

Figura 6.48. Interfaz correspondiente a la página "Verificación de Usuario a Generar Reporte" (Cuadro de Error en Validación).

## **6.2.7.2 Interfaz Página Imprimir Reporte.**

En caso de que existiese el cliente a quien se le Generará el Reporte será ubicado en el sistema, se muestra un recuadro con toda la información del mismo, como se muestra en la figura 6.49.

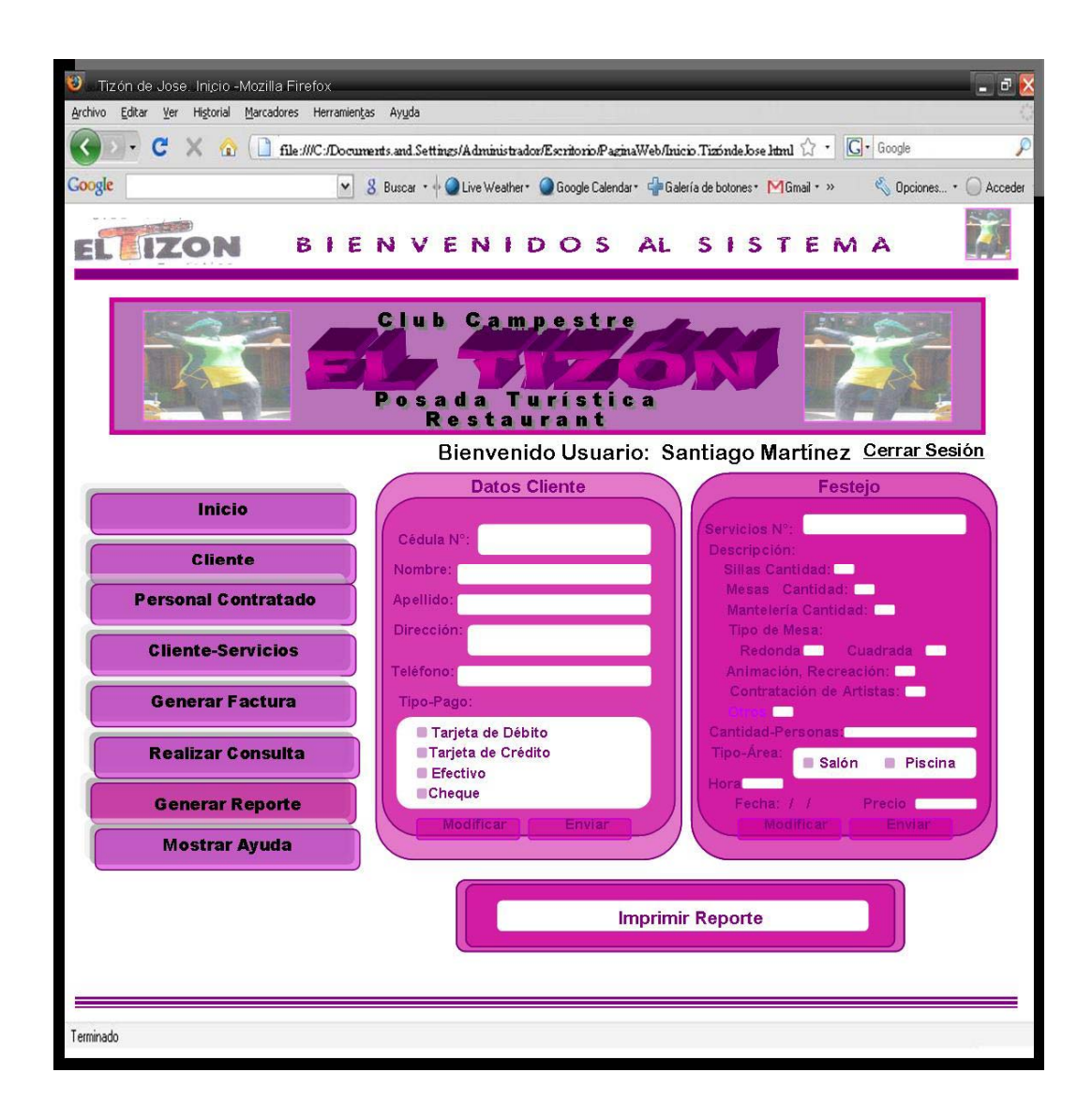

Figura 6.49. Interfaz correspondiente a la interfaz "Imprimir Reporte"

# **6.2.8 Interfaz Página Inicio Mostrar Ayuda.**

En esta página, se presenta un recuadro con las opciones de Actualizar, Respaldar, Recuperar y Administrar Usuario el cual se selecciona las opciones necesarias para emitir la Búsqueda la cual se visualizar en la misma pantalla como se muestra en la Figura 6.50:

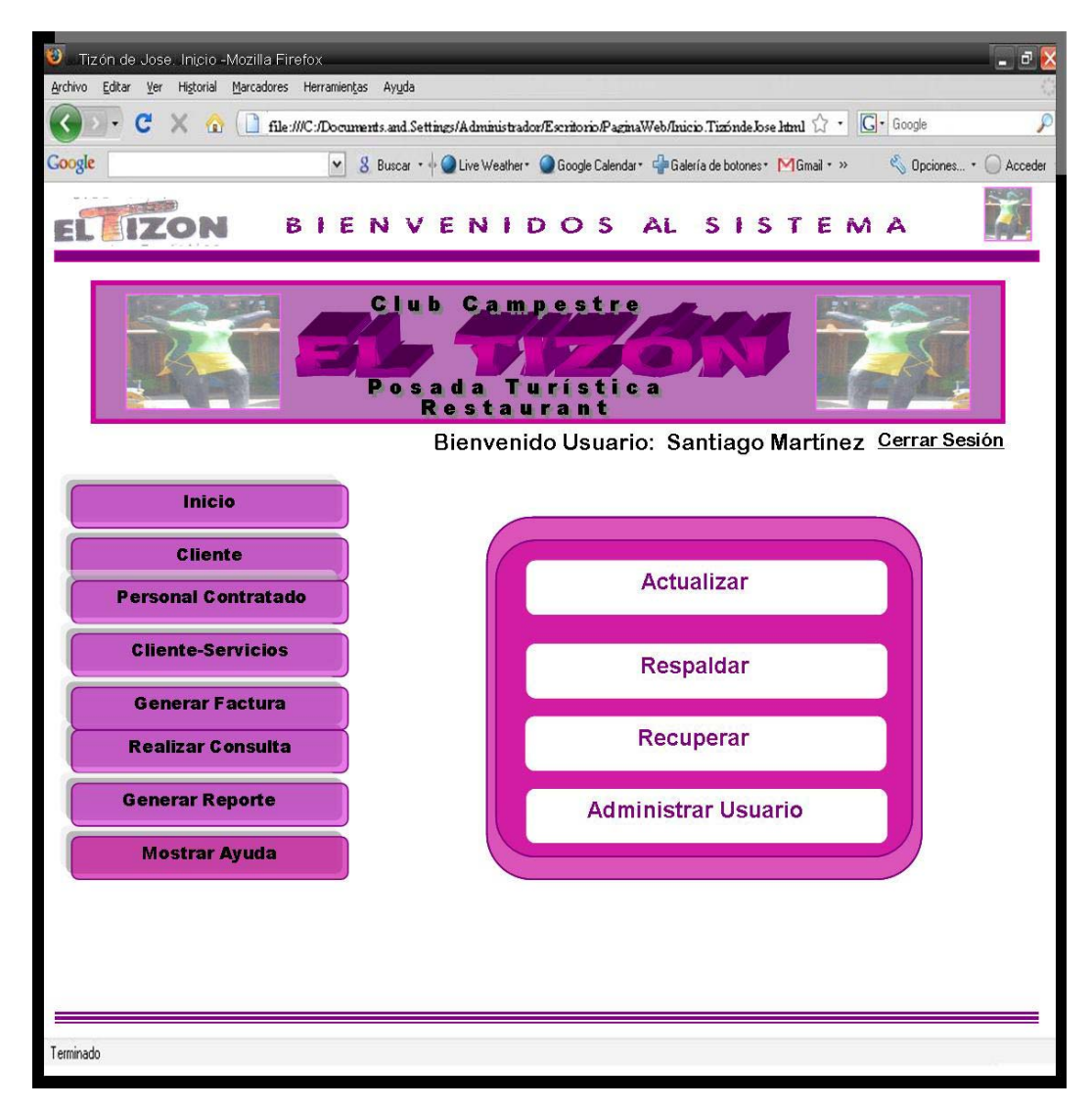

Figura 6.50. Interfaz de Inicio de la página "Mostrar Ayuda"

## **6.2.8.1 Interfaz Sección Actualizar.**

En esta página, se presenta la selección de actualizar donde se encuentra un recuadro con un menú de opciones necesarias de Datos Clientes, Detalles del Cliente, Contenido del Cliente, Servicios, Tipos de Servicios y del Personal Contratado para emitir la actualización la cual se visualizar en la Figura 651:

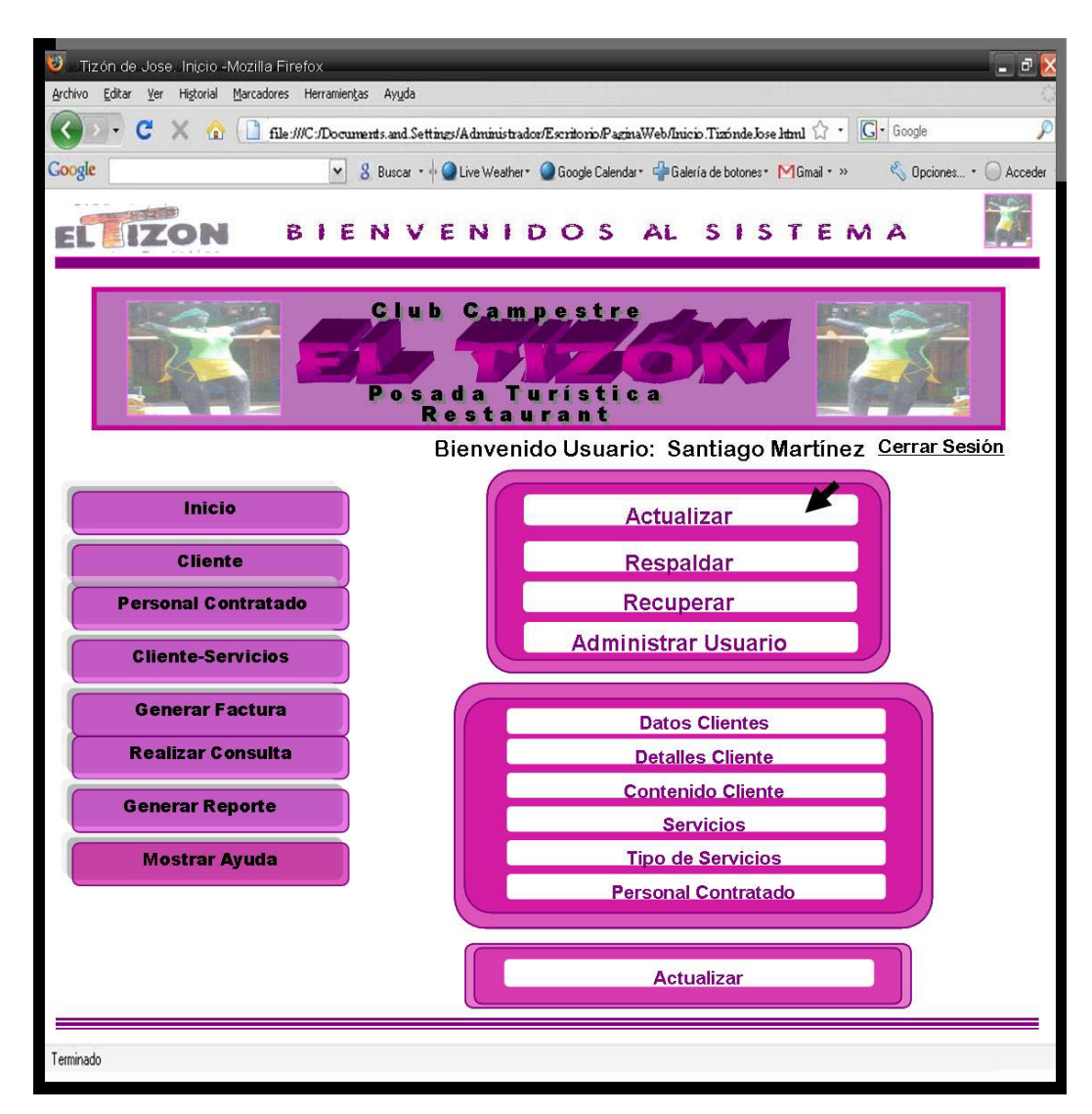

Figura 6.51. Interfaz de Inicio de la página "Mostrar Ayuda" (Sección Actualizar)

# **6.2.8.2 Interfaz de la Sección Respaldar.**

En esta página, se presenta un menú de opciones el cual se selecciona las opciones necesarias para emitir el Respaldo como se visualiza en la pantalla de la Figura 6.52:

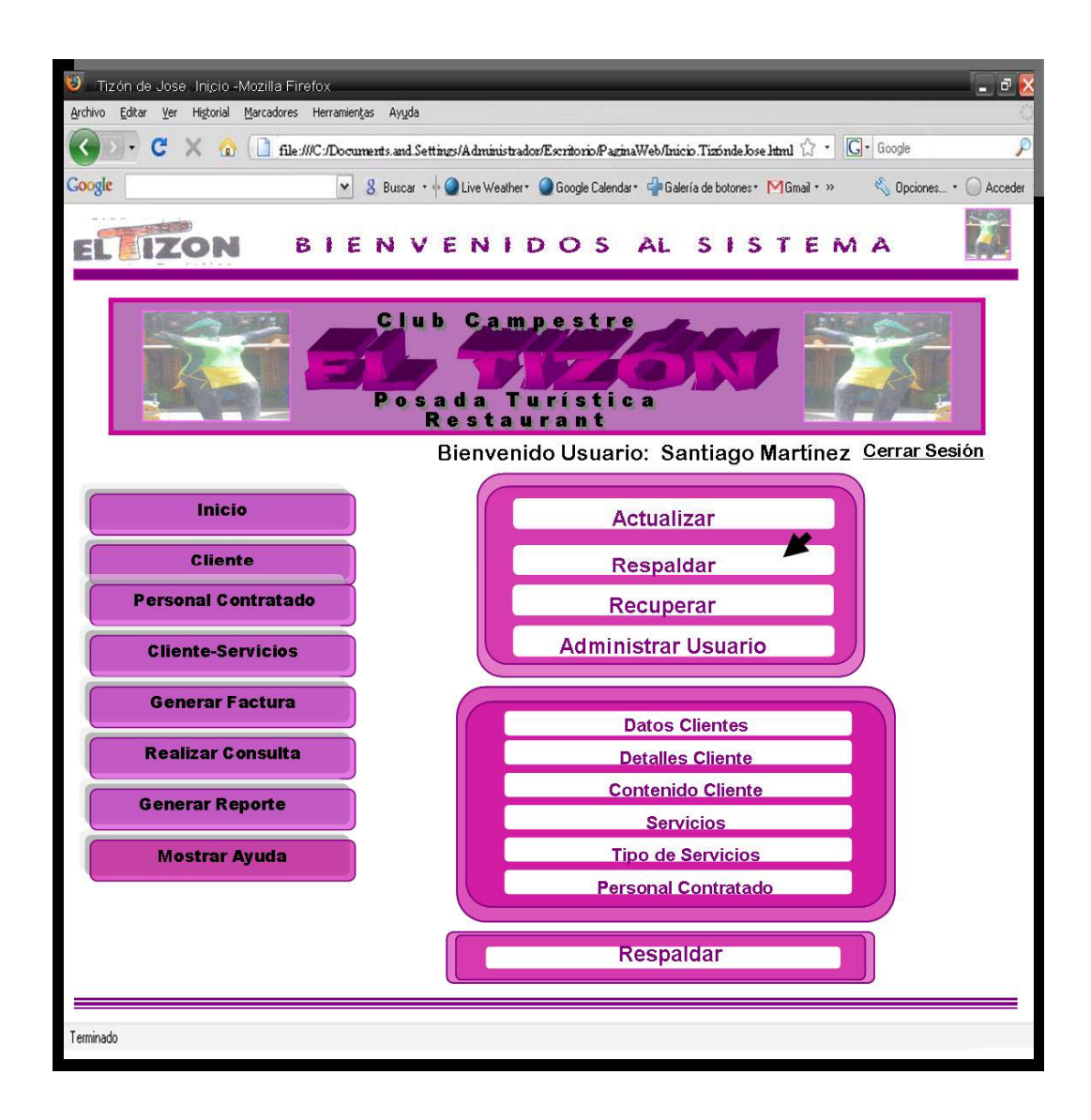

Figura 6.52. Interfaz de Inicio de la página "Mostrar Ayuda" (Sección Respaldar)

## **6.2.8.3 Interfaz de la Sección de Recuperar.**

En esta página, se presenta un recuadro con las opciones necesarias de Datos Clientes, Detalles del Cliente, Contenido del Cliente, Servicios, Tipos de Servicios y del Personal Contratado para emitir la Búsqueda que se desea Recuperar la cual se visualizar en la pantalla como se muestra en la Figura 6.53:

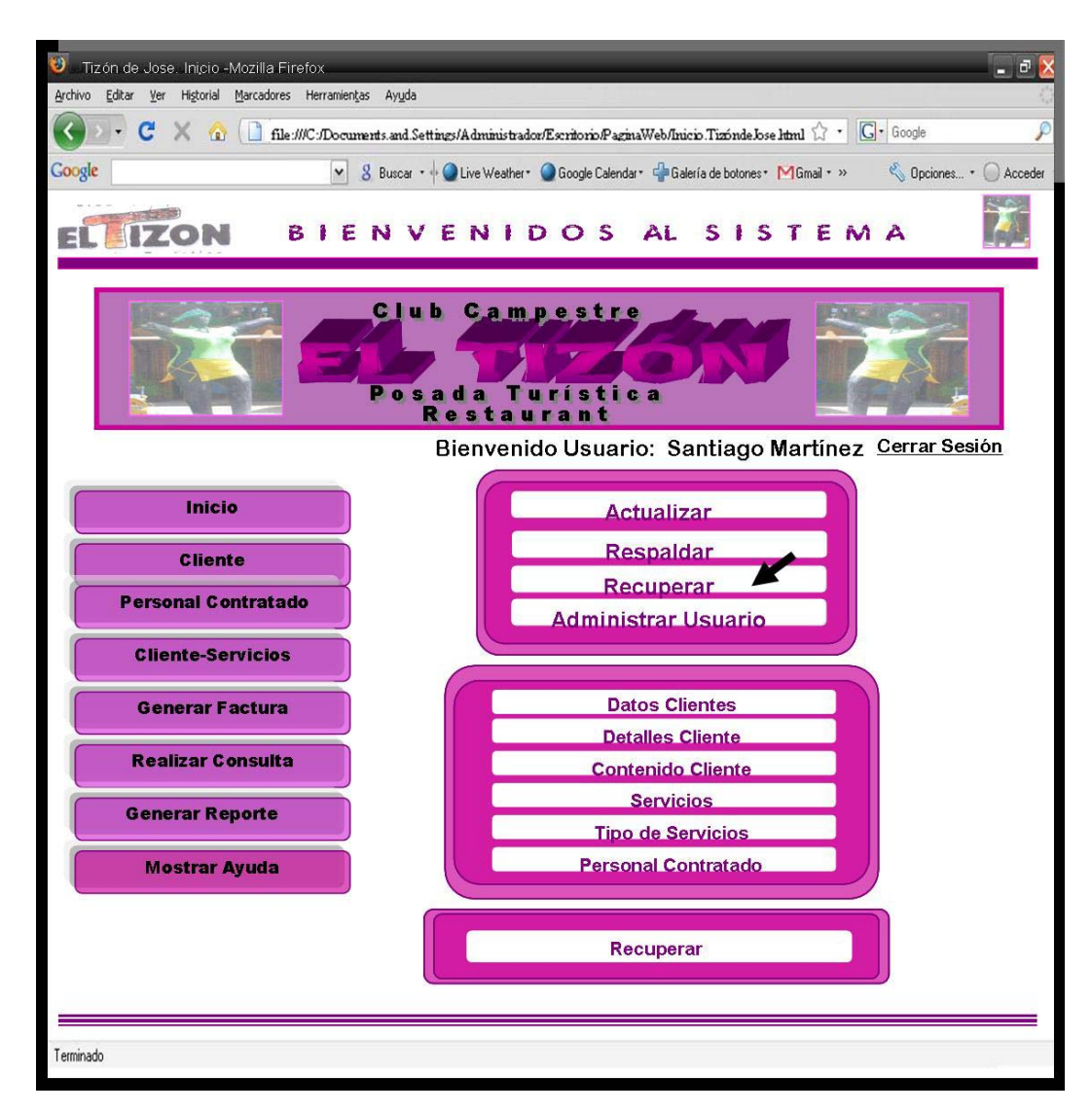

Figura 6.53. Interfaz de Inicio de la página "Mostrar Ayuda" (Sección Recuperar)

## **6.2.8.4 Interfaz de la Sección Administrar Usuario.**

En esta página, se presenta un recuadro con las opciones de Editar Usuario si lo que desea hacer es una modificación y la opción de Registrar Usuario si desea guardarlo en el Sistema como se visualizar en la pantalla de la Figura 6.54:

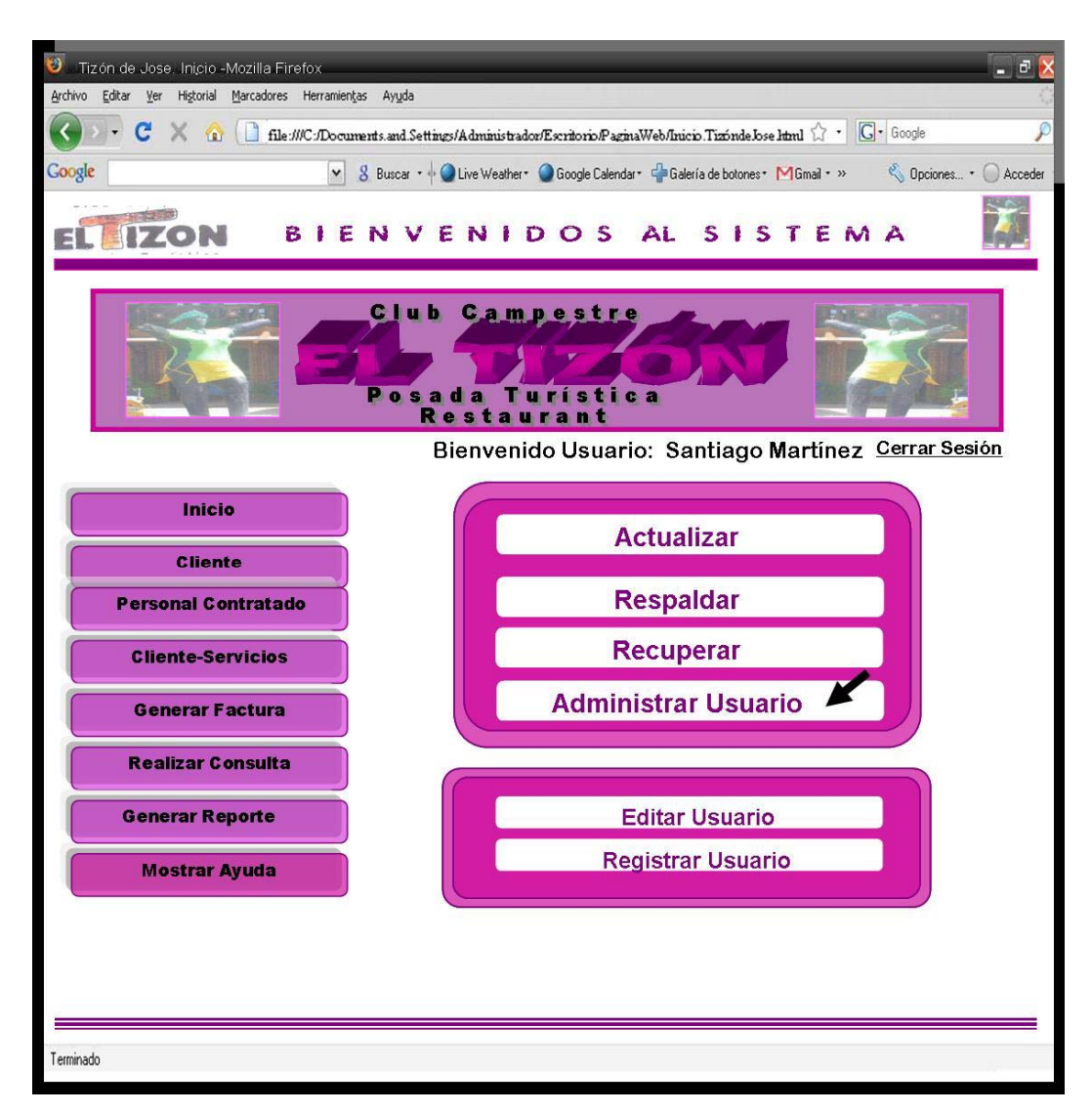

Figura 6.54. Interfaz de Inicio de la página "Mostrar Ayuda" (Sección de Administrar Usuario)

#### **6.3 Diseño de los Reportes Impresos**

Los reportes impresos representan la información procesada en el sistema de forma tangible. Con este diseño lo que se busca es crear un formato que contenga los datos de la información plasmada y que sea comprensible por el usuario.

En el Sistema de Información para los Departamentos de Recursos Humanos y el Departamento de Gerencia de Eventos (S.I.T.J) los reportes impresos se generan en la realización de los Reportea a través del menú Generar Reporte.

El beneficio de generar estos reportes radica en el hecho de que la empresa puede tener un respaldo de las operaciones de los Departamentos de Recursos Humanos y el Departamento de Gerencia de Eventos en papel, de esta forma se evita la pérdida total de información en caso de presentar problemas el sistema. Aparte contribuye en la recopilación de información a la hora de realizar auditorías en la empresa.

A continuación se presentarán algunos de los reportes que conforman la aplicación S.I.T.J., con una breve reseña de su procedencia y finalidad.

#### **6.3.1 Reporte del "Personal Contratado"**

Este reporte se genera ya que la Persona Contratada necesita saber los datos de una cotización en específico, así que se dirige al menú Generar Reporte, selecciona la opción Generar Reporte de Contratación ingresando su dato de identificación, de esta forma aparecerá una pantalla con los datos de la cotización y dos botones que dan las opciones de imprimir y cargar la información. Si se selecciona la opción imprimir se obtendrá una planilla como se muestra en la figura 6.55. La persona a la que es dirigida esta constancia, es que ya fue contratado para ofrecer sus servicios al Tizón de Jose de manera que tenga por escrito la información del servicio que solicitó. La información que contiene

permite saber la identificación de la persona, nombre de la persona, apellido de la persona, teléfono de la persona, dirección de la persona, tipo de contratación, fecha de contratación, sueldo base que recibirá, tipo de pago que recibirá y deducciones.

#### **6.3.2 Reporte de "Reservación"**

Este reporte se genera ya que el Cliente necesita saber los datos de una cotización de un servicio en especifico, así que se dirige al menú Generar Reporte, selecciona la opción Generar Reporte de Reservación y el parámetro a escoger para la consulta es la identificación del cliente lo ingresa, de esta forma aparecerá una pantalla con los datos de la cotización y dos botones que dan las opciones de imprimir y cargar la información. Si se selecciona la opción imprimir se obtendrá una planilla como se muestra en la figura 6.56.

La persona a la que es dirigida esta constancia es al cliente que está solicitando el servicio o que ya se le prestó. La información que contiene permite saber la identificación del cliente, nombre del cliente, apellido del cliente, teléfono del cliente, RIF, tipo de reservación, descripción del servicio, fecha y hora de la reservación, cantidad de personas, costo de la reservación y tipo de pago.

#### **6.3.3 Reporte de "Facturación"**

Este reporte se genera porque el Cliente necesita saber los datos de los Servicios solicitados en la empresa, así que se dirige al menú Generar Reporte, selecciona la opción Generar Reporte de Factura y el parámetro a escoger para la consulta es la identificación del cliente y luego se ingresa, de esta forma aparecerá una pantalla con los datos de todos los servicios solicitados por el cliente y dos botones que dan las opciones de imprimir y cargar la información. Si se selecciona la opción imprimir se obtendrá una planilla como se muestra en la figura 6.57.

La información que contiene el reporte permite saber los servicios solicitados por la empresa, conjuntamente con el número de factura, la identificación del cliente, nombre del cliente, apellido del cliente, teléfono del cliente, RIF, cantidad de personas, fecha, total consumido y tipo de pago.

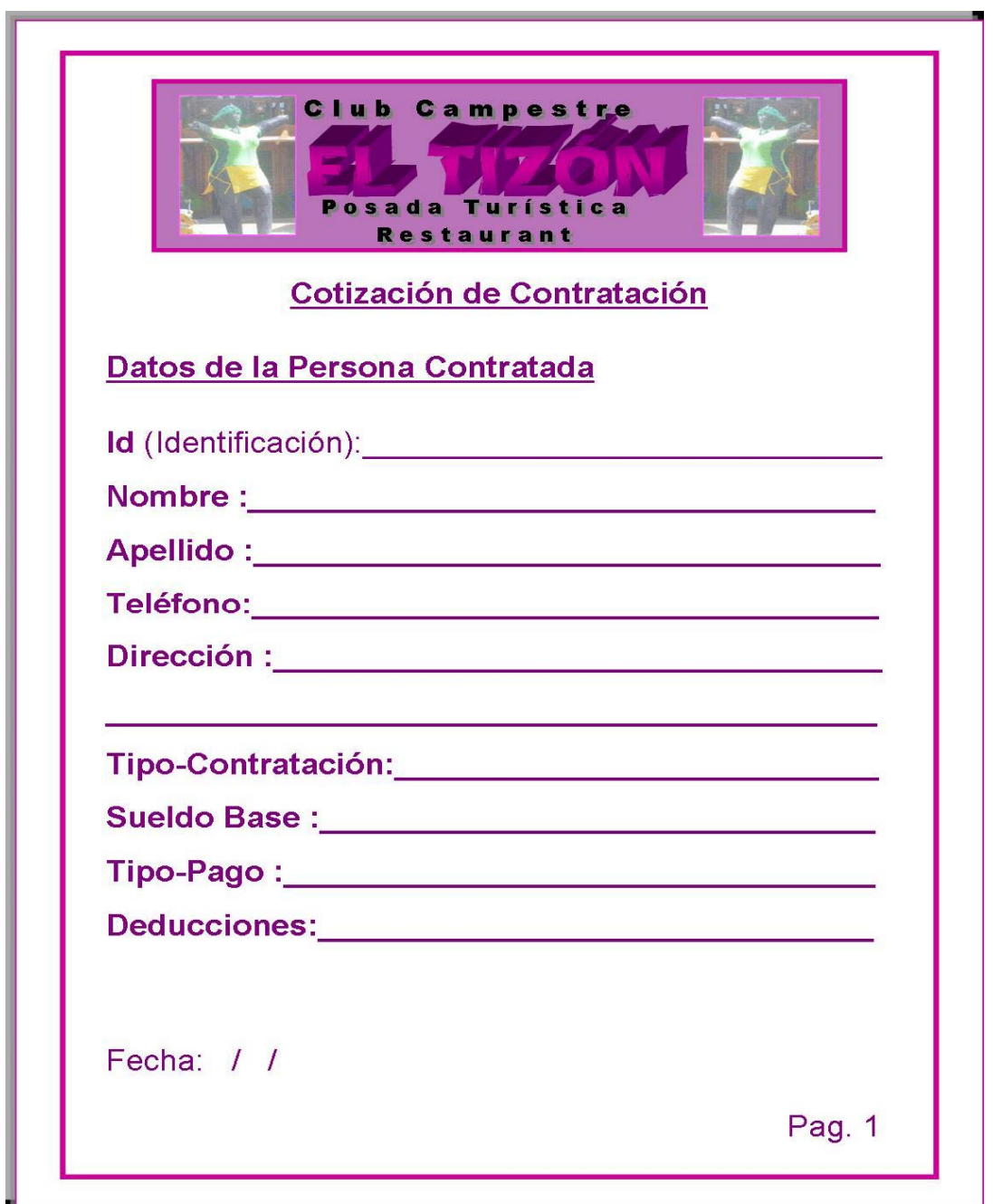

Figura 6.55. Formato Impreso del "Personal Contratado" Fuente: Elaboración Propia

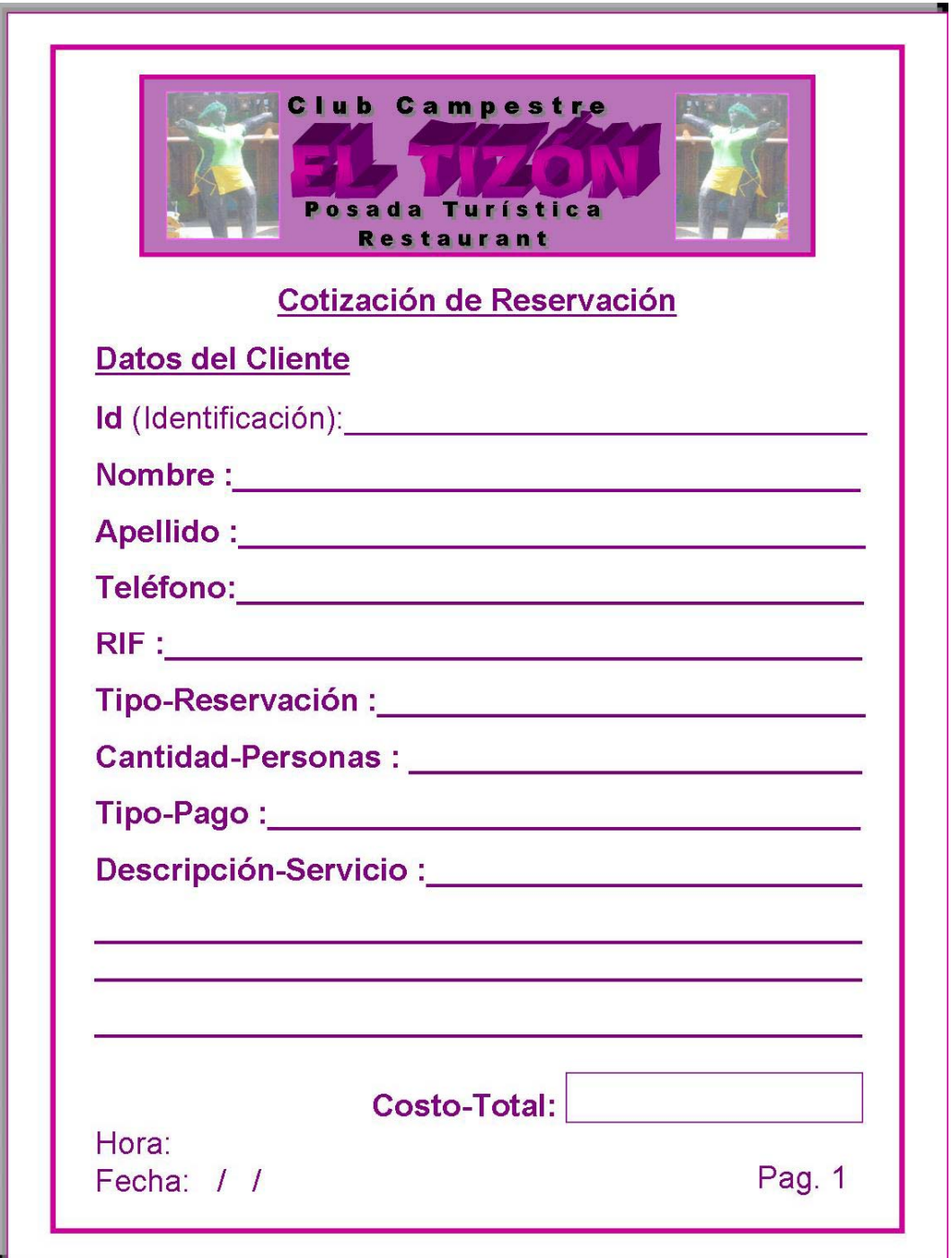

Figura 6.56. Formato Impreso de "Reservación"

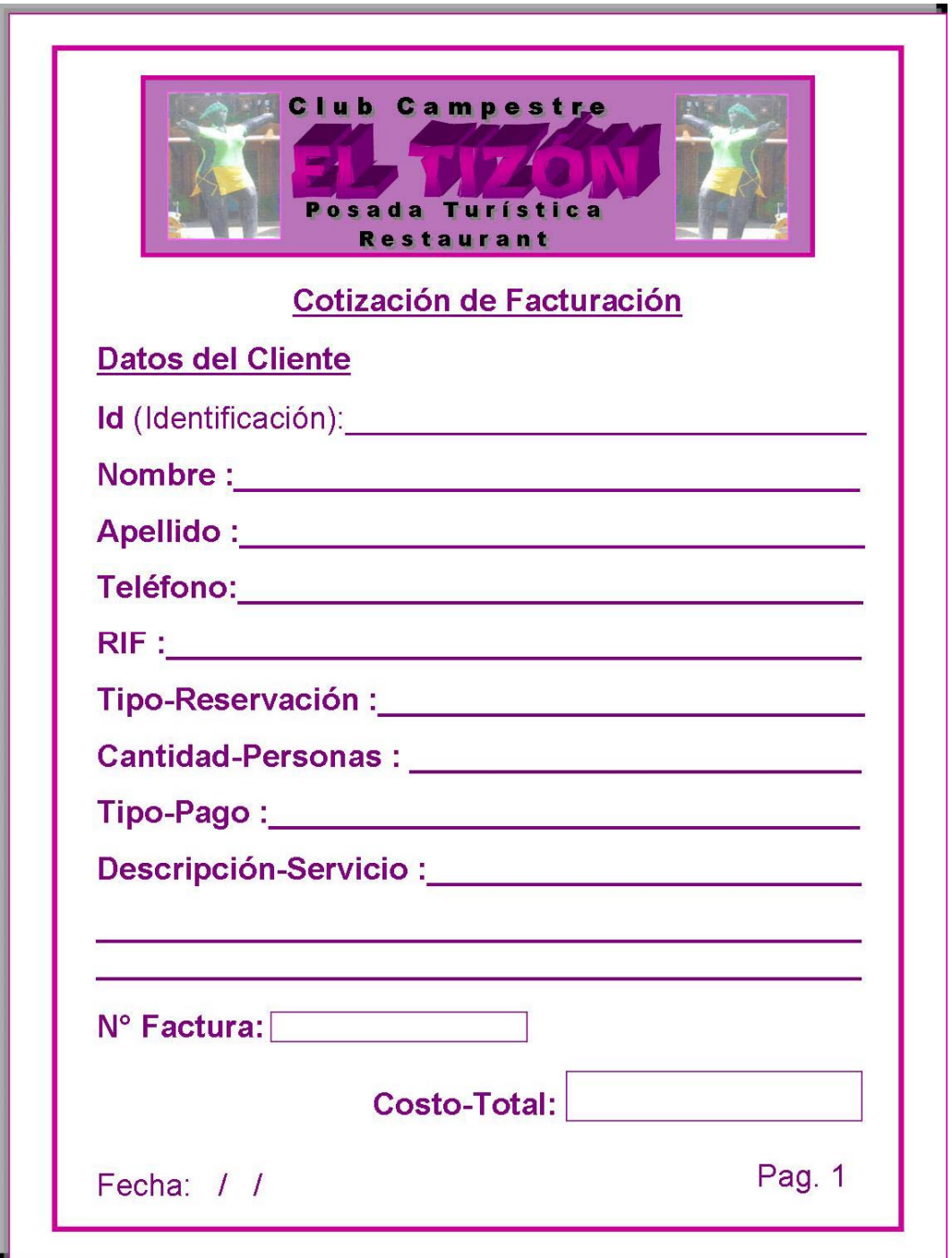

Figura 6.57. Formato Impreso de "Facturación"
### **CONCLUSIONES**

La dirección administrativa de la posada turística el Tizón de Jose se encarga de controlar varios procesos manuales de los departamentos de recursos humanos y gerencia de eventos, que conlleva a realizar el Diseño del Sistema de Información para los Departamentos de Recursos Humanos y el Departamento de Gerencia de Eventos con el fin de manejar todos los procedimientos de una manera eficiente y eficaz para un mejor control administrativo.

La etapa de análisis de requerimientos es fundamental en la determinación de los requisitos del sistema de manera que logre formular los requisitos funcionales y no funcionales que ayuda a establecer la forma de operar el sistema, es necesario tomar como agente primordial a los usuarios y analistas; la descripción y especificación de los requerimientos de información del sistema se determinaron por medio de los diagramas del Lenguaje de Modelado Unificado (UML), permitiendo la correcta definición, descripción y formulación de los mismos que a través de sus diagramas se pudo crear la estructura del software del sistema. Con los modelos de caso de uso se representó la forma de cómo el usuario interactúa con el sistema y todas las operaciones que el usuario necesita que éste haga. Así como también, los de análisis y colaboración muestran las relaciones entre los roles de los objetos y diseño que ayudaron a determinar los atributos, método y relaciones entre los objetos que operan en el sistema.

El diseño de la interfaz de usuario ofrece un bosquejo de la aplicación final, sin embargo, con el desarrollo del diseño Sistema de información la ejecución de las actividades serán más precisas y efectivas al momento de realizar la búsqueda de informaciones.

.

Para el diseño de los reportes impresos se utilizó un formato similar al de las pantallas, con el objetivo de que el usuario al leerlos lo comprendan con facilidad. Para el adecuado modelado del entorno Web se siguieron las pautas de los diagramas de UML, logrando con esto definir las diferentes interacciones de los usuarios con el sistema y la estructura del mismo para su posterior implementación. La utilización de la nueva tendencia de modelado Web, WebML (Lenguaje de Modelado Web), facilitó el diseño de la interfaz gráfica de usuario proporcionando un manejo práctico, sencillo y claro de la misma ya que esta herramienta es de fácil entendimiento para los usuarios. Además WebML representa para aplicaciones medias y grandes una herramienta de diseño valiosa que anteriormente no se tomaba en cuenta, puesto que se procedía a la construcción del entorno Web sin un correcto análisis y comprensión de la interfaz a diseñar.

Con ayuda del Modelo Conceptual se logró la formulación del diseño la base de datos del sistema junto a sus entidades y relaciones, además de facilitar la construcción del Modelo Relacional de Datos con sus respectivos atributos y operaciones correspondientes.

## **RECOMENDACIONES**

Para un mejor desarrollo del sistema de información se debe tomar en cuenta las siguientes recomendaciones y de esta manera tendrá un óptimo desempeño:

- Es necesario hacer un curso de capacitación para el logro del manejo eficiente del mismo.
- La implementación de este sistema debe ser realizada bajo un lenguaje no muy técnico, de fácil adaptación y motivación para los usuarios de manera que aprendan rápidamente como opera la aplicación
- Se debe especificar una serie de pasos, bien sea a través de un manual, acerca del procedimiento a cumplir en cada una de las operaciones del sistema además de describir quienes tienen acceso a cada una de ellas para que cada quien utilice la aplicación en el módulo adecuado
- Definir de forma clara y precisa la labor de cada empleado, estableciendo así su actuación en el sistema

# **BIBLIOGRAFÍA**

Booch, G. y Rumbaugh, J.(1999)."**El Lenguaje Unificado de Modelado"** Addison Wesley Iberoamericana.

Brito, R. y Silva, M. (2007). **"Desarrollo de un Sistema para la Automatización de los Servicios Ofrecidos por un Concesionario Automotriz"**. Trabajo de grado Ing. de Sistemas Universidad de Oriente, Anzoátegui, Venezuela.

Cohen, D. y Asín, E. (2000)**. "Sistemas de Información para los Negocios".** Tercera Edición. Editorial Mc Graw Hill. México.

Checkland, P. **(1993). "Pensamiento de Sistemas, Práctica de Sistemas"**. Primera Edición. Editorial Limusa. México.

Fowler, M. y Scott, K.(1999). **"UML Gota a Gota".** Primera Edición. Pearson Educación .México

Fernández, S. y Sergio, M. (1997). **"Fundamentos del diseño y la programación orientada a objetos"** Segunda Edición. Editorial Mc Graw, México.

García, R. (2003). **"Diseño de un Sistema de Información para la Administración del Comedor del Instituto Venezolano de Investigaciones Científica IVIC".** Trabajo de grado Ing. de Sistemas Universidad de Oriente, Anzoátegui, Venezuela.

Harwryszkiewyez, T. **"Análisis y diseño de Bases de Datos"** Tercera Edición Editorial Megabyte, México.

Janhil, A. Trejo, M. (2001). **"Diseño de Bases de Datos"** Segunda Edición. Editorial Limusa, México.

Jeffrey, D. Ullman y Jennifer, W. (1999). **"Introducción a los sistemas de base de datos"** primera edición Addison Wesley Longman.

Kendall, K. y Kendall, J. (2005). **"Análisis y Diseño de Sistemas"**. Sexta Edición. Prentice-Hall Hispanoamericana, S.A. México.

López, M. y Romanelli, R. (2009). "**Diseño de un Sistema de Información para la Gerencia de Ventas de una Empresa de Mantenimiento y Suministro de Equipos Analíticos de Laboratorio, Ubicada en Puerto Ordaz, Estado Bolívar**". Trabajo de grado Ing. de Sistemas Universidad de Oriente, Anzoátegui, Venezuela

Martínez, C. y Cotorett, M. (2009). **"Diseño de un Sistema de Información basado en un Entorno Web que maneje licencias de Importación Automotriz en las diferentes Aduanas Nacionales"**. Trabajo de grado Ing. de Sistemas Universidad de Oriente, Anzoátegui, Venezuela.

Mc keever, J. **"Sistemas de Información para la Gerencia".** Editorial Mc Graw, México.

Post, G. (2006). **"Sistemas de Administración de Bases de Datos"** Tercera Edición Editorial Mc Graw Hill México.

Puleo, F. (1980). **"Una Definición de Sistemas",** Revistas Sistemas, Universidad de los Andes**,** Venezuela**.** 

PRESSMAN, R. (2005) **"Ingeniería del Software. Un Enfoque Práctico"**, Sexta Edición, Editorial McGraw-Hill, México.

Presuman, R. (2002)**. "Ingeniería del Software".** Quinta Edición Editorial Mc Graw Hill. España.

ROJAS, C. (1998) **"Manual para la Presentación del Proyecto y de la Tesis de Pregrado en Ingeniería"**. Fondo Editorial UDO- Anzoátegui. Primera Edición.

Ramírez, E. y Navathe B (2001). **"Sistemas de base de datos conceptos fundamentales"** Segunda Edición. Editorial México.

Rodríguez, R. y Rojas, R. (2005). **"Diseño de un Sistema de Información para la Automatización de Algunas de las Actividades Administrativas de EICA de la Universidad de Oriente, Núcleo de Anzoátegui, basado en un Estudio de Sistemas Blandos"**. Trabajo de grado Ing. de Sistemas Universidad de Oriente, Anzoátegui, Venezuela

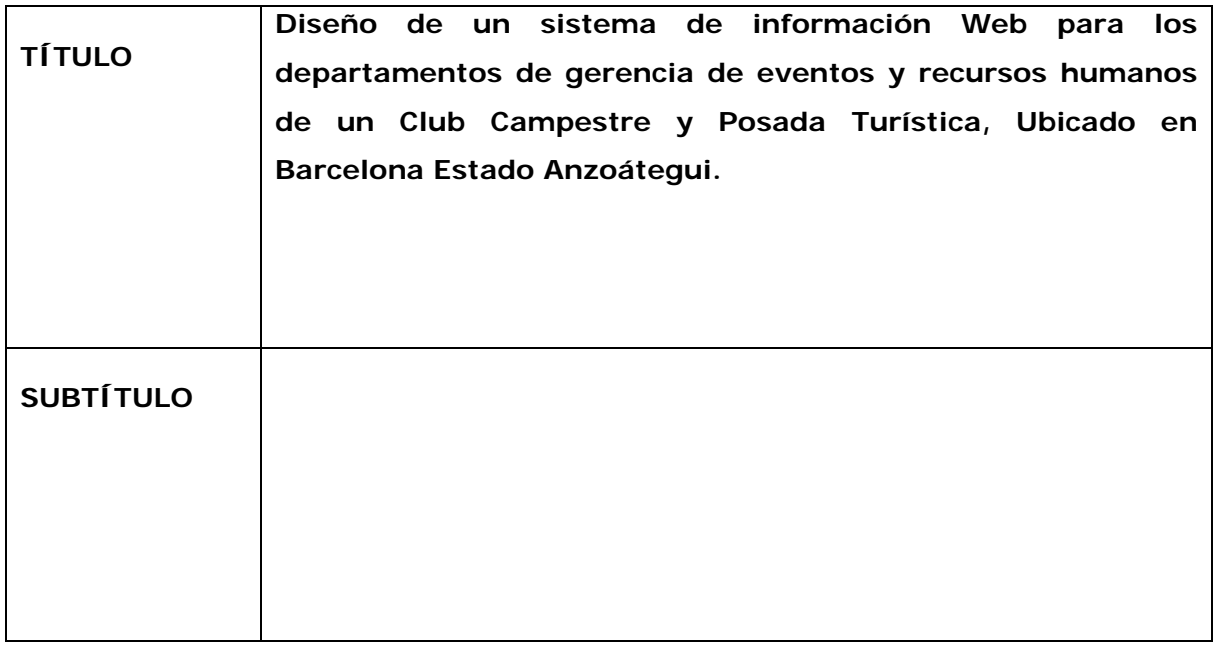

#### AUTOR (ES):

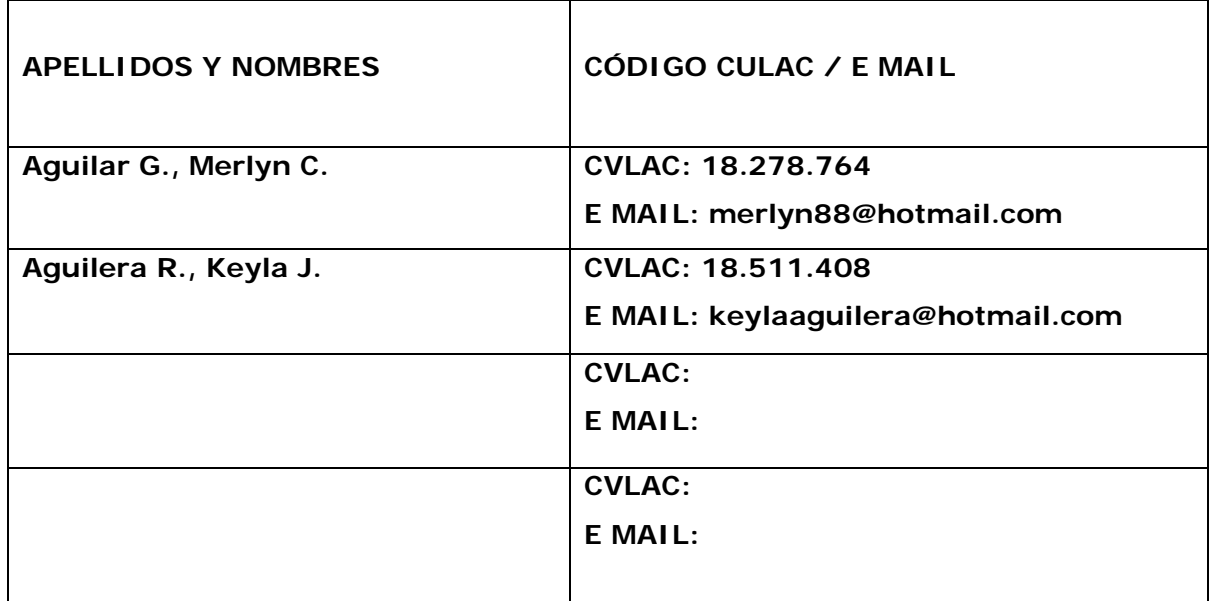

PALÁBRAS O FRASES CLAVES:

SISTEMA DE INFORMACIÓN UML DIAGRAMAS DISEÑO

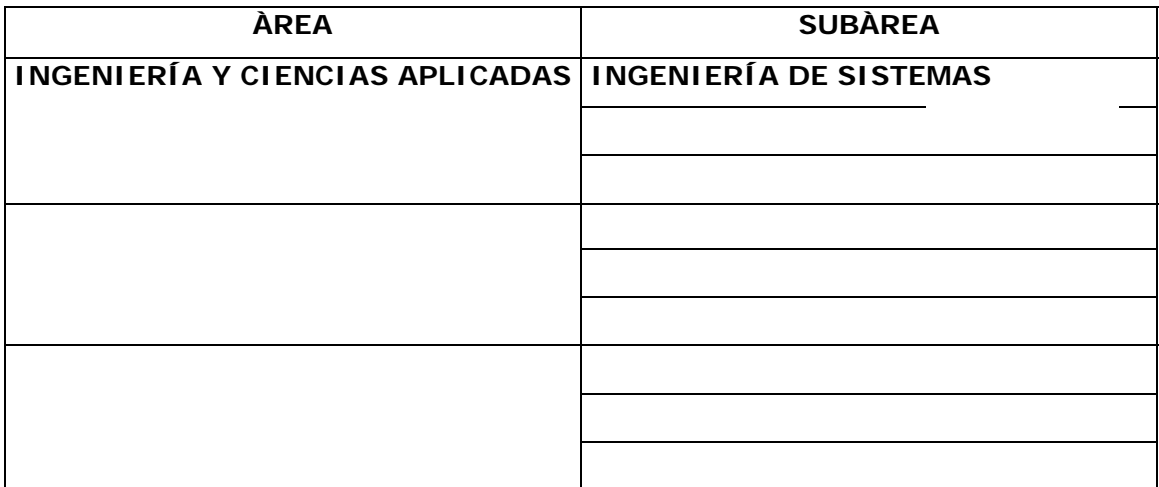

#### RESUMEN (ABSTRACT):

En los Departamentos de Gerencia de Eventos y Recursos Humanos no se ha implementado un Sistema de Información, todavía existen procedimientos manuales que conllevan a un descontrol dentro del sistema organizacional y a su vez generando las siguientes problemáticas: Pérdida de tiempo en la búsqueda de información, Descontrol al momento de consultar la información. Para este trabajo de investigación se empleó el modelado del entorno WEB utilizando las técnicas del Lenguaje de Modelado Unificado (UML), mostrando mediante sus diagramas, cómo será el flujo de la información en el nuevo diseño, que a su vez servirá para la posterior aplicación de un software cumpliendo así con la fase de implantación del UML, permitiendo la correcta definición, descripción y formulación de los mismos que a través de sus diagramas se pudo crear la estructura del software del sistema. Como fruto final de la elaboración de este proyecto se tiene un sistema de información automatizado que ayuda a aligerar las labores en el Departamento de Ventas, mejorando la gestión de la información, reduciendo la inconsistencia en la búsqueda y acrecentando la productividad de la empresa.

### CONTRIBUIDORES:

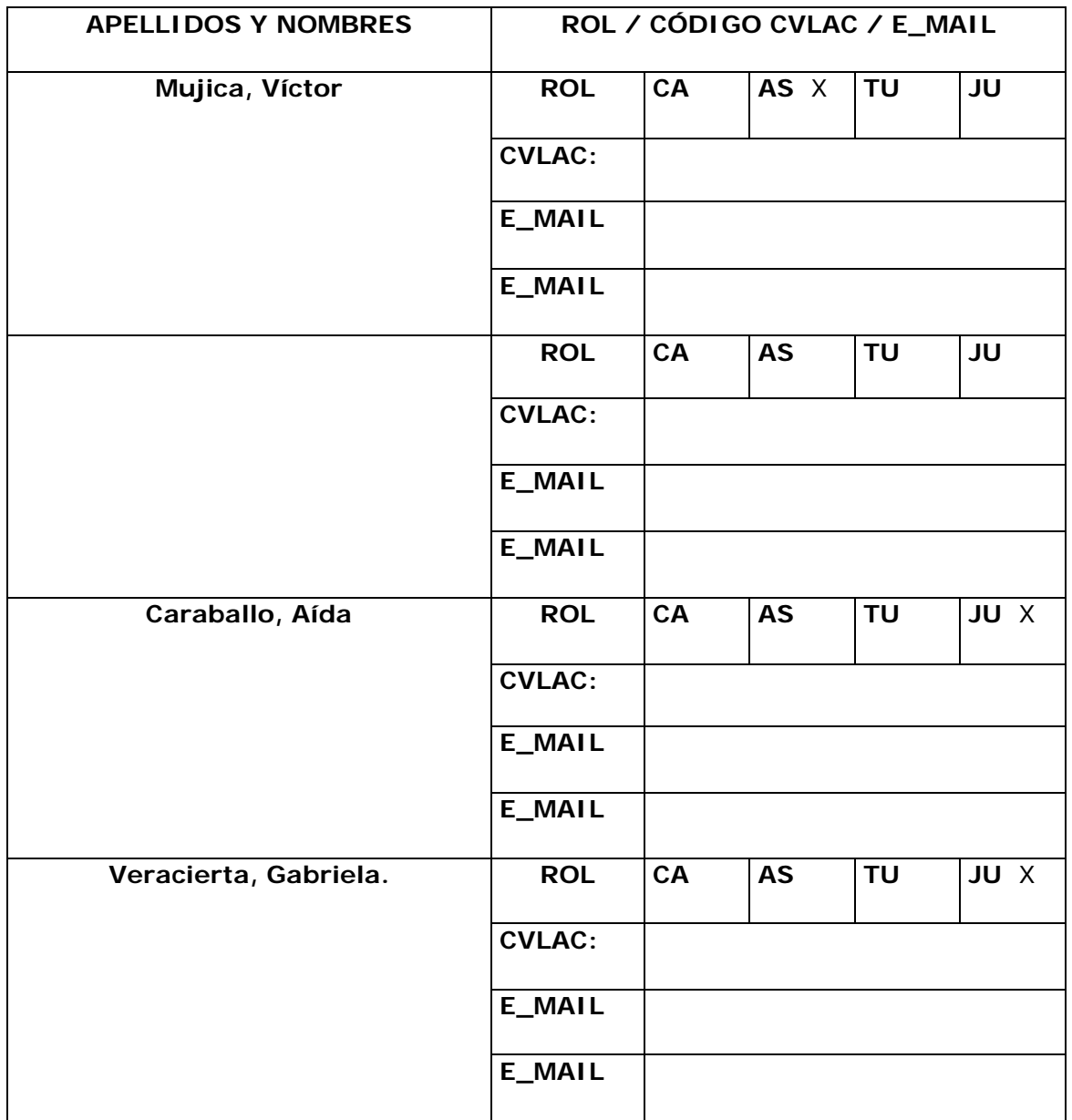

# FECHA DE DISCUSIÓN Y APROBACIÓN:

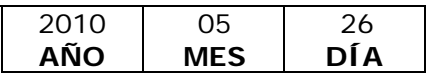

LENGUAJE. SPA

#### ARCHIVO (S):

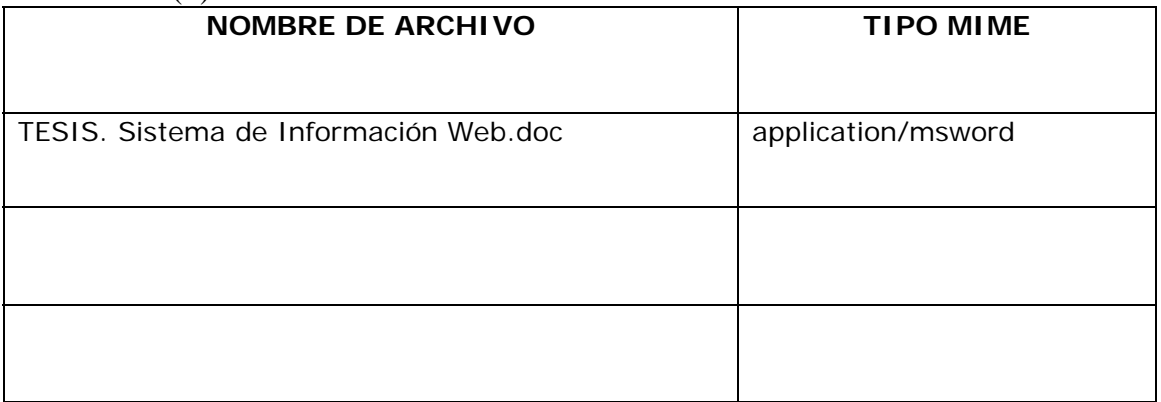

**CARACTERES EN LOS NOMBRES DE LOS ARCHIVOS**: A B C D E F G H I J K L M N O P Q R S T U V W X Y Z. a b c d e f g h i j k l m n o p q r s t u v w x y z. 0 1 2 3 4 5 6 7 8 9.

## ALCANCE

ESPACIAL: \_\_\_\_\_\_\_\_\_\_\_\_\_\_\_\_\_\_\_\_\_\_\_\_\_\_\_\_\_\_\_\_\_\_\_ (OPCIONAL)

TEMPORAL: \_\_\_\_\_\_\_\_\_\_\_\_\_\_\_\_\_\_\_\_\_\_\_\_\_\_\_\_\_\_\_\_\_\_\_ (OPCIONAL)

TÍTULO O GRADO ASOCIADO CON EL TRABAJO: Ingeniero de Sistemas

NIVEL ASOCIADO CON EL TRABAJO: Pregrado

ÁREA DE ESTUDIO: Departamento de Computación y Sistemas

INSTITUCIÓN: Universidad de Oriente, Núcleo de Anzoátegui

#### **DERECHOS**

Los trabajos de grado son de exclusiva propiedad de la Universidad y sólo podrán ser utilizados para otros fines con el conocimiento del Consejo de Núcleo respectivo, quién

\_\_\_\_\_\_\_\_\_\_\_\_\_\_\_\_\_\_\_\_\_\_ \_\_\_\_\_\_\_\_\_\_\_\_\_\_\_\_\_\_\_\_\_\_

lo participará al Consejo Universitario

Aguilar G., Merlyn C. **Aguilera R., Keyla J.** Aguilera R., Keyla J. **AUTOR AUTOR** 

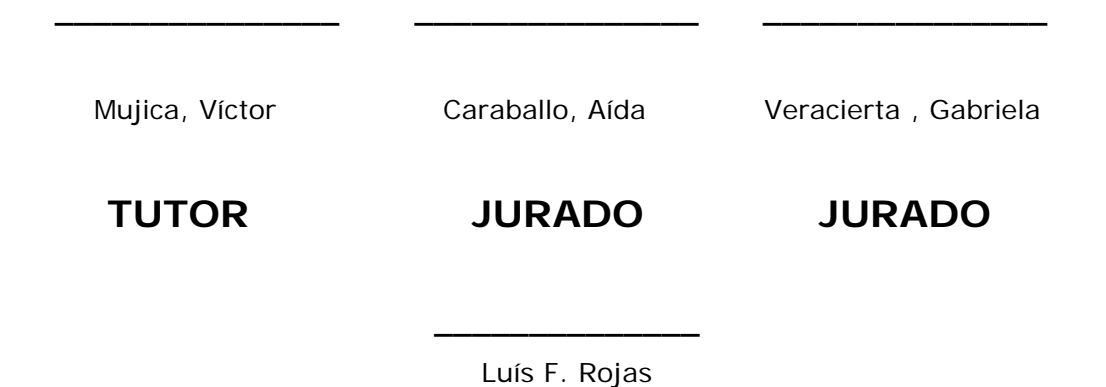

POR LA COMISION DE TESIS